# Technische Beschreibung des Fernschreibanalysators W4100DSP Inhaltsverzeichnis Installation

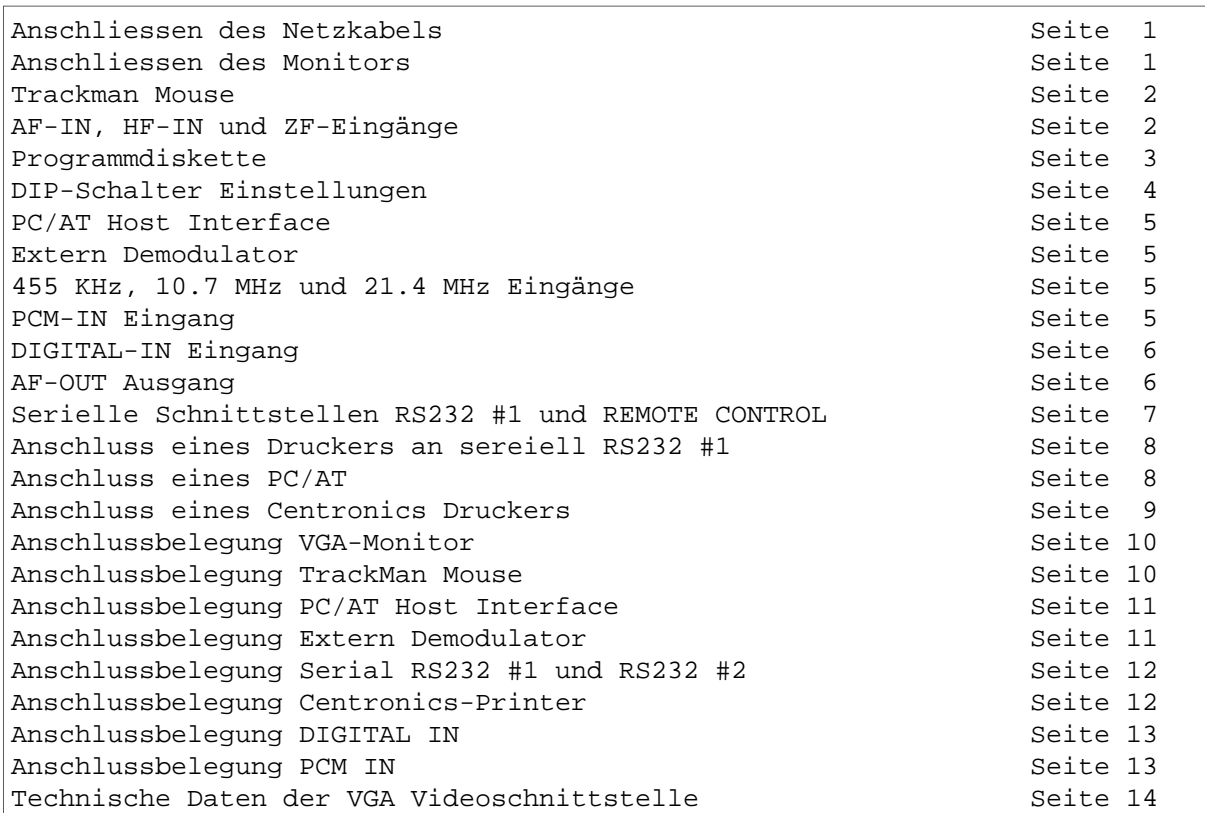

#### Edina

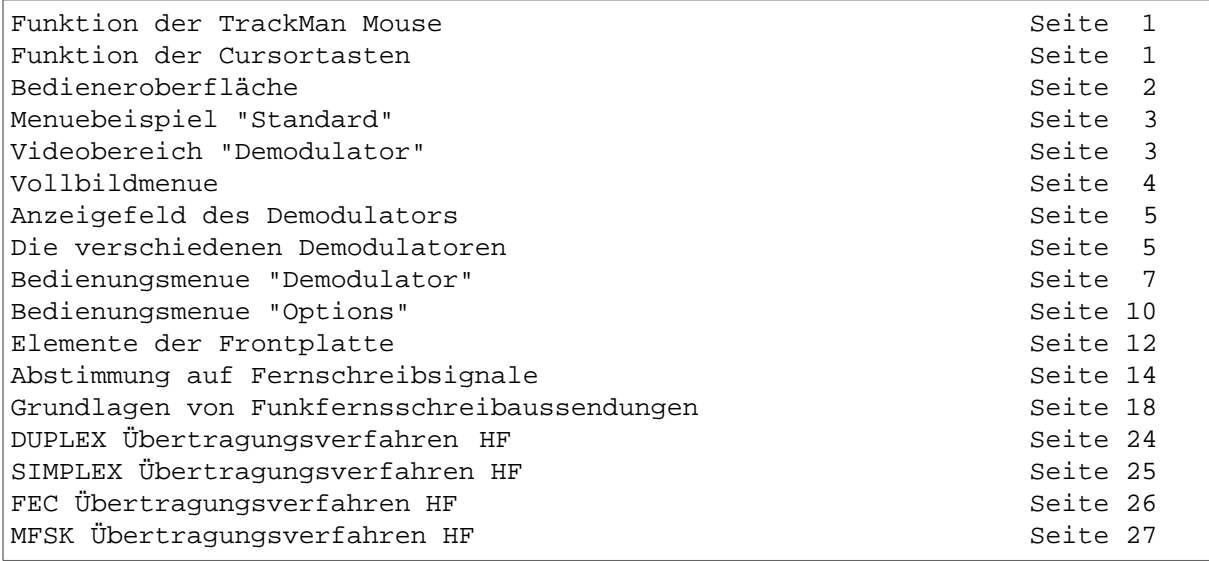

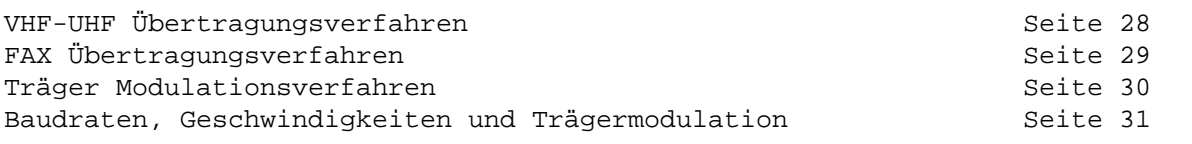

## Betriebsarten

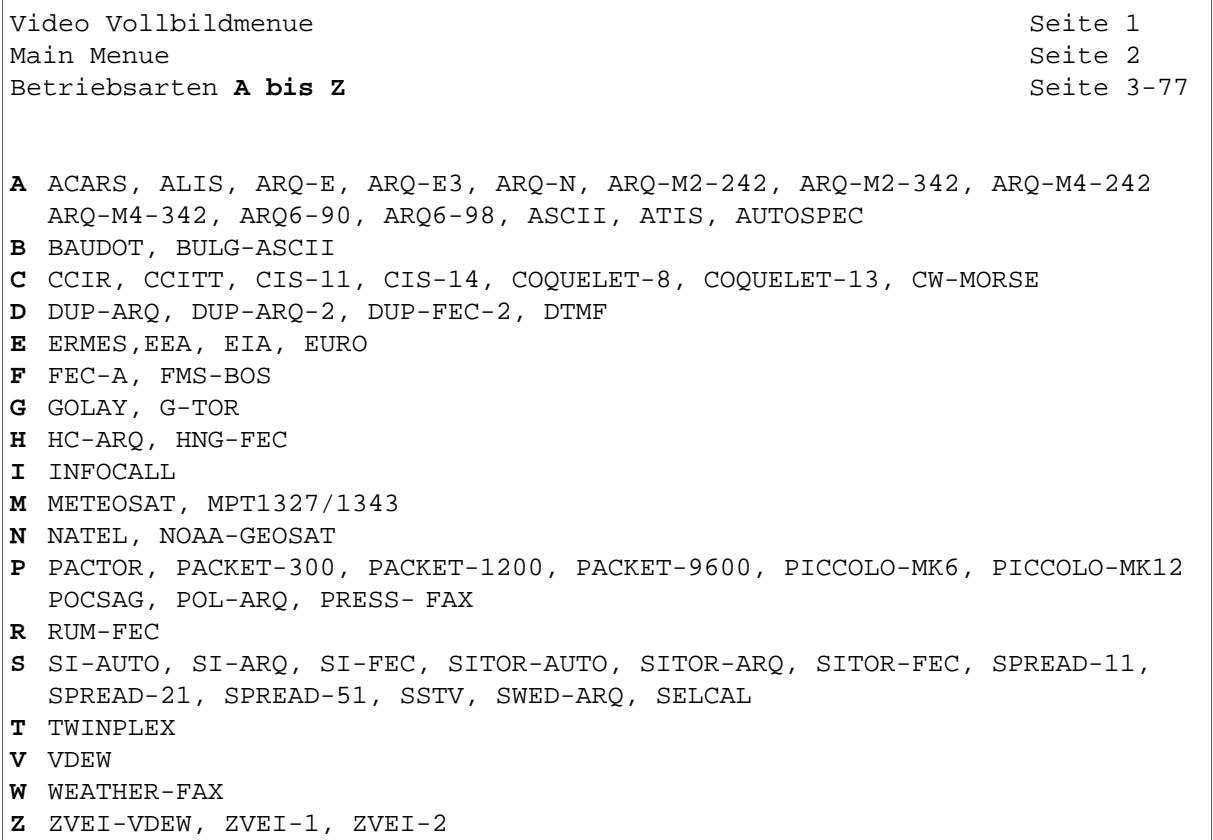

## Zusatzfunktionen

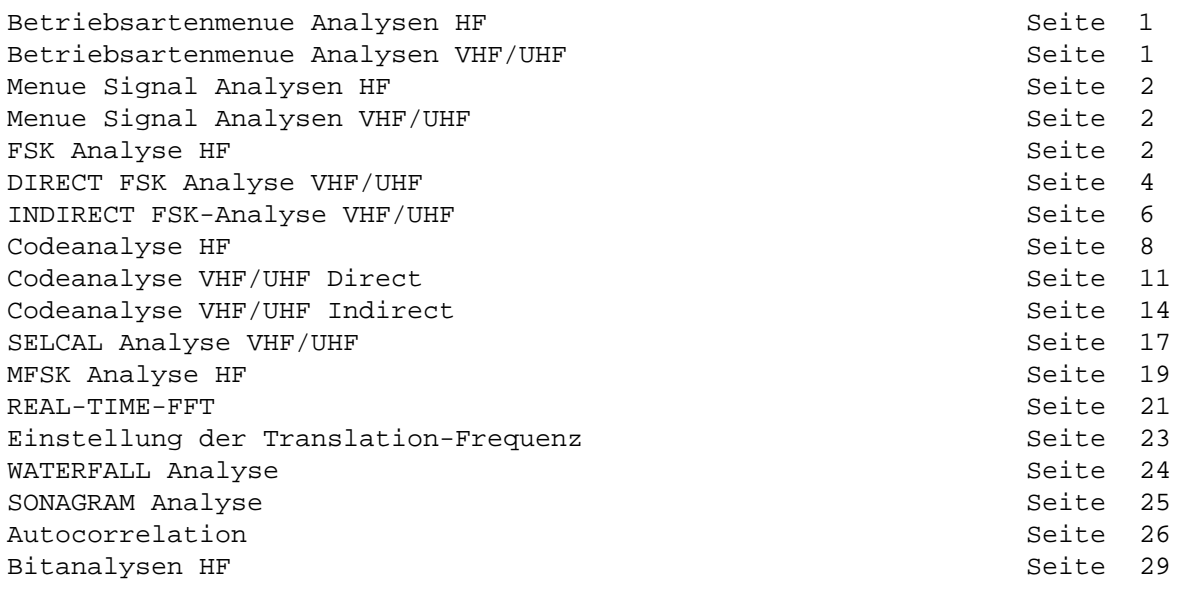

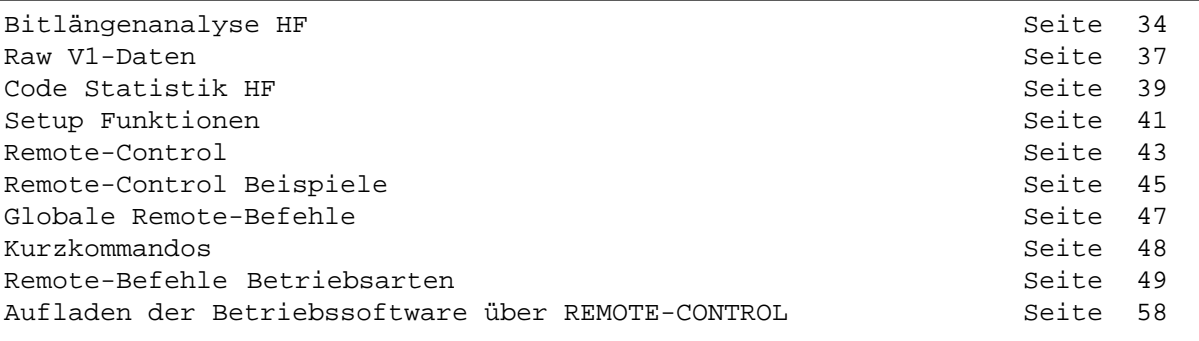

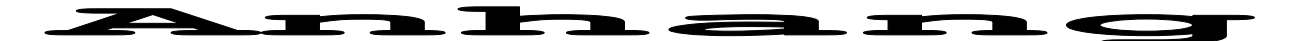

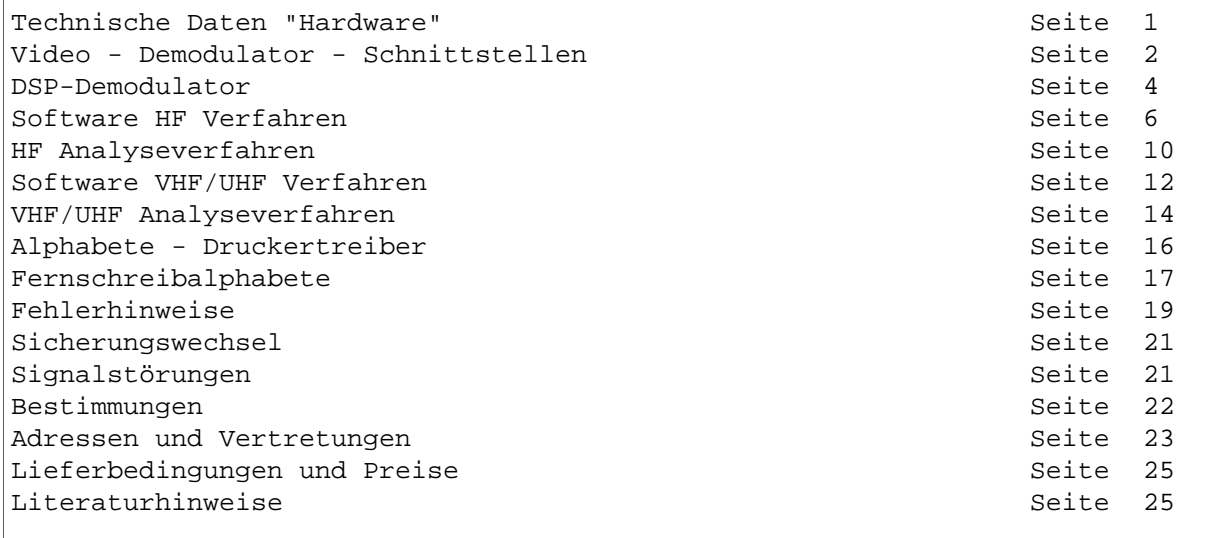

# Installation

Vor dem Anschluss von Peripheriegeräten an den Fernschreibanalysator W4100DSP sollen alle Geräte ausgeschaltet sein, damit können Funktionsstörungen und Beschädigungen vermieden werden. Die Erfahrung zeigt, dass oft

Schäden durch starke statische Aufladungen entstehen. Deshalb soll vor jeder Installation eines Peripheriegerätes das über die Stromversorgung geerdete Metallgehäuse des W4100DSP berührt werden.

#### Elemente der W4100DSP Rückplatte

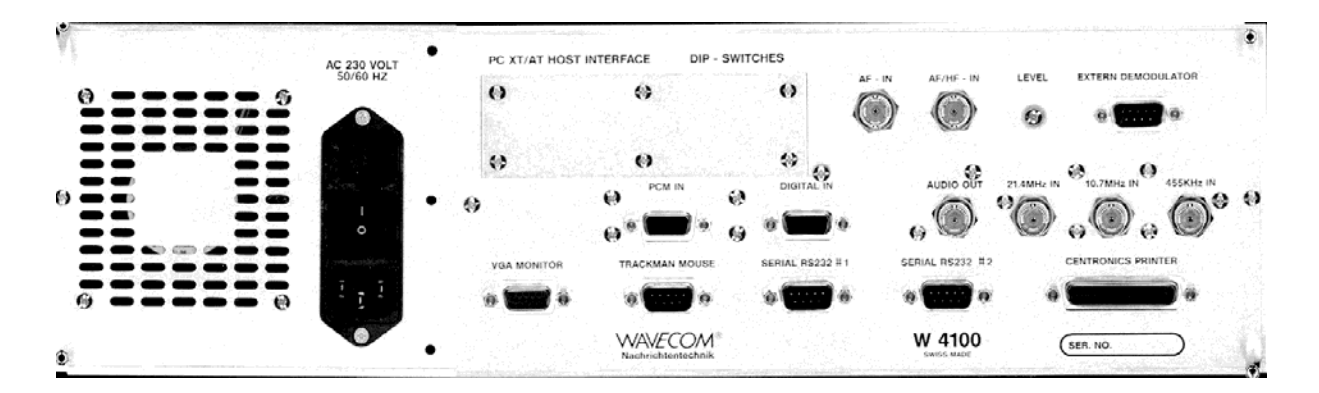

## Anschliessen des Netzkabels

Das beigestellte Netzkabel ist an das 230V/50 Hz Netz und an der rückseitigen Anschlussbuchse mit der Bezeichnung AC 230 VOLT 50/60 Hz anzuschliessen. In der Netzanschlussbuchse des W4100DSP

mit dem Netzschalter befindet sich im oberen Teil eine Schublade mit der 1A Sicherung. Der W4100DSP wird auch als 115 Volt Version geliefert, die Sicherungsstärke ist dann 2A.

#### **Anschliessen des VGA-Monitors**

An der rückseitigen 15-poligen D-Sub Buchse, bezeichnet mit VGA MONITOR, ist ein VGA- oder Multisynch Farbmonitor anzuschliessen. Das Video-Anschlusskabel ist bei allen bekannten Produkten beigelegt. Für den Anschluss eines alten E G A - S t e c k e r s s i n d Übergangsadapter 9-pin female auf 15-pin male erhältlich. Es kann praktisch jeder Monitor an die Schnittstelle angepasst werden, erprobt sind Computermonitore verschiedener

Hersteller. Das VGA-Videosignal

des W4100DSP ist kompatibel zur PC/AT Welt mit einer VGA-Auflösung von 640 Punkten x 480 Linien. Die Farbsignale Rot, Grün und Blau sind analog. Bitte beachten Sie den Abschnitt DIP-Schalter, dort wird die Umschaltung der H-Synch und V-Synch Polarität erklärt. Erprobte Monitormodelle sind der

Philips 7 CM 5279 (14") und alle EIZO Monitore. Die Entstörung dieser Monitore entspricht den MPR-II oder TCO-92 Vorschriften.

#### Trackman Mouse

An den 9-poligen D-Sub Stecker wird die im Lieferumfang enthaltene A4 Trackman Mouse angeschlossen. Der Schalter auf der rechten Seite soll auf "3" stehen (PC-Mode bzw. LogiTech Datenformat). Die Stellung "2" entspricht dem Microsoft Datenformat und wird für den W4100DSP nicht benötigt.

Die Belegung entspricht der einer normalen seriellen RS-232 Schnittstelle.

Mit der Track-Ball Kugel wird das gewünschte Bedienungsfeld angewählt, das angewählte Feld wird jeweils blau unterlegt. Mit der linken Track-Ball Taste kann<br>nun die Funktion aktiviert die Funktion aktiviert werden, dies entspricht einer ENTER Funktion. Für das Verlassen der Funktion oder den Rücksprung in das nächsthöhere Bedienungsmenue wird die rechte Taste gedrückt.

Durch schnelles zweimaliges Drücken der unteren Taste wird ein Video-Vollbildmenue aufgerufen. Eine weitergehende Erklärung für die Bedienung des Track-Balls ist im Kapitel EINLEITUNG zu finden.

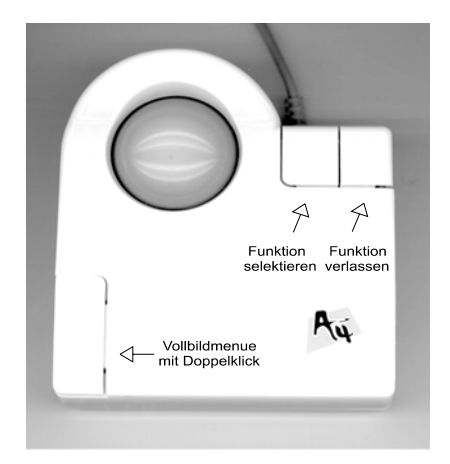

#### AF-IN, HF-IN und ZF-Eingänge

Die Ansteuerung der verschiedenen DSP-Demodulatoren des W4100DSP geschieht über die Eingänge AF-IN, HF/AF IN, 455KHZ IN, 10.7MHZ IN oder 21.4 MHZ IN. Ein Hochfrequenzausgang (ZF-<br>Ausgang) ist nur bei ist nur bei professionellen Empfängern zu finden. Im Empfänger eingebaute Demodulatoren sind an den Stecker EXTERN DEMODULATOR anzuschliessen.

D e r L i n e - o d e r Lautsprecherausgang des Empfängers wird an den Eingang AF-IN angeschlossen. Am besten eignet sich immer der LINE-OUTPUT des Empfängers, falls ein

solcher vorhanden ist, andernfalls muss der Kopfhöreroder Lautsprecherausgang benutzt werden.

Alle anderen Eingänge sind für den Anschluss von ZF-Ausgängen vorgesehen. Beim W4100DSP sind alle Eingänge gleichwertig für die Decodierung von KW wie auch VHF-UHF Verfahren geeignet. Die genauen technischen Daten der Eingänge sind im Kapitel " Anhang / Technische Daten" ersichtlich.

Die Empfindlichkeit aller Eingänge wird über die Software vorgewählt. Die Einstellung erfolgt im Menue "SETUP \ GAIN" und in jeder Betriebsart unter "Demodulator\Gain". Die dezimale Einstellung von 100-0 entspricht einer Eingangsempfindlichkeit von 0.01 V bis 5 Volt Vss für die Vollaussteuerung.

Die Einstellung der Translation-Frequenz (Frequenz-Umsetzer) geschieht über das Softwaremenue "Setup Functions\Demodulator" oder über das in den meisten Betriebsarten enthaltene Menue "Demodulator\Translation".

Der W4100DSP arbeitet mit einer DDS-Frequenzaufbereitung mit hoher Stabilität, die kleinste Schrittweite beträgt bei allen Eingängen 1 Hz.

Zusätzlich zu den analogen Eingängen verfügt der W 4100DSP über den digitalen Eingang mit RACAL Datenformat (DIGITAL IN). Die Empfindlichkeit ist fest auf 0 db vorgewählt und muss beim Empfänger entsprechend vorgewählt werden.

Die Aussteuerungsanzeige (LEVEL) auf der Frontplatte dient als Indikator für die Signalstärke des Eingangs. Bei Aufleuchten der roten Anzeige ist der A/D W a n d l e r i m Übersteuerungsbereich.

#### 3  $1/2$  Zoll Programmdiskette

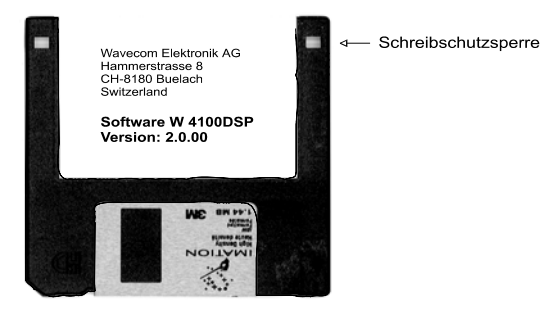

Für die Inbetriebnahme ist die beigelegte 3 1/2 Zoll Diskette in das Laufwerk einzulegen. Das DOS-Fileformat ist kompatibel zur PC-Welt und kann mit jedem 1.44 MB - 3 1/2 Zoll Laufwerk im PC/AT-Rechner frei kopiert<br>werden. Das File MASTER.ARJ MASTER.ARJ (APPLIK.GZ) beinhaltet die komprimierten Daten für den<br>Hauptprozessor (MASTER-Hauptprozessor Prozessor), in den Files LOADER.LOD, MASTER.LOD und SLAVE.LOD sind die Programmdaten für die beiden DSP-Prozessoren enthalten. Die Programme umfassen rund

unkomprimiert 1'500'000 Bytes (Version 2.0.06), das Laden und expanieren der Programme ab Diskette benötigt deshalb 4 1/2 Minuten (neue ZIP-Version 130 Sekunden).

Wichtig ist, dass der Hardware-Schreibschutz der Diskette immer aktiviert ist. Dies ist der Fall, wenn beide rechteckigen Löcher an der linken und rechten Rückseite der Diskette freiliegen. Danach kann die<br>Programmdiskette immer im Programmdiskette immer im Laufwerk verbleiben. Ist der Schreibschutz nicht gesetzt und der W4100DSP wird mit<br>eingelegter Diskette e i n g e l e g t e r ausgeschaltet, ist eine Zerstörung von Daten auf der Diskette nicht ausgeschlossen. Nach dem Einschalten des W4100DSP meldet sich zuerst das BOOT-Programm. Diese Software besorgt das Laden des Programmes in den Arbeitsspeicher der drei Prozessoren. Danach blenden sich die EPROM-Programmspeicher aus und das ab Floppy-Disk geladene Programm wird gestartet.

#### DIP-Schalter Einstellungen

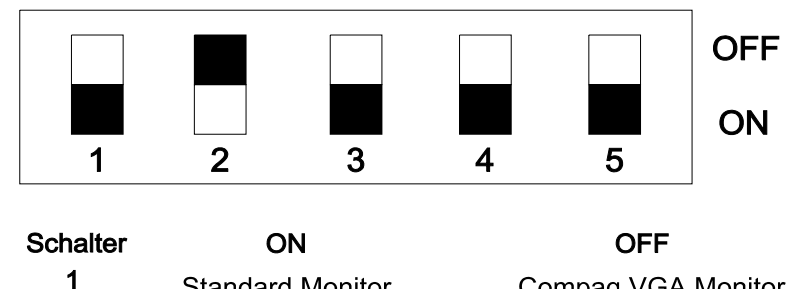

 $\overline{2}$ Entwicklungssystem 3 **Standard Video Synch**  $\overline{\mathbf{4}}$ VSynch negativ 5 HSynch negativ

**Standard Monitor** 

Nach dem Lösen der Abschirmplatte auf der Rückseite des W4100DSP (Beschriftung PC XT/AT HOST INTERFACE / DIP-SWITCHES) ist ein fünffach Dip-Schalter zugänglich.

**SCHALTER 1** dient der Umschaltung auf den Compaq VGA Monitor. Der Compaq-Monitor weist einen Versatz der Horizontalposition auf. Ein Potentiometer zur Korrektur der Position ist nicht Für alle bisher geprüften Monitore ist dieser Schalter auf ON zu stellen.

Steht der Schalter versehentlich<br>auf OFF wird bei einigen auf OFF wird bei einigen MultiSynch Modellen nach dem Laden des Programms das Bild dunkelgetastet. Das Videobild des BOOT-Loaders entspricht immer der H-Standardposition.

**SCHALTER 2** zeigt dem Prozessor, ob das Programm von der Diskette oder vom PC-Host Interface geladen werden soll. Für den Betrieb mit dem Floppylaufwerk muss Schalter 2 auf OFF stehen. Für die Programmentwicklung muss<br>der Schalter auf ON stehen. der Schalter auf ON damit kann die Software direkt ab PC/AT geladen werden.

Eine Änderung wird erst nach einem Reset wirksam. Dies kann

Compag VGA Monitor Programm von Diskette CSynch VSynch positiv **HSynch positiv** 

durch Drücken der Taste LOAD-RESET oder durch Aus- und Einschalten des W4100DSP veranlasst werden.

**SCHALTER 3** dient der Umschaltung des Video-Synch Signales. H- und V-Synch sind bei den üblichen Computer-Monitoren getrennt, deshalb soll dieser Schalter auf<br>ON stehen. Einige Industrie-ON stehen. Einige Industrie-Monitore erwarten beide Synch-Signale auf der H-Synch Leitung, dazu muss der Schalter auf OFF gestellt werden.

**SCHALTER 4 + 5** dienen der Polaritätsumschaltung der H- und V-Synch Leitungen. Die Hersteller der Monitore konnten sich nicht auf eine einheitliche Polarität der Synch-Leitungen einigen. Modernere Monitore verfügen aber über eine a u t o m a t i s c h e Polaritätserkennung. Die richtige Stellung der Schalter 4 + 5 muss deshalb abhängig vom Monitormodell selbst gefunden werden, was aber in kurzer Zeit möglich ist. Eine Veränderung von Schalter 4 oder 5 ist sofort wirksam.

Die meisten Monitore arbeiten mit fester negativ Synchronisationssignal, die Schalter 4 und 5 sind dann auf ON zu stellen.

#### **PC/AT HOST**

Dieser 40-polige Steckverbinder neben dem DIP-SCHALTER dient dem direkten down-load der Software von einem PC/AT aus, dazu wird noch eine PC-Einschubkarte von Wavecom benötigt. Dieses<br>Interface ermöglicht eine ermöglicht eine einfache und effiziente

Programmentwicklung. Die PC-Einschubkarte wird nur zusammen mit dem Source-Code geliefert. Um Störungen zu vermeiden sollten PC und W4100DSP immer gleichzeitig ein- und ausgeschaltet werden.

**INTERFACE** 

Volt) aufweisen. Der Eingang wird über die Software aktiviert (Setup-functions\Demodulator).

Zu beachten ist, dass verschiedene Analysen des W 4 1 0 0 D S P n i c h t m e h r funktionsfähig sind. Dieser Eingang sollte deshalb nur für spezielle Anwendungen benutzt

#### **EXTERN DEMODULATOR**

Soll ein externer Demodulator angeschlossen werden, so kann dieser Eingang benutzt werden.

An PIN 5 wird die Masse angeschlossen, an PIN 3 der V1 Datenstrom und an PIN 4 bei F7B Signalen das V2 Signal. Das Eingangssignal soll mindestens TTL-PEGEL (low 0.8 Volt, high 2.4 Volt) und höchstens RS232- Pegel (low -12Volt, high 12

#### 455 kHz-IN, 10.7 MHz-IN und 21.4 MHz-IN Eingänge

Beim W4100DSP sind die NF, HF und ZF Eingänge gleichwertig für a l l e H F und VH F / UH F Betriebsarten geeignet.

Die Betriebsarten POCSAG, INFOCALL, GOLAY, ERMES und PACKET-9600 arbeiten aussschliesslich mit direkter Frequenzmodulation. Die Decodierung dieser Verfahren ist nur ab ZF-Ausgang möglich.

Der ZF-Ausgang des Empfängers ist mit einem BNC-BNC Kabel direkt mit dem entsprechenden Eingang zu verbinden. Die ZF-Eingänge werden direkt im W 4 1 0 0 D S P umgesetzt und decodiert.

werden.

Ab einer Eingangsspannung von 10 mV bis über 5 Vss erfolgt eine einwandfreie Decodierung. Alle bisher bekannten professionellen Empfänger liefern genügend ZF-Ausgangsspannung. Amateurgeräte benötigen meist eine Modifikation im 455 KHz ZF-Bereich (Anleitung IC8500 erhältlich).

Die Bar-Graph Tuning Anzeige dient als Abstimmhilfe. Die Abstimmung erfolgt symetrisch auf die Mitte (Ausnahme ERMES).

Eingang

 $\bf{PCM}-\bf{IN}$ 

Der digitale PCM-30 (E1) Eingang ist beim W4100DSP standardmässig belegt. Der Eingang benötigt das digitale HDB3 Signalformat. Der Eingang ist kompatibel zu Ausgangsschnittstellen von Satelliten Demodulatoren und

ISDN Linien. Der Eingang dient der Decodierung und Aufbereitung von PCM-Signalquellen mit 2.048 MBit/s. Über die DSP-Prozessoren wird ein Teilkanal angewählt und auf dem Digital-Analog Wandler ausgegeben.

#### DIGITAL-IN Eingang

W4100DSP standardmässig belegt. Der W4100DSP übernimmt die Neue digitale KW und VHF-UHF Decodierung dieser Signaldaten. Empfänger mit DSP Technik (Digital Signal Prozessoren) verfügen über eine direkte

Der DIGITAL-IN Eingang ist beim digitale Ausgangsschnittstelle. Die Schnittstelle entspricht dem RACAL wie auch dem DSP56001/2 SSI Standard.

W4100DSP standardmässig belegt. Der Ausgang verfügt über einen 12-Bit D/A (Digital-Analog) Wandler mit einem nachfolgenden Tiefpassfilter.

Der AF-OUT Ausgang ist beim Der Ausgang kann z.B. die NF eines PCM-Kanales wiedergeben oder als Ausgabe für Testsignale dienen.

#### Serielle Schnittstellen RS232 #1 und REMOTE CONTROL

Auf der seriellen RS232- Schnittstelle #1 stehen die Fernschreibdaten seriell zur Verfügung. Die Schnittstelle kann über die Software konfiguriert werden.

Über die serielle RS232- Schnittstelle "REMOTE-CONTROL" kann der W4100DSP ferngesteuert werden.

Nach dem Anschluss des Druckers muss bei einer seriellen Schnittstelle immer auf ein Übereinstimmen des Datenformates zwischen Sender und Empfänger geachtet werden. Dazu zählen:

**Baudrate:** Die Baudrate ist das M a s s f ü r d i e Übertragungsgeschwindigkeit auf der seriellen Schnittstelle. Im Menue "SETUP FUNCTIONS"\"Serial #1" vorwählbar sind:

300, 600, 1200, 2400, 4800, 9600 und 19200 Baud.

Als Standard für "Serial #1" ist eine Baudrate von 19200 Baud zu empfehlen. Für die Schnittstelle "Remote Control" ist die höchste Baudrate 9600 Baud.

**Datenbits:** Die W4100DSP Software erlaubt die Einstellung von 7 oder 8 Datenbits. Das bisher übliche ISO-Alphabet sieht in der Umwandlungstabelle die deutschen Sonderzeichen ä, ö, ü ersten 128 Zeichenkombinationen vor (dezimal 123, 124 und 125). Das PC-Alphabet hingegen definiert die Sonderzeichen bei den Kombinationen 132, 148, 129 und

das scharfe S bei 225. Es ist deshalb notwendig, dass die Schnittstelle auf 8 Datenbits eingestellt wird.

**Stoppbits**: Einstellen lassen sich 1 oder 2 Stoppbits. Bei den guten Übertragungseingenschaften einer Kabelleitung genügt ein Stoppbit.

**Parität:** Die Parität dient der Datensicherung gegen Übertragungsfehler. Drucker k e n n e n k e i n e Zeichenwiederholungsanforderung, es kann auf die Parität verzichtet werden (No Parity). Vorwählbar sind NO Parity, EVEN Parity und ODD Parity.

**Remote Addresse 0-99:** Im Menue "Setup\Remote Control" kann die Geräteadresse für die Fernsteuerung eingestellt werden. Vorgabewert ist die Adresse 0.

Die Ausgabe auf der seriellen Schnittstelle #1 ist neu dauernd aktiv und ist nicht mehr mit der Funktion PRINT-ON oder PRINT-OFF verknüpft. Die parallele Centronics-Schnittstelle wird mit der Funktion PRINT-ON oder PRINT-OFF ein- oder ausgeschaltet.

Es ist zu beachten, dass auf der seriellen Schnittstelle bei allen FAX Betriebsarten zurzeit keine Ausgabe erfolgt. Die anfallende enorme Datenmenge bei Wetterbildern mit 240 RPM ist für eine serielle Schnittstelle auch bei 9600 Baud zu gross.

## Anschluss eines Druckers mit serieller Schnittstelle

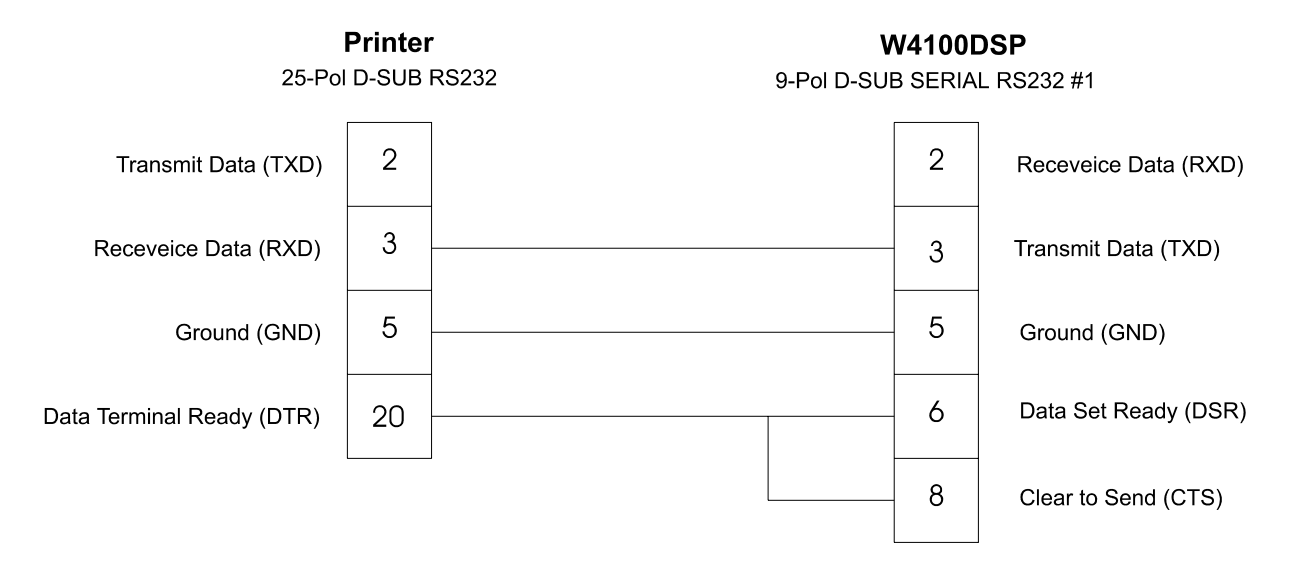

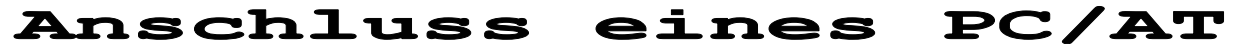

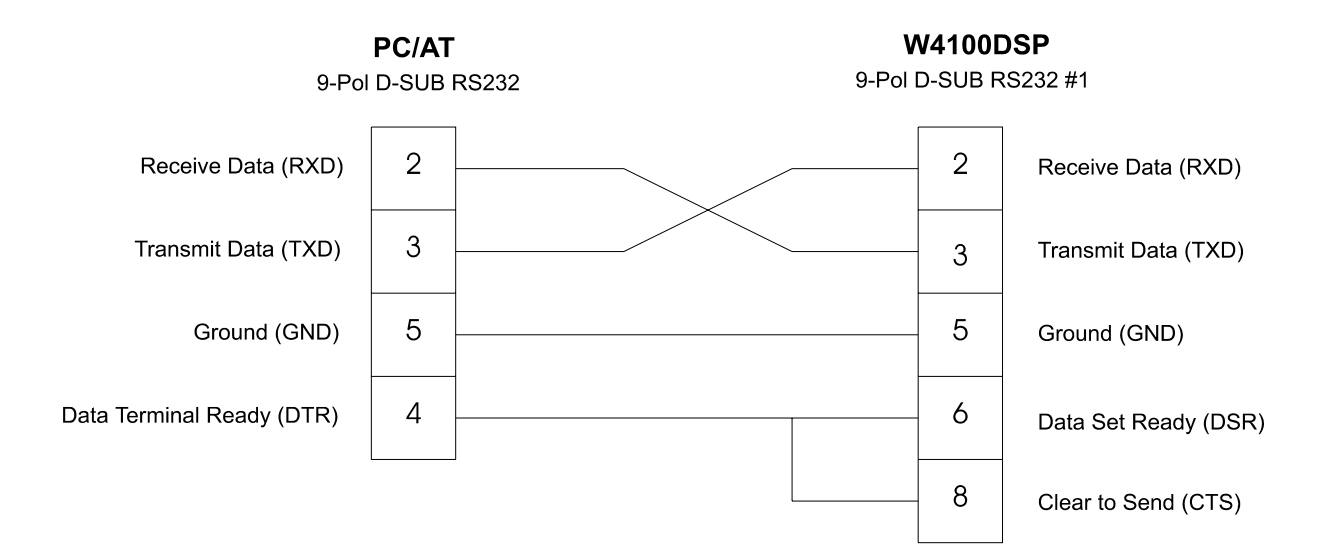

Ein Terminal-Programm im PC/AT muss die Übernahme der Daten von der seriellen Schnittstelle steuern. Das Programm besorgt die Übernahme der Daten in den PC und die Abspeicherung auf eine Diskette oder Festplatte. Danach können die ASCII-Dateien Editor bearbeitet

werden.

Auf dem PC-Markt sind sehr viele Shareware Terminal-Programme verfügbar. Es empfiehlt sich ein Programm mit einem frei definierbaren Zeichensatz. Damit ist auch die Ausgabe von länderspezifischen Zeichen wie z.B. ä, ö oder ü möglich.

### **CENTRONICS Drucker**

Diese genormte Centronics-poligen Buchse ist identisch mit Schnittstelle dient dem der PC Welt, es kann jedes Anschluss eines Printers.

Über die Software kann das Printermodell eingestellt werden Für die Print-Screen Funktion "Setup Functions \ Printer \ stehen zurzeit Treiber für den Printer type". Centronics Kabel sollen laut HP560C, HP660C und HP850C zur Norm nicht länger als zwei Meter Verfügung. sein. Die Belegung der 25-

Computer-Druckerkabel verwendet werden.

HP PAINTJET, HP500C, HP550C,

## Anschluss eines Druckers mit Centronics-Schnittstelle

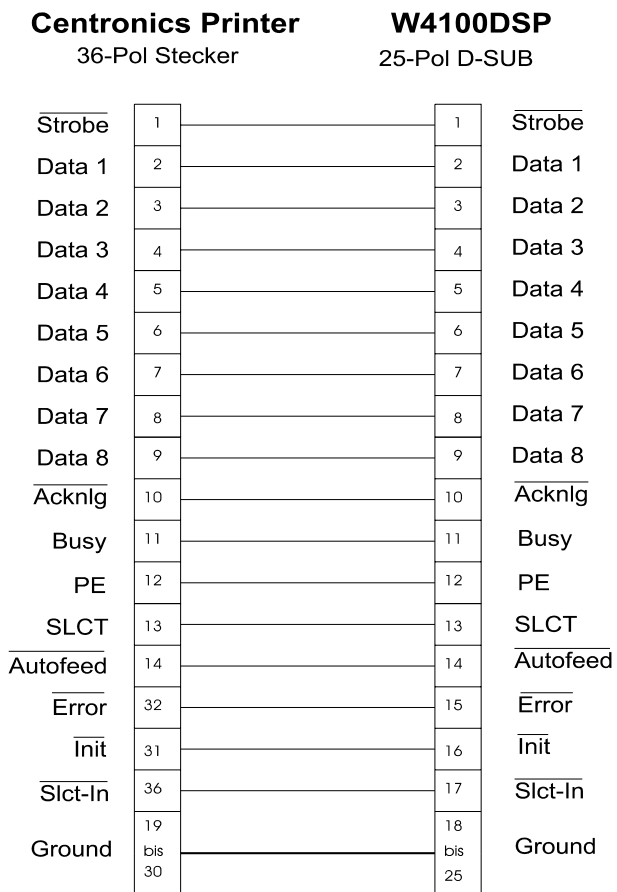

# Anschlussbelegungen

#### Anschlussbelegung VGA-MONITOR (15-pol DSUB Buchse)

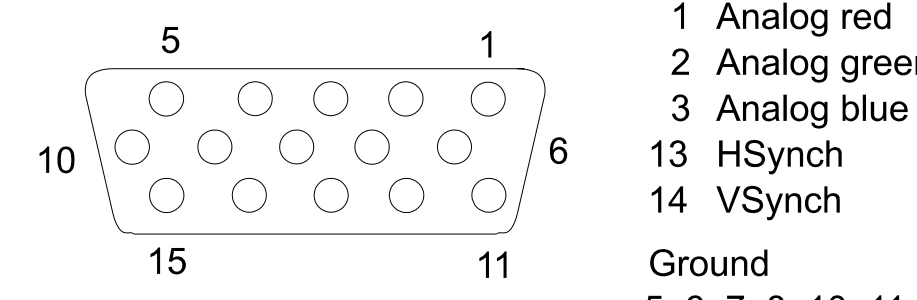

- 1 Analog red
- 2 Analog green
- 
- 
- 

Ground 5, 6, 7, 8, 10, 11

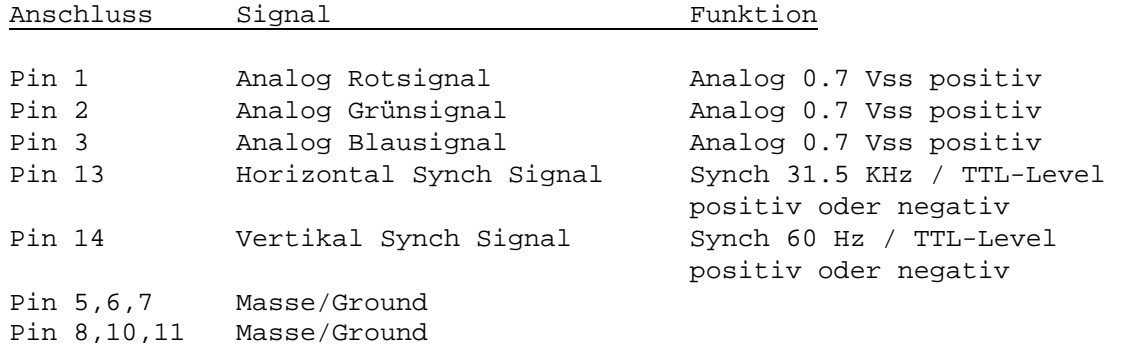

#### Anschlussbelegung TRACKMAN MOUSE (9-pol DSUB Stecker)

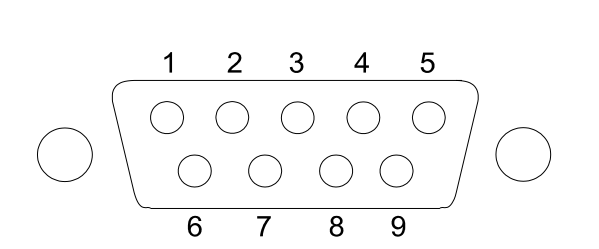

- 2 Receive data (RXD)
- 3 Transmit data (TXD)
- 4 Data terminal ready (DTR)
- 5 Ground
	- 6 Data set ready (DSR)
	- 7 Request to send (RTS)
	- Clear to send (CTS)

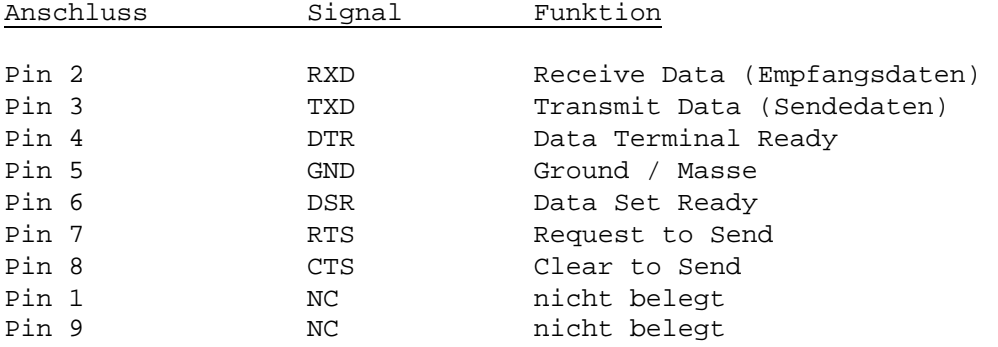

#### Anschlussbelegung PC/AT HOST INTERFACE

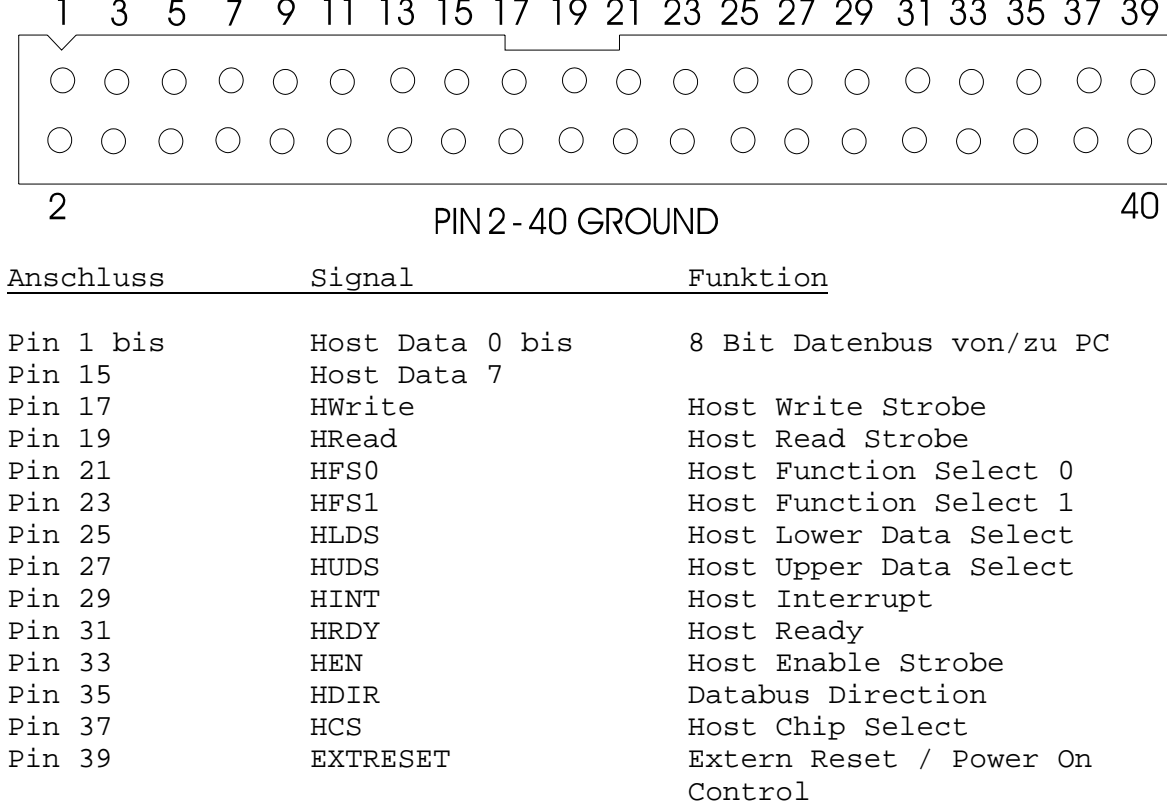

## Anschlussbelegung EXTERN DEMODULATOR (9-pol DSUB Stecker)

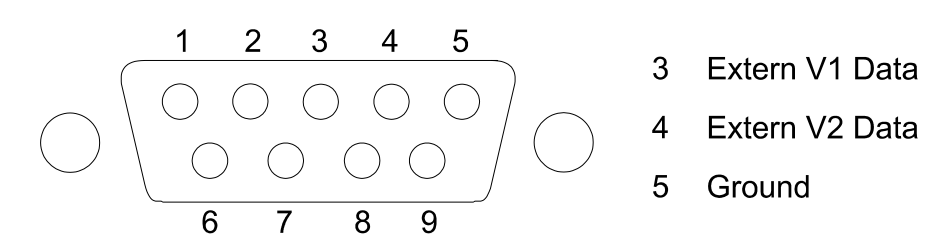

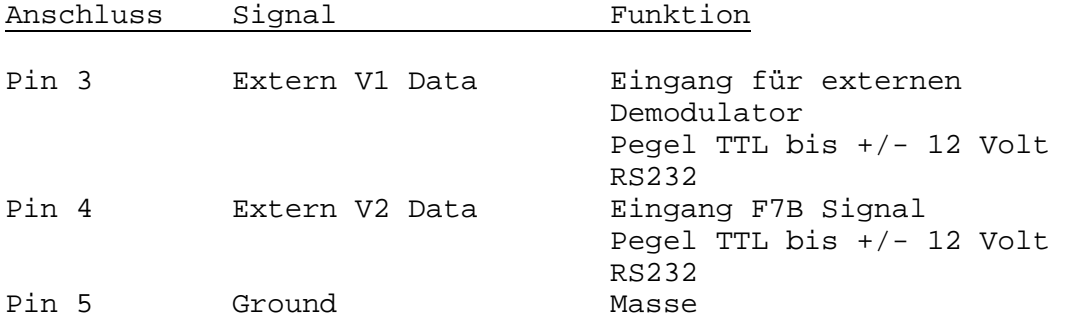

#### Anschlussbelegung SERIAL RS232 #1 und REMOTE CONTROL

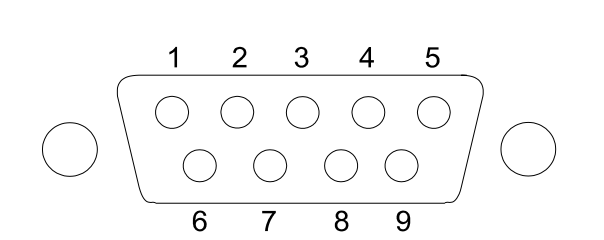

- Receive data (RXD)  $2<sup>7</sup>$
- Transmit data (TXD)  $3<sup>7</sup>$
- 4 Data terminal ready (DTR)
- 5 Ground
- 6 Data set ready (DSR)
- 7 Request to send (RTS)
- 8 Clear to send (CTS)

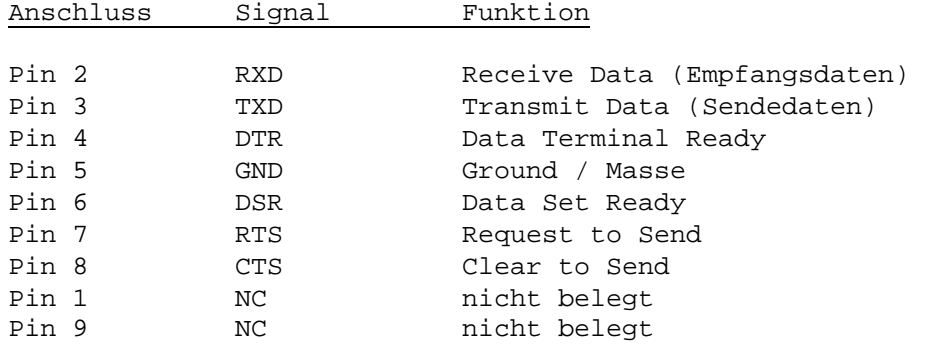

### Anschlussbelegung CENTRONICS PRINTER (25-pol DSUB BUCHSE)

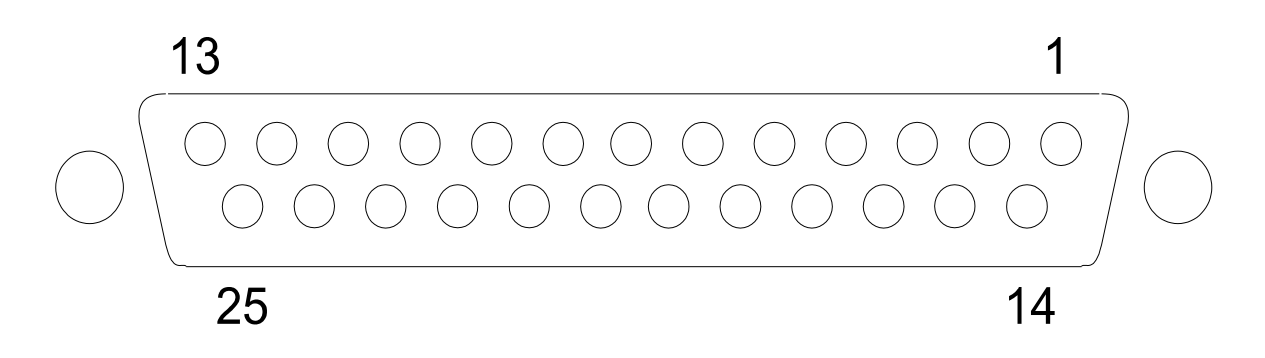

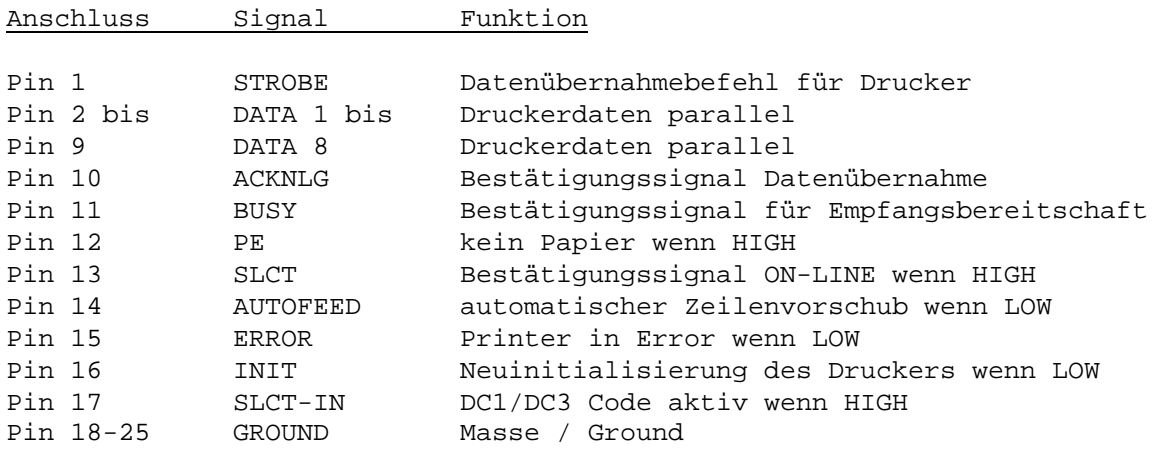

#### Anschlussbelegung DIGITAL IN (9-pol DSUB Stecker)

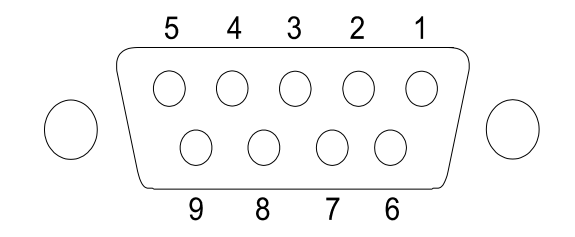

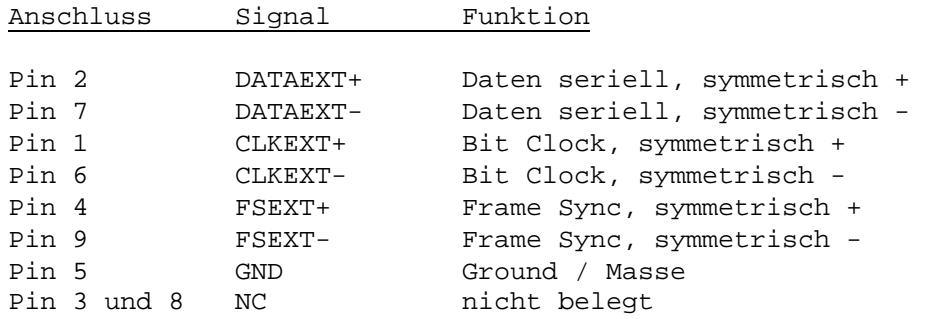

#### Anschlussbelegung PCM IN (9-pol DSUB Stecker)

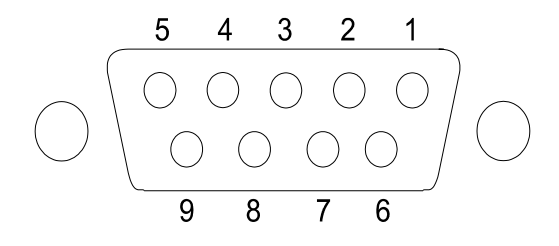

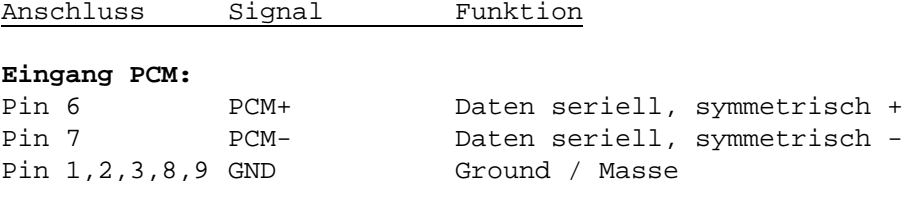

#### **Eingang SERIAL (V1/V2 is Strobe):**

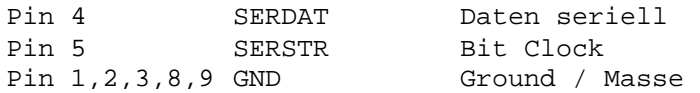

## Zeitverhalten der VGA-Videoschnittstelle

#### **Horizontal Timing**

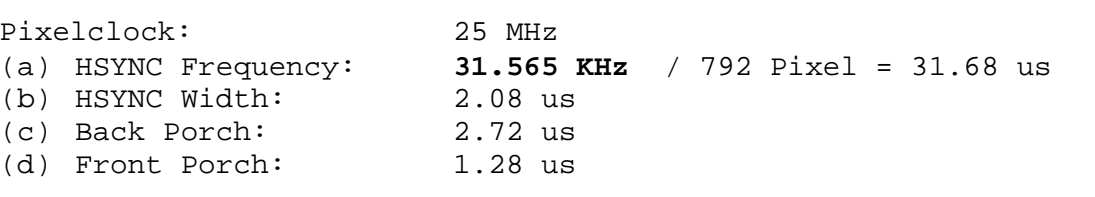

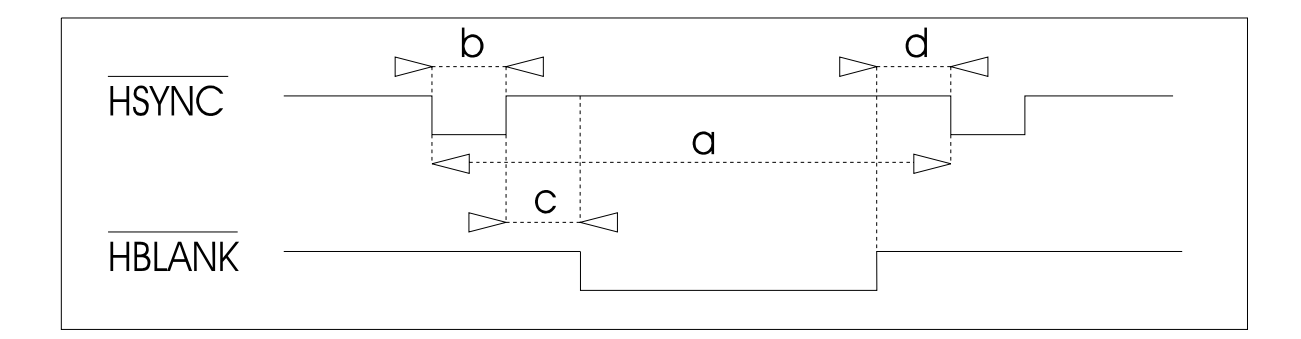

#### **Vertical Timing**

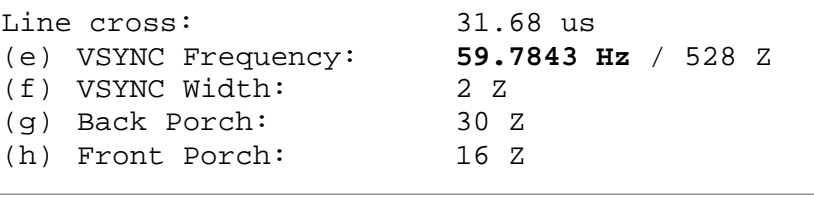

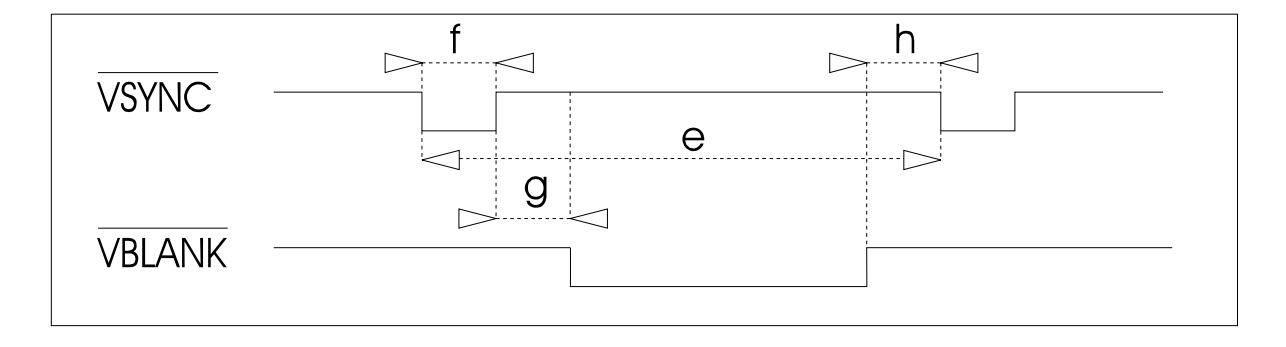

Die technischen Daten der W4100DSP VGA-Videoschnittstelle entsprechen der PC Standardnorm. Alle bisher bekannten VGA-Monitore sind ohne Problem anschliessbar. Die Daten können aber für die Auswahl eines VGA LCD-Displays hilfreich sein.

# **Bedienun**

Nach dem Aufladen der W4100DSP Betriebssoftware erscheint zuerst ein Vorlauf mit Angabe der Software-Versionsnummer. Nach Abschluss dieser Funktion erscheint im linken unteren Teil das Hauptmenuefeld.

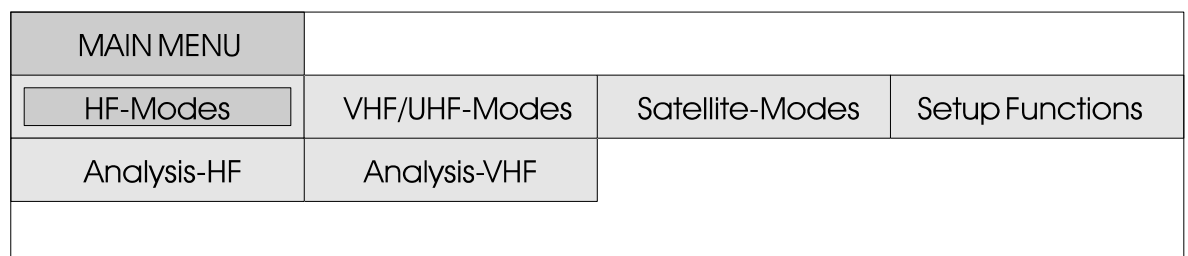

## Funktion der TrackMan Mouse und der Front Cursortasten

Die Bedienung des W4100DSP ist komplett menuegesteuert. Der TrackBall verfügt über eine<br>bewegliche Kugel und drei bewegliche Kugel Drucktasten. Durch Bewegen der Kugel kann von Menuefeld zu Menuefeld gefahren werden, das jeweils angewählte Feld wird hellblau umrandet. Mit der linken Taste wird die hellblau umlegte Funktion aufgerufen, mit der rechten Taste wird eine Funktion verlassen. Geschieht die Bedienung über die

Cursortasten der Frontplatte, so

haben die Tasten UP, DOWN, LEFT und RIGHT die gleiche Funktion wie die Bewegung der Track-Ball Kugel. Die Taste ENTER entspricht der linken Taste des TrackBalls und dient dem Aufruf einer Funktion. Durch Drücken der Taste ESCAPE wird die Funktion verlassen, ESCAPE ist identisch mit der rechten Track-Ball Taste. Nach einer Doppelbestätigung der unteren Taste erscheint ein Vollbildmenue.

## **TrackMan Mouse A4TECH**

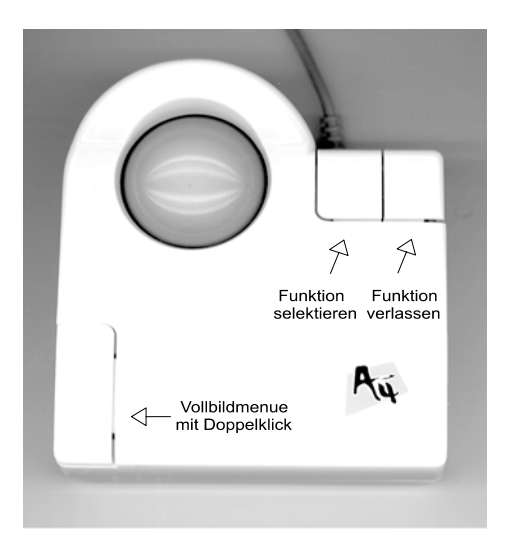

# Bedieneroberfläc

Der Bildschirm gliedert sich in die vier Teilbereiche Systemzeile, Text und Graphikfeld, Bedienungsfeld und Demodulatorfeld auf.

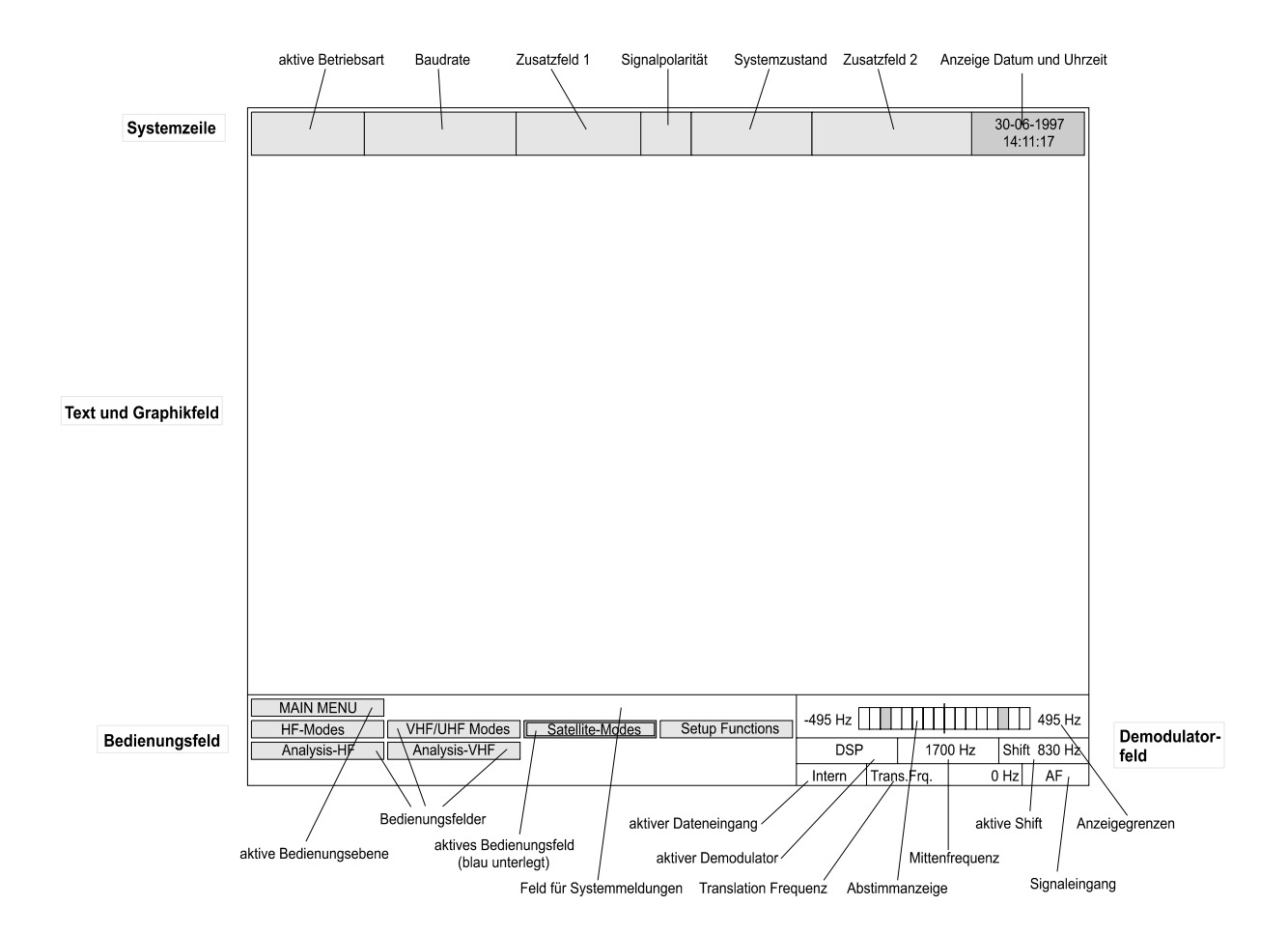

#### "Systemzeile" **Bereich**

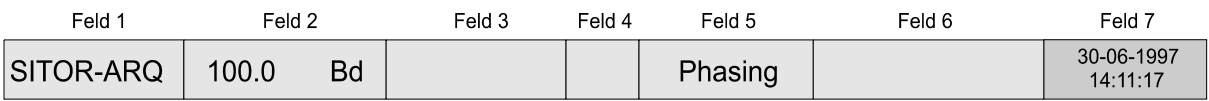

Das Systemfeld gibt Auskunft über den Betriebszustand der Software.

Feld 1: Anzeige der Betriebsart Feld 2: Anzeige der Baudrate Feld 3: Einstellungen und verschiedene Meldungen Feld 4: Anzeige der Signalpolarität normal (N) und invertiert (I) Feld 5: Systemzustand wie Phasing, Synch, Traffik oder Idle Feld 6: Einstellungen und verschiedene Meldungen Feld 7: Anzeige Datum und Uhrzeit

#### Bereich "Bedienungsfeld"

Jedes Menuefeld im MAIN MENUE ruft beim Betätigen der linken angetippt, erscheint das neue Track-Ball Taste ein neues Me-Menuefeld "Standard" mit den

nuefeld auf. Wird z. B. das Feld dort enthaltenden Betriebsarten."HF-Modes" und danach "Standard"

#### Menue Standard

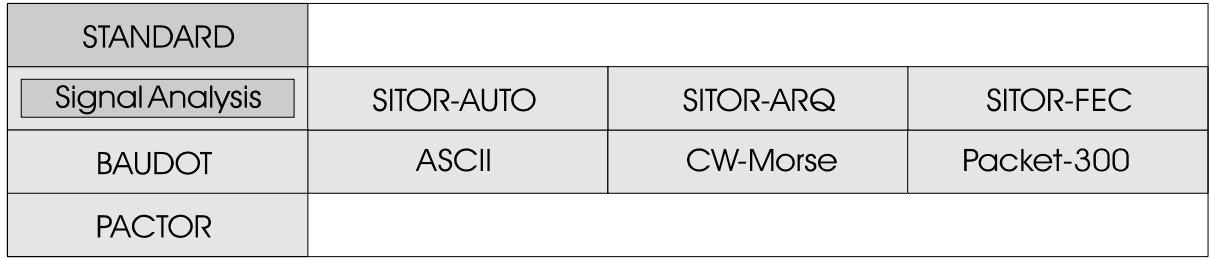

Danach kann durch erneutes Drehen der TackBall Kugel eine Betriebsart angewählt und diese durch Drücken der linken Taste aktiviert werden.

Nach Wahl der Betriebsart SITOR-ARO erscheint nun das Bedienungsmenue dieser Betriebsart mit den Feldern Signal Analyse, Auto, Demodulator, Options, 100.0 Baud, 96.0 Baud var und force letter.

Die Betriebsart SITOR-ARQ kann durch selektieren des Feldes

100.0 Baud, 96.0 Baud var oder der AUTO Funktion gestartet werden. Danach erscheint im obersten Systemfeld die Betriebsart SITOR, die Baudrate und der Systemzustand PHASING. Die Software sucht nun die Synchronität zu einem SITOR-ARQ Signal.

Soll nun die angewählte Funktion wieder verlassen werden, so wird einfach die RECHTE Taste des Track-Balls gedrückt und das nächsthöhere Menue wird wieder angezeigt.

## Bereich "Demodulator"

Im Feld "Abstimmanzeige" wird ein Bar-Graph als Abstimmanzeige dargestellt. Die Auslenkung bezieht sich automatisch auf die eingestellte Shift. Zusätzlich wird in den Feldern die Anzeigegrenzen vom +/- Wert der Shift dargestellt.

Im Feld "aktiver Demodulator" wird der manuell oder automatisch vorgewählte Demodulator angezeigt.

Im Feld "Mittenfrequenz" wird die vorgewählte Demodulator Mittenfrequenz angezeigt, in

diesem Falle 1700 Hz. Im Feld "aktive Shift" der Linienabstand angezeigt.

Im Feld "aktiver Dateneingang" wird angezeigt, ob der interne oder externe Demodulator aktiv ist.

Das Feld "Translation Frequenz" signalisiert den Wert der eingestellten Translation Frequenz (Umsetzerfrequenz).

Das Feld "Signaleingang" zeigt an, ob der AF, HF, 455 KHz, 10.7 MHz oder 21.4 MHz Eingang aktiv geschaltet ist.

## Vollbildmenue

Die Software des W4100DSP stellt zwei Bedienungsmöglichkeiten zur Verfügung. Einerseits lässt sich die Software über das Menuefeld im linken, unteren Bildschirmteil bedienen.

Als zweite Bedienungsmöglickeit erscheint nach doppeltem Druck auf die linke, untere TrackBall Taste ein Vollbildmenue. Darin sind alle Betriebsarten a l p h a b e t i s c h a n g e o r d n e t anwählbar. Durch Drehen der TrackBall Kugel wird eine Betriebsart, Analysefunktion oder das Setup-Menue selektiert.

Nach Druck auf die linke Taste angezeigt.

oder auf ENTER auf der Frontplatten-Tastatur wird die selektierte Funktion gestartet.

Aktiviert wird immer der "AUTO MODE", wenn ein solcher zur Verfügung steht. Danach kann der W4100DSP ohne Einschränkungen normal bedient werden.

Der Aufruf des Vollbild-Menues kann von jeder Funktion aus geschehen. Durch Druck auf die rechte TrackBall Taste (oder E S C A P E b e i d e r Frontplattentastatur) wird das Vollbildmenue gelöscht und im Bedienungsfeld das "MAIN MENU"

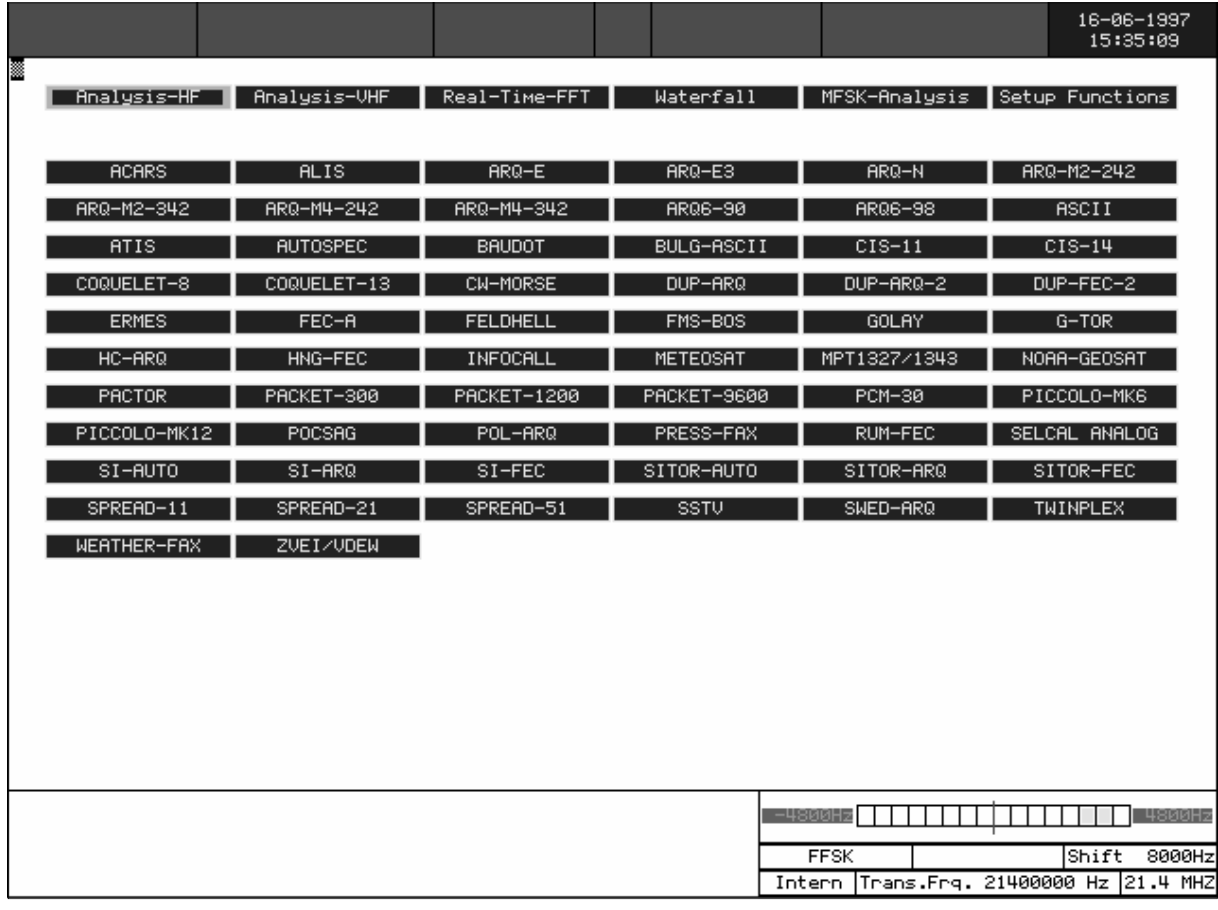

## Anzeigefeld des Demodulators

#### Beispiel mit aktivem NF-Eingang

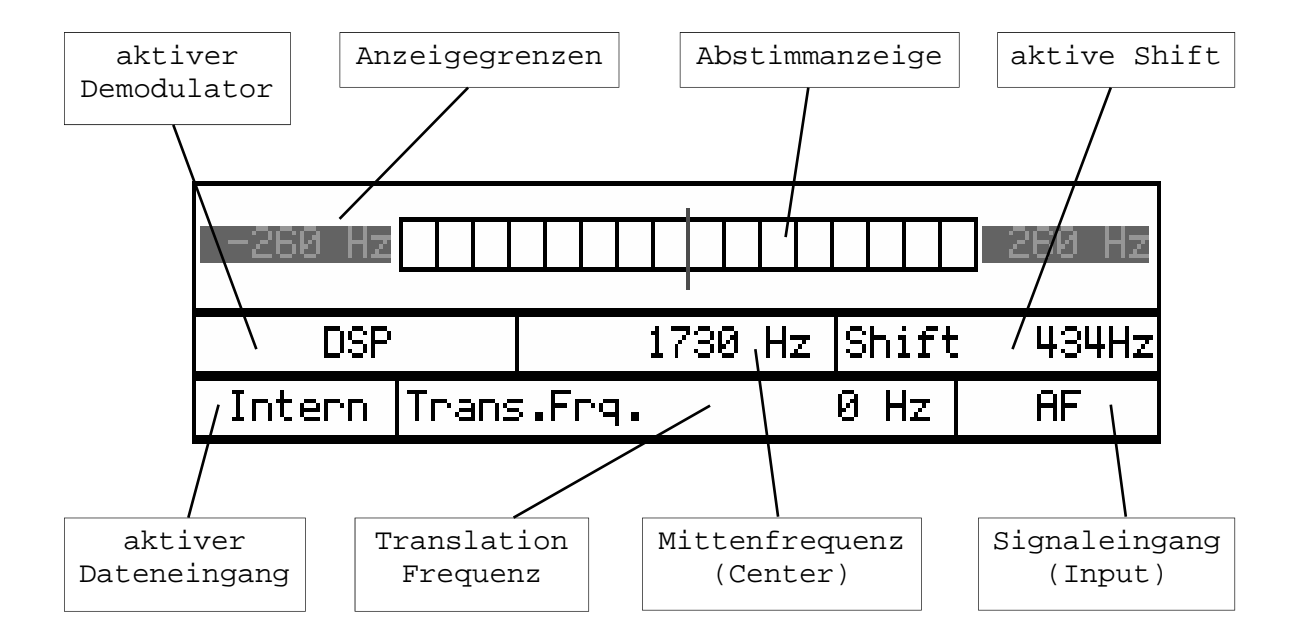

#### Beispiel mit aktivem ZF-Eingang 455 KHz

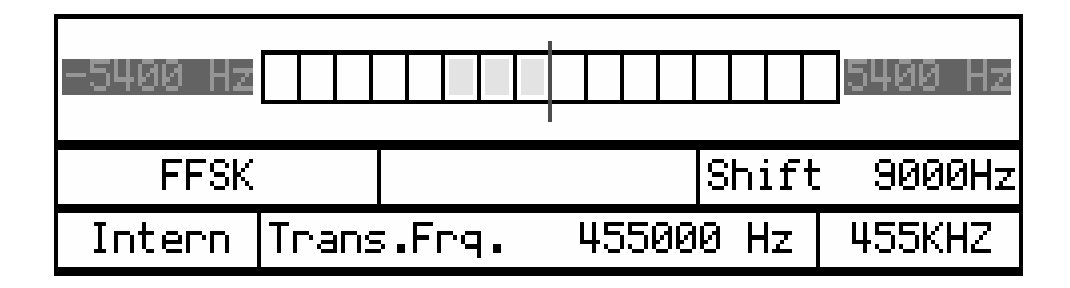

Der Demodulator verfügt über ein eigenes Mitteilungsfeld im rechten unteren Teil des Videobildes.

Im oberen Teil dient ein Bar-Graph als Abstimmanzeige. Die Auslenkung bezieht sich automatisch auf die eingestellte SHIFT, zusätzlich wird links und rechts der +/- Wert der Shift dargestellt.

Im linken Feld wird der aktive Demodulator angezeigt. Es stehen insgesamt vier verschiedene Systeme zur Verfügung.

#### **DSP-MODE:**

Der DSP-Mode ist ein I/Q-Demodulator (Hilbert Transformation). Das empfangene Signal wird erst in eine Inphase- und eine Quadratur-K o m p o n e n t e z e r l e g t .

Anschliessend wird eine A m p l i t u d e n n o r m i e r u n g vorgenommen. Danach erfolgt aus diesem Signal die Umrechnung der Frequenz. Diese Methode zeichnet sich durch eine lineare Abhängigkeit zwischen der empfangenen Frequenz und der A u s g a n g s s p a n n u n g d e s Demodulators aus.

Der DSP-Demodulator hat einen sehr guten Störabstand und bietet bei den meisten Bedingungen gute Resultate.

#### **MARK-SPACE:**

Beim Mark-Space Demodulator w e r d e nau f Tastfrequenzen zwei phasenlineare FIR-Filter gesetzt und anschliessend die Amplitude berechnet. Der Mark-Space Demodulator hat einen extrem guten Störabstand und sollte für alle FSK-Verfahren bis 300 Baud benutzt werden.

#### **FFSK und GFSK:**

Abhängig von der Betriebsart wird der FFSK- oder GFSK-Mode automatisch voreingestellt.<br>Grundsätzlich ist der Grundsätzlich ist Demodulator identisch mit dem I/ Q-Prinzip (Hilbert). Es werden aber jeweils wichtige Filterzweige an die speziellen Anforderungen angepasst.

#### **MFSK:**

Bei diesem Mode können Multiton-Verfahren demoduliert werden. Auf die verschiedenen Tastfrequenzen werden Filter gesetzt und anschliessend die

Amplitude berechnet. Danach werden die Amplituden ausgewertet. Es können auch mehrere Töne gleichzeitig vorkommen. Je nach Tonanzahl werden die Filter als phasenlineare FIR- oder als IIR-Filter ausgelegt. Der Störabstand ist sehr gut und verhält sich gleich wie beim Mark-Space Demodulator.

#### **AM-FAX:**

Die Wetterfax-Aussendungen der Satelliten werden mit AM moduliert. Auch dieser Demodulator beruht auf der I/Q-Methode. Allerdings wird hier statt der Frequenz die Amplitude berechnet.

Im mittleren Feld der Demodulator-Systemanzeige wird immer die eingestellte Mittenfrequenz angezeigt, im rechten Feld die Shift. Die Mittenfrequenz und die Shift können manuell im Untermenue DEMODULATOR oder automatisch über den AUTO-MODE verändert werden.

#### **CW-MORSE:**

Der CW-Demodulator arbeitet z u r z e i t m i t e i n e r Periodendauermessung und einem FIR-Filter. Eine verbesserte Version mit einer verbesserten Methode ist in Vorbereitung.

# Bedienungsmenue DEMODULATOR

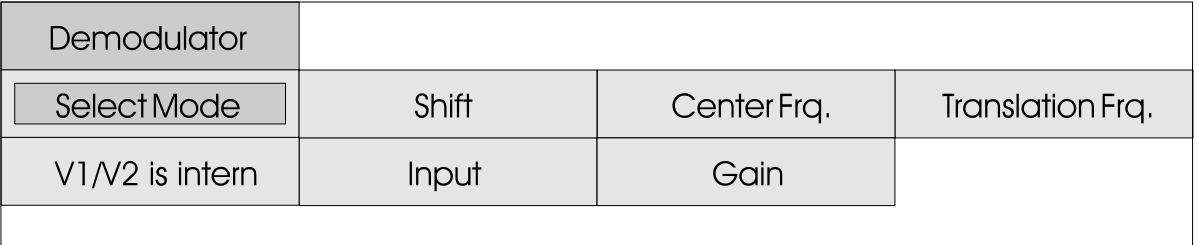

In den meisten Betriebsarten findet sich ein Untermenue "Demodulator". In diesem Menue können Einstellungen des Demodulators vorgenommen werden. Eine laufende Betriebsart wird dadurch nicht beeinflusst oder gestoppt. Eine Ausnahme stellt im Menuefeld "Select Mode" der Wechsel des Demodulators dar. Durch die unterschiedlichen Signallaufzeiten der Demodulatoren kann je nach

Betriebsart die Synchronität verloren gehen. Die Betriebsart muss dann über eine feste oder variable Baudrate neu gestartet werden. Laufende Messungen im AUTO MODE

werden sofort abgebrochen. Sonst bestünde die Gefahr, dass der AUTO MODE nach Abschluss der Messungen die manuell eingestellten Werte überschreibt.

#### Select Mode

Mit diesem Menuefeld kann der DSP oder Mark-Space-Mode angewählt werden. Die Demodulatoren für FFSK, GFSK, MFSK, CW und AM-FAX sind an die entsprechenden Betriebsarten gebunden und werden automatisch vorgewählt. Das Menuefeld "Select Mode" ist bei diesen Betriebsarten nicht aufgeführt.

Menuefeldes wird der aktive Demodulator angezeigt. Mit der Track-Ball Kugel wird der gewünschte Demodulator gewählt. Der neu selektierte Demodulator wird durch Druck der linken Track-Ball Taste bestätigt.

Mit Druck auf die rechte Taste kann die Funktion ohne Änderung einer Einstellung verlassen werden.

Nach dem Antippen des

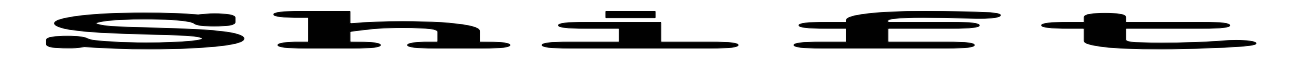

In diesem Untermenue kann die Shift (Linienabstand) manuell auf 1 Hz genau eingestellt werden. Die Track-Ball Kugel bzw. die Cursor-Tasten auf der Frontplatte erfüllen zwei<br>Funktionen. Einerseits kann Funktionen. Einerseits durch Vor- oder Rückdrehen (Tastatur UP oder DOWN) der Wert Verfahren) oder von 50 Hz bis verändert werden, andererseits 16000 Hz (Direkt Verfahren).

kann durch Links- oder Rechtsdrehen (Tastatur LEFT oder RIGHT) die zu verstellende Dezimalstelle eingestellt werden.

Abhängig von der jeweils aktiven Betriebsart reicht der Shiftbereicht von 50 Hz bis 3500 (HF-Verfahren, Indirekt

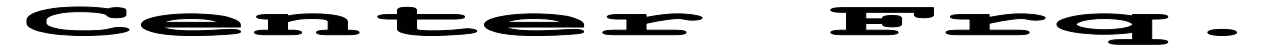

In diesem Menue wird die Mittenfrequenz auf 1 Hz genau eingestellt. Die Track-Ball Kugel bzw. die Cursor-Tasten auf der Frontplatte erfüllen zwei Funktionen. Einerseits kann<br>durch Vor- oder Rückdrehen durch Vor- oder Rückdrehen (Tastatur UP oder DOWN) der Wert verändert werden, andererseits kann durch Links- oder Rechtsdrehen (Tastatur LEFT oder RIGHT) die zu verstellende Dezimalstelle eingestellt werden.

Ein zusätzliches Feld zeigt die effektive Mittenfrequenz an. Diese ergibt sich durch Addition der eingestellten Mittenfrequenz und der Umsetzerfrequenz (Translation frequency). Wird vom Empfänger die Niederfrequenz (NF) eingespeist, so wird die Umsetzerfrequenz meist Null sein.

Die Verfahren mit DIRECT Modulation (z.B. POCSAG, PACKET-9600) kennen keine Center Frequenz, dort entspricht die TRANSLATION Einstellung der effektiven Center Frequenz. Das Menuefeld "Center Frq." ist bei diesen Betriebsarten nicht aufgeführt.

#### **Translation** Frq.

Mit der Translation-Frequenz kann zusammen mit der Mittenfrequenz der Eingang des W4100DSP an einen ZF-Ausgang eines Empfängers angepasst werden.

Die kleinstmögliche Auflösung der Translation-Frequenz beträgt beim W4100DSP immer 1 Hz. Die effektive Mittenfrequenz ergibt sich aus der Addition von Translationfrequenz und Mittenfrequenz. Vergleichbar ist die Einstellung eines Empfängers mit **Empfangsfrequenz** und **BFO**.

Eine Ausnahme stellen die Verfahren mit DIRECT Modulation dar. Dort entspricht die angezeigte Translationfrequenz der effektiven Mittenfrequenz.

Nach der Aktivierung eines der drei festen HF-Eingänge wird die Translationfrequenz automatisch auf den entsprechenden Wert eingestellt und angezeigt.

Die Methode der Translation Frequenz hat den Vorteil, dass der Operator diesen Wert nur einmal einzugeben braucht und dann nur noch die Center Frequenz beachten muss. Mit dem Empfänger "HF-1000 HF-Receiver" ist eine Translation von 453300 Hz und eine BFO Frequenz von 1700 Hz (CW Mode) einzustellen. Im Auto-Mode und allen anderen Einstellungen muss im praktischen Gebrauch die Translation-Frequenz nicht mehr berücksichtigt werden.

#### V1/V2 is Intern - V1/V2 is Extern - V1/V2 is Strobe

Mit diesem Umschalter kann der digitale Bitstrom von den internen Demodulatoren auf einen externen Demodulator umgeschaltet werden. Die externe Quelle auf dem D-Sub Stiftstecker EXTERN DEMODULATOR soll mindestens TTL-Pegel aufweisen, aber nicht mehr als

maximal +/- 12 Volt tasten (RS232 Pegel). Strobe wählt den Eingang SERIAL auf dem Stecker PCM IN.

Verschiedene Funktionen wie z.B. Baudratenmessung sind mit externem Bitstrom nicht verfügbar.

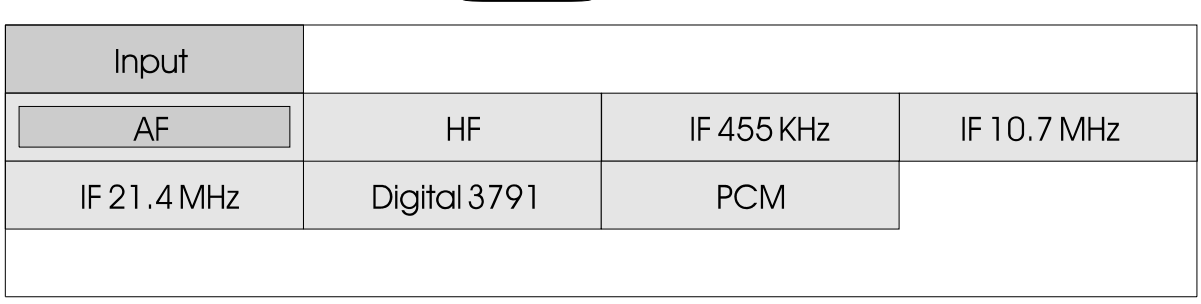

▀

Dieses Menuefeld schaltet den De modulator auf den entsprechenden Eingang. Der aktive Eingang wird im Feld ganz unten ganz rechts angezeigt. Die

▟▙▔▟▙▔▜

Bedeutung dieser Eingänge ist im Kapitel INSTALLATION näher erläutert.

**The Common** 

Digital 3791 wählt den mit DIGITAL-IN bezeichneten Eingang.

## Funktion BANDWIDTH bei CW-MORSE

In der Betriebsart CW-MORSE findet sich das Zusatzfeld Bandwidth (Bandbreite).

Die Decodierung von CW-MORSE ist bekanntlich schwierig. Deshalb dient in dieser Betriebsart der D S P - D e m o d u l a t o r a l s hochselektives digitales Filter. Die Bandbreiteneinstellung erfolgt über das Menuefeld

"Bandwidth". Die Bandbreite lässt sich von 50 Hz bis 1200 Hz einstellen. Gebräuchlich sind Werte von 400 bis 800 Hz. Mit Bandbreiten von unter 100 Hz wird die Einstellung des Empfängers schwierig. Dagegen muss für Tastgeschwindigkeiten über 300 BPM das Filter auf 300 bis 500 Hz geöffnet werden.

#### Funktionen AM-OFFSET und AM-GAIN bei METEOSAT

Wettersatelliten Faxaussendungen modulieren einen Träger mit AM-Modulation. Deshalb wirkt sich die Signalstärke des Eingangssignales auf die Demodulierung aus.

Mit dem "AM-GAIN" und "AM-OFFSET" kann der W4100DSP an die Signalquelle angepasst werden. Beide Einstellungen beeinflussen sich notwendigerweise gegenseitig.

Der "AM-OFFSET" lässt sich von 0 bis 2047 einstellen. Die Einstellung erfolgt so, dass bei anliegendem "METEOSAT" Signal Bar-Graph deutlich ausgelenkt wird. Danach wird mit dem "AM-GAIN" Wert die Auslenkung

symetrisch zur Mitte eingestellt. Die Einstellung kann von 0 bis 100 erfolgen.

Bei richtiger Einstellung wird das Wetterbild mit sehr gutem Kontrast dargestellt. Da sich die beiden Werte gegenseitig beeinflussen, kann die richtige Einstellung auch über die Bildqualität gefunden werden. Die eingestellten Werte werden ausfallsicher abgespeichert. Dadurch muss diese Einstellung meistens nur einmal erfolgen.<br>Beim Aufladen einer neuen Beim Aufladen einer neuen Softwareversion lässt sich aber leider oft nicht vermeiden, dass diese Werte zurückgesetzt werden.

## Bedienungmenue OPTIONS

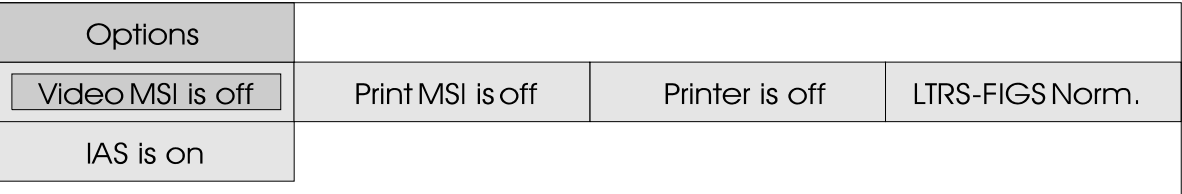

## Video MSI is on - Video MSI is off

MSI bedeutet Multiple Scroll Inhibit und unterdrückt mehrfach Zeilenvorschübe (LF). Zudem generiert die Software einen automatischen Zeilenvorschub, wenn ein Wagenrücklauf (CR) empfangen wird.

Mit diesem Menuefeld kann diese Funktion für die Videoausgabe separat ein- und ausgeschaltet werden.

Die MSI Funktion hat verschiedene Vorteile. Wenn z.B. bei Empfangsstörungen der Zeilenvorschub nicht empfangen

wurde, vermeidet die Software, dass Zeilen überschrieben werden und dadurch Text verloren geht. Einige Stationen verzichten zudem auf die Aussendung des Zeilenvorschubes. MSI generiert dann automatisch den fehlenden Vorschub. Oft wird für die deutliche Trennung von Mitteilungen eine grössere Menge Zeilenvorschübe gesendet. Dadurch würde der sichtbare Text sofort gelöscht. MSI vermeidet dies.

## Printer MSI is on - Printer MSI is off

Mit diesem Umschalter wird die MSI-Funktion auf die Datenausgabe der parallelen Centronics-Schnittstelle und seriellen RS232 Schnittstelle #1 wirksam.

## Printer is on - Printer is off

Mit diesem Umschalter wird die Ausgabe auf der Centronics-Schnittstelle aktiviert oder ausgeschaltet. Die serielle "Serial #1" ist immer aktiv und arbeitet neu unabhängig von der Centronics-Schnittstelle.

#### LTRS-FIGS Norm. - LTRS only - FIGS only - UOS Mode

LTRS (Letters) und FIGS (Figures) bezeichnen im Baudot Alphabet die Buchstaben (BU) und die Ziffernebene (ZI).

Für den Empfang unter normalen Bedingungen wird die Umschaltung freigegeben, was dem Feld "LTRS-

FIGS Norm." entspricht.

Spezielle Alphabete, wie zum Beispiel das Chinesische, bestehen nur aus vier Buchstaben. Das erzwungene Verbleiben in der Buchstabenebene mit "LTRS only"

ist dann von Vorteil. Ebenso kann die Funktion "LTRS only" Vorteile bieten, wenn nach einer Bitinversion gesucht wird. Es ist wesentlich schneller ersichtlich, ob die richtige Kombination gefunden ist.

Bei Wettersendungen kommen fünfer Zahlengruppen zur Aussendung, demzufolge kann die "FIGS only" eingeschaltet werden. UOS MODE bedeutet UNSHIFT ON SPACE. Diese Funktion erzwingt nach jedem Leerschritt (Space)

#### IAS is off IAS is on  $\overline{\phantom{a}}$

IAS ist die Bezeichnung für ISO ASYNCHRONE und SYNCHRONE Betriebsarten. Iso Asynchrone Betriebsarten arbeiten wie Baudot-Signale mit Start- und Stoppschritt. Es wird aber ein festes Bitraster wie bei synchronen Signalen eingehalten.

Die IAS-Funktion dient der hochgenauen Baudratenbestimmung eines synchronen oder isoasynchronen Bitstromes.

Die automatische Nachphasung auf die ideale Bitmittenabtastung (Bitsynchronität) läuft im Hintergrund als eigene Funktion immer unabhängig von der aktiven oder ausgeschalteten IAS Funktion. Die hochgenaue Baudratenbestimmung benutzt die Anzahl der notwendigen Phasenkorrekturschritte für die Baudratenbestimmung.

Bei Betriebsarten, wie z.B. Packet-300, kann es aufgrund des unterbrochenen Datenstromes von Vorteil sein, wenn die Nachführung der Baudrate

eine Umschaltung auf die Buchstabenebene.

Damit kann bei schwachen oder stark gestörten Signalen die Lesbarkeit der Aussendung erhöht werden. Der UOS MODE hat gegenüber dem "LTRS only" Mode den Vorteil, dass einzelne Ziffern wie Punkt oder Komma richtig wiedergegeben werden. Nur bei Zahlengruppen mit Leerschritt schaltet die Software unrichtig auf die Buchstabenebene zurück.

ausgeschaltet wird. Damit kann das Weglaufen der vorgewählten, variablen Baudrate verhindert werden. Mit ausgeschalteter IAS-Funktion wird jede variable Baudrate "Var. 300.0 Baud" wie eine feste Baudrate behandelt.

Die IAS ist bei den meisten VHF/ UHF Betriebsarten fest ausgeschaltet. Der Grund liegt in der in Einzelblöcke aufgeteilten nicht phasensynchrone Aussendung. Eine genaue Messung der Phasenabweichung über längere Zeit ist nicht möglich.

B e i s c h w i e r i g e n Empfangsverhältnissen auf Kurzwelle kann die Aktivierung der IAS grosse Vorteile bieten. Die Software schaltet entsprechend der festgestellen, reduzierten Phasenfehler auf feinere Korrekturwerte und verhindert dadurch einen Bitschlupf und den damit v e r b u n d e n e n Synchronitätsverlust.

# Elemente der Frontplatte Leuchtdiodenfeld SYSTEM

In diesem Feld sind sechs Leuchtdioden integriert. Die Leuchtdioden **SYNCH** und **PHASING** zeigen an, dass die Software eine Synchronisation mit dem Signal herzustellen versucht. Findet die Software die richtige Synchronität zum Signal, so wird die jeweilige Leuchtdiode a b g e s c h a l t e t . D a n a c h signalisiert eine der Leuchtdioden TRAFFIC, IDLE, RQ oder ERROR den Betriebszustand des Fernschreibverfahrens.

**TRAFFIC** bedeutet, dass die empfangene Station effektiv Daten übermittelt, dies können Fernschreib- wie auch Faxdaten sein.

**IDLE** sagt aus, dass die Software des W4100DSP die Synchronität zum Signal hergestellt hat. Es findet aber effektiv keine Datenübertragung statt, was besonders bei Vollduplex-Stationen häufig der Fall sein kann. Vollduplex-Stationen senden zur Aufrechterhaltung der Synchronität der beiden Maschinen ein sich dauernd wiederholendes Bitmuster. Ebenso

wird bei Simplex-Stationen ein IDLE Bitmuster eingefügt, wenn<br>im Moment keine i m M o m e n t Fernschreibzeichen gesendet werden und die Verbindung aber aufrechterhalten werden soll.

Die Leuchtdiode **REQUEST** zeigt an, dass eine der ARQ- Station einen Übertragungsfehler festgestellt und eine Rückfrage eingeleitet wurde. Während dieser Zeit werden Zeichen erneut gesendet, so dass beim W4100DSP keine Zeichenausgabe erfolgt. Jeder REQUEST wird solange wiederholt bis die Zeichen bei der Empfangsstation fehlerfrei angekommen sind.

Die LED **ERROR** zeigt an, dass die Software des W4100DSP einen Datenfehler festgestellt hat. Die Anzeige ERROR hat Vorrang vor allen anderen Statusmeldungen.

Der Status Synch, Phasing, Traffik, Idle, RQ und Error wird ebenfalls im oberen Datenstatusfeld der Video-Ausgabe dargestellt.

#### TUNING- und LEVEL-Bargraph

Die **Tuning-Anzeige** dient als Abstimmhilfe. Die meisten Datenübertragungsverfahren a r b e i t e n m i t z w e i Tastfrequenzen, Mark und Space genannt. Diese zwei Frequenzen sollen bei richtiger Abstimmung symetrisch zur Mitte (Tuning-Strich) stehen. Eine genaue Anleitung zur richtigen Abstimmung ist im Kapitel Einleitung zu finden.

Die **LEVEL-Aussteuerungsanzeige**  dient der Kontrolle des Eingangsignales. Zusammen mit dem DSP Teil sorgt eine

Zusatzlogik für eine k on t inuierliche, stabile Anzeige, wie sie weitgehend dem A G C - S L O W M od u s d e r Kurzwellenempfänger entspricht. Bei richtiger Aussteuerung sollen bei einem sehr starken Signal alle grünen Bar-Graph E l e mente leuchten. Der Demodulator ist bei dauerndem Aufleuchten einer roten Leuchtdioden übersteuert. Die Einstellung der Verstärkung erfolgt im Menue "Demodulator \ Gain".

### **CURSOR-Tasten**

Die Tasten ENTER, ESCAPE, CURSOR UP, CURSOR DOWN, CURSOR LEFT und CURSOR RIGHT können den Track-Ball ersetzen. Mit den Cursortasten Up, Down, Left oder Right wird das gewünschte Bedienungsfeld angewählt. Danach wird mit der Taste ENTER die Funktion aktiviert oder das nächste verschachtelte

Bedienungsmenue aufgerufen. Die Taste ESCAPE dient dem Verlassen einer angewählten Funktion oder dem Rücksprung in das nächste, übergeordnete Bedienungsmenue. Mit der Cursor-Tastatur lässt sich der W4100DSP auch ohne Track-Ball recht effizient bedienen.

### Leuchtdiodenfeld DATA

Diese Leuchtdioden dienen der Kontrolle der im Demodulator gewonnenen Tastzustände B und Y (auch Mark-Space genannt) oder der über die Eingänge EXTERN D E M O D U L A T O R diqitalen

Tastzustände. V1-DATA entspricht den zwei Tastzuständen einer normalen FSK Aussendung (F1B), während V2-DATA die Tastung des zweiten Kanals der F7B-Aussendung anzeigt.

#### LOAD-RESET, PRINT ON-OFF, PRINT SCREEN und REMOTE ON-OFF Tasten

Mit der Taste **PRINT ON-OFF** oder über die Software kann die Centronics-Printerschnittstelle ein- oder ausgeschaltet werden.

Die **LED PRINT ON** signalisiert dass die Datenausgabe auf der Centronics-Schnittstelle von der Software aktiv gesetzt ist und Daten gesendet werden.

Mit der Taste **REMOTE ON-OFF** kann die Sperre wieder ausgeschaltet oder der W4100DSP fest auf Remote-Betrieb vorkonfiguriert werden. Empfängt der W4100DSP ein gültiges Remote Kontrollzeichen über die serielle REMOTE Schnittstelle wird der Remote Mode automatisch aktiviert und damit alle anderen Bedienungselemente inaktiv gesetzt.

Die **REMOTE ON LED** zeigt an, dass der W4100DSP nur über die serielle Schnittstelle im REMOTE CONTROL Mode betrieben werden kann. Alle Funktionen des Track-Balls und der Frontplattentasten sind gesperrt, einzige Ausnahme bildet die LOAD-RESET Taste und die REMOTE ON-OFF Taste selbst.

Die Taste **LOAD-RESET** bewirkt einen kompletten Neustart des Gerätes wie dies beim Einschalten geschieht, d.h. es wird ein echter Hardware-Reset erzeugt. Ebenfalls wird das gesamte Programm ab Floppy-Disk neu eingelesen.

Die Taste **PRINT-SCREEN** erzeugt einen kompletten Ausdruck des momentanen Bildschirminhaltes. Der Bildschirmausdruck unterstützt die Farbdrucker HP Deskjet 500C, HP Deskjet 550C, HP Deskjet 560C, HP Deskjet 660C, HP Deskjet 850C und den HP-PAINTJET. Einer dieser Druckertreiber muss deshalb vorgängig im Menue "Setup-Functions" \ "Printer" \ "Printer Type" aktiviert werden. Nach Betätigen der Taste PRINT-S C R E E N e r s c h e i n t i m Mitteilungsfeld "Screen dump in progress". Der Multi-Tasking Kernel des W4100DSP sorgt für den Ausdruck ohne Beeinflussung einer laufenden Betriebsart oder der Bedienung.

# Abstimmung auf Fernschreibsignale

Die meisten Betriebsarten verfügen über einen AUTO-Mode. Wird dieser Mode gewählt, stimmt sich der W4100DSP vollautomatisch auf das Signal ab. Zuerst misst die Software Mark- und Spacefrequenz,

berechnet die Shift und bestimmt die daraus resultierende Mittenfrequenz. Danach wird der Demodulator automatisch auf die richtige Shift und Mittenfrequenz eingestellt.

#### Abstimmung auf ein FSK (F1B) Signal

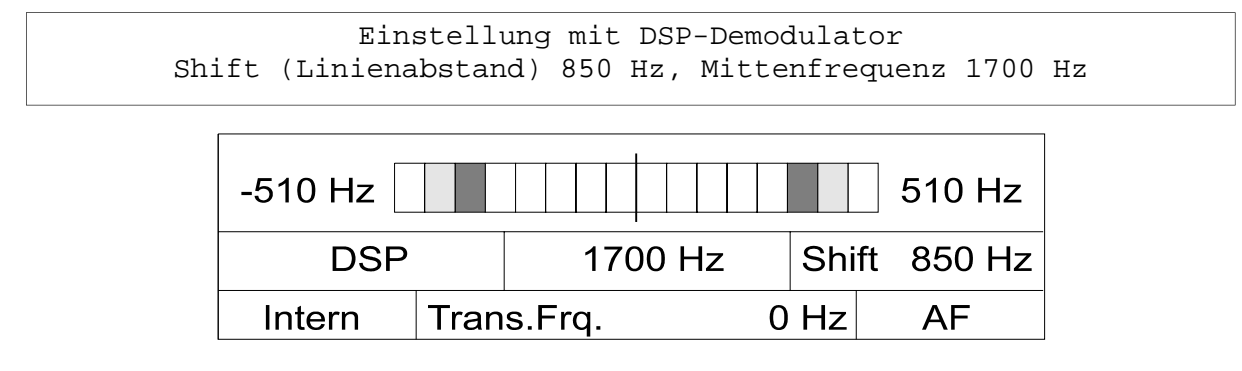

Die meisten Fernschreibverfahren arbeiten mit der FSK Modulation (Frequency shift keying). Dazu symetrisch zur Mitte abgestimmt werden zwei Frequenzen

umgetastet, genannt MARK und SPACE. Die zwei Töne sollen werden.

#### Abstimmung auf ein TWINPLEX (F7B) Signal

Einstellung mit DSP-Demodulator, Shift (Linienabstand) 115-170-115 Hz, Mittenfrequenz 1700 Hz

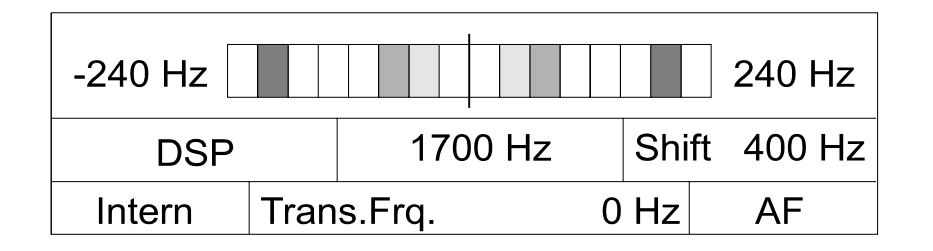

Bei TWINPLEX Verfahren werden zur Erhöhung der Datenübertragungsrate vier Frequenzen getastet wobei der Linienabstand auch unsymmetrisch sein kann (z.B. 115-170-515 Hz).

 Im Twinplex-Bedienungsfeld sind zurzeit sechs feste Shiften im

Menuepunkt "fixed Shift" anwählbar.

Die Abstimmung auf Twinplex F7B Aussendungen soll immer so erfolgen, dass die INNEREN zwei Tastfrequenzen symmetrisch zur Mitte stehen.

#### Abstimmung auf ein CW-MORSE Signal

Automatische Vorwahl CW-MORSE Demodulator Bandbreite 500 Hz, Mittenfrequenz 800 Hz

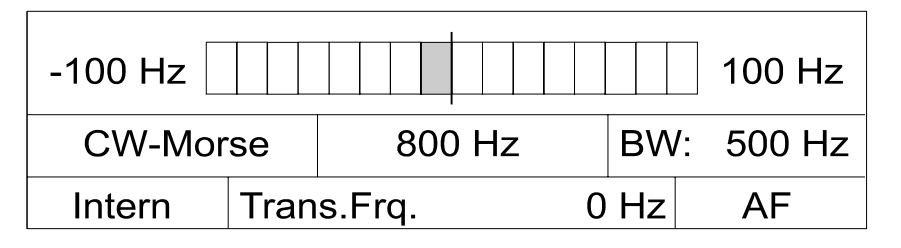

Für die Übermittlung von Morsezeichen wird oft nur der Träger getastet; vom Empfänger wird diese Modulation als Ton ausgegeben.

Ohne Signal (Ton) bleibt die Anzeige dunkel. Bei getastetem Träger leuchtet entsprechend der erkannten Tonfrequenz ein Bar-Graph Element auf.

Die CW-Demodulatorbandbreite kann von 50 Hz bis 1200 Hz eingestellt werden. Als Standardeinstellung kann rund

400 - 800 Hz Bandbreite empfohlen werden; bei unstabilen Aussendungen muss die Bandbreite bis auf 1200 Hz erhöht werden. Das automatisch miteingestellte FIR-Filter sorgt für einen optimalen Störabstand.

Zusätzlich zur Bandbreite kann die Mittenfrequenz von 600 Hz bis 1800 Hz verändert werden, gebräuchlich sind die zwei Mittenfrequenzen 800 oder 1000 Hz.

#### Abstimmung auf ein WETTER-FAX Signal

Einstellung mit DSP-Demodulator, Shift 800 Hz, Mittenfrequenz 1900 Hz

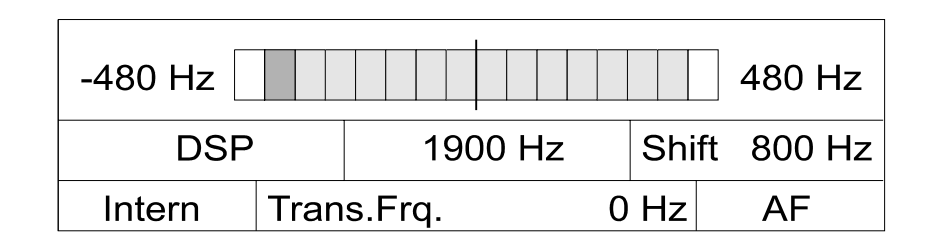

Wetter- und Presse-Fax Signale auf Kurzwelle sind frequenzmoduliert. Satelliten<br>Faxaussendungen wie z.B. Faxaussendungen METEOSAT arbeiten mit AM-Modulation.

Bei allen Betriebsarten erfolgt die Abstimmung der FM- oder

aufbereiteten AM-Auslenkung symmetrisch zur Mitte. Wetter-Fax Signale ohne Graustufen haben die Eigenschaft, dass die Weiss- information überwiegt und demzufolge ein oder zwei Bar-Graph Elemente auf der linken Seite stärker aufleuchten.

#### Abstimmung auf ein PICCOLO-MK6 Signal

Einstellung "Signal Analysis" mit Vorwahl "Narrow Shift" High Precision Mode, Mittenfrequenz 1700 Hz

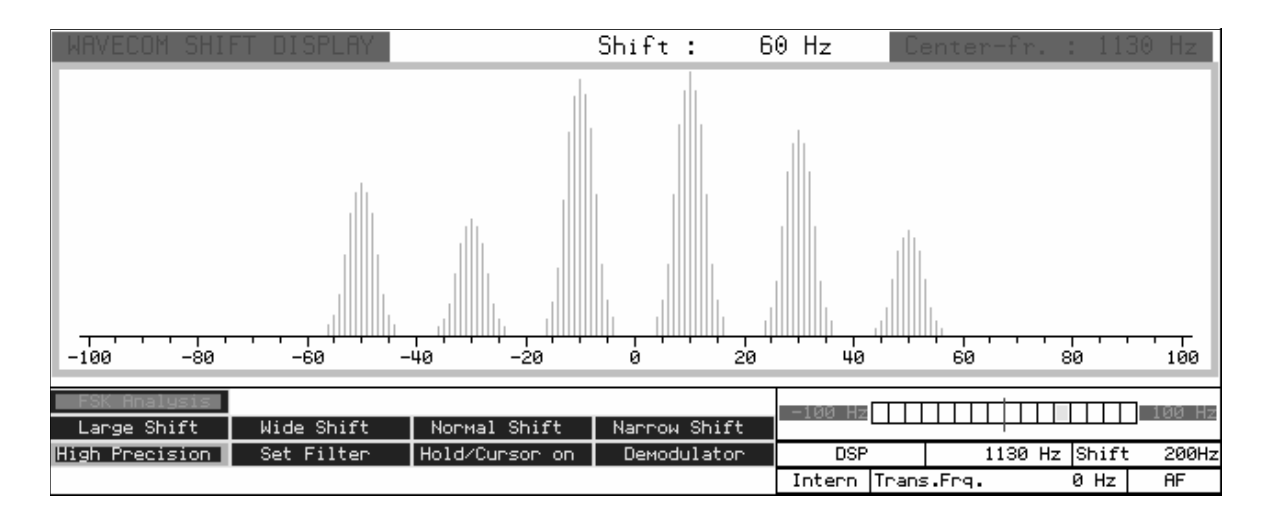

MFSK Signale wie die PICCOLO oder COQULET Verfahren arbeiten mit sechs bis 13 verschiedenen Tönen. Die Abstimmung geschieht deshalb am besten mit der "Signal Analysis" Software. Das untere Feld zeigt die verschiedenen Töne, die über eine bestimmte Zeit erfasst und graphisch dargestellt werden. In diesem Fall handelt es sich um das Verfahren PICCOLO-MK6. Durch Verstellen der

Empfangsfrequenz beim Empfänger oder der Center Frequenz im Wavecom Menuefeld "Center Fr." müssen die Töne symmetrisch zur Mitte "0" abgestimmt werden.

Kleine Abweichungen bis zu 5 Hz werden in den Betriebsarten mit der Funktion AFC (Automatic frequency control) automatisch ausgeglichen.

#### Abstimmung auf ein COQUELET-13 Signal

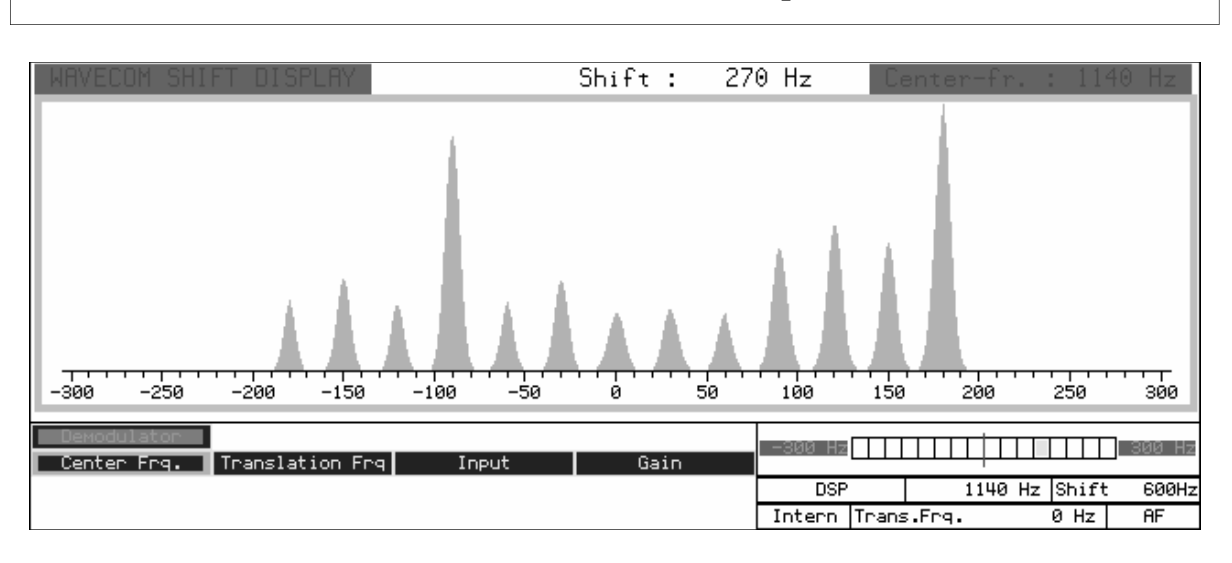

Einstellung "Signal Analysis" mit DSP-MODE Vorwahl "Normal Shift", Mittenfrequenz: 1140 Hz)

#### Abstimmung auf ein ERMES Signal

Einstellung ERMES High Precision Mode, Mittenfrequenz 1700 Hz

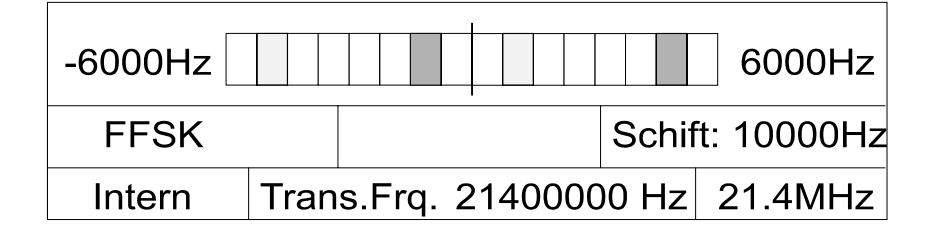

Das europaweiter PAGER System ERMES ist eines der ganz wenigen Verfahren das bei Tastung ohne Nachrichten (IDLE) nicht symetrisch zur Mitte tastet. Deshalb muss der VHF/UHF Empfänger so eingestellt werden, dass der die zwei IDLE Tastzustände entsprechend einer

Einteilung von vier Feldern nach rechts versetzt sind (dunkler dargestellte Felder). Die Tastung der helleren Felder ist erst bei effektiv übermittelten Daten (TRAFFIC) zu sehen.

# GRUNDLAGEN VON FUNKFERNSCHREIBAUSSENDUNGI

Ein Grundverständnis, wie digitale Informationen über Land- oder Funkverbindungen übertragen werden, ist notwendig, um die Fähigkeiten des W4100DSP voll ausnutzen zu können. Es wird angenommen, dass sich der Benutzer mit dem grundsätzlichen Ablauf von Telekommunikationssystemen auskennt, speziell mit Funksystemen.

Mit **digitalen Informationen** meinen wir Informationen, die durch diskrete Zustände des Übertragungsmediums dargestellt werden.

Im Gegensatz dazu werden **analoge** 

Informationen durch ein undefiniertes Kontinuum von Zuständen dargestellt. Live Musik ist zum Beispiel eine analoge Information, wogegen dieselbe Musik auf CD aufgezeichnet in eine digitale Information, die auf die CD-Oberfläche aufgedruckt wird, umgewandelt wird. Digitale Informationen oder Daten sind nicht nur Text, sondern auch Sprache, Musik oder Bilder.

Eine Land-, Kurzwellen-, Satelliten- oder jede andere Verbindung zweier Punkte einer Kommunikation wird **Kanal** genannt.

## BITS, CODEWÖRTER UND CODES

Das Grundgebilde einer Datenund Fernschreibsignalisierung ist das "**Bit**", ein Wort abgeleitet von "binary digit", so genannt, weil es nur einen von zwei Zuständen annehmen k a n n , n ä m l i c h "Current" (logisch '1', "Mark" oder eine niedrigere Frequenz, positive Spannung) oder "No Current" (logisch '0', "Space" oder höhere Frequenz, negative oder Nullspannung). Auf dem Kanal können eines oder mehrere Bits durch eine Signalisierungseinheit, bezeichnet als **Baud (Bd),** dargestellt werden. Bits setzen sich aus Mustern oder **Codewörtern** zusammen, die als eine Anzahl von Bits bezeichnet werden. Die Codewörter repräsentieren alle oder einen Teil des gesamten Alphabetes, Buchstaben, Nummern, spezielle Zeichen und Kontrollcodes eingeschlossen, oder stellen die Pixel eines Faxes oder digitalisierte Sprache dar. Codewörter setzen sich aus

**Alphabeten** oder **Codes** zusammen. In einigen Codes besitzen die Codewörter eine ungleiche Länge. Eine Unterscheidung sollte gemacht werden zwischen **Quellenkodierung,** welche für die Kodierung der Kommunikation zwischen einer Datenquelle oder einem Verbraucher (einem Fernschreiber, PC) benutzt wird, und Datenkommunikationsgerät, z. B. einem Modem oder einem Dekoder, und **Kanalkodierung**, welches die Kodierung ist, die auf dem Kanal zwischen dem sendenden und empfangenen Datenkommunikationsgeräts benutzt wird.

Der Morsecode ist ein ungleichlanger Code. Codewörter bestehen aus Punkten - den kleinsten Einheiten - Strichen und Leerzeichen, ein Strich ist gleich wie drei Punkte. "E" ist das kürzeste Wort, dargestellt aus einem Punkt, gleichbedeutend mit einer '1'. "0" (Null) ist das längste Codewort, dargestellt als "Strich-Strich-Strich-Strich-Strich", gleich wie 19 Punkten,
'1110111011101110111' in binärer Schreibweise. Der Grund für diese ungleiche Länge der Codewörter ist es, dem Operator Arbeit beim Senden vieler Nachrichten zu ersparen. Samuel Morse hat beim Besuch des Druckbüros in Philadelphia herausgefunden, dass die Druckleger die Leitbuchstaben so sortiert hatten, dass die Buchstaben, die am häufigsten benutzt wurden, am leichtesten zugängig waren. Ein Beispiel für einen gleichlanges, aber nichtintegrierten Code ist das Baudot- oder ITA-2 Alphabet, welches früher auf den meisten Land- und Funkverbindungen eingesetzt wurde. Es ist immer noch die Basis vieler Codes, die später entstanden sind, um die Kompatibilität zu bestehendem Gerät und Netzwerken sicherzustellen, was sehr wichtig ist. Im ITA-2 Code wird ein Zeichen als fünf Bits dargestellt. Beispielsweise ist der Buchstabe "D" als '10110' repräsentiert. Da wir fünf Bits haben, die einen der zwei möglichen Zuständen annehmen können, können wir 25 = 32 Zeichen darstellen. Da man mit allen Buchstaben, Zeichen und speziellen Zeichen auf mehr als 32 Zeichen kommt, bemächtigt man sich eines Tricks: ITA-2 macht eine Unterscheidung zwischen zwei Fällen, einem niedrigeren Fall (Buchstaben) und einem höheren Fall (Zeichen). Die Umschaltung dieser beiden Fälle wird durch bestimmt Umschaltzeichen ausgelöst. So ist ein Transfer von (2 x 32) - 6 = 58 Zeichen (die letzten sechs werden abgezogen, weil sie dieselbe Funktion in beiden Fällen erfüllen) möglich.

# **SYNCHRONISATION**

Um das Empfangsende einer Datenoder Fernschreibverbindung, das empfangene Codewort in einer verständlichen Art, zu interpretieren, muss der Empfänger zuerst mit dem hereinkommenden Bitstrom **synchronisiert** werden, und dann das Codewort **Phase** erhalten. Grundsätzlich wird der Empfänger nach einem bestimmten Bitmuster im Bitstrom suchen, und wenn es gefunden wurde, der Sender und der Empfänger synchronisiert. Vor der Ausbreitung der elektronischen Schaltkreise waren alle Fernschreibgeräte elektromechanisch und deshalb auf Gedeih und Verderb mechanisch ausgelegt. Das wiederum machte vergleichbar grosse Toleranzen notwendig, und stabile Synchronisierung sogar über kurze Perioden schwierig. Um über dieses schwerwiegende Problem hinwegzukommen, hat das

ITA-2 Alphabet etwas angenommen,

was als **Start-Stop** oder **asynchroner** Betrieb bekannt wurde, was Synchronität für jedes Codewort ermöglicht. In Start-Stop Systemen wird ein Codewort in einen "Umschlag", bestehend aus einem führenden **Start Bit** (logisch '0') und einem oder mehreren leitenden **Stop Bits** (logical '1') - für ITA-2 sind die Codewörter 1 + 5 + 1.5 = 7.5 Bits lang, verpackt. Die Bit Synchronisation wird dann durch die Erkennung des Startelements erreicht. Das/die Stoppelement(e) dient dem Zweck, dem Empfänger mitzuteilen, seinen Erkennungsmechanismus zurückzusetzen und auf das nächste Start Bit zu warten. Um einen richtigen Betrieb der m e chanischen Geräte sicherzustellen, wurde das Stop Bit um die 1.5-fache Länge eines Datenbits verlängert.

In **synchronen** Systemen gibt es eine permanente Synchronisation

zwischen den sendenden und empfangenen Geräten, entweder durch bestimmte Kontrollzeichen, die in regelmässigen Intervallen in Nachrichten eingefügt werden, oder die Codewörter selber erzeugen eine gelegentliche Synchronisation. Um Synchronität zu erlangen, werden spezielle Idle- oder Sync-Zeichen ausgesendet, wenn kein Verkehr gesendet wird. Im Gegensatz zu Start-Stop Systemen werden nur solche Elemente mit der Dauer

eines integrierten Vielfachen der Dauer eines minimalen Signalelementes benutzt **unsynchrone** Sequenzen.

Für Trägerpacket-Modus- oder Packete-ähnlichen Aussenden wird häufig eine führende Preamble, entweder eine Sequenz sich ändernder Nullen und Einsen und / oder einem sich wiederholenden festen Muster, zur Synchronisationszwecken benutzt.

### FERNSCHREIBGESCHWINDIGKEIT, BITRATE UND BAUDRATE

Die **Bitrate** ist die Nummer der Bits, die pro Sekunde gesendet werden, gemessen in **bps**.

Die **Fernschreibgeschwindigkeit** oder **Baudrate** ist invers zur e in er Kanalsignalisierungseinheit und hat die Einheit Baud (Bd). Wenn also eine Signalisierungseinheit eine Dauer von 10 ms hat, ist die Fernschreibgeschwindigkeit gleich 1/0,001 = 100 Bd. Wenn der Kanal nur zwei Signalisierungslevel hat, z. B. 0V und +5V, ist die Bitrate gleich der Baudrate, z. B. 100 bps. Wenn unten vier Level

benutzt werden, wäre die Baudrate immer noch 100 Bd, aber nun würde die Bitrate auf 200 bps verdoppelt, jedes Baud steht für zwei Bits.

Mit Signalisierungsleveln sind die unterschiedlichen Werte gemeint, die eine Signalisierungseinheit annehmen könnte - für binäre Signalisierung sind es zwei Level, aber viele Systeme brauchen mehr als zwei Levels. Für Funkaussendung werden die Levels durch Frequenz-, Phaseno d e r A m p l i t u d e n l e v e l dargestellt.

### SHIFT, MARK UND SPACE

Im Prinzip braucht man für die S e n d u n g v o n Fernschreibinformationen auf dem Funkweg lediglich einen Transceiver, der an- und ausgetastet wird. Wegen dem Frequenzumtastung (FSK) benutzt. In diesem Modus ist der oder 850 Hz betragen.

hohen Level an Störungen jedoch b e i d e n F r e q u e n z e n w i r d h ä u f i g e i n e (Frequenzablage) nennt man Transmitter die ganze Zeit an, sendet aber abwechselnd auf zwei verschiedenen Frequenzen, eine stellt den "Mark" Level, die andere den "Space" Level dar. Den Unterschied zwischen diesen "Shift" und kann z. B. 170, 425

### EINWEGVERKEHR, SIMPLEX UND DUPLEX

Der Verkehr zwischen den Benutzern kann in einer Vielzahl von Wegen abgehalten werden, abhängig von den Bedürfnissen und dem verfügbaren Gerät.

Wenn Informationen nur in eine Richtung gesendet werden, wird dies als **Einwegverkehr** bezeichnet.

Wenn Informationen in beide Richtungen geschickt werden, aber nur eine Richtung pro Zeiteinheit, bezeichnet man dies als **Simplex** oder **Semi-Duplex**.

Wenn Informationen in beide Richtungen zur selben Zeit gesendet werden, nennt man dies **Duplex** oder **Full-Duplex**.

### ERHÖHUNG DES DATENDURCHSATZES

Weitergehende Erfolge werden dadurch erzielt, soviel wie möglich aus den vorgegebenen Kanalkapazitäten herauszuholen. Ein Weg ist es, Daten so zu verarbeiten, dass sie so gesendet werden, dass alle überflüssigen Informatione vor dem Senden entfernt werden. Eine andere Methode ist es, mehr als einen Kanal auf der Funkverbindung zu senden. Das kann entweder mit einer FDM oder TDM Verschachtelung erreicht werden.

Die Entfernung der überflüssigen Informationen nennt man **Komprimierung**. Das Verhältnis zwischen der Grösse der Originaldaten und den komprimierten Daten hängt von der Natur der Daten und der E f f i z i e n z d e r Komprimierungstechnik ab. Diese Techniken werden hauptsächlich in den bekannten Komprimierungstools wie PKZIP, ARJ und LHARC angewandt. Die Huffmann-Komprimierung wird z.B. in PACTOR und G-TOR angewandt.

In **Frequenzmultiplex (FDM)** wird eine Trägerfrequenz mit einer Anzahl Unterträger innerhalb eines Standart-Telephonie-Kanals

von 0.3kHz bis 3 kHz moduliert. Jeder Unterträger trägt ein Datensignal. Die Unterträger können die modulierten Amplituden, Frequenzen oder Phasen sein. Die häufigste ist Narrow Shift Frequenz Modulation. Jeder Kanal ist unabhängig von den anderen und kann in einer anderen Geschwindigkeit senden oder eine anderes Alphabet oder System benutzen.

In **Zeitmultiplex (TDM)** wird jeder Datenquelle Zugang zum Aggregatkanal (Line oder Funkverbindung) in genau definierten Zeitfenstern gewährt. Um Schritt mit dem hereinkommenden Bitstrom zu halten, muss die Aggregatskanalgeschwindigkeit die Summe der Geschwindigkeiten der individuellen Kanäle sein. Alle Kanäle müssen identische Geschwindigkeiten haben. Zusätzlich wurde ein Kanalunterverteilungs-Schema zum Standart gemacht, so dass bis zu vier Unterkanäle sich einen TDM-Kanal teilen können (sub channel division).

# VERSCHLÜSSELUNG

Um Datenaussendungen vor dem Abhören zu schützen werden verschiedene Methoden angewandt.

**Verschlüsselung** kann **on-** oder **offline** sein. Online-Verschlüsselung passiert bei der Sendezeit, wogegen Offline Verschlüsselung vor der Sendung vorgenommen wird, gewöhnlich in der Form, dass die klare Sprachnachricht in fünf Buchstaben- oder fünf Zeichengruppen kodiert wird. Dies wird durch eine Tastsequenz ausgeführt.

**Bitinversion** kehrt logische Nullen eines Codewortes in logische Einsen und umgekehrt um, entweder in ein statisches Muster, z.B. Bit 3 und Bit 5, oder in ein dynamisches Muster

abhängig vom Wert des Codwortes.

**Bittransposition** ersetzt Bits einer Position in ein Codewort mit Bits einer anderen Position.

**Shiftregister-Verschlüsselung**  benutzt eins oder mehrere Shiftregister, in welche die klare Sprachnachricht geschoben und mit einem Schlüssel oder einem eigenen Teil verknüpft wird. Abzweigungen in verschiedenen Positionen der Register können Bits zum Eingang zurückspeisen (XOR-Verknüpfung), um die Entschlüsselung durch Eindringlinge zu erschweren. Die Shiftregister des Sende- und Empfangsgeräts müssen auf den selben Wert initialisiert werden.

# **SCHUTZ DER DATEN**

Wegen der instabilen Natur der Funkmedien, besonders im Falle von HF Verbindungen, wurden eine Reihe von Verfahren entwickelt, um Daten zu sichern und einen hohen Grad an fehlerfreier Übertragung sicherzustellen, was besonders für die Sendung verschlüsselter Informationen wichtig ist.

Um die Daten zu schützen, werden zusätzliche Informationen zu den Daten hinzugefügt. Entweder werden Bits an den bestehenden Quellencode angehängt oder das Quellenalphabet wird vor der Kanalaussendung in ein total neues Alphabet konvertiert. Zusätzlich werden noch bestimmte Verfahren - **Protokolle** - für den Austausch von Informationen benutzt.

Abhängig von der Art der Funkverbindung - Einweg, Simplex und Protokolle entwickelt, um, entweder Aussendungsfehler zu erkennen oder zu korrigieren, oder um beides, die Fehler zu erkennen und zu korrigieren.

**ARQ** ist eine Technik in der die **Informationssendende Station (ISS)** Informationen auf die Weise sendet, dass die **Informationsempfangende Station**  (IRS) in der Lage ist Sendefehler zu erkennen, und dann nach einer nochmaligen Sendung des defekten Zeichens oder Blockes nachzufragen. Diese Technik wird auf Simplex und Duplex Kanälen benutzt.

oder Duplex - wurden Kanalcodes wird mit einer RQ-Antwort eine Ein internationaler Code für ARQ ist der **gleichgewichtige** ITA-3 Code, der aus sieben Bits mit einem konstanten Mark-Space Verhältnis von 3:4 besteht. Wenn dieses Verhältnis durch Übertragungsfehler gestört ist,

Wiederholung der Daten e i n g e l e i t e t . D e r gleichgewichtige Code kennt keine Fehlerkorrektur.

Ein anderer ARQ Code ist der ARQ-1A **Paritätscode**. Die Codewörter dieses Codes bestehen auch aus sieben Bits, 6 Daten und einem Paritätsbit. Das Paritätsbit wird auf 1 oder 0 gesetzt, je nach der Anzahl der logischen '1' in den sechs Datenbits des Codeworts (ODD or EVEN Parität).

Das bulgarische ASCII System benutzt noch eine andere Art des Paritätentests. Eine **Checksumme** für einen Datenblock errechnet und dem Datenblock angefügt. Die IRS errechnet noch einmal eine Checksumme und vergleicht das Ergebnis mit der empfangenen Checksumme. Wenn die Checksummen nicht gleich sind, wird eine RQ Rückfrage e ingeleitet. Die Checksummenerrechnung wird oft durch die Benutzung einer Methode namens **Cyclic Redundancy Check (CRC)** ausgeführt.

In Einweg Systemen gibt es natürlich keinen Rückkanal, deshalb kann die IRS keine Wiederholungen veranlassen. Deshalb müssen die benutzten Codes sehr robust und in der Lage sein, Fehler am Empfangsende zu korrigieren, genannt **Forward Error Correction (FEC)**.

Einer der grössten Feinde der Einweg Verbindungen sind Bündelstörung, die viele Bits zerstören können. Um diesen Art von Störung zu bekämpfen, wird **Bitinterleaving** oder **Bitspreizung** benutzt. Die Bits der Codewörter werden dazu zeitlich gespreizt (ausgedehnt). So beeinflussen Bündelstörungen

nur wenige Bits jedes Codewortes und die Fehlerkorrekturcode b e k o m m t e i n e g u t e Fehlerkorrekturmöglichkeit. Die Datenwörter bis zu 16 Bit Länge für ein ITA-2 Zeichen werden mit der grössten Hammingdistanz gebildet. Die HNG-FEC und RUM-FEC Kanalcodes benutzen diese Möglichkeit. Die Robustheit dieser Verfahren ist beeindruckend.

Eine weitere Methode ist die **Codewort Wiederholung**, bei welcher ein Codewort gegen Ende der Sendung mehrere Male wiederholt wird. Um die Fehlererkennung und -korrektur zu verbessern, kann des wiederholte Zeichen Bitinvertiert sein. Das ursprüngliche Zeichen wird dann bei der Empfangsstation verglichen. SI-FEC und SITOR-FEC sind Beispiele für diese Art der Fehlerkorrektur.

Eine Codeart war hauptsächlich erfolgreich. Dies ist der **Faltungscode,** bei dem der Wert der Paritätenbits von den Werten einer bestimmten Anzahl der zuvor gesendeten Datenbits abhängt. Die Sicherungsbits werden durch ein Shiftregister mit mehrfacher logischer Verknüpfungen gebildet. Die Spreizung des Sicherungscodes ergibt sich aus der Länge der Register. Gebräuchlich sind Werte von 72 und 128 Bit. Das Verfahren FEC-A benutzt eine solche Übertragunssicherung und Fehlerkorrektur. Der Faltungscode (auch convulgente Code genannt) ist bis zu einer bestimmten Störgrad sehr wirkungsvoll, liefert aber darüber hinaus schlagartig sehr schlechte Resultate.

#### DUPLEX Übertragungsverfahren HF

#### Betriebsartenmenue **DUPLEX**

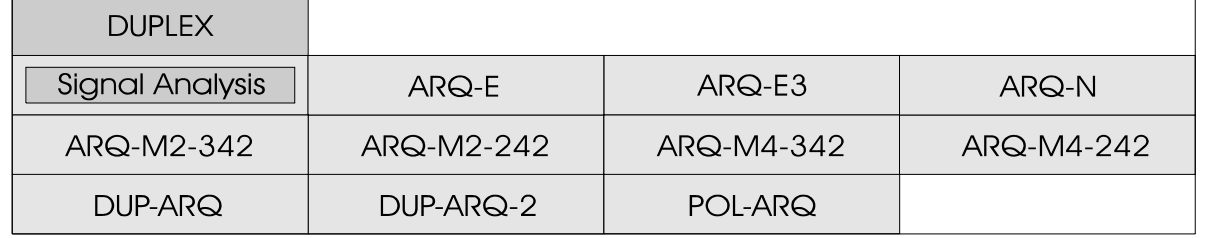

Vollduplex-Verfahren werden verwendet, wenn bei Punkt-zu-Punkt-Verbindungen eine Übertragung gleichzeitig in beiden Richtungen verlangt wird. Bei Sprachverbindungen gestattet dieses Verfahren ein unabhängiges Gegensprechen wie bei der Telefonverbindung. Die Vollduplex Datenübertragung wird dort eingesetzt, wo zum e in e n sehr hoher Datendurchsatz in beiden Richtungen gefordert ist (z.B. auf Hauptfunkstrecken bei diplomatischen Netzen), zum anderen Endgeräte eingesetzt werden, welche spezielle Protokolle verwenden, die eine V o l l d u p l e x Strecke voraussetzen.

V o l l d u p l e x - V e r b i n d u n g e n erfordern bei jeder Station e i n e S e n d e - u n d Empfangsantenne. Da der Sendeund Empfangsbetrieb gleichzeitig abläuft, ist eine gute Antennenentkopplung erforderlich.

Vollduplex-Geräte senden die Bestätigung eines auf der Frequenz f1 empfangenen Datenblocks auf der für die Gegenrichtung benutzten Frequenz f2. Das hat zur Folge, dass bei Störungen nur einer der beiden Frequenzen in keiner Richtung mehr eine Datenübertragung möglich ist. Durch die ARQ-Datensicherungsgeräte werden im Vollduplex-Betrieb bei entsprechender Codierung auch auf schlechten Kurzwellenverbindungen so geringe Fehlerraten erreicht, dass die Verbindung Telefonleitungen mindestens ebenbürtig sind und somit einen u n e i n g e s c h r ä n k t e n D a t e n ü b e r t r a g u n g s b e t r i e b gestatten.

Moderne ARQ-Geräte eignen sich zudem nicht nur zur Übertragung von Fernschreibtexten, sondern auch zur Übertragung von Rechnerdaten, Faksimile-Bildern, usw.

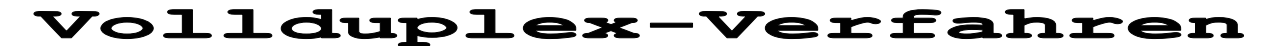

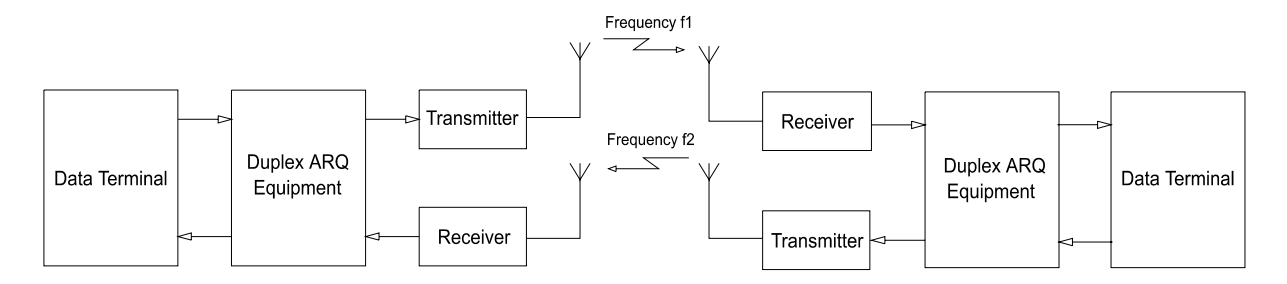

# SIMPLEX Übertragungsverfahren HF

#### Betriebsartenmenue **SIMPLEX**

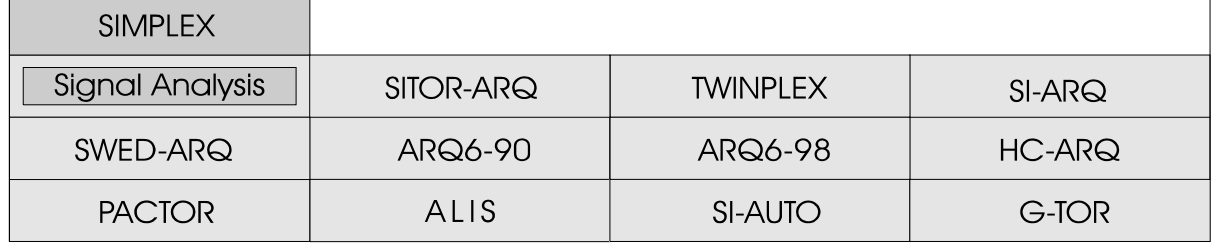

Simplex-Verfahren basieren auf dem schnellen Wechsel zwischen Sende- und Empfangsrichtung während der Nachrichtensendung, wodurch abwechselnd gerichtete Datenübertragung zwischen zwei Funkstellen erreicht wird. Während als Fehlerkorrektur prinzipiell auch FEC Verwendung finden kann, bietet sich hier der Einsatz der ARQ-Verfahren an.

Beim ARQ-Verfahren wird ein Datenblock bestimmter Länge (z.B. 30 Bit) gesendet, der durch Zusatzinformationen erweitert wird. Dies ermöglicht es der Empfangsseite den empfangenen Block auf Richtigkeit zu prüfen.

Nach Übertragung des Datenblockes wird die Senderichtung umgekehrt. Die Empfangsstation meldet, ob die Daten korrekt empfangen wurden oder wiederholt werden müssen. Dann wird die Senderichtung

wieder umgekehrt. Die Sendestation sendet den nächsten Datenblock wenn der korrekte Empfang bestätigt wurde oder wiederholt den Datenblock, wenn die Bestätigung negativ war oder keine Bestätigung empfangen werden konnte. Dieser Vorgang wiederholt sich etwa im Sekundentakt. Durch Übertragung entsprechender Steuersequenzen ist jederzeit eine Umkehr der Dat en übertragung srichtung möglich.

Solche Systeme werden aus historischen Gründen trotz der Halbduplex-Fähigkeit als Simplex Systeme bezeichnet. Ein entscheidender Faktor bei der Systemauslegung stellt der Kostenaufwand dar. Vollduplex-Verfahren benötigen zusätzlich eine zweite abgesetzte Antenne mit Mast, einen zusätzlichen Empfänger und eine Fernsteuerung der abgesetzten Empfangsstation.

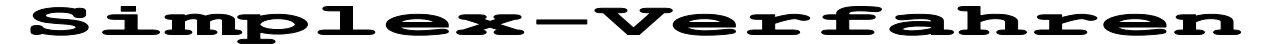

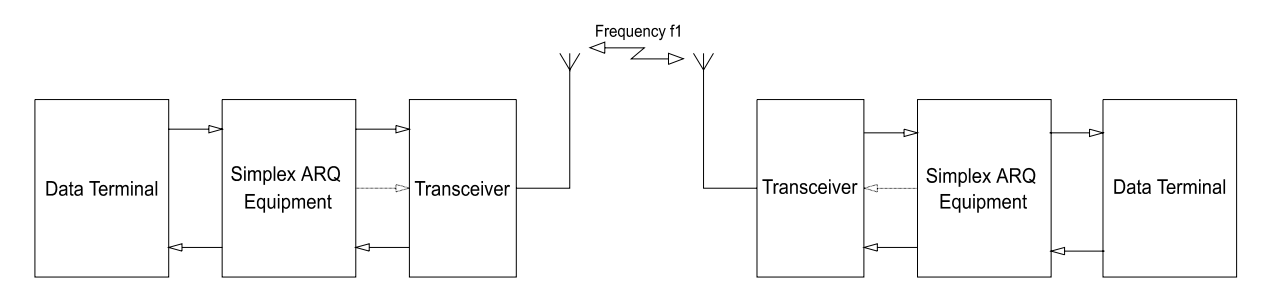

### FEC Übertragungsverfahren HF FEC Betriebsartenmenue

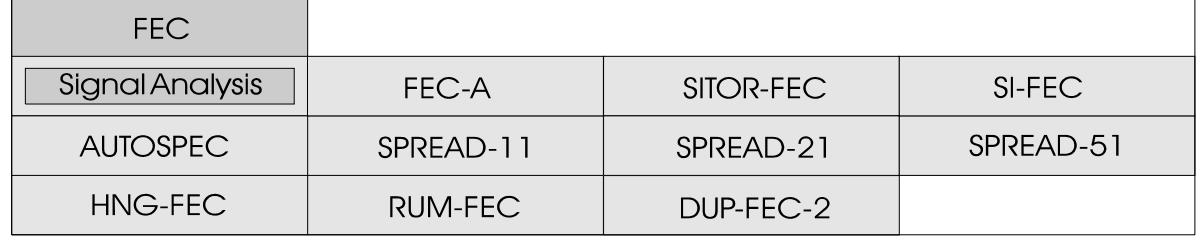

FEC-Verfahren (forward error correction) basieren auf der einseitig gerichteten Nachrichtenübertragung von einem Sender zu einem oder mehreren Empfängern. Es findet auch dort Verwendung, wo die Empfangsstation keine Sendeleistung abstrahlen darf (Radio Silent). Während früher die Übertragung ungesichert mit 50 Baud erfolgte, werden in m o d e r n e n S y s t e m e n leistungsfähige Fehlerkorrektur Einrichtungen eingesetzt. Durch die fehlerkorrigierende Codierung wird eine deutliche Verbesserung der Übertragungsqualität erreicht. Eine einfache Art der Fehlerkorrektur ist die

zeitlich versetzte Wiederholung des Fernschreibzeichens. Eine wirksamere Fehlerkorrektur ist mit den convolutionellen Codes e r z i e l b a r . D i e s e s Codierverfahren arbeitet mit

Schieberegistern und Modulo-Zwei-Addierern. Die Multiplexeinrichtung sendet Informations und Prüfschritte abwechselnd aus. Die Anzahl der Prüfschritte ist gleich der A n z a h l d e r Informationsschritte. Eine andere Art der FEC Sicherung ist die Block-C o d i e r u n g . D e m Informationsblock beliebiger Länge wird ein Prüfblock angehängt. Der Prüfblock entsteht aus der binären Division der Datenbits durch ein Generator oder Prüfpolynom. Im Sender ergibt diese Division den Prüfblock, der anschliessend an den Datenblock übertragen wird.

Durch eine zusätzliche Codespreizung (Interleaving) kann mit wenig Aufwand eine deutliche Verbesserung der Übertragungsqualität erreicht werden.

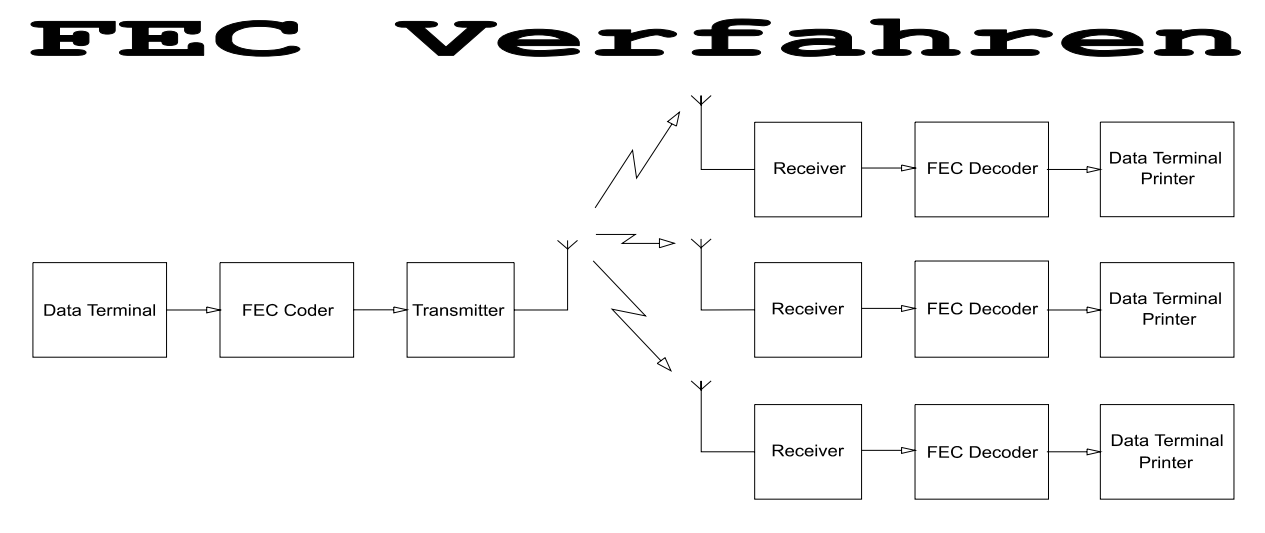

### MFSK Übertragungsverfahren HF MFSK Betriebsartenmenue

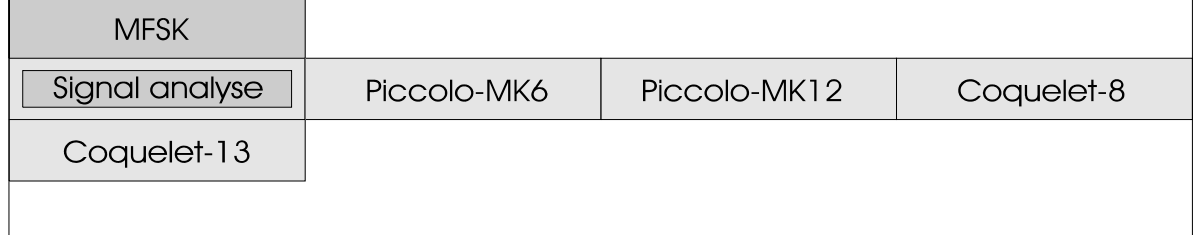

Der Begriff MFSK stammt aus der englischen Sprache und bedeutet multi frequency shift keying (vielfach Frequenzumtastung). MFSK Systeme sind auf Kurzwelle sehr stark vertreten. Zu finden sind Systeme mit nur einer Frequenzumtastung zur gleichen Zeit und auch solche mit Mehrtontastung. In neuester Zeit wird die MFSK Modulation sogar bei schnellen Simplex Systemen mit einer Tondauer von nur 4 ms eingesetzt.

MFSK Systeme weichen von der klassischen binären Übermittlung 0 (Mark) 1 (Space) ab. Bei den Mehrtonverfahren beinhaltet jeder Ton eine grössere Information. Deshalb kann bei MFSK die Elementperiode bei gleicher Datenrate deutlich erhöht werden. Dies ergibt eine wesentliche bessere Robustheit gegenüber Mehrfachempfang und Rauschen.

Frühere Piccolo Verfahren (Mark 1, 2 und 3) arbeiteten mit 32 Tönen. Jeder Ton stellte im ITA-2 Alphabet ein Zeichen dar. Später erkannte man, dass zwei aufeinanderfolgende Töne einen besseren Störabstand ergeben. Das neuere Piccolo MK6 arbeitet mit zweimal je sechs möglichen Tönen zu 50 ms. Dies ergibt insgesamt 36 Möglichkeiten,

wovon für ITA-2 32 Kombinationen benötigt werden. Piccolo MK12 arbeitet mit 12 Tönen, damit lassen sich ASCII Zeichen übertragen.

Die Verfahren Coquelet-8 und Coquelet-13 beruhen auf dem gleichen Übertragungsprinzip. Coquelet-8 verfügt über Reservekombinationen, die t e i l w e i s e f ü r d i e Übertragungssicherung benutzt werden. Ein besonderes Merkmal von Coquelet 13 ist, dass dieses System asynchron arbeitet.

MFSK Verfahren arbeiten mit kleinen Tonabständen. Der Abstand Ton zu Ton beim früheren 32-Ton Piccolo betrug nur 10 Hz; die neuen Piccolo-Verfahren arbeiten mit 20 Hz Tonabstand. Bei Piccolo-MK6 ergibt dies eine Gesamt-Bandbreite von 180 Hz und bei Piccolo-MK12 von 300 Hz. Der notwendige Tonabstand ergibt sich aus der Berechnung von Tonabstand = 1 / Tondauer.

MFSK Systeme wie z.B. COQUELET-80 kennen auch eine Vorwärts-Fehlerkorrektur oder sind als Vollduplex-ARQ und Simplex Sendeeinrichtungen (z.B. ALIS-II mit 8FSK) konfiguriert.

# VHF/UHF Übertragungsverfahren

### VHF-UHF MODES Betriebsartenmenue

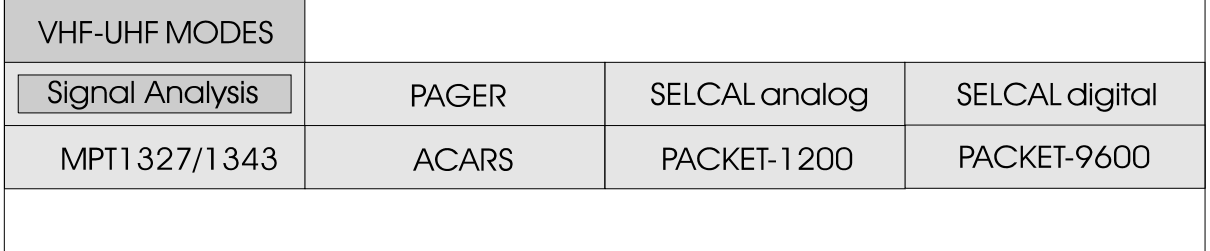

Im Gegensatz zur Kurzwelle sind auf VHF-UHF viele Arten von Signalisierungsverfahren anzutreffen. Reine Datenübertragungssysteme wie auf Kurzwelle sind auf VHF-UHF eher selten anzutreffen, wovon einige Satelliten Aussendungen ausgenommen sind.

Die Baudraten sind auf VHF-UHF im Vergleich zur Kurzwelle hoch. POCSAG arbeitet mit 512,<br>1200 und 2400 Baud, GOLAY 1200 und 2400 Baud, GOLAY adaptiv mit 300 oder 600 Baud, ERMES mit 3125 Bit/s und die Verfahren INFOCALL, FMS-BOS, ATIS, MPT1327/1343 und ZVEI-VDEW mit 1200 Baud. Neuere kommerzielle Verfahren benutzen Verfahren mit bis zu 9600 Baud, während Amateure mit speziellen Sende- und Empfangsgeräten<br>bereits mit 9600 Baud GFSK bereits mit 9600 Baud GFSK arbeiten.

Als Modulationsverfahren sind a u f V H F / U H F d i e Modulationsverfahren 2FSK, FFSK, 4FSK, und GFSK stark verbreitet. Alle bisher bekannten Verfahren beruhen auf diesem System. FFSK ist eine Sonderart der normalen FSK Modulation; die Umtastung erfolgt in einem genau definierten Phasenraster. Auch moderne Systeme wie ERMES und MODACOM arbeiten mit einer erweiterten 4-PAM/FM Modulation (Gaussian). Phasenmodulation ist auf den VHF-UHF Bändern im

Moment eher die Ausnahme.

POCSAG, INFOCALL, ERMES und GOLAY sind reine FEC Systeme mit aufwendiger Fehlererkennung und Korrektur. Die digitalen Signalisierungssysteme FMS-BOS und ATIS sind Simplex-ARQ Systeme. Wenn ein Signalruf nach einer bestimmten Zeit nicht quittiert wird, erfolgt eine nochmalige Aussendung des Rufes.

Eine genauere Beschreibung der verschiedenen Systeme sind im Kapitel BETRIEBSARTEN zu finden.

Eine Besonderheit der VHF/UHF Übertragungsverfahren ist die Trägermodulation. Einige Verfahren wie POCSAG, ERMES oder PACKET-9600 arbeiten mit DIRECT Modulation. Die Decodierung dieser Aussendungen ist nur ab ZF-Signal möglich.

Andere Systeme wie MPT1327/1343, PACKET-1200 und ACARS benutzen die INDIRECT Modulation. Diese Verfahren benutzen einen Träger, der nochmals moduliert wird. Für die Decodierung dieser INDIRECT Verfahren wird der Demodulator im Empfänger benötigt und ist daher nur ab NF-Signal möglich. Eine genauere Erklärung der Eigenart und eine Liste dieser VHF/UHF Modulationsverfahren ist am Ende dieses Kapitels näher erläutert.

### Übertragungsverfahren **FAX** FAX-SSTV Betriebsartenmenue

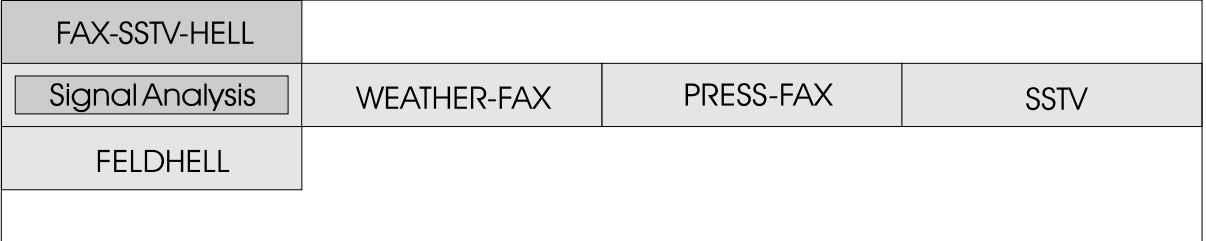

Wetterkarten werden zur Aussendung so präpariert, dass sie auf eine sich drehende Trommel gespannt werden, die durch einen sich langsam an der Trommel entlang bewegenden Lichtsensor abgetastet wird. Die von diesem Sensor abgegebene Spannung wird in Töne umgeformt, die im Empfänger zu hören sind.

Die Umdrehungen pro Minute (RPM) ist das Mass für die Umdrehungsgeschwindigkeit der Trommel auf der Senderseite. Index of Cooperation (IOC) ist das Mass für die Geschwindigkeit, mit der sich der Lichtsensor an der Trommel entlang bewegt.

Eine Fax-Übertragung beginnt mit einer Tonfolge von 300 oder 675 Hz. Dieses dauert 5 - 10 Sekunden und kann sehr gut für<br>genaues Abstimmen verwendet Abstimmen werden. Hiermit wird der Wert für den IOC übertragen. Danach folgt 30 Sekunden lang eine<br>Umschaltung zwischen den Umschaltung zwischen den Eckfrequenzen für schwarz und weiss mit einer Umschaltfrequenz von 1 - 4 Hz. Hiermit wird der Wert für RPM übermittelt und der Empfänger synchronisiert, damit das Bild automatisch in der Mitte dargestellt wird.

Danach beginnt die eigentliche Übertragung. Die Ausgabe erfolgt auf dem Monitor mit einer Auflösung von 640 Bildpunkten x 480 Zeilen und 16 Graustufen. Die Ausgabe auf graphikfähige Drucker erfolgt mit der C E N T R O N I C S - P a r a l l e l Schnittstelle. Wetter-FAX Bilder werden kontinuierlich ausgedruckt, deshalb sollte der Drucker mindestens 150 Zeichen/ min drucken.

Zum Schluss wird das Stoppsignal gesendet. Dieses besteht aus einem Umschaltsignal von 450 Hz und 5 Sekunden Dauer gefolgt von 10 Sekunden Schwarz-Frequenz.

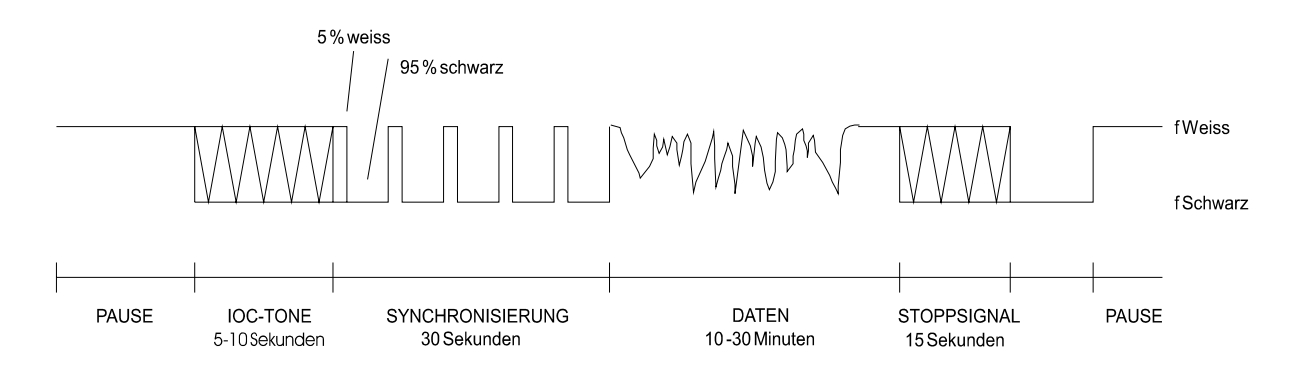

# TRAGER MODULATIONSVERFAHREN

Einige der im W4100DSP decodierbaren Verfahren im HF und VHF/UHF Bereich benutzen u n t e r s c h i e d l i c h e Trägermodulationsverfahren.

Die am meisten benutzte Modulationsverfahren sind 2FSK mit zwei Tonfrequenzen, MFSK mit benutzt werden (HF-Verfahren), vier oder mehr Tönen und die Phasenmodulationsverfehren 2PSK, 4PSK und 8PSK. Der DSP-Demodulator sorgt für die

Decodierung dieser Verfahren.

Zu Unterscheiden sind die Verfahren für **HF-Aussendungen**, **INDIRECT FM-Modulation**, **INDIRECT AM-Modulation** und **DIRECT FM-Modulation**. Je nach Verfahren und HF Eingänge oder nur NF oder ZF Eingang.

#### (SINGLE SIDE **BAND)**  $\mathbf S\mathbf S\mathbf B$

Die meisten Verfahren im HF Bereich benutzen die SSB Modulation mit unterdrücktem Träger oder die direkte

Trägerumtastung. Die Decodierung kann ab NF- oder ZF-Ausgang geschehen (USB, LSB, CW oder FAX Demodulator).

#### DIRECT EM

PAGER Betriebsarten und PACKET-9600 Bit/s auf VHF/UHF benutzen die DIRECT FM MODULATION. Die (Baudraten und Shiftmessung, Shift liegt zwischen 3000 Hz bis FFT, Waterfall etc.) 10000 Hz. Eine einwandfreie Decodierung ist nur ab ZF-Ausgang möglich.

Die umfangreichen Analyseverfahren des W4100DSP rechtfertigen auch den nachträglichen Einbau eines ZF-Ausganges bei Amateurgeräten.

#### **INDIRECT** EM

Betriebsarten mit INDIRECT Modulation (Unterträger Modulation) sind "doppelt" m o d u l i e r t . E i n frequenzmodulierter Träger wird nochmals mit FSK (Frequency shift keying) moduliert. Für die Decodierung wird der FM Demodulator des Empfängers

benötigt. Vertreter der Klasse IDIRECT Modulation sind PACKET-1200, ATIS, Tonrufsysteme und digitale Tonrufsysteme. Eine Decodierung ist nur ab NF-Ausgang möglich. Eine Decodierung ab ZF-Ausgang ist zurzeit technisch nicht möglich.

#### **INDIRECT**

Eine zweite Kategorie mit INDRECT Modulation (Unterträger Modulation) arbeitet mit AM Modulation. Dazu der AM-Träger mit FSK moduliert. Für die Decodierung wird der AM

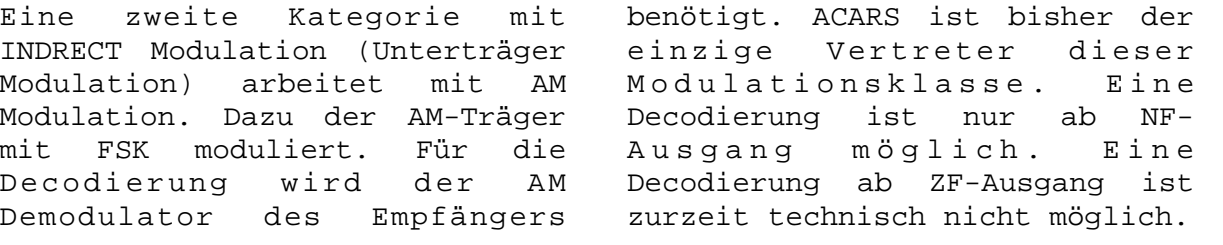

AM

### BAUDRATEN, GESCHWINDIGKEITEN UND TRÄGERMODULATION

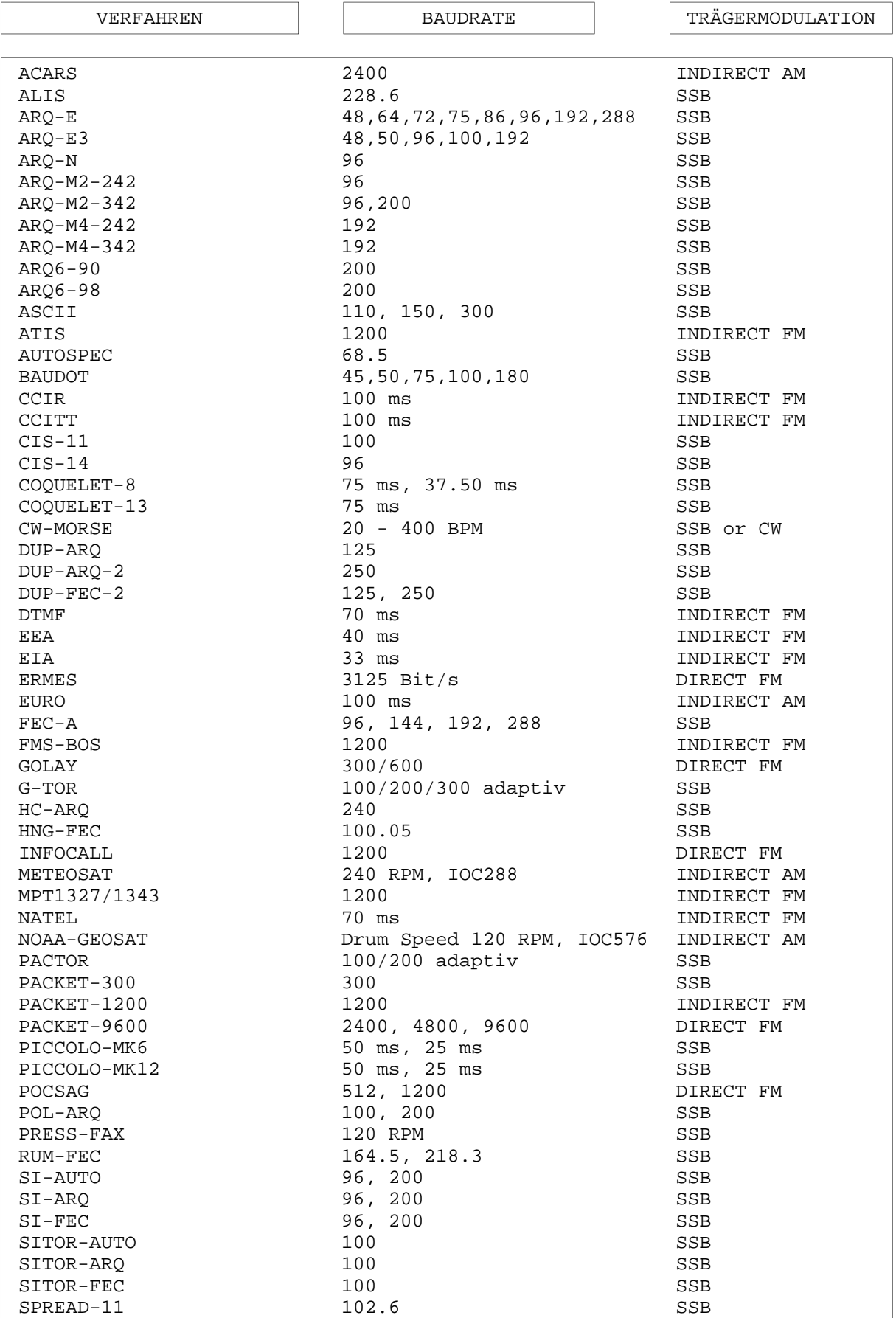

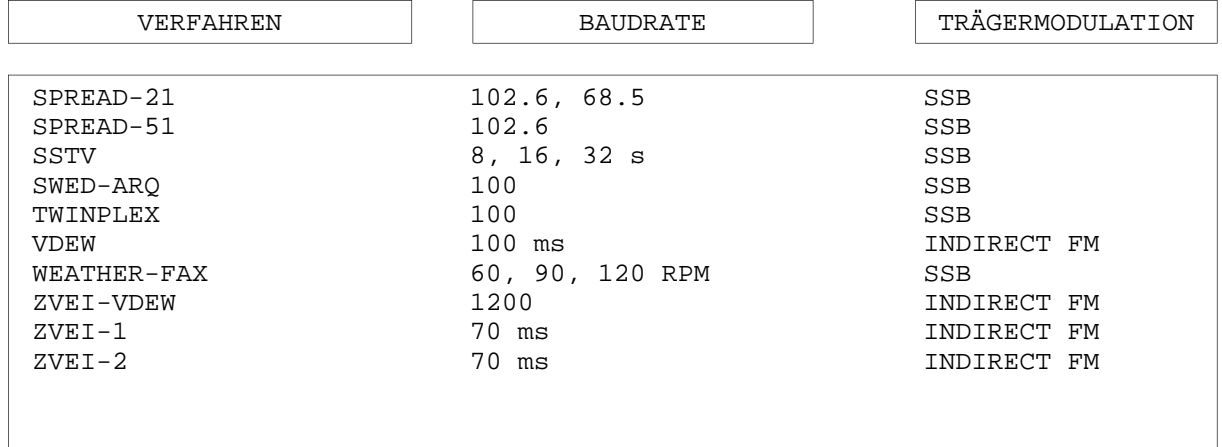

 $\overline{\phantom{a}}$ 

# Betriebsarten

Durch Doppeldruck der linken unteren TrackBall Taste wird eine Vollbild Menueübersicht angezeigt. Bei dieser im $\texttt{AUTO}$  Mode-gestartet. Bedienungsart werden alle Betriebsarten und Mit TrackBall Kugel lässt sich die MENUE angezeigt.

gewünschte Betriebsart anwählen. Durch Druck auf die linke Taste wird die selektierte Betriebsart

Eingabefunktionen sofort TrackBall Taste wird der gesamte gestoppt. Durch Drehen der Bildschirm gelöscht und das MAIN Antippen der rechten

### Vollbildmenue

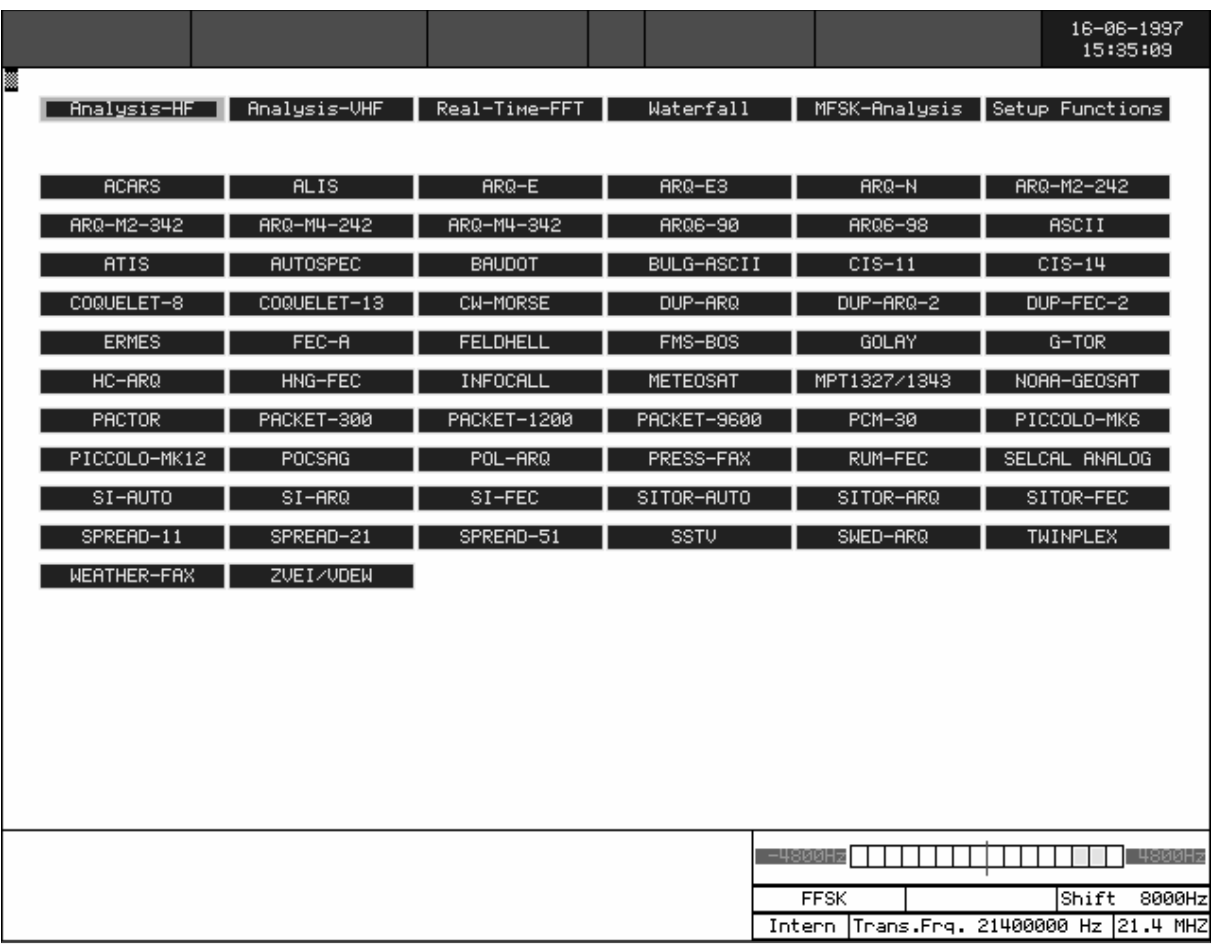

Betriebsarten Seite 2

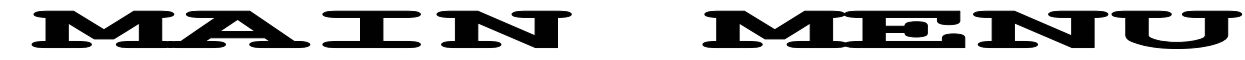

Das MAIN MENU beinhaltet alle ausführen (Multitasking Kernel). Untermenues mit den Die Bedienung in den Betriebsarten, Analyse und den verschiedenen Menues erfolgt Setup-Funktionen. Die Bedienung geschieht durch Drehen der TrackBall Kugel und durch im Untermenue "Demodulator" Anklicken der gewünschten Funktion.

Die WAVECOM Software kann gleichzeitig mehrere Aufgaben

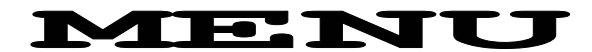

ohne Unterbrechung einer laufenden Funktion. Damit können beispielsweise Shift oder Mittenfrequenz ohne Störung oder Unterbrechnung der laufenden Betriebsart geändert werden.

### **Videobild MAIN MENU**

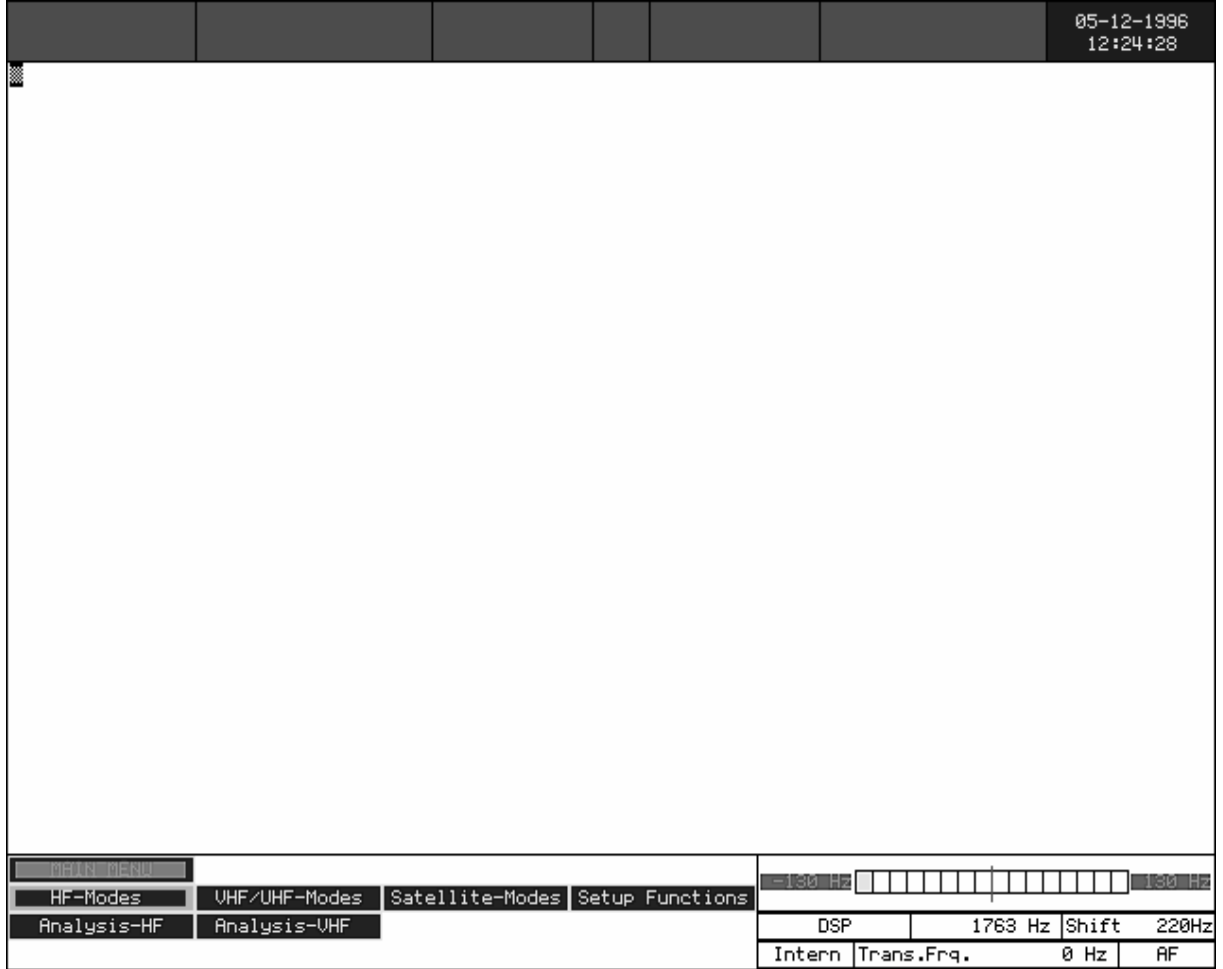

Die nachfolgende Dokumentation der Betriebsarten ist alphabetisch sortiert. Erweiterungen lassen sich mit dieser Anordnung nachträglich besser einordnen.

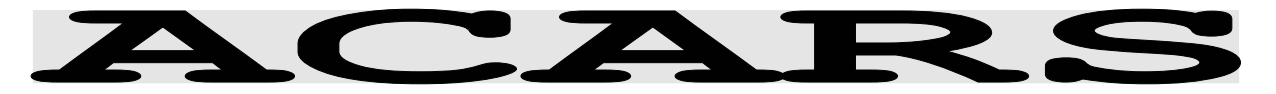

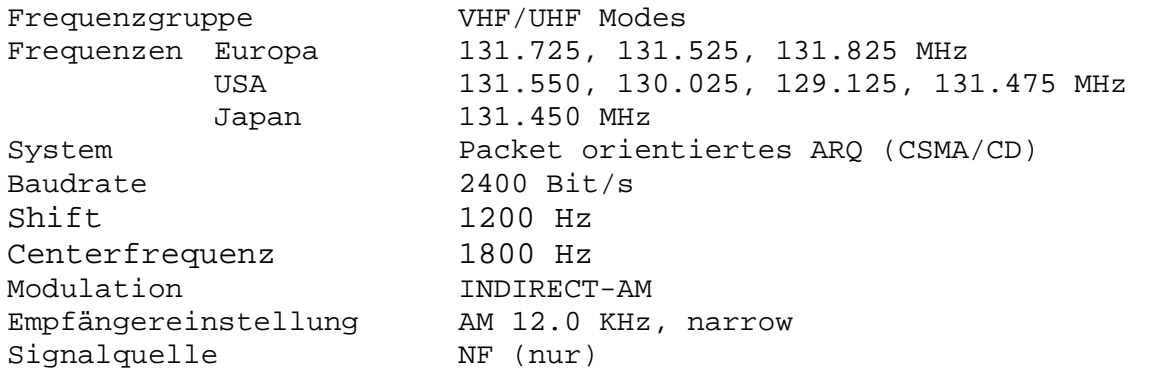

Aircraft **C**ommunications 136 MHz Antenne, einen VHF AM **A**ddressing and **R**eporting **S**ystem  $(A C A R S)$  ist träger or i entiertes, mehrfachzugängliches Packet output). Da die ACARS Pakete Radio System für Luftverkehrskommunikations. ACARS arbeitet im VHF Band, hauptsächlich um 131 MHz, und Durch Anklicken des Menuefeldes benutzt 2400 bps NRZI kodiert ("2400.00 Baud, wird ACARS Mehraudiofrequenz MSK (Minimum gestartet. Da zurzeit auf VHF Shift Keying - eine spezielle nur die Baudrate von 2400 bit/s Form von FSK) auf AM, um sich verwendet wird, bietet das ACARS dem Standart bei Luftverkehrs Menue zurzeit keine Option der AM-Kommunikation anzupassen. Um ACARS zu empfangen, benötigt man eine Omni-direktionale 108-

Empfänger (Scanner) mit 12 kHz Kanal Bandbreite und eine entsprechenden AF Ausgang (Line sehr kurz sind, ist der Squelch des Empfängers auf OFF zu schalten.

variablen Vorwahl der Geschwindigkeit an.

### **ACARS DATENRAHMEN**

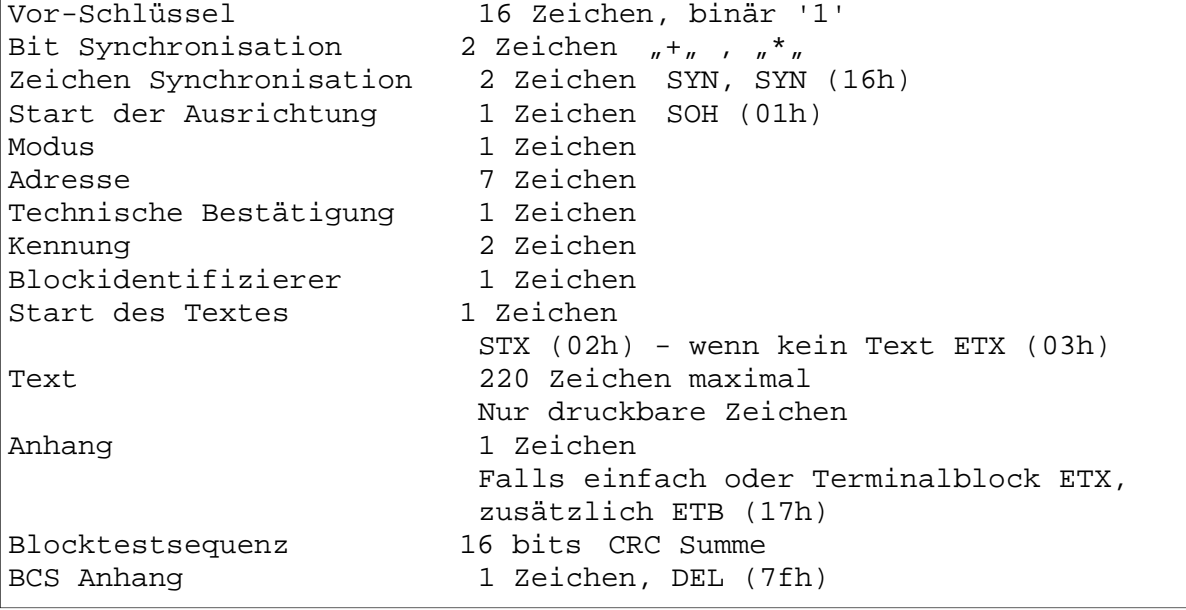

ACARS Nachrichten können aus einzelnen oder mehreren Blöcken bestehen. Die Blocksynchsequenz (Header) und das BCS-Zeichen haben keine Paritätenbits.

ACARS Kommunikationen sind in Kategorie A und Kategorie B unterteilt.

Mit Kategorie A kann ein Flugzeug seine Nachrichten an alle Bodenstationen senden. Dies wird durch eine "2" im Modusfeld der Down-Link Nachricht angezeigt. Die WAVECOM Software stellt dieses Zeichen generell als Mode "A" dar.

Kategorie B heisst, dass ein Flugzeug seine Nachricht an eine einzelne Bodenstation sendet. Das wird durch ein Zeichen im Bereich  $\sqrt[m]{e_n}$  bis  $\sqrt[m]{n}$  im Modusfeld der Down-Link Nachricht angezeigt.

Die Bodenstation kann entweder "2" oder den Bereich "'" bis "}" im Modusfeld anzeigen. Alle Bodenstationen unterstützen die Kategorie A, können aber mit "'" bis "}" im Modusfeld hochsenden. Die WAVECOM Software dekodiert die Adresse der Bodenstation oder die Nummer eines logistischen Kanals als eine Nummer zwischen 0-29.

Eine Station sendet, nachdem sie den HF Kanal für den Verkehr empfangen hat, bzw. wartet, bis der Kanal frei ist. Wenn eine Kollision zwischen den Paketen zweier Stationen, die zur selben Zeit senden, auftritt, werden sie kompensiert und neue Sendeintervalle von den Direktintervallzeitgebern der Radiogeräte eingestellt.

Am Empfangsende wird eine Blocktestrechnung durchgeführt und verglichen mit der Rechnung, die dem Paket der Sendestation angefügt ist. Wenn die Down-Link-Nachrichten Fehler enthalten, wird der Sendestation keine Antwort gegeben. Diese

sendet das Paket nochmals mehrere Male bis eine positive Bestätigung (ACK) kommt und die Nachricht aus dem Speicher<br>gelöscht wird. Falls es zu gelöscht wird. Falls es zu keiner Bestätigung bekommt, wird die Crew des Flugzeugs über die nicht bestätigte Übermittlung alarmiert. Wenn eine Up-Link Nachricht einen Fehler aufweist, sendet das Flugzeug eine negative Bestätigung (NAK), die eine nochmalige Sendung auslöst. Die Wiederholung der Sendung wird auch durch einen Time-out ausgelöst. Positive Bestätigungen des Flugzeuges bestehen aus der Sendung des Blockidentifizierers des richtig empfangenen Blocks. Bestätigungen befinden sich im Feld der technischen Bestätigungen (TA=). D i e ü b l i c h e Antwortnachrichtenkennung lautet "\_DEL<sub>"</sub> (5fh 7fh). Nachrichten mit dieser Kennung enthalten keine Informationen ausser den Bestätigungen und dienen der Link-Überwachung. Ein Verkehrswechsel kann erfragt werden für Sprachkommunikation, Wetterberichte, Zugang zu Computersystemen von Fluggesellschaften, dem Ablesen der automatischen Sensoren des Flugzeugs, Flugplänen, Nachrichten, die zu Zielen im i n t e r n a t i o n a l e n Fluggesellschaften Datennetzwerk geleitet werden. Der Textblock kann aus Nachrichten mit festen Formaten, freiem Text oder einer Mischung aus formatierten und freiem Text

Jeder Zeichencharacter besteht aus 8 Bit. 7 Bit enthalten den ASCII Character, das achte Bit wird als ODD Paritätsbit gesendet. Der 8 Bit Character wird mit dem LSB-Bit (Bit1) zuerst gesendet.

bestehen.

#### ACARS Übertragungsbeispiele

**(#8) 06-11-1996 18:43:32 M=**06 **ADDR=** HB-INR **TA**=Q **ML=**Q0 **B=**6 **MSN=**0635 **FID=**SR6767

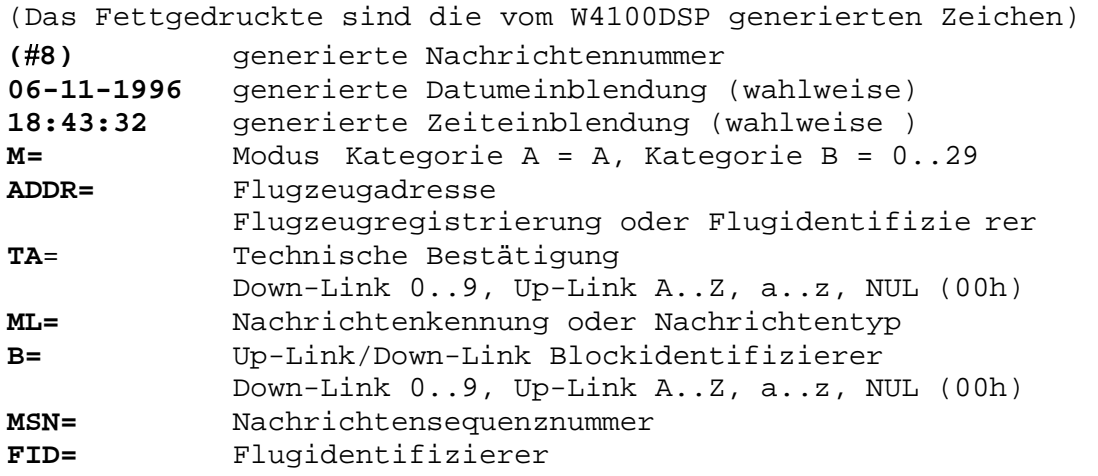

In diesem Fall enthält die mit dem Blockidentifizierer **6** Nachrichtennummer **#8** von und Nachrichtensequenznummer **18:43:32** die Nachricht eines schweizer Flugzeugs mit der Registrierung **HB-INR** auf dem logischen Kanal **06** zum Senden Formate). Der Flug ist Swissair und Bestätigen des Up-Link **SR6767**. Blocks **Q** und einem Linktest (**Q0**) **0635** (hier die Zeit in Minuten und Sekunden nach der vollen Stunde - es gibt auch andere

**M=**06 **ADDR=** HB-IND **TA**=NAK **ML=**\_ **B=**3 **MSN=**2810 **FID=**OS005

Die Benutzung des logistischen Kanals **06** ist nicht abrufbar der Sequenznummer **2810** . (TA=**NAK**) Die übliche Antwort \_# Generelle Antworten werden wird ohne Informationen als Block **3** vom Flugzeug **HB-IND**

gesendet auf dem Flug **OS005** mit h a u p t s ä c h l i c h f ü r Blockbestätigungszwecke benutzt.

**M=**06 **ADDR= TA**=NAK **ML=**SQ **B=** 00XSZRH

Dies ist ein "Squitter" - eine Identifikations- und Up-Link-Test-Nachricht, die in # weist auf das ASCII NUL regelmässigen Intervallen von Zeichen (00h), das zur Sendung Bodenstationen aus gestrahlt b e n u t z t w i r d . E i n wird. Das ist ein Squitter **(SQ)** Blockidentifizier wird nicht Version 0 **(00)** einer SITA **(XS)**

Bodenstation in Zürich, Schweiz **(ZRH)**.

benutzt.

**M=**06 **ADDR=** OY-MDS **TA**=5 **ML=**:; **B=**131125

Dies ist eine Nachricht von der Bodenstation **0 6** z u r F e r n e i n s t e l l u n g v o n Datentransceivern(:;), die den Down-Link Block 5 des A CARS Transceiver des Flugzeuges **OY-MDS** von seiner

auf die Frequenz 131.125 MHz umschaltet. Zur selben Zeit wird die Bestätigung für den Flugzeuges gegeben.

Betriebsarten Seite 6

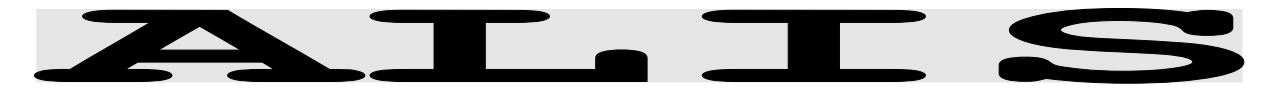

Frequenzgruppe HF-MODES Systemgruppe SIMPLEX Baudrate 228.66 Baud Modulation SSB or DIRECT-FSK Empfängereinstellung CW, LSB or USB Signalquellen NF oder ZF

#### **ALIS Bedienungsmenue**

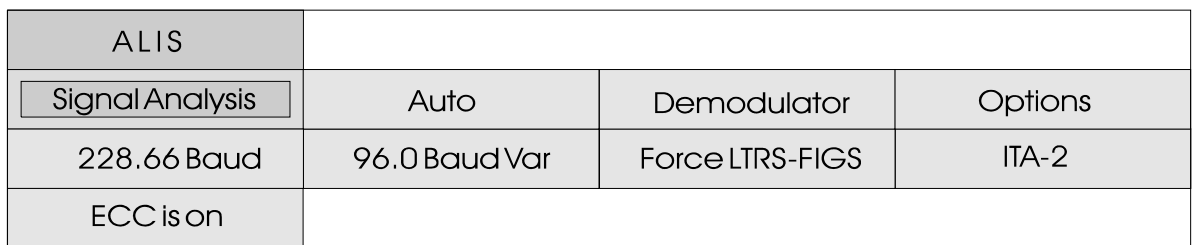

ALIS ist ein Simplex-Verfahren<br>und arbeitet auf der arbeitet auf der<br>ugungsstrecke mit 228.7 Übertragungsstrecke mit 228.7 Baud.

ALIS ist im Bericht der ITU Reports of the CCIR 1990 <Fixed Service at frequencies below<br>about 30 MHz> Report 551-2 about 30 MHz> Report 551-2 beschrieben. Der Begriff ALIS bildet sich aus dem englischen Begriff <Automatik Link Setup>.

Der Sendeblock des Standard-ARQ Systems besteht aus 2 I d e n t i f i k a t i o n s b i t s, 30 Datenbits und 16 CRC Bits. Die Datenübertragung des Systems ALIS ist transparent. Die Systemorganisation bezieht sich aber bei den bisher bekannten Systemen auf sechs ITA-2 Zeichen.

Die zwei Identifikationsbits signalisieren vier Betriebszustände. Die CRC-Summe

dient der Erkennung von<br>Übertragungsfehler und der Übertragungsfehler und Fehlerkorrektur.

Der Bestätigungsblock der Empfangsstation ist 16 Bit lang. Der gesamte Sende- und Empfangszyklus von ALIS beträgt 111 Bits, dies entspricht 485.4 ms. Bei einer fehlerfreien Datenübertragung ist die Terminalbaudrate 100 Baud Baudot.

Das System ALIS bestimmt nach einem CALL-Kommando automatisch die beste Arbeitsfrequenz. Danach sendet die Station ein Synch-Wort, Adresse, Blockzähler und ein Statuswort. Die Empfangsstation korreliert auf dieses Bitmuster und stellt die Synchronisation her. Wenn die Datenübertragung abbricht, sucht ALIS für einen neuen Verbindungsaufbau automatisch eine ungestörte Frequenz.

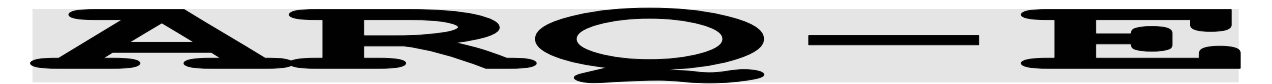

Frequenzgruppe HF-MODES Systemgruppe DUPLEX Baudrate 46.2 - 288.0 Baud Modulation SSB or DIRECT-FSK Empfängereinstellung CW, LSB or USB Signalquellen NF oder ZF

#### **ARQ-E Bedienungsmenue**

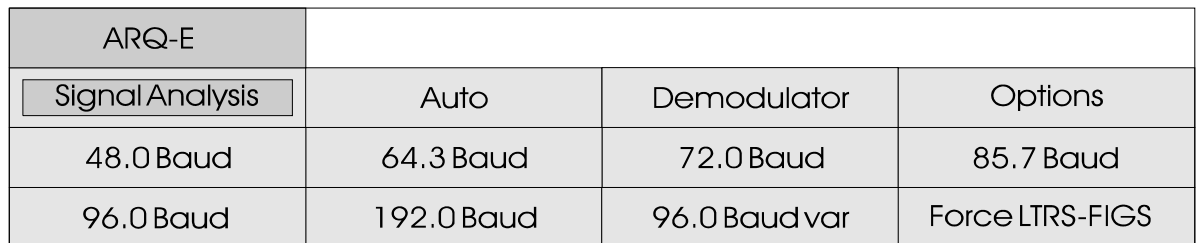

Das Duplex-System ARQ-E arbeitet auf der Übertragungsstrecke mit 48, 64.3, 72, 85.7, 96 und 192 Baud.

Der Synchronisationsstart der Betriebsart ARQ-E kann durch Anwahl einer Baudrate gestartet werden. Der Programmstart mit AUTO bewirkt zuerst eine automatische Messung des FSK-Linienabstandes (Shift) und der Baudrate. Die Signal-Polarität (Seitenbänder LSB oder USB) wird immer automatisch erkannt und erfasst. Nach der Synchronisation auf ein ARQ-E Signal wird der festgestellte Repetitionszyklus angezeigt (4er, 5er oder 8er). Dies erlaubt Hinweise auf gleiche Funknetze.

Werden in der Betriebsart ARQ-E dauernd gleiche Zeichen (häufig FFFF) ausgegeben, handelt es sich mit grosser Sicherheit um ein ARQ-E3 System.

Für die Kurzwellen Datenübertragung haben die synchronen<br>Vollduplex ARQ-E Verfahren Vollduplex ARQ-E (Automated Request) sehr grosse Bedeutung erlangt. ARQ-E benutzt die Paritätssicherung, mit der Übertragungsfehler erkannt werden (ARQ-1A-Alphabet). Die fünf inneren Datenschritte entsprechen dem ITA-2 Alphabet.

Vollduplexsysteme senden nach Auftreten eines Zeichenfehlers o der bei zu starken Signalverzerrungen das Rückfragezeichen RQ. Daraufhin wiederholt die Gegenstation die letzten 3, 4 oder 7 zuletzt<br>gesendeten Zeichen mit dem Zeichen mit dem Rückfragezeichen RQ.

Zur Erhaltung der Synchronität der zwei Stationen arbeiten beide Sender ohne Unterbrechung und senden auch ohne Informationsfluss ein festes Bitmuster (Idlezeichen).

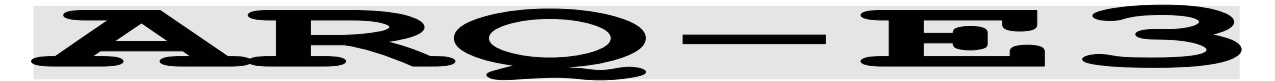

Frequenzgruppe HF-MODES Systemgruppe DUPLEX Baudrate 48.0 - 288.0 Baud Modulation SSB or DIRECT-FSK Empfängereinstellung CW, LSB or USB Signalquellen NF oder ZF

### ARQ-E3 Bedienungsmenue

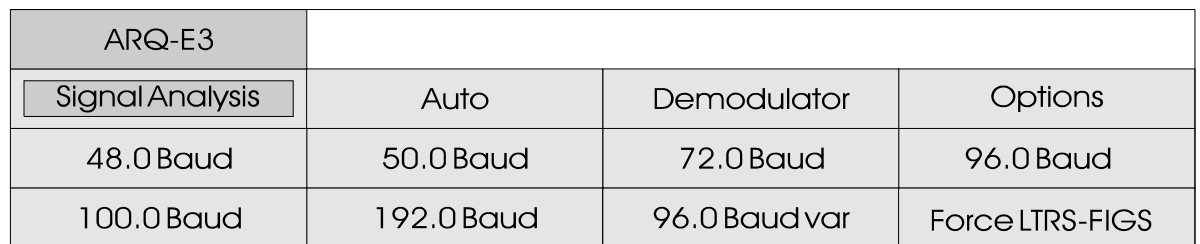

Die Betriebsart ARQ-E3 arbeitet auf der Funkstrecke oft mit 48, 50, 72, 96, 100, 192 und 200 Baud.

Der Synchronisationsstart der Betriebsart ARQ-E3 kann durch Anwahl einer Baudrate gestartet werden. Der Programmstart mit AUTO bewirkt zuerst eine automatische Messung des FSK-Linienabstandes (Shift) und der Baudrate. Die Signal-Polarität (Seitenbänder LSB oder USB) wird immer automatisch erkannt und erfasst.

Nach der Synchronisation auf ein ARQ-E3 wird der festgestellte Repetitionszyklus angezeigt (4er oder 8er). Dies erlaubt Hinweise auf gleiche Funknetze. Werden in der Betriebsart ARQ-E3 dauernd gleiche Zeichen (häufig FFFF) ausgegeben, handelt es sich mit grosser Sicherheit um ein ARQ-E System.

Für die Kurzwellen-Übertragung haben die synchronen Vollduplex ARQ-Verfahren (Automated Request) sehr grosse Bedeutung erlangt.

Vollduplexsysteme senden nach Auftreten eines Zeichenfehlers oder bei zu starken Signalverzerrungen das Rückfragezeichen RQ. Daraufhin wiederholt die Gegenstation die letzten drei oder sieben zuletzt gesendeten Zeichen mit dem vorangestellten Rückfragezeichen RQ. ARQ-E3 benutzt für die Datenübertragung und Fehlersicherung das ITA-3 Alphabet (gleichgewichtiges 3/4 Verhältnis).

Zur Erhaltung der Synchronität der zwei Stationen arbeiten beide Sender ohne Unterbrechung und senden auch ohne Informationsfluss ein festes Bitmuster (Idlezeichen).

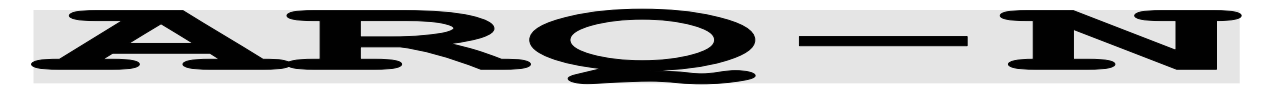

Frequenzgruppe HF-MODES Systemgruppe DUPLEX Baudrate 96.0 Baud Modulation SSB or DIRECT-FSK Empfängereinstellung CW, LSB or USB Signalquellen NF oder ZF

### ARQ-N Bedienungsmenue

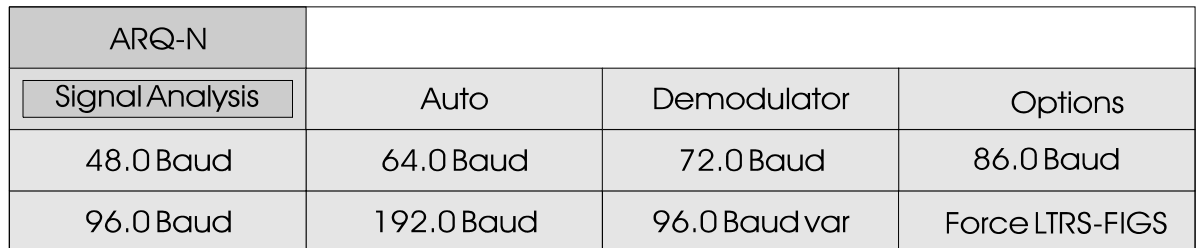

Die ARQ-N Systeme arbeiten auf der Übertragungsstrecke vorwiegend mit 48, 64, 72, 86, 96 und 192 Baud.

Der Synchronisationsstart der Betriebsart ARQ-N kann über die Funktion "Auto" oder manuell durch Anwahl einer Baudrate gestartet werden.

ARQ-N benutzt wie ARQ-E das ARQ-1A-Alphabet. Die Betriebsart A R O - N k e n n t k e in e Zeichenumpolung wie ARQ-E oder ARQ-E3. Aufgrund der fehlenden Umpolung kann die RQ-Zykluslänge nicht automatisch erkannt werden. Die bekannten Systeme arbeiten bisher ausschliesslich mit einem RO und drei wiederholten Zeichen.

Die Polarität (Seitenband USB oder LSB) wird immer automatisch erkannt und erfasst.

Für die Kurzwellen-Übertragung haben die synchronen Vollduplex ARQ- Verfahren (Automated Request) sehr grosse Bedeutung erlangt.

Vollduplexsysteme senden nach Auftreten eines Zeichenfehlers oder bei zu starken Signalverzerrungen das Rückfragezeichen RQ. Daraufhin wiederholt die Gegenstation die letzten drei zuletzt gesendeten Zeichen mit dem vorangestellten Rückfragezeichen RQ.

Zur Erhaltung der Synchronität der zwei Stationen arbeiten beide Sender ohne Unterbrechung und senden auch ohne Informationsfluss ein festes Bitmuster (Idlezeichen).

# ARQ-M2-342 und ARQ-M2-242

Frequenzgruppe HF-MODES Systemgruppe DUPLEX Baudrate 96.0 und 200 Baud Modulation SSB or DIRECT-FSK Empfängereinstellung CW, LSB or USB Signalquellen NF oder ZF

#### ARQ-M2-342 und ARQ-M2-242 Bedienungsmenue

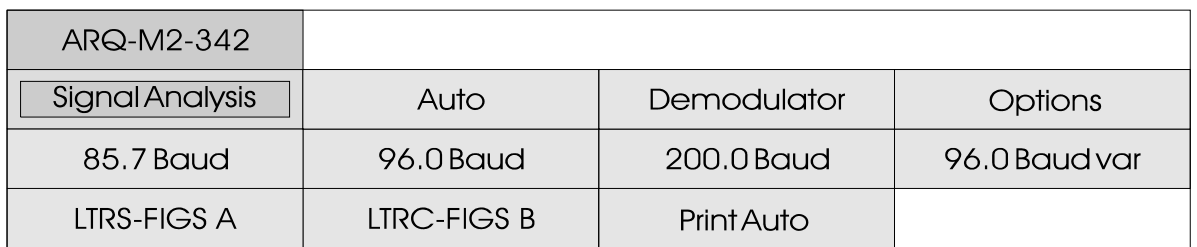

ARQ-M2-342 und ARQ-M2-242 Systeme arbeiten auf der Übertragungsstrecke mit 85.7, 96 oder 200 Baud.

Diese Verfahren, auch bekannt unter TDM oder ARQ-28, entsprechen der CCIR-Empfehlung REC. 342-2 und REC. 242. Das Verfahren verschachtelt zwei 50 Baud Baudot-Kanäle zu einer Zeitmultiplex Übertragung. Gebräuchlich sind Multiplex-Perioden von 28 und 56 Bit.

Benutzt wird das ITA-3 7-Bit-A l p h a b e t m i t d e m Übertragungsfehler erkannt werden können. Alle Zeichen des ITA-3 Alphabetes haben ein 3 zu 4 Verhältnis zwischen Mark- und Space-Bits (gleichgewichtiger Code). ARQ-M2-342 und ARQ-M2-242 Verfahren sind Vollduplex-Verfahren.

Vollduplexsysteme senden nach Auftreten eines Zeichenfehlers oder bei zu starken Verzerrungen das Rückfragezeichen RQ an die Gegenstation. Daraufhin

wiederholt die Gegenstation die letzten 3 oder 7 Zeichen mit dem vorangestellten Rückfragezeichen RQ.

Nach der Normierung kann der Repetitionszyklus wie bei Betriebsart ARQ-E vier oder acht Zeichen umfassen. Der längere RQ-Zyklus mit acht Zeichen wurde aber nie beobachtet.

Zusätzlich zum Zeitmultiplex mehrerer Kanäle (Division-Channels) können die Teilkanäle nochmals in Unterkanäle (Sub-Channels) aufgeteilt werden, was zu einer grossen Vielfalt verschiedener Verfahren führen kann. Zurzeit sind aber keine Aussendungen mit einer Sub-Kanal-Division bekannt. Systeme mit Sub-Channel Unterteilung erkennt man am rythmischen Aufleuchten der ERROR Leuchtdiode.

# ARQ-M4-342 und ARQ-M4-242

Frequenzgruppe HF-MODES Systemgruppe DUPLEX Baudrate 192.0 Baud Modulation SSB or DIRECT-FSK Empfängereinstellung CW, LSB or USB Signalquellen NF oder ZF

#### ARQ-M4-342 und ARQ-M4-242 Bedienungsmenue

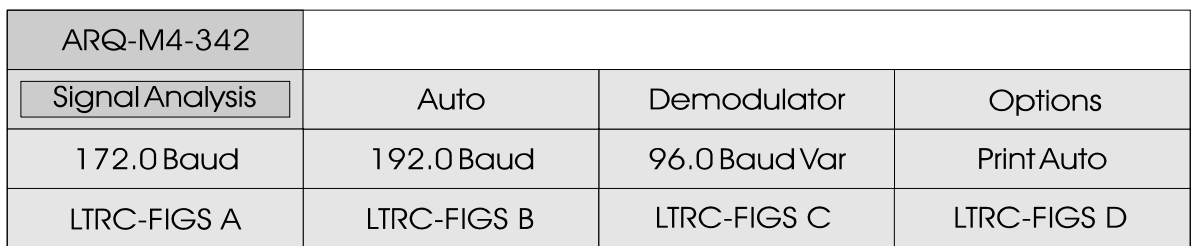

ARQ-M4-342 und ARQ-M4-242 Systeme arbeiten auf der Übertragungsstrecke mit 172 oder 192 Baud.

Diese Verfahren, auch bekannt unter TDM oder ARQ-56, entsprechen der CCIR-Empfehlung REC. 342-2 und REC. 242. Das Verfahren verschachtelt vier 50 Baud Baudot-Kanäle zu einer Zeitmultiplex Übertragung. Gebräuchlich sind Multiplex-Perioden von 56 Bit.

Benutzt wird das ITA-3 7-Bit-A l p h a b e t m i t Übertragungsfehler erkannt werden können. Alle Zeichen des ITA-3 Alphabetes haben ein 3 zu 4 Verhältnis zwischen Mark- und Space-Bits (gleichgewichtiger Code). ARQ-M4-342 und ARQ-M4-242 Verfahren sind Vollduplex-Verfahren.

Vollduplexsysteme senden nach Auftreten eines Zeichenfehlers oder bei zu starken Verzerrungen

das Rückfragezeichen RQ an die Gegenstation. Daraufhin wiederholt die Gegenstation die letzten 3 oder 7 Zeichen mit dem vorangestellten Rückfragezeichen RQ.

Nach der Normierung kann der Repetitionszyklus wie bei Betriebsart ARQ-E vier oder acht Zeichen umfassen. Der längere RQ-Zyklus mit acht Zeichen wurde aber nie mehr beobachtet.

Zusätzlich zum Zeitmultiplex mehrerer Kanäle (Division-Channels) können die Teilkanäle nochmals in Unterkanäle (Sub-Channels) aufgeteilt werden, was zu einer grossen Vielfalt verschiedener Verfahren führen kann. Zurzeit sind aber keine Aussendungen mit einer Sub-Kanal-Divison bekannt. Systeme mit Sub-Channel Unterteilung erkennt man am rythmischen Aufleuchten der ERROR Leuchtdiode.

# ARQ6-90 und ARQ6-98

Frequenzgruppe HF-MODES Systemgruppe SIMPLEX Baudrate 200.0 Baud<br>Modulation 5SB or DIR Empfängereinstellung CW, LSB or USB Signalquellen NF oder ZF

SSB or DIRECT-FSK

#### ARQ6-90 Bedienungsmenue

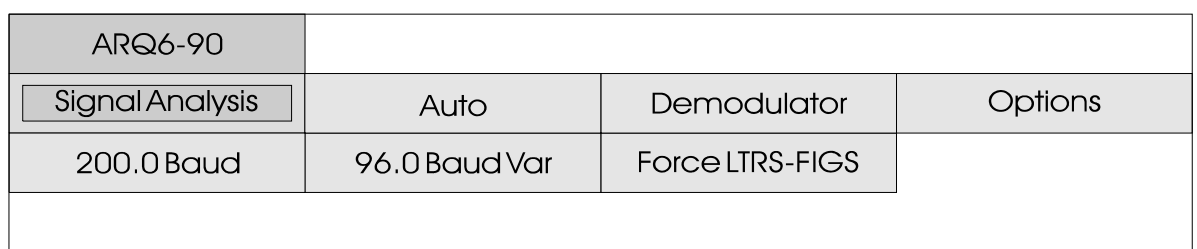

#### **ARQ6-98 Bedienungsmenue**

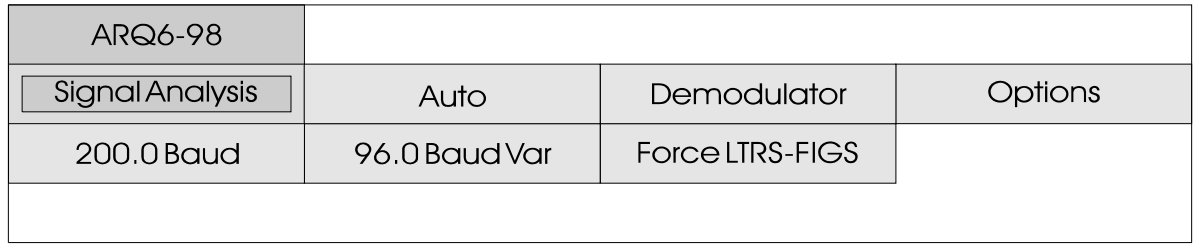

ARQ6-90 und ARQ6-98 Systeme arbeiten auf der Funkstrecke mit 200 Baud.

ARQ6-90 und ARQ6-98 senden in jedem Datenblock sechs Zeichen zu sieben Bit, insgesamt also 42 bit. Verwendet wird das SITOR<br>Alphabet mit dem A l p h a b e t g l e i c h g e w i c h t i g e n 3 / 4 Verhältnis.

Beide Systeme arbeiten mit dem ARQ-Verfahren. Beim ARQ-Verfahren wird ein Datenblock mit 42 Bit gesendet. Mit dem SITOR-Alphabet werden die Übertragungsdaten gesichert. Nach Übertragung wird die Senderichtung umgeschaltet. Die Empfangsstation meldet, ob die Daten korrekt empfangen wurden oder wiederholt werden müssen.

Die zwei Systeme unterscheiden sich nur in der Länge der Rückfrageunterbrechung.

Die Gesamtzykluslänge des ARQ6- 90 beträgt 450 ms, wovon der Sendeblock 210 ms beträgt.

ARQ6-98 arbeitet mit einer Zykluslänge von 490 ms, die Rückfrageunterbrechung beträgt 280 ms.

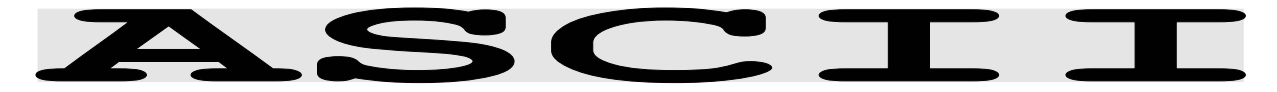

- Frequenzgruppe HF-MODES Systemgruppe STANDARD Baudrate 50.0 - 1200 Baud Modulation SSB or DIRECT-FSK Empfängereinstellung CW, LSB or USB Signalquellen NF oder ZF
	-

#### **ASCII Bedienungsmenue**

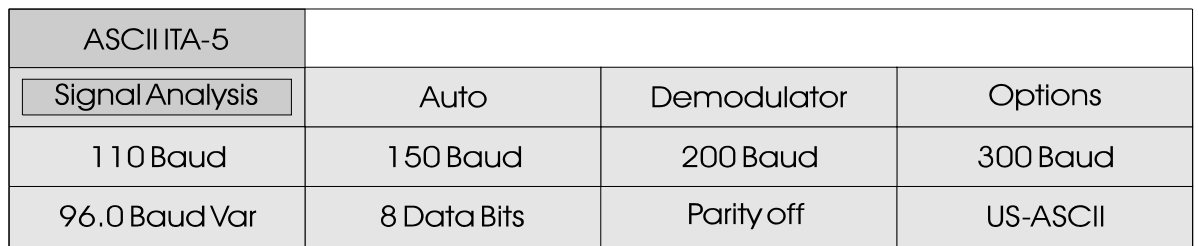

In der Betriebsart ASCII stehen die Standardbaudraten von 110 Baud bis 300 Baud zur Verfügung. Von der Norm abweichende Baudraten können über die variable Baudrate bis 1200 Baud erfasst werden. Zusammen mit einem möglichen Paritätsbit kann ein ASCII Signal 9, 10 oder 11 Bits umfassen. Das achte Datenbit und das Paritätsbit werden von der Software ausgewertet.

Die Übertragung im ASCII-Code mit dem iso-asynchronen Start-Stop Verfahren ist auf Kurzwelle wieder häufig anzutreffen. Der A S C I I - C o de kennt keine Umschaltung der Buchstaben- oder Zeichenebene. Die sieben oder acht Datenbits bieten 128 bzw. 256 Zeichenkombinationen.

Die ASCII Zeichen entsprechen ITA-5 Alphabet. Häufig werden auch landespezifische Charakter benutzt. Der ASCII-Code wird

meist für Datenübertragung zwischen Computer-Terminals und vergleichbaren Geräten benutzt. Der Code hat ein Startbit, 7 Datenbits, ein Parity-Bit und ein oder zwei Stoppbits.

Das Parity-Bit dient der Fehlererkennung. Die Anzahl Einsen werden zusammengezählt und im Parity-Bit auf eine gerade oder ungerade Anzahl ergänzt, je nachdem das Parity-Bit als ODD oder EVEN definiert ist.

Häufig anzutreffen sind Simplex und FEC ASCII-Aussendungen mit einer 16-Bit CRC Summe als z u s ä t z l i c h e Übertragungssicherung. Das verwendete Datenformat kann je nach System neun bis elf Bit umfassen.

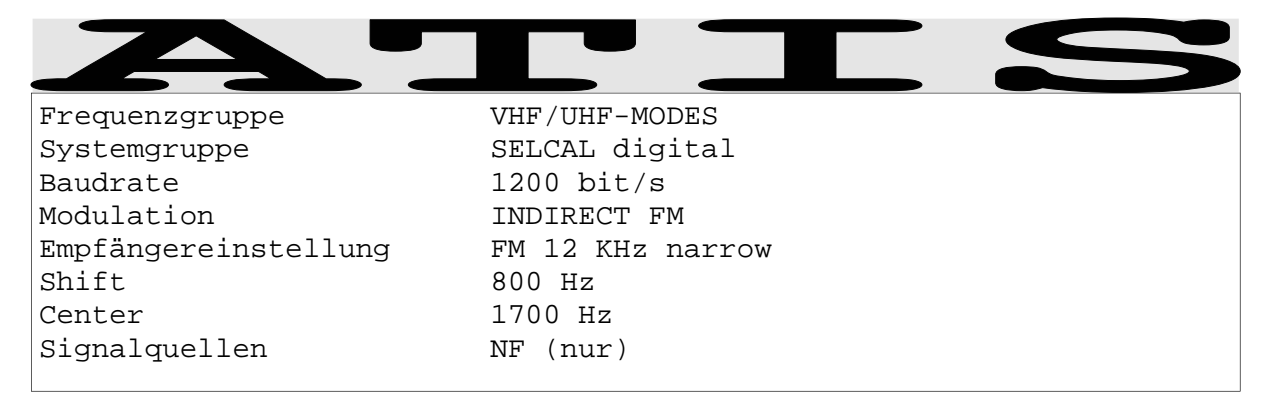

### **ATIS Betriebsartenmenue**

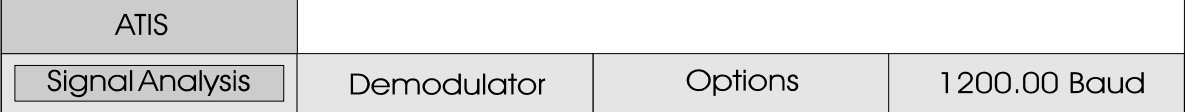

Die Abkürzung ATIS steht für die Bezeichnung "Automatic **T**ransmitter **I**dentification **S**ystem". Das ATIS-System findet Verwendung in bestehenden UKW Rheinfunkanlagen und erzeugt das I d e n t i f i z i e r u n g s s i g n a l automatisch. Die Aussendung erfolgt am Ende jeder Sprechfunkübertragung. Bei längerdauernden Übertragung muss das ATIS-Signal mindestens einmal pro fünf Minuten gesendet werden. ATIS entspricht in einigen Punkten der CCITT REC. 493-3 Normierung.

Die Spezifikationen sind ab 1994 für alle festen oder tragbaren A u s r ü s t u n g e n a u f Rheinschiffsfunkanlagen vorgesehen und werden seit 1995 auch international genutzt.

Die ATIS-Signalfolge wird mit den FSK-Frequenzen 1300 Hz und 2100 Hz und einer

Modulationsrate von 1200 Baud übertragen.

Die ATIS-Identifizierung umfasst den Landeskenner und das vierstellige Rufzeichen. Die Ausgabe erfolgt mit diesen Landeskennern und der Rufzeichennummer (z.B. HB 6235 für die Schweiz).

Die Übertragung aller Sequenzen erfolgt zweimal (DX und RX Positionen). Das synchrone System verwendet einen 10 stelligen Code mit Informationsbits. Die Bits 8, 9 und 10 geben in Form einer Binärzahl die Anzahl der B-Elemente an. Das Fehlerprüfzeichen entspricht einer Modulo-2 Summe der e n t s p r e c h e n d e n Informationszeichen.

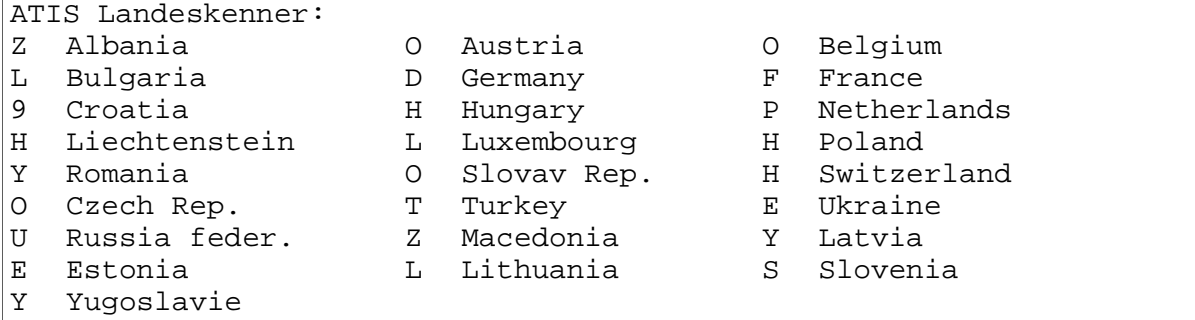

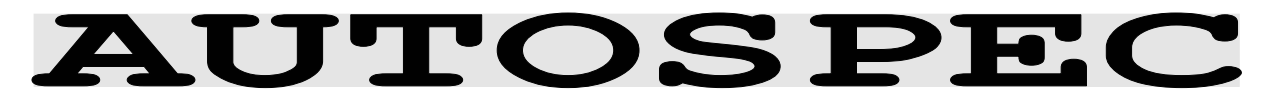

Frequenzguppe HF-MODES Systemgruppe FEC Modulation SSB or DIRECT-FSK Empfängereinstellung CW, LSB or USB Signalquellen NF oder ZF

Baudrate 68.5 und 102.63 Baud

#### **AUTOSPEC Bedienungsmenue**

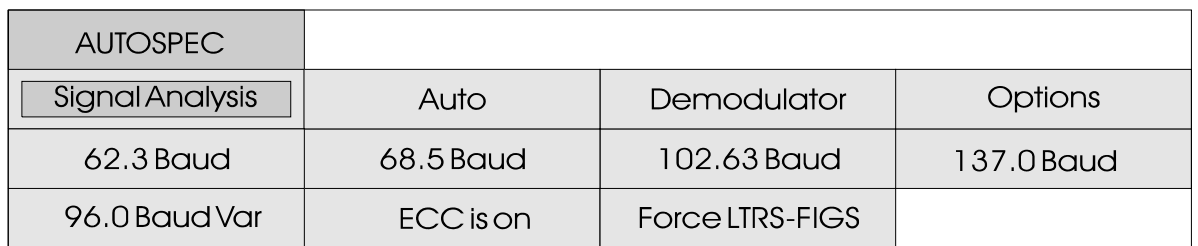

Die Standard-Baudrate des Autospec-Verfahrens beträgt 68.5 Baud.

Die paritätsabhängige Doppelaussendung der 5 Wiederholungsschritte kann man b e i b e s t i m m t e n Zeichenkombinationen gut hören. Das IDLE Signal hat ebenfalls einen typischen Klang. Verschiedene Stationen benutzen das recht alte AUTOSPEC Division Multiplex) Systemen.

Zur Erkennung und Korrektur von Bauer-Code verwendet. Jedes Fernschreibzeichen umfasst zehn Bit. Die ersten fünf Bit sind i d e n t i s c h m i t d e m Telegrafenalphabet ITA-2; die

letzten 5 Bits sind eine direkte Repetition der ersten 5 Bits. Wenn eine Even-Parität vorliegt, kommen die letzten 5 Bits invertiert zur Aussendung.

Verfahren in FDM (Frequency Underline zur Ausgabe. Die Übertragungsfehlern wird der CONTROL) ausgeschaltet werden, Der Bauer-Code vermag Einzelbitfehler zu korrigieren; korrigierte Zeichen werden auf dem Bildschirm rot gekennzeichnet. Als fehlerhaft erkannte Zeichen mit mehr als einem Bitfehler kommen als Fehlerkorrektur kann durch Antippen von "ECC is on" (ECC bedeutet ERROR CORRECTION es erscheint dann die Meldung "ECC is off".

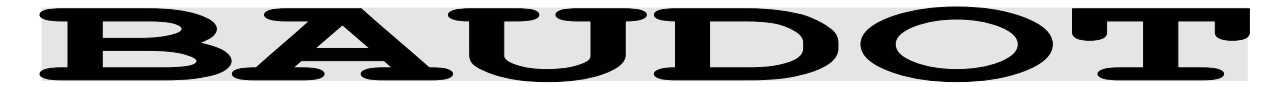

Frequenzgruppe HF-MODES Systemgruppe STANDARD Baudrate 45.45 - 180.0 Baud Modulation SSB or DIRECT-FSK Empfängereinstellung CW, LSB or USB Signalquellen NF oder ZF

#### **BAUDOT Bedienungsmenue**

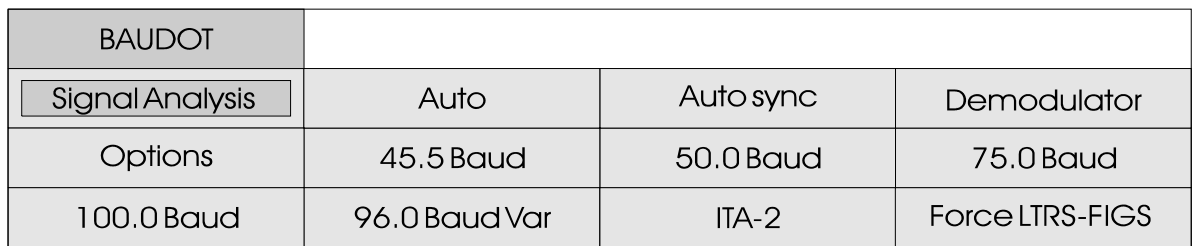

In der Betriebsart BAUDOT wird mit der Funktion "Auto" die automatische Einstellung des Demodulators und die Suche nach Baudrate und Signalpolarität gestartet.

Die Menuefelder "45.5 Baud", "50.0 Baud", "75.0 Baud" und "100.0 Baud" dienen dem m a nuellen Start der Signalerfassung, wobei die Polarität immer automatisch erkannt wird. Die Einstellung des Demodulators auf die richtige Shift und Mittenfrequenz muss im Menue " Demodulator " manuell vorgenommen werden. Zusätzlich kann mit der Funktion "96.0 Baud var" jede beliebige Baudrate eingestellt werden.

Auch bei einem manuellen Start wird die Polarität bestimmt und das Signal auf ein korrektes, a syn chrones Daten format überprüft. Hat die Software diese Parameter richtig erkannt, wird die Ausgabe gestartet. Auch bei fehlendem Signal kehrt die Software ohne äussere Einwirkung nicht mehr in den Zustand der Synchronisierung zurück. Damit wird vermieden, dass bei vorübergehenden Störungen oder

Signaleinbruch die Erfassung gestoppt wird.

Der "Auto" Mode kehrt bei längerem Signalverlust oder bei Überschreiten einer definierten Fehlerrate automatisch in den Synchronisationzustand zurück.

Der Text von Baudot-Aussendungen kann durch Invertieren einzelner oder mehrerer Bit's unleserlich gemacht werden. Im Menue "Options \ Bit inversion" können alle 32 Möglichkeiten (5 Bit = 32 Kombinationen) der Bitinvertierung vorgewählt werden. Die Bitinvertierung wird nur noch sehr selten eingesetzt.

Der Baudot-Code ist der durch die TELEX-Fernschreibtechnik am meisten verbreitete Code. Die Baudot Übertragung arbeitet mit dem ITA-2 Alphabet mit einem Startbit, 5 Datenschritten und 1, 1.5 oder 2 Stoppbits. Jedes Baudotzeichen hat eine Länge von 7, 7.5 oder 8 Bit. Baudot ist ein asynchroner Code, d.h. jedes Zeichen kann zu einer beliebigen Zeit für sich alleinstehend gesendet werden.

# **BULG-ASCI**

Frequenzgruppe HF-MODES Systemgruppe DUPLEX Baudrate 110 - 1200 Baud Modulation SSB or DIRECT-FSK Empfängereinstellung CW, LSB or USB Signalquellen NF oder ZF

#### **BULG-ASCII Bedienungsmenue**

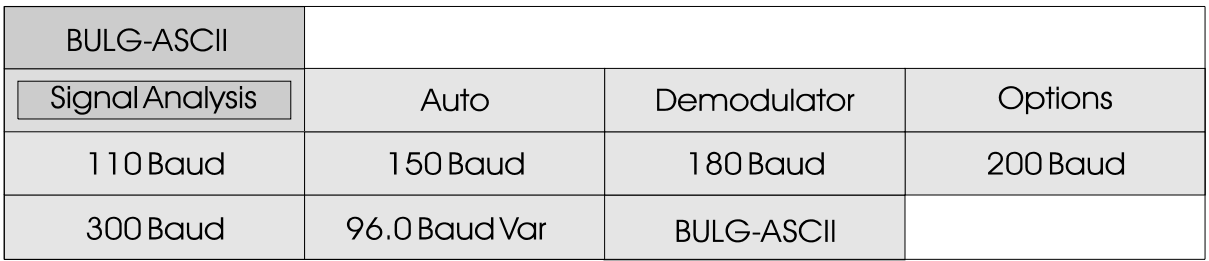

In der Betriebsart BULG-ASCII stehen die Standardbaudraten von 110 Baud bis 300 Baud direkt anwählbar zur Verfügung. Andere Baudraten bis 1200 Baud können über die variable Baudrate erfasst werden. BULG-ASCII arbeitet als VOLLDUPLEX-Verfahren mit automatischer RQ-Sicherung. Die Übertragung der Blöcke erfolgt zusammen mit einem Blockzähler und anschliessender CRC-Summe.

Die Übertragung im "ASCII-Code" mit einem iso-asynchronen Start-Stop Bitmuster ist auf Kurzwelle häufig anzutreffen. BULG-ASCII arbeitet mit dem normalen ASCII ITA-5 Alphabet, einem landesspezifischen Alphabet und auch mit komprimierten und verschlüsselten Files.

BULG-ASCII verfügt unter dem Alphabet-Menuefeld "TRANSPARENT" auf den seriellen Schnittstellen auch eine volltransparente

Ausgabe. Damit kann der Anwender auch die anderen "ASCII" Verfahren erfassen (Hinweis: die XON-XOFF Kontrollmöglichkeit auf der Remote-Control Schnittstelle #2 musste aus diesem Grund aus der Software entfernt werden).

Es sind eine sehr grosse Anzahl unterschiedlicher "ASCII" Verfahren anzutreffen. Die Aussendungen können im FEC oder DUPLEX Mode sein und mit Framelängen von 7 bis 11 Bit arbeiten. Oft ist das System adaptiv, das heisst die Baudrate wird abhängig von den A u s b r e i t u n g s b e d i n g u n g e n umgeschaltet. Teils dient die Um schaltung der sehr unterschiedlichen Baudraten auch e in er zusätzlichen Verschlüsselung.

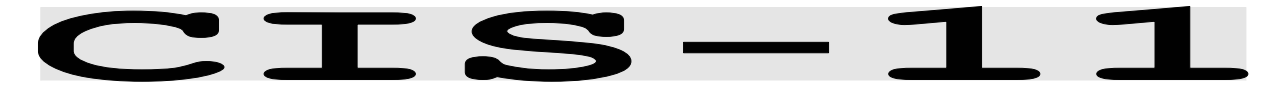

- Frequenzgruppe HF-MODES Systemgruppe DUPLEX Baudrate 100.0 Baud Modulation SSB or DIRECT-FSK Empfängereinstellung CW, LSB or USB Signalquellen NF oder ZF
	-

#### CIS-11 Bedienungsmenue

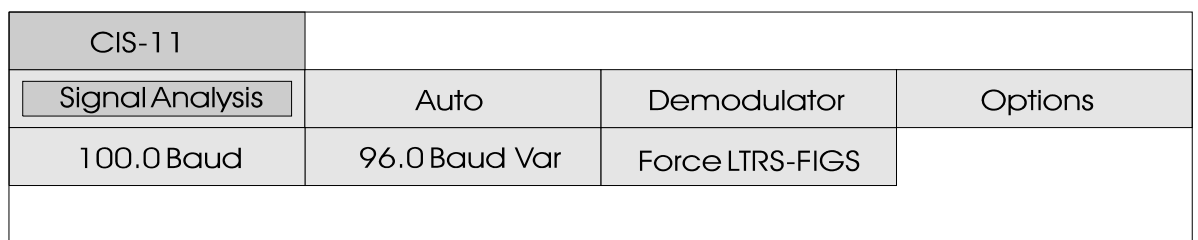

CIS-11 arbeitet auf der Übertragungsstrecke mit 100 Baud.

Der Synchronisationsstart der Betriebsart CIS-11 wird durch Anwahl von 100.0 Baud gestartet. Der Programmstart mit AUTO bewirkt zuerst eine automatische Bestimmung des FSK-Linienabstandes (Shift) und der Baudrate. Die Signalpolarität (Seitenbänder LSB oder USB) wird immer automatisch erkannt und erfasst.

Aussendungen in CIS-11 erfolgen ausschliesslich in russischer Sprache. Als Alphabet wird automatisch das 3-SHIFT-CYR. vorgewählt. Diese Voreinstellung kann im Menuefeld OPTIONS geändert werden.

CIS-11 ist ein Vollduplex-System mit zwei Übertragungsfrequenzen.

Das Datenformat von CIS-11

umfasst 11 Datenbits. Datenbit eins bis fünf enthalten das M2- Fernschreibzeichen. Die Wertigkeit der Datenbits ist<br>gegenüber anderen Systemen gegenüber anderen umgekehrt (reversed order). Die nächsten zwei Übertragungsbits Kennzeichen den und das Alphabet.

Die letzten vier Übertragungsbits von CIS-11 dienen der Fehlererkennung. Zusätzlich lässt sich mit den vier Prüfbits die Position eines fehlerhaften Datenbits berechnen und korrigieren. Die vier Bits ergeben sich aus der Modula-2 Summe der binären Gewichte der jeweiligen Info-Bits.

Zur Erhaltung der Synchronität der zwei Duplex-Stationen arbeiten beide Sender ohne Unterbrechung und senden auch ohne Informationsfluss ein festes Bitmuster (Idlezeichen)

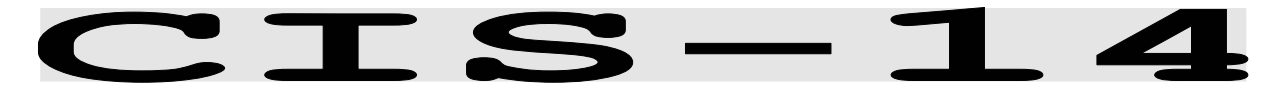

Frequenzgruppe HF-MODES Systemgruppe DUPLEX Baudrate 96.0 Baud Modulation SSB or DIRECT-FSK Empfängereinstellung CW, LSB or USB Signalquellen NF oder ZF

#### CIS-14 Bedienungsmenue

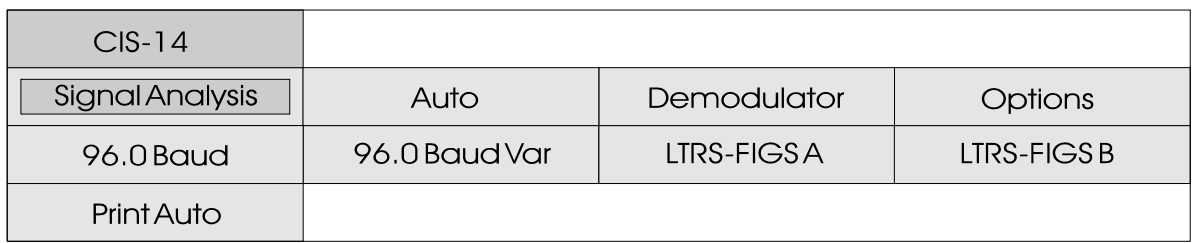

CIS-14 arbeitet auf der Übertragungsstrecke mit 96 Baud.

Die Betriebsart wird durch Anwahl des Menuefeldes "96.0 Baud" oder mit "Auto" gestartet. Der Programmstart mit "Auto" bewirkt eine vollautomatische Bestimmung des Linienabstandes (Shift), Mittenfrequenz und Baudrate.

Aussendungen in CIS-14 erfolgen ausschliesslich in russischer Sprache. Das 3-Shift-Cyrillic Alphabet wird automatisch vorgewählt.

CIS-14 ist ein Vollduplex Verfahren mit zwei Übertragungsfrequenzen.

Wie die westlichen Zeitmultiplex Verfahren (TDM) ARQ-M2-242 und ARQ-M2-342 werden bei der Betriebsart CIS-14 zwei Kanäle in einem Frame von 14 Bit

verschachtelt.

Die zwei ersten Bits kennzeichnen den Kanalzustand IDLE oder TRAFFIC. Danach folgen fünf M2-Datenbits. Zur Fehlererkennung dient ein Paritätsbit. Wie bei den meisten östlichen Fernschreibverfahren berechnet sich die Parität aus verschiedenen "1" Bitpositionen.

CIS-14 ist recht oft anzutreffen und wird teilweise auch als Telexverbindungen in abgelegene Landesteile genutzt.

Das einfache Datenformat von CIS-14 mit nur einem Paritätsschritt können in der CODE-ANALYSE zu leider unvermeidbaren Fehlerkennungen führen.

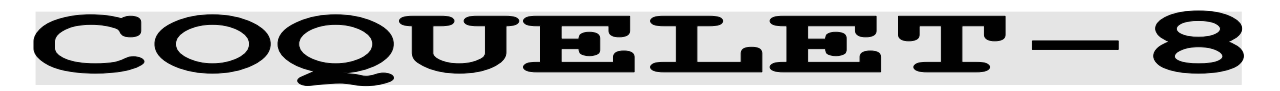

Frequenzgruppe HF-MODES Systemgruppe MFSK Tondauer 37.5 oder 75.0 ms Modulation SSB or DIRECT-FSK Empfängereinstellung CW, LSB or USB Signalquellen NF oder ZF

#### Coquelet-8 Bedienungsmenue

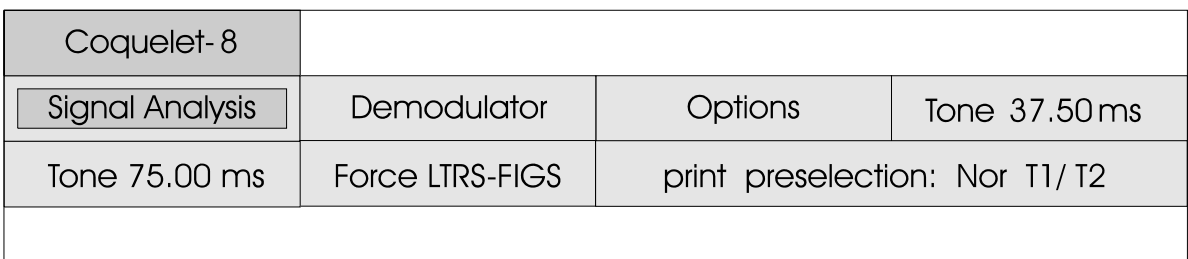

Coquelet-8 ist ein MFSK (multiple frequency shift keying) Verfahren. Coquelet-8 arbeitet wie die PICCOLO-Verfahren mit zwei aufeinanderfolgenden Tönen für ein ITA-2 Zeichen.

Bei Coquelet-8 umfasst die erste Gruppe acht verschiedene Töne, die zweite Gruppe nur die Töne 5, 6, 7 oder 8. Die zusätzlich möglichen Kombinationen mit den

Tönen 1-4 der zweiten Gruppe wurden nicht definiert.

Coquelet-8 ist ein synchrones System, die Tondauer beträgt 75.0 ms oder 37.50 ms. Ein ITA-2 Zeichen wird somit in 75 oder 150 ms Übertragen; dies entspricht 50 oder 100 Baud Baudot mit halbem Stoppbit (7.5 Bit).

#### Tonzuordnung von COQUELET-8

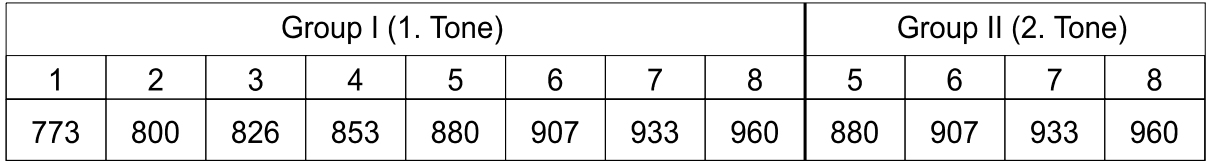

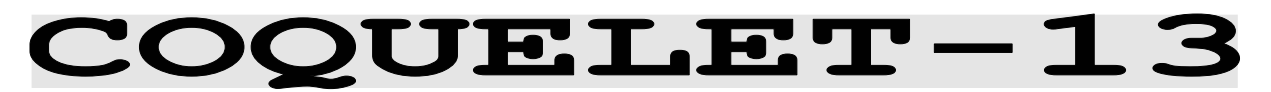

Frequenzgruppe HF-MODES Systemgruppe MFSK Tondauer 75.0 ms Modulation SSB or DIRECT-FSK Empfängereinstellung CW, LSB or USB Signalquellen NF oder ZF

#### Coquelet-13 Bedienungsmenue

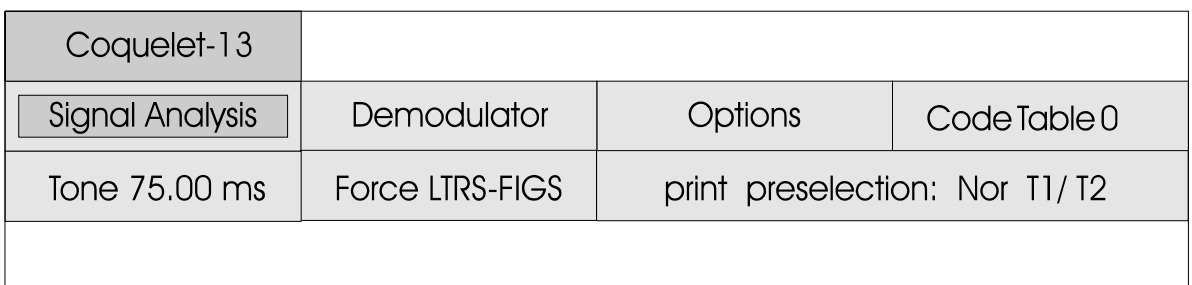

Coquelet-13 ist ein asynchrones Verfahren und verwendet einen Tondauer von 75 ms, dies Ton mit 1052 Hz als Startton. Getastet werden wie bei Coquelet-8 in der ersten Gruppe Stoppschritt. Das Verfahren 8 Töne und in der zweiten Gruppe kennt zwei Code-Tabellen, die im 4 Töne. Der Unterschied ist, dass die zweite Gruppe eine eigene Tonzuordnung aufweist. werden.

Coquelet-13 arbeitet mit einer entspricht einer Übertragung von 50 Baud Baudot mit halbem Menuepunkt "Code Table 0" oder "Code Table 1" vorgewählt

#### Tonzuordnung von COQUELET-13

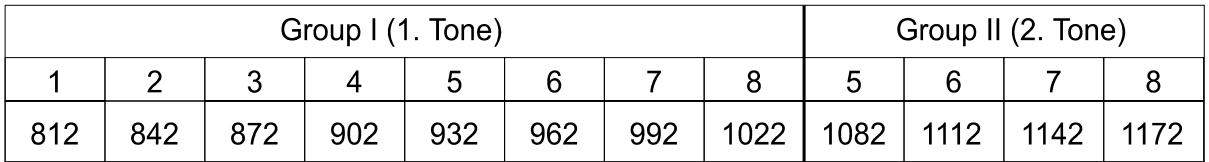

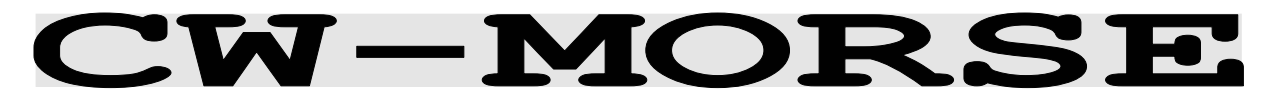

Frequenzgruppe HF-MODES Systemgruppe STANDARD Empfängereinstellung CW, LSB or USB Signalquellen NF oder ZF

Modulation TRÄGERTASTUNG oder DIRECT-FSK

#### **CW-MORSE** Bedienungsmenue

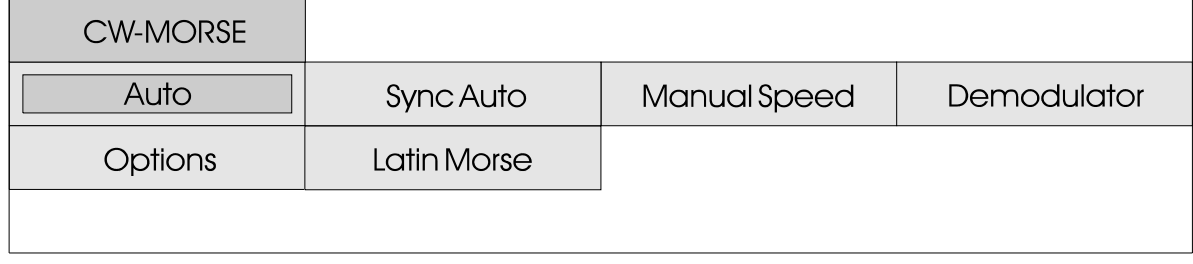

Die Funktion "Auto" bietet eine automatische Bestimmung der Tastgeschwindigkeit von 25 - 400 BPM (Zeichen pro Minute). Die Tastgeschwindigkeit wird in der oberen Systemzeile angezeigt und kontinuierlich nachgeführt.

Das Feld "Sync Auto" bietet die M ö g l i c h k e i t , d i e Einsynchronisierung auf ein Morsesignal zu wiederholen, ohne den gesamten Bildschirm zu löschen.

Mit der Funktion "Manual bpm" kann eine feste Geschwindigkeit eingestellt werden; dies ist<br>sinnvoll bei längeren sinnvoll bei maschinellen Aussendungen. Die feste Voreinstellung bewirkt eine höhere Resistenz gegen Übertragungsstörungen.

Die Einstellung der Bandbreite hat einen grossen Einfluss auf die Empfangsqualität. Die Bandbreite kann von 50 Hz bis 1200 Hz eingestellt werden, im Normalfall empfiehlt sich eine Einstellung von 100 - 200 Hz.

Die Mittenfrequenz kann über die Funktion "Center Freq." von 800 - 2000 Hz frei eingestellt

werden. Die Center-Frequenz liegt bedingt durch die Quarzfilter bei handelsüblichen Empfängern bei 800 Hz, andere Empfänger arbeiten mit 1000 Hz. Im Menuefeld "Latin Morse" kann die Ausgabe auf "Cyrillic Morse" um gestellt werden. Die Decodierung erfolgt dann mit dem Standard Cyrillic-Morsealphabet. Cyrillic-Morse wird auf Kurzwelle recht oft verwendet, meist mit sehr hohen Tastgeschwindigkeiten. Das Hauptproblem in der Auswertung von handgetasteten Morsezeichen liegt bei zu kurzen Zeichenpausen oder bei starken Signalstörungen. Zu kurze Pausenabstände verunmöglichen die Erkennung der zwei oder mehr zusammengetasteten Morsezeichen ( beispielsweise CQ). Signalstörungen können fälschlicherweise als Punktoder Strichtastung interpretiert werden. Die Software meldet ERROR, wenn die erkennbaren Parameter

Strich-Punkt und Wortpause-Zeichenpause-Bitpause zu stark von der Normierung abweichen und eine fehlerfreie Decodierung nicht mehr gewährleistet ist.
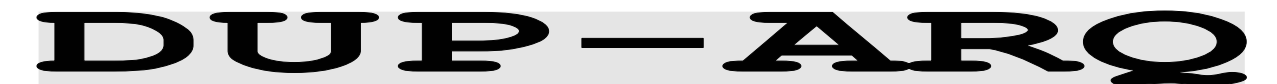

Frequenzgruppe HF-MODES Systemgruppe DUPLEX Baudrate 125.0 Baud Modulation SSB or DIRECT-FSK Empfängereinstellung CW, LSB or USB Signalquellen NF oder ZF

## DUP-ARQ Bedienungsmenue

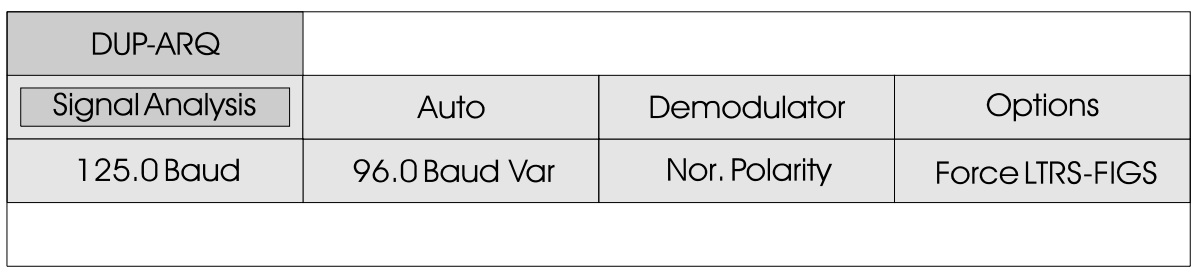

DUP-ARQ arbeitet auf der Übertragungsstrecke mit 125 Baud.

Bei der Betriebsart DUP-ARQ handelt es sich um ein System der Semi-Duplex Fernschreib-Datenübertragung. DUP-ARQ benutzt den Kanal wie ein Simplex System, beide Stationen senden abwechselnd Blöcke mit fünf Zeichen und einer Hamming-Prüfsumme. Bei Auftreten eines<br>Übertragungsfehlers wird eine Übertragungsfehlers wird eine Rückfrage eingeleitet und der letzte Datenblock wiederholt.

Überträgt nur eine Station Nachrichten, so sendet die andere Station ein Idle-Bitmuster und leitet bei Auftreten von Fehlern RQ-Zyklen ein.

über eine automatische Kanalwahl. Vor Beginn jeder Aussendung wird der bestmögliche Kurzwellen-Übertragungskanal<br>ausgesucht und während der und während der Übertragung geprüft. Innerhalb eines Frequenzbereiches kann das System mit 400 Hz Schritten fünf verschiedene Kanäle anwählen. Aufgrund der automatischen<br>Kanalauswahl tritt oft ein Kanalauswahl tritt oft ein Frequenzversatz von Station A und B auf.

Die Polarität (Seitenband USB oder LSB) lässt sich bei diesem Verfahren nicht automatisch aus dem Signal ableiten. Die Polarität kann durch Anklicken des Feldes "Nor. Polarity" oder "Inv. Polarity" geändert werden. Die Umschaltung der Polarität führt zu keinem Unterbruch der Signal-Synchronität.

96<sub>ms</sub>  $256 \,\mathrm{ms}$ 96ms 256 ms **TRANSMIT STATION** 5 Characters + CRC  $\overline{A}$ RECEIVE -TRANSMIT -**STATION** 5 Characters + CRC B **RECEIVE** 

Das System verfügt zusätzlich

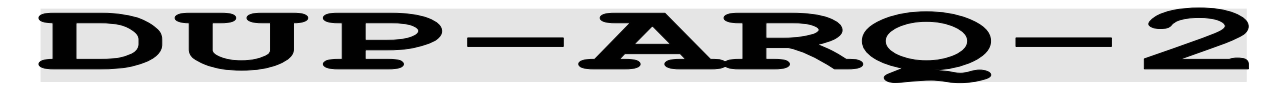

Frequenzgruppe HF-MODES Systemgruppe DUPLEX Baudrate 250.0 Baud Modulation SSB or DIRECT-FSK Empfängereinstellung CW, LSB or USB Signalquellen NF oder ZF

## DUP-ARQ-2 Bedienungsmenue

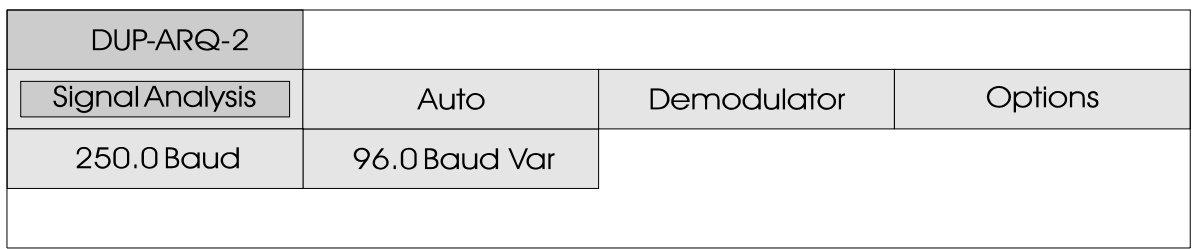

D U P - A R Q - 2 i s t e i n e Weiterentwicklung der<br>Betriebsart DUP-ARQ. Die Betriebsart DUP-ARQ. Systemeingenschaften sind sehr ähnlich. Mit DUP-ARQ-2 lassen sich je nach Anwendung ITA-2 (Baudot) oder ITA-5 Zeichen übertragen, bisher wurden aber ausschliesslich Übertragungen von ITA-5 Zeichen (ASCII) verwendet.

DUP-ARQ-2 arbeitet auf der Funkstrecke mit 250 Baud. Die Gesamtkorrelation beträgt 176 Bit (704 ms). Beide Stationen senden abwechslungsweise Datenblöcke zu 64 Bit. Die Vollduplex Übertragung der Daten macht dieses System wie auch das bisher bekannte System DUP-ARQ zu einem DUPLEX-Verfahren mit den Vorteilen von Simplex-Systemen. Nachteilig bei diesen Verfahren ist der geringere Datendurchsatz, wenn eine der beiden Stationen keine Informationen überträgt und der 64-Bit Block nur der Bestätigung (ACK) dient.

Das Datenformat setzt sich aus

zwei Datenblöcken zu 32 Bit zusammen. Die Blöcke entsprechen dem bisherigen DUP-ARQ (ARTRAC) Verfahren. Jeder der zwei Blöcke umfasst eine 5-Bit Prüfsumme (Hamming, invertiert) für die Fehlererkennung und ein Bit für die Gesamtparität (odd parity). Im Datenblock werden drei 8-Bit ASCII-Zeichen übertragen. Zwei Bits werden nicht benötigt und sind bei Datenübertragungen auf Null gesetzt.

Daneben werden Spezialblöcke für IDLE, INTERRUPT und andere Spezialfunktionen übertragen. Bei diesen Blöcken zeigen die zwei nicht benötigten Bits die Spezialfunktion mit den Kombinationen "10" oder "11" an.

DUP-ARQ-2 verfügt über eine automatische Kanalwahl. Vor Beginn jeder Übertragung wird der bestmögliche Kurzwellen Übertragungskanal ausgesucht und während der Übertragungsdauer geprüft. Aufgrund der automatischen Kanalwahl tritt oft ein Frequenzversatz von Station A und B auf.

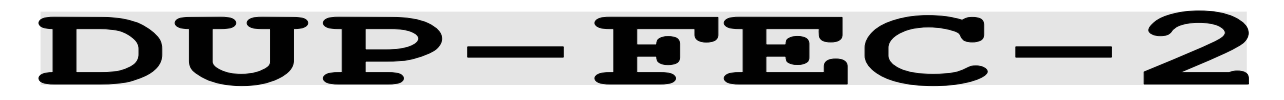

Frequenzgruppe HF-MODES Systemgruppe FEC Modulation SSB or DIRECT-FSK Empfängereinstellung CW, LSB or USB Signalquellen NF oder ZF

Baudrate 125.0 und 250.0 Baud

## DUP-FEC-2 Bedienungsmenue

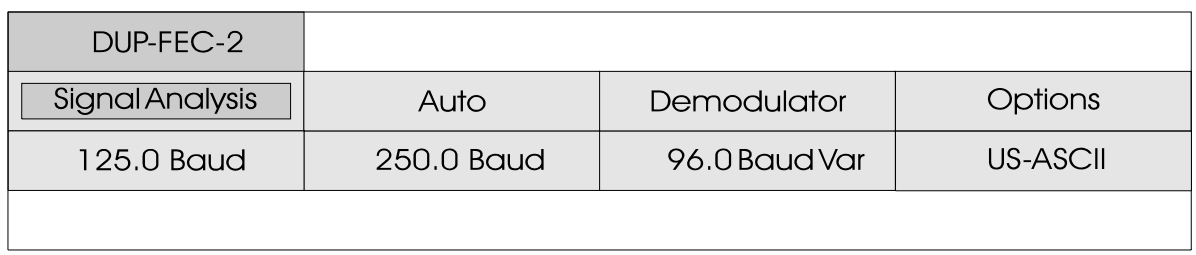

D U P - F E C - 2 i s t e i n e Weiterentwicklung der<br>Betriebsart DUP-ARO-2. Die Betriebsart DUP-ARQ-2. Systemeigenschaften sind sehr ähnlich. Mit DUP-ARQ-2 lassen sich je nach Anwendung ITA-2 (Baudot) oder ITA-5 (ASCII) Zeichen übertragen, bisher wurden aber ausschliesslich Übertragungen von ITA-2 Zeichen verwendet.

DUP-FEC-2 arbeitet auf der Funkstrecke mit 125 oder 250 Baud. Die Korrelation beträgt 32 Bit. Die Übertragungssicherung arbeitet mit einer 5-Bit CRC-Summe (Hamming, invertiert) und einer Gesamtparität (odd parity).

Oft wird DUP-FEC-2 als Vollduplex-System eingesetzt. Wie bei anderen Vollduplex-Systemen geschieht die

Aussendung gleichzeitig auf zwei verschiedenen Frequenzen. Bei Auftreten eines Fehlers wird dies mit Spezialsequenzen signalisiert und damit eine Blockwiederholung angefordert  $(RQ)$ .

Bei 125 Baud werden bei einem Übertragungsfehler die letzten zwei 32-Bit Blöcke und bei 250 drei Blöcke wiederholt. Die Wavecom-Software erkennt und signalisiert den Repetition-Cycle automatisch.

DUP-FEC-2 kennt wie DUP-ARQ-V2 viele Spezialblöcke für IDLE und RO. Die verschiedenen Spezialblöcke stellen ein u m f a n g r e i c h e s Übertragungsprotokoll dar.

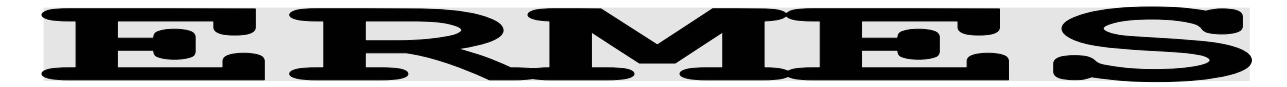

- Frequenzgruppe VHF/UHF-MODES Systemgruppe PAGER Symbolrate 3125 bit/s Datenrate 6250 bit/s Modulation 4-PAM/FM Signalquellen ZF (nur)
- Empfängereinstellung FM narrow, 15-30 KHz

### **ERMES Bedienungsmenue**

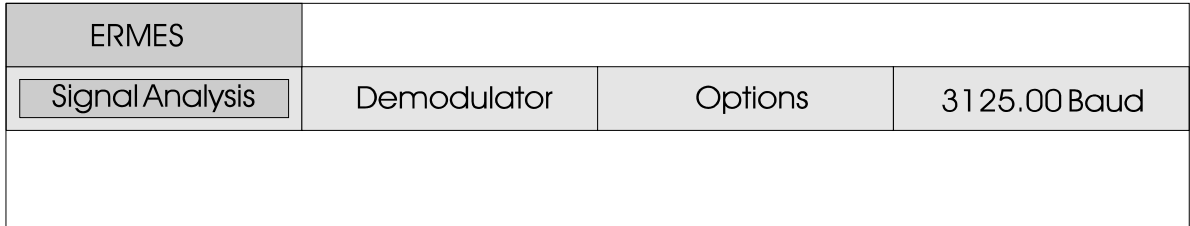

#### **Allgemein**

ERMES ist ein neues, europaweites PAGER Verfahren mit hoher Datenübertragungsrate von 6250 Bit/s (POCSAG reicht bis maximal 2400 Bit/s). Die ERMES Übertragung auf der Funkstrecke kann mit Frequenzmultiplex, Zeitmultiplex oder beiden V er fahren gleichzeitig geschehen. Alle Verfahren PAM/FM verwendet. Die vierfach arbeiten aber auf der gleichen Frequenz im gleichen Modulationsformat. In etlichen übertragene Frequenz zwei europäischen Länder ist ERMES nun in Betrieb genommen worden, während asiatische Länder eher auf das technisch vergleichbare Verfahren FLEX von Motorola setzen.

#### **Übertragungskanal**

Das Funk-Übertragungsprotokoll von ERMES beruht auf der ETSI Norm prETS 300 133-4 (Normierung ETS 300 133-1 bis ETS 300 133- 7). Die Aussendungen geschehen europaweit auf 169.4125 bis 169.8125 MHz. Der Kanalabstand beträgt einheitlich 25 KHz. Die Nennfrequenzen und Kanalnummern sind wie folgt definiert:

 $fn = 169.425 + n*0.025 MHz$  $n =$  Kanalnummer =  $0 - 15$ 

Die ERMES Sendereinteilung geschieht zudem in Übereinstimmung mit CEPT Recommendation T/R 25-07, Annex 1.

#### **Modulationsformat**

Als Modulationsverfahren wird 4- Pulse-Amplituden modulierte Frequenzmodulation überträgt pro Datenbits (Dibit). Neben kontinuierlicher Phasenumtastung arbeitet ERMES zusätzlich mit einer Pulsvorentzerrung. Zur Bitfehlerverminderung kommt zusätzlich der Gray-Code zur Anwendung.

Die Normübertragungsfrequenzen sind:

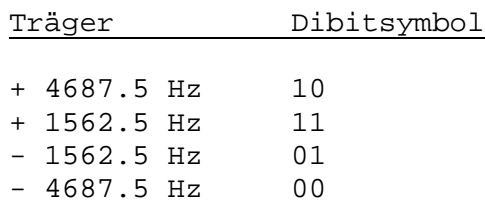

#### ERMES Übertragungsprotokoll

Jede Sequenz (SEQUENCE) von 60 Minuten Dauer ist in 60 Zyklen (CYCLES) unterteilt. Die Sequenzen sind mit der Weltzeit (UTC) synchronisiert. Die einzelnen Zyklen mit exakt einer Minute Dauer dienen der Synchronisation zwischen verschiedenen ERMES Netzwerken (Sendern). Die Empfänger können damit nur einen oder mehrere Zyklen mithören und damit den Stromverbrauch deutlich reduzieren.

Jeder Zyklus ist in fünf Untersequenzen (SUBSEQENCES) mit 12 Sekunden Dauer unterteilt. Zur Synchronisation der Netzwerke wird die Untersequenznummer (SUBSEQUENCE NUMBER) mit dem Befehl SSN=0 vor jedem UTC Minutenmarker ausgestrahlt.

Die Übertragung einer Untersequenz kann auch weniger als 12 Sekunden dauern, die Restzeit wird unter anderem für

die Umschaltung der Sender benötigt.

Jede Untersequenz ist in 16 Teilsätze (BATCHES), genannt A - P, unterteilt. Die Empfänger (Pager) sind deshalb in 16 Gruppen unterteilt, wobei die Übertragungsart (nur Ton, numerisch, alphanumerisch) von der Position der Batch-Nummer abhängt.

Die Adressierung der Empfänger erfolgt ausschliesslich im zugeordenten Batch. Nach dem Empfang einer Adresse wartet der Empfänger auf dem gleichen Kanal auf die Nachricht. Diese kann im gleichen Batch sein, in einem anderen Untersequenz-Batch oder in nachfolgenden Untersequenzen. Jeder Batch ist in vier Teile unterteilt. Das sind die SYNCHRONISATION, SYSTEM INFORMATION, ADRESSE und TEXTTEIL.

# Struktur des Protokolls

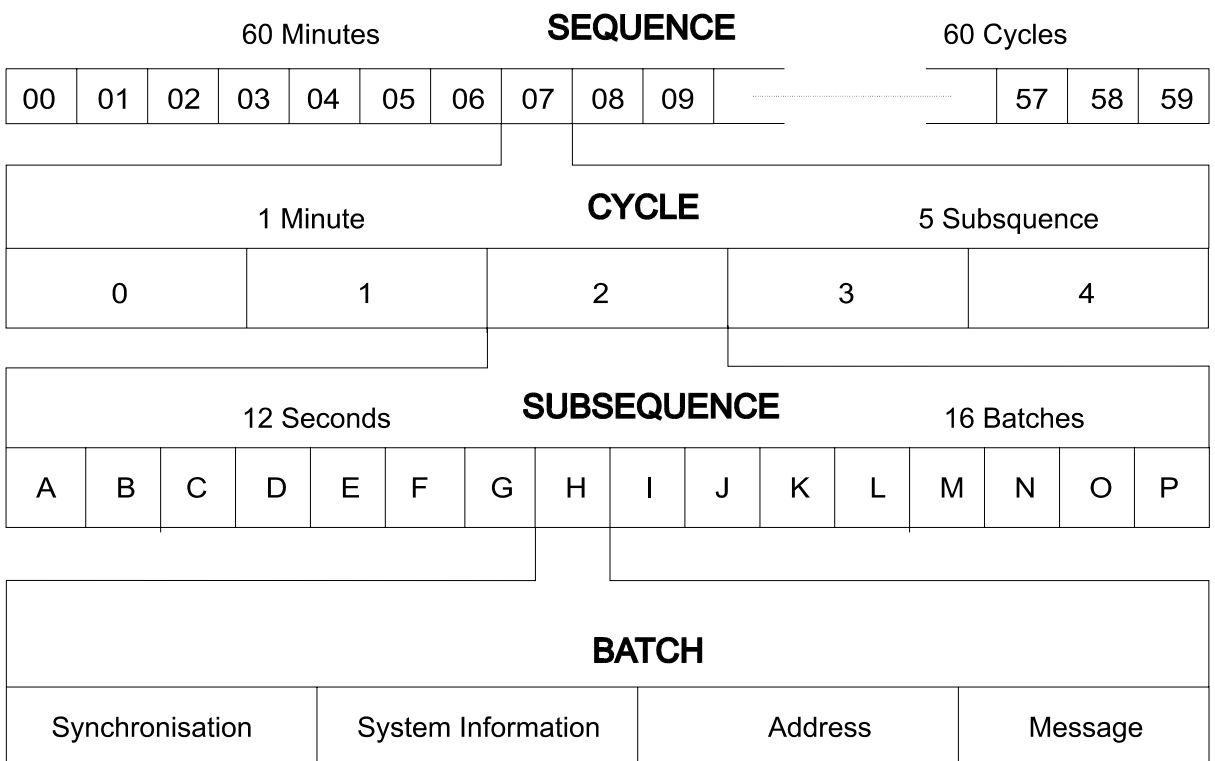

## **ERMES Bildschirmausgabe**

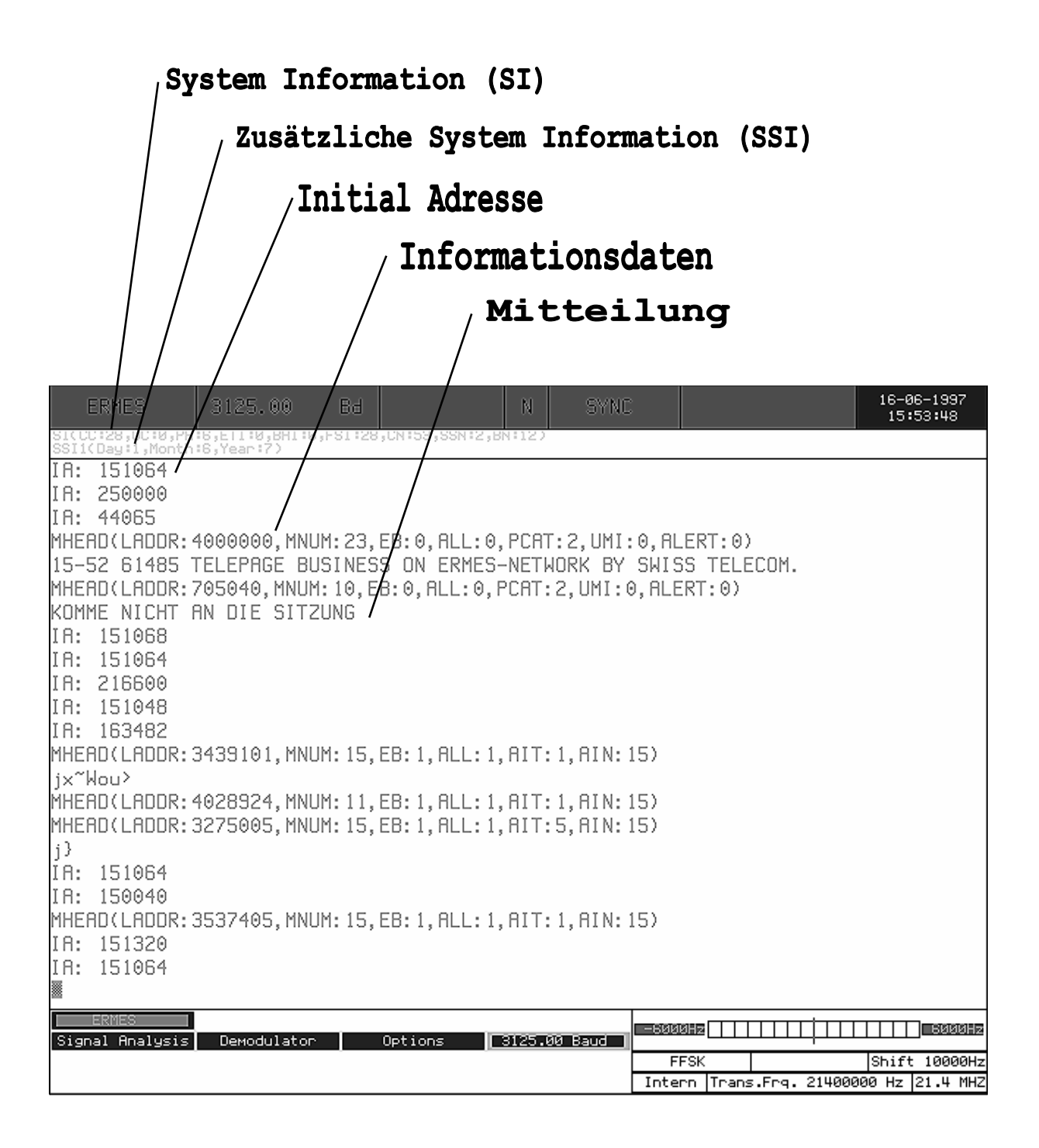

## Systeminformationen

ü b e r t r a g e n . D i e Systeminformation ist in zwei Einheiten aufgeteilt, die SYSTEM SUPPLEMENTARY SYSTEM INFORMATION W4100DSP angezeigt).

Im SYSTEM Teil werden Netzwerk-(SSI). Beim W4100DSP werden und Systeminformationen beide Teile auf den zwei oberen I N F O R M A T I O N ( S I ) u n d den Klammern werden beim Statusze ilen SI und SSI kontinuierlich nachgeführt und angezeigt (die Abkürzungen in

## Systeminformation der ersten Statuszeile (SI)

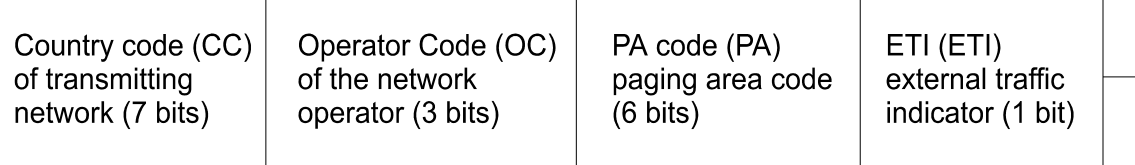

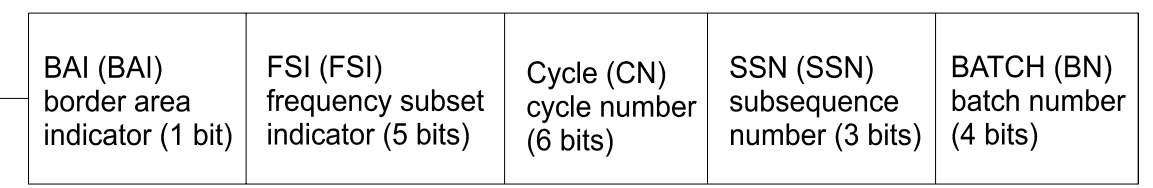

INFORMATION (SSI) enthält abhängig vom SSIT-Flag die Lokalzeit und dem lokalem Datum.

Die SUPPLEMENTARY SYSTEM Die zweite Variante zeigt den Informationen der Zone, wird abhängig von der Aussendung Wochentag, Monat und das Jahre an. Die Anzeige der Statuszeile automatisch umgeschaltet.

## Systeminformationen der zweiten Statuszeile (SSI)

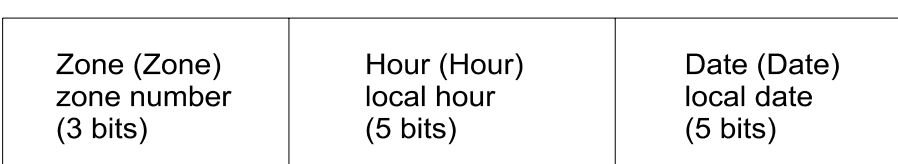

Supplementary field (SSIT = 0000)

#### Supplementary field (SSIT = 0001)

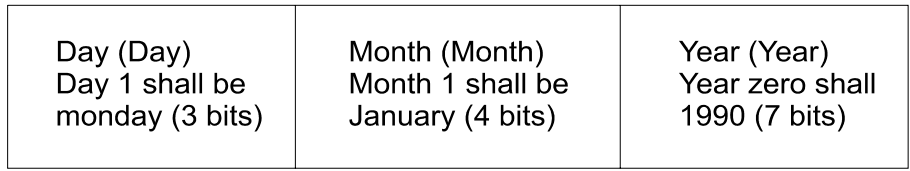

## Datenformat

von 36 Bit Länge. Auf dieses Textdaten folgen.

Das Datenformat von ERMES Frame können ein zusätzliches besteht aus einem festen Frame Informationsfeld und die

## Mitteilungsframe (MHEAD)

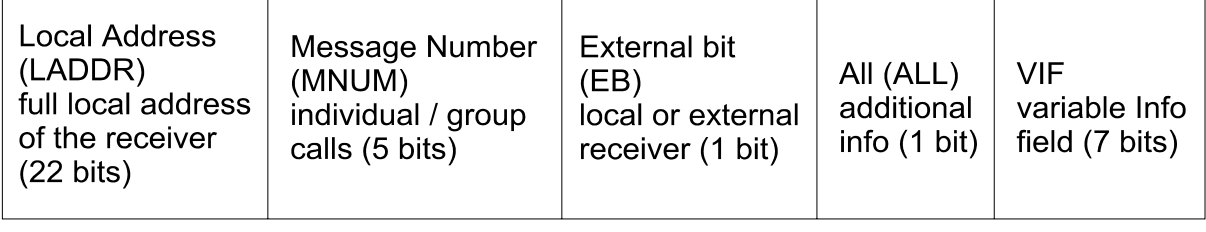

VIF gliedert sich in zwei Statusbit ALL=0 oder ALL=1.

Das variable Informationsfeld hauptsächliche Teile mit dem

# Variables Informationsfeld ohne Zusatzinformationen

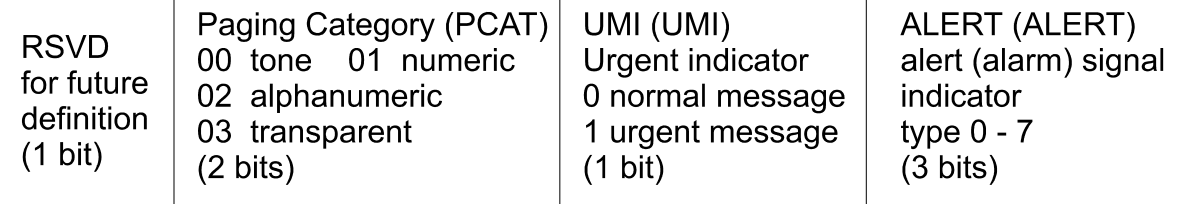

# Variables Informationsfeld mit Zusatzinformationen

Das zusätzliche Informationsfeld wird in der Norm ETS 300 133-4 Normen sehr weit aufgeschlüsselt und ermöglicht ERMES ein sehr

grosses Feld von Anwendungen.

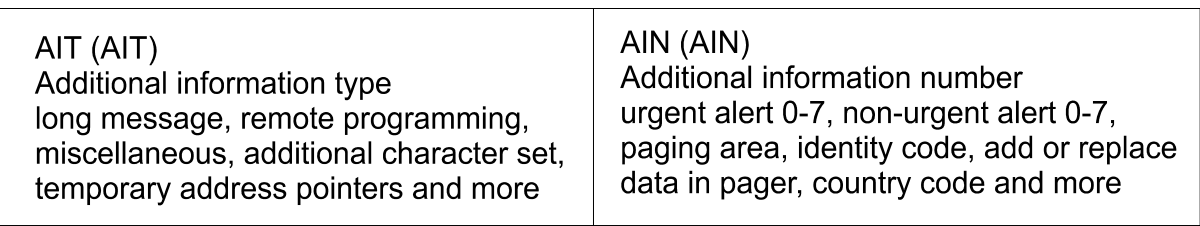

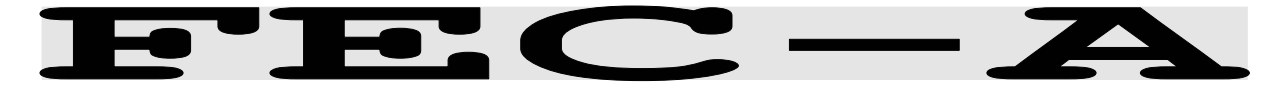

- Frequenzgruppe HF-MODES Systemgruppe FEC Baudrate 96.0 - 288.0 Baud Modulation SSB or DIRECT-FSK Empfängereinstellung CW, LSB or USB Signalquellen NF oder ZF
	-

### FEC-A Bedienungsmenue

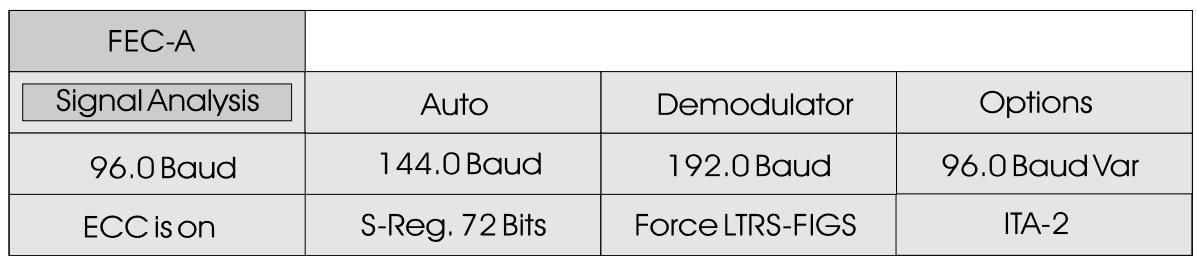

Durch Antippen der Standardbaudraten "96 Baud", "144 Baud", "192 Baud" oder mit "Auto" wird die Betriebsart FEC-A gestartet. Die Bestimmung der Baudrate und der Shift erfolgt mit der Signal Analyse.

Das Synchronisationssignal, bzw. der Idle-Zustand, ist an einer gleichmässigen Umtastung des Signals (ca. 40 % / 60 % Umtastung) gut zu erkennen. Die Software kann auch auf das IDLE-Signal einphasen.

Die convulgente Fehlerkorrektur arbeitet mit einem Schieberegister. Die Länge des Schieberegisters kann bei FEC-A verändert werden. Üblich sind Werte von 72 Bit und 128 Bit, diese Vorgabewerte können im Menuepunkt "S-REG. 72 Bits" bzw. "S-REG. 128 Bits" umgeschaltet werden. Eine falsche Vorgabe des S-REG. Wertes bewirkt nach

kurzer Zeit eine fehlerhafte Korrektur und damit eine Störung der Ausgabe. Mit ausgeschalteter Fehlerkorrektur (ECC IS OFF) hat die Schieberegisterlänge keinen Einfluss auf die Decodierung. Damit kann unabhängig von der Schieberegisterlänge jedes FEC-A Signal decodiert werden.

Das FEC-A System kann bis zu einem gewissen Störgrad viele Übertragungsfehler erkennen und korrigieren. Bei einer stark gestörten Übertragung kann sich aber die Fehlerkorrektur negativ auswirken. Unter Umständen ist dann ein Empfang ohne Fehlerkorrektur (ECC is off) vorteilhafter.

FEC-A benutzt das ARQ1A Alphabet. Jedes zweite Bit wird zur convulgenten Fehlerkorrektur des Signals benutzt, ein Fernschreibzeichen besteht aus 14 Bits.

# **FELDHEL**

Frequenzgruppe HF-MODES Systemgruppe FAX-SSTV-HELL Baudrate 122.5 Baud Modulation Trägertastung AM Empfängereinstellung CW, LSB or USB Signalquellen NF oder ZF

## FELDHELL Bedienungsmenue

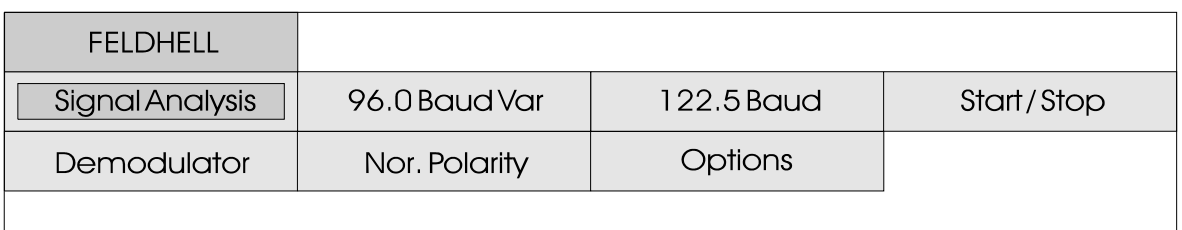

Feldhell ist ein synchrones Bildfernschreibsystem, das in den dreissiger Jahren erfunden wurde. Es benutzt eine virtuelle Vorlage, basierend auf dem Zeichen, das zu Senden ist. Die Vorlage wird gesendet, indem ihre Bildpunkte jeweils von der ersten Spalte (links) links unten nach rechts oben in der letzten Spalte(rechts) abgetastet werden. Eine Vorlage deckt 7 Spalten und 14 Linien ab. Vorlagen werden immer paarweise gesendet.

Das ursprüngliche Hell System<br>war ein sehr einfaches, war ein sehr mechanisches mit einem Zahnrad für jedes einzelne Zeichen, welches dazu benutzt wurde, einen Sendeimpuls durch einen Kontakt zu erzeugen. Im Empfänger aktivierten die Impulse einen Druckmagnet mit einem Stössel, der ein Papierband auf ein Druckerrad,

welches mit Tinte versehen war, schob. Ausser der nominellen

Druckerradgeschwindigkeit wurden keine Synchronisationsmittel benutzt.

Geschwindigkeitsunterschiede zeigten sich als ansteigende

oder fallende Buchstabenreihen. Da jedoch der Druckerradkopf dafür ausgelegt war, eine doppelte Zeichenreihe zu drucken, wurde immer jeweils ein komplettes Zeichen ausdruckt. Hell benutzt AM in Form von CW oder A2. Durch das Auswählen von "122.5 Baud" oder "Varibale rate" beginnt der Empfang. Durch das Anwählen von "Polarity" wird eine normale oder invertierte Bildschirmfarbe bestimmt. "Start/Stop" startet oder stoppt die Ausgabe.

Im "Demodulator" Untermenue sind die speziellen Funktionsfelder "AM-GAIN" und "AM-OFFSET" untergebracht. Das Zentrieren der Signalabweichung auf dem Bargraph wird gesteuert durch das Einstellen von "AM-OFFSET". Zusätzlich wird eine maximale Bargraphabweichung benötigt. Dies wird durch das Einstellen von "AM-GAIN" durchgeführt. Es sei angemerkt, dass sich diese zwei Einstellungen gegenseitig beeinflussen.

Eine Druckerausgabe ist nur auf dem Parallelinterface möglich.

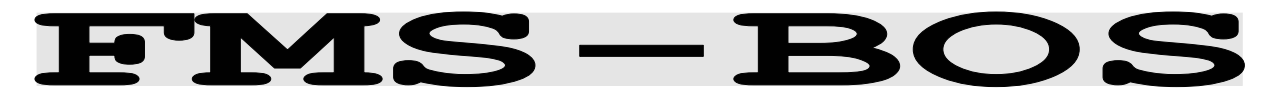

- Frequenzgruppe VHF/UHF-MODES Systemgruppe SELCAL digital Baudrate 1200 bit/s Shift 600 Hz Center 1500 Hz Modulation **INDIRECT FM** Empfängereinstellung FM 12.0 KHz narrow Signalquelle NF (nur)
	-

#### **FMS-BOS Bedienungsmenue**

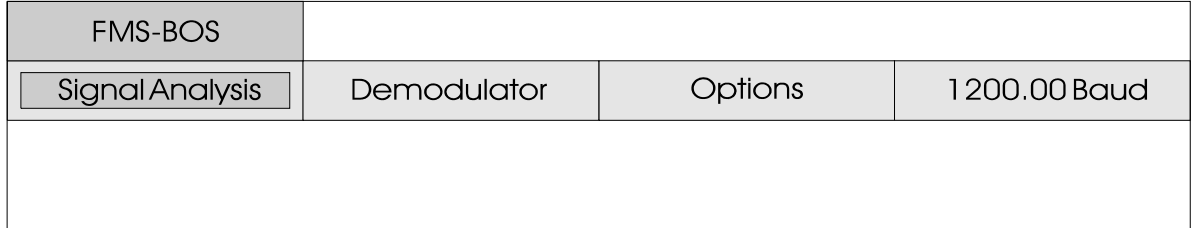

FMS-BOS ist ein Funkmeldesystem für Behörden und Organisationen mit Sicherheitsaufgaben. Das System ermöglicht eine wesentliche Reduzierung des Nachrichtenaustausches zwischen den mobilen Einsatzkräften und der Leitstelle durch die

digitale Übertragung von Kurztelegrammen. Der Telegrammaufbau des FMS-BOS ist dem des digitalen Selektivrufverfahrens ZVEI sehr ähnlich.

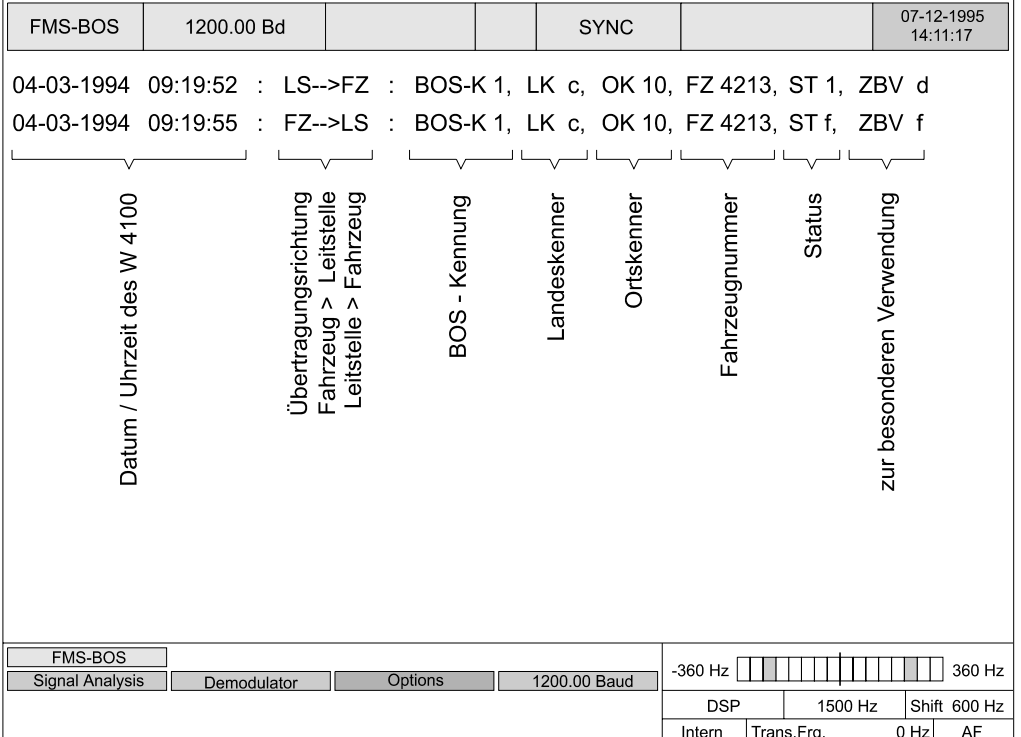

Das FMS-BOS Datentelegramm hat, unabhängig von der Übertragungsrichtung und vom Informationsgehalt, immer denselben Aufbau und dieselbe Länge von 48 Bit, wovon 40 Bit die Information beinhalten. Die Aussendung der Ziffern im Telegramm erfolgt im BCD-Code.

Zur Datensicherung wird an das Ende des Datenblockes ein 7 Bit langer Abramson-Code Redundanzblock angefügt. Daran folgt noch ein Schlussbit, das jedoch nicht ausgewertet wird.

Die 40 Informationsbit unterteilen sich in 6

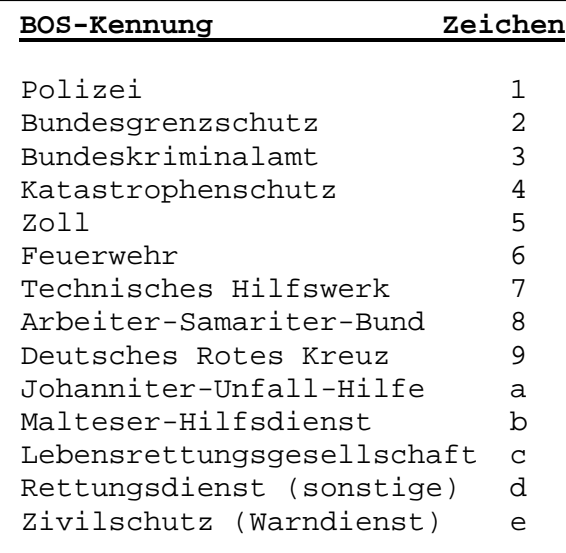

kann 99 verschiedene Angabe umfassen. Die Vereinbarungen richten sich nach den verschiedenen Bundesländern.

Das Feld für die **Fahrzeugnummer**  (Beispiel 4213) kann bis zu 9'999 unterschiedliche Nummern umfassen. Die verschiedene Dienste teilen die Rufnummern nach Bedarf zu.

Der **Status** enthält die **Verwendung** enthält im Telegramm eigentliche Information. Es können maximal 16 verschieden Nachrichten übertragen werden. Dabei müssen die Nachrichten von Übertragung von taktischen Fahrzeug zu Leitstelle von denen Kurzinformationen.

unterschiedliche Parameter.

Die Ausgabe des W4100DSP umfasst als erstes das Datum und die Zeit der Übertragung. **Datum** und **Zeit** werden aus der Uhr des W4100DSP gewonnen und sind nicht Umfang des FMS-Datentelegramms.

Das nächste Feld stellt die Übertragungsrichtung dar. Die Richtungskennung umfasst die zwei Möglichkeiten **Fahrzeug zu Leitstelle** und **Leitstelle zu Fahrzeug**.

Die **BOS- und Landeskennung** ist in Deutschland wie folgt festgelegt:

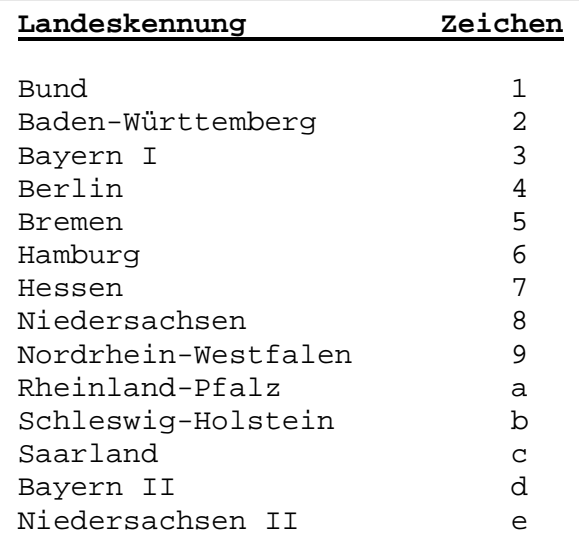

Die **Ortskennung** (Beispiel OK 10) von Leitstelle zu Fahrzeug unterschieden werden. Beispielsweise kann die Übertragung Fahrzeug zu Leitstelle der Ziffer 0 einen Notruf auslösen. Die gleiche Übertragung Leitstelle zu Fahrzeug könnte eine Statusabfrage bedeuten.

> Das letzte Feld **zur besonderen**  vier Bit und dient der B a u s t u f e n e r k e n n u n g , Richtungserkennung und der

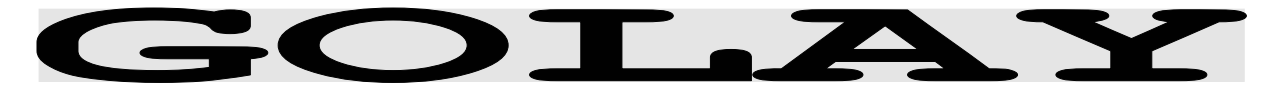

Frequenzgruppe VHF/UHF-MODES Systemgruppe PAGER Modulation DIRECT FM Empfängereinstellung FM 15.0 KHz narrow Signalquelle ZF (nur)

Baudrate 300/600 bit/s adaptiv

# **GOLAY Betriebsartenmenue**

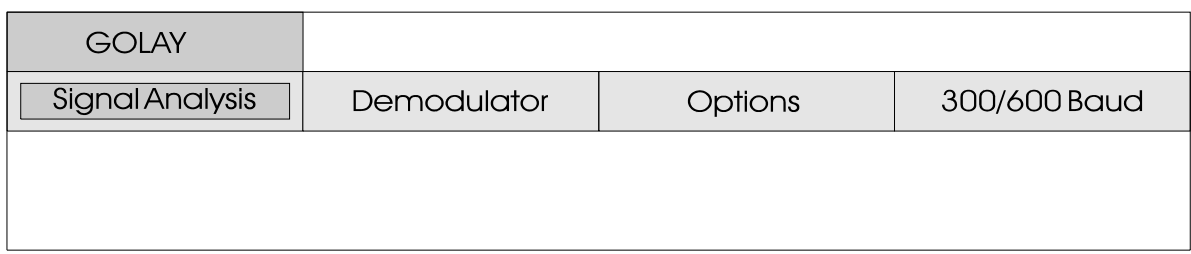

Das PAGER System GOLAY stammt aus den USA und basiert auf dem binären Code von Marcel Golay. GOLAY ist seit 1973 in Gebrauch, die erste Golay-Normierung kannte nur den Tonruf und konnte

maximal 400'000 Adressen ansprechen. Seit 1982 erlaubt das System auch alphanumerische Übertragungen und kann über einen "coded preamble" bis zu 4 Millionen Adressen ansprechen.

# **GOLAY Adressformat**

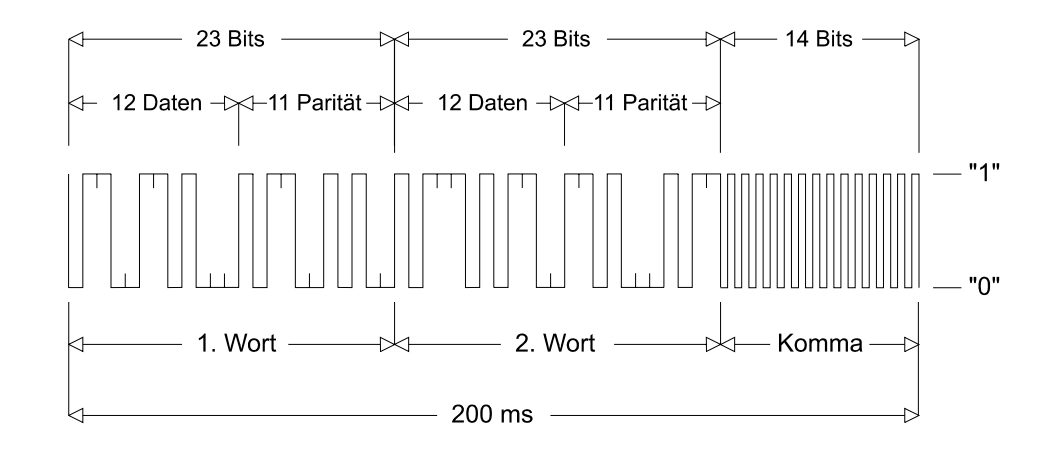

Die Darstellung zeigt das Basis-Adressformat des Golay sich aus jeweils zwei Codewörtern zusammen, welche<br>mittels des 23:12 GOLAY  $m$ ittels des  $23:12$ Die Bitrate für die Codewörter zu trennen, wird zwischen den

Sequentiell Code (GSC). Es setzt zu 3 Fehler enthalten, ohne dass Algorithmus abgeleitet werden. nebeneinanderliegende Adressen beträgt 300 Bit/s. Jedes empfangene GOLAY-Wort kann bis dadurch eine Verfälschung auftritt. Die GSC-Adresse wird a s y n chron erkannt. Um

Rufen ein Trennwort (Komma) mit 600 Bit/s gesendet.

Das Nachrichtenformat verwendet acht 15:7 BCH Codewörter, die in einem Block von genau der gleichen Länge wie die Adresse zusammengefasst werden. Dies erlaubt die bequeme Mischung von Adressen und Nachrichten. Jeder Nachrichtenblock kann bis zu 12 numerische oder 8 a l p h a n u m e r i s c h e z e i c h e n enthalten. Nachrichten, die länger sind als ein Block,

können durch Senden einer Blockfolge von beliebiger Länge übertragen werden. Durch den Einsatz der Block-Codierung können 2 Fehler eines 15:7 BCH-Codewortes korrigiert werden. Die Bits innerhalb des Blockes sind während der Übermittlung verschachtelt (interleaved), was die Korrektur eines Fehlerbündels von insgesamt 16 Bit erlaubt, entsprechend einem Fading-Schutz von 27 ms.

#### GOLAY Datenblock mit acht alphanumerischen Zeichen

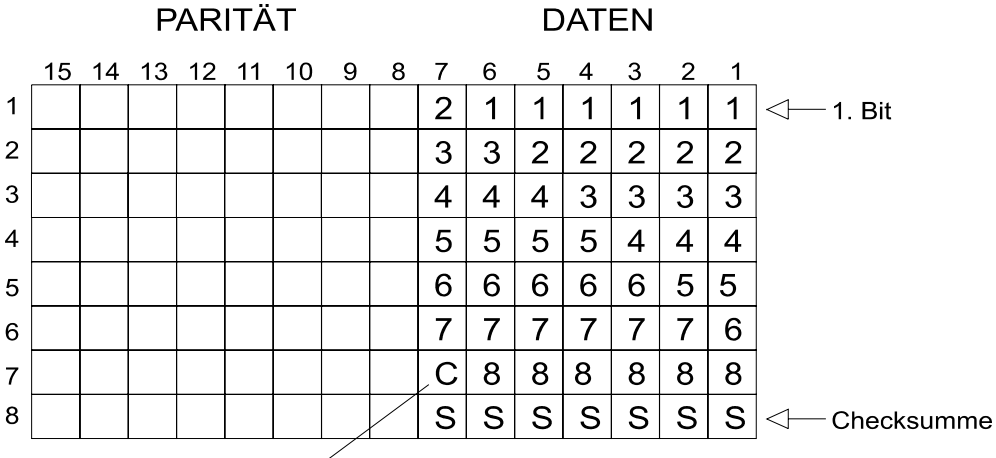

Erweiterungs-Bit<sup>2</sup>

Die Abbildung zeigt einen Block mit acht alphanumerischen Zeichen zu 6-Bit. Der hohe Fading-Schutz wird dadurch erreicht, dass statt der Zeilen die Spalten in der Reihenfolge übermittelt werden (Interleaving). Auf diese Weise verursacht ein Störbündel von 16 Bit keine Zeichenfehler. Zusätzlich enthält jeder Block eine Kontrollsumme. Diese wird durch die binäre Addition der Informationsbits der anderen sieben Worte errechnet und ergibt ebenfalls eine Fehlererkennungsmöglickeit.

In Systemen mit hoher Kapazität kennt GSC die Gruppierung. Dazu werden 16 Rufe in einem Stapel zusammengefasst. Jedem Stapel geht eine von zehn

Kopieinformationen voraus, die aus 18 Wiederholungen eines einzelnen GOLAY-Codewortes bestehen. Auf diese Weise werden alle Empfänger innerhalb eines Systems in 10 Kopfblock-Gruppen zusammengefasst, und ein Gerät braucht nur die Stapel zu decodieren, denen sein Kopfblock vorausgeht.

GOLAY hat zudem eine Einrichtung, mit der Sprachrufe optimiert werden können. Ein besonderer Audio-Steuercode wird zur Trennung von Sprachnachrichten verwendet. Die Betriebsart GOLAY arbeitet mit direkter Frequenzmodulation. Eine einwandfreie Decodierung ist nur ab ZF-Ausgang (455 kHz, 10.7 MHz oder 21.4 MHz) möglich.

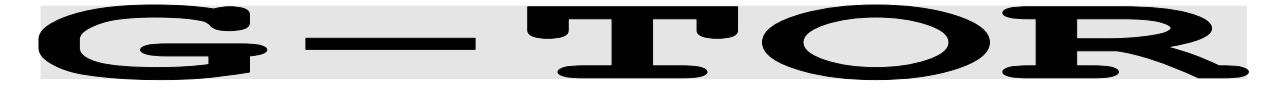

Frequenzgruppe HF-MODES Systemgruppe SIMPEX Modulation SSB or DIRECT-FSK Empfängereinstellung CW, LSB or USB Signalquellen NF oder ZF

Baudrate 100.0, 200.0 und 300.0 Baud

#### **G-TOR Bedienungsmenue**

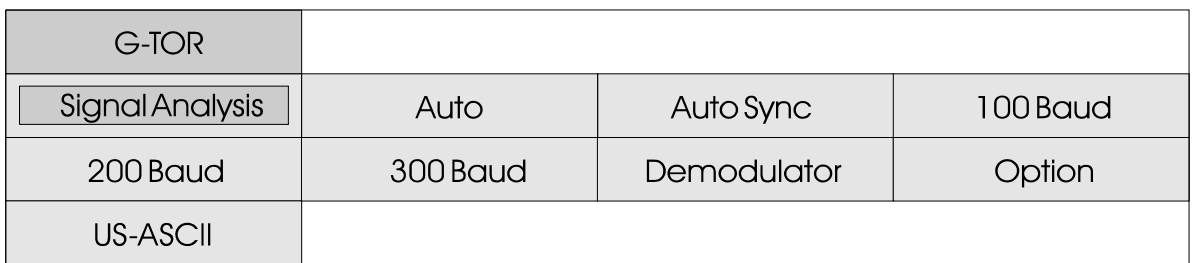

Die Betriebsart G-TOR arbeitet auf der Übertragungsstrecke mit 100, 200 oder 300 Baud. Die Qualität der Funkstrecke bestimmt die adaptive Einstellung der Baudrate.

Nach Anklicken des Menuefeldes "Auto" stellt sich der Demodulator automatisch auf die Shift und Mittenfrequenz ein. Danach erfolgt die Einphasung mit automatischer Erkennung der Baudrate und Signalpolarität.

Das Menuefeld "Auto Sync" aktiviert einzig die Neueinphasung auf das Signal. Dies ist dann nötig, wenn durch Empfangsstörungen eine Baudratenumschaltung und damit die Signalsynchronität verloren wurde.

Mit etwas Übung kann die aktuelle Baudrate von G-TOR recht gut erkannt werden. Über die Menuefelder "100 Baud", "200 Baud" und "300 Baud" kann die Baudrate manuell vorgewählt werden. Die Einphasung wird dadurch beschleunigt. Nach der Synchronisation auf das G-TOR Signal folgt die Software der adaptiven Baudratenumschaltung

wie im "Auto" oder "Auto Sync" Mode. Ebenso synchronisiert die Software nach Übertragungsende wieder automatisch auf alle Signalzustände.

Die Zyklusdauer von G-TOR ist immer 2.4 Sekunden. Das Datenframe ist 1.92 s lang, der Gegenstation bleiben für die Bestätigung 0.16 s. Bei 300 Baud werden insgesamt 69 Datenbytes, bei 200 Baud 45 Bytes und bei 100 Baud 21 Bytes übertragen. Am Blockende folgen ein Kontrollbyte und die 16 Bit-CRC-Summe.

In einem 24-Bit Codewort lassen sich auf der Empfangsseite mit einem (24,12) Golay Code bis zu drei fehlerhafte Bits korrigieren. Die Datenbits werden zusätzlich verschachtelt (Bit-interleaving).

D a s k o m p l e x e Fernschreibverfahren G-TOR ist in einer Broschüre des Herstellers KANTRONICS sehr ausführlich beschrieben (G-TOR, The new Mode, Articles, Charts, Protocol / Edited by Shelley Marcotte).

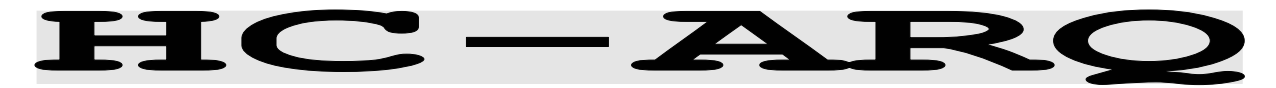

Frequenzgruppe HF-MODES Systemgruppe SIMPLEX Baudrate 240.0 Baud Modulation SSB or DIRECT-FSK Empfängereinstellung CW, LSB or USB Signalquellen NF oder ZF

## **HC-ARQ Bedienungsmenue**

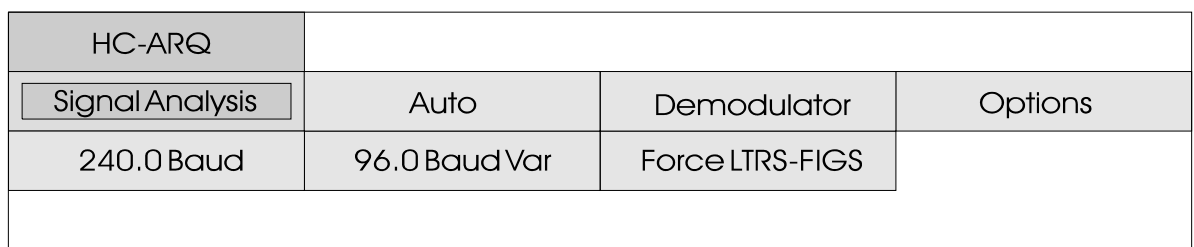

HC-ARQ ist ein Simplex-Verfahren und arbeitet auf der Übertragungsstrecke mit 240 Baud.

HC-ARQ arbeitet ohne festes Zeitraster. Die Sendeblöcke der Information sendenden Station (ISS) und die Bestätigungsblöcke der Information empfangenden Station (IRS) sind gleich wie das Packet-Radio Verfahren an kein festes Zeitraster gebunden.

Die Synchronisation wird durch eine aufwendige Bitfolge zu Beginn jedes Blockes hergestellt. Die Startsequenz besteht aus der Bitfolge 1000<br>1011 1010 0010 und 1 0 1 1 1 0 1 0 0 0 1 0 u n d anschliessenden sechzehn Kontrollbits.

Danach folgen bei den bisher bekannten Aussendungen 60 ITA-2 Zeichen und je Block 32 Sicherungsbits.

HC-ARQ kann auf drei Datenblocklängen zu 30, 60 und 180 Zeichen eingestellt werden (150, 300 oder 900 Datenbits). Das System ist aber nicht adaptiv, die Blocklänge muss vor Beginn der Übertragung bei beiden Stationen auf den gleichen Wert eingestellt sein.

HC-ARQ war ursprünglich für l e i t u n g s g e b u n d e n e Datenübertragung (Telefon) gedacht, das System ist aber auch auf Kurzwelle zu finden.

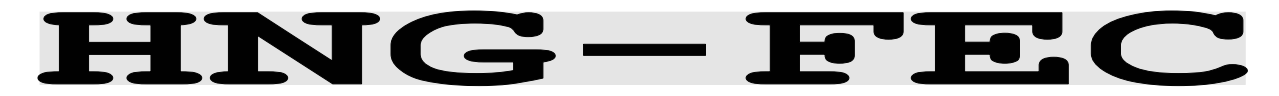

Frequenzgruppe HF-MODES Systemgruppe FEC Baudrate 100.05 Baud Modulation SSB or DIRECT-FSK Empfängereinstellung CW, LSB or USB Signalquellen NF oder ZF

### **HNG-FEC Bedienungsmenue**

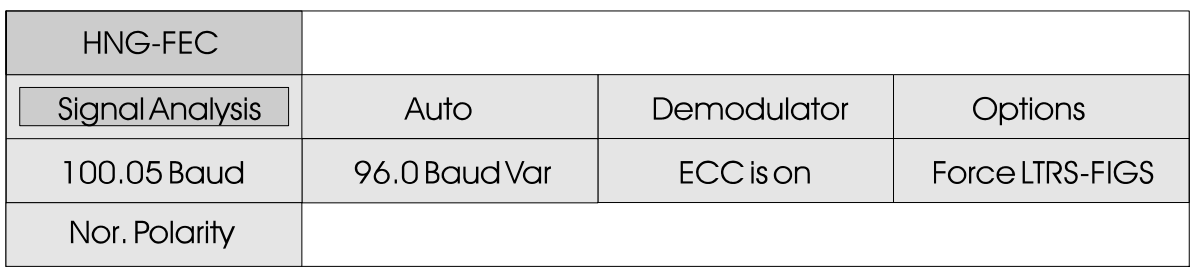

HNG-FEC arbeitet auf der Übertragungsstrecke mit 100.05 Baud.

HNG-FEC arbeitet mit einem 15- Bit Code, die ersten 5 Bits entsprechen dem ITA-2 Alphabet. Das erste und letzte Bit des Alphabetes werden invertiert dargestellt (Inv, Nor, Nor, Nor, Inv). Die restlichen 10 Bits werden zur Fehlererkennung und Korrektur benutzt. Die Fehlerkorrektur geschieht durch Aufsuchen des am ähnlichsten befundenen Zeichens.

HNG-FEC arbeitet mit einer Spreizung von 64 Bit, jedes neue Zeichen beginnt mit einer Distanz von 15 Bit. Die Software synchronisiert auf Traffic wie auch auf das IDLE Bitmuster; das IDLE Bitmuster ist binär 110 100 110 010 011.

Die Übertragungssicherung von HNG-FEC kann als gut bezeichnet werden; die starke Codespreizung bietet zusätzlich eine gute Sicherung gegen Bündelstörungen.

Die Betriebsart wird mit AUTO oder durch Anwahl einer Baudrate gestartet. Durch Antippen des Feldes "ECC is on" kann die Fehlerkorrektur ausgeschaltet werden (ECC is off). HNG-FEC ist seit etwa 12 Jahren zu hören. HNG-FEC wird heute noch regelmässig für die Aussendung von Rundsprüchen benutzt.

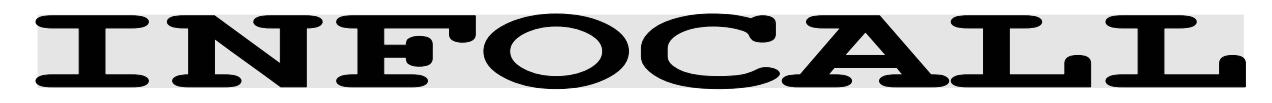

Frequenzgruppe VHF/UHF-MODES Systemgruppe PAGER Baudrate 1200 Bit/s<br>Modulation DIRECT FM Modulation Empfängereinstellung FM 15 KHz, narrow Signalquelle ZF (nur)

# **INFOCALL Betriebsartenmenue**

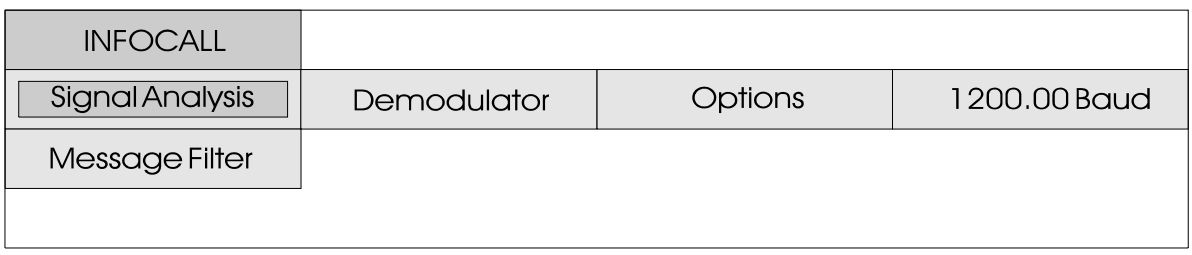

Das Infocall-System informiert Wirtschaft und Politik. permanent über aktuelle Börsennotierungen, Marktberichte und aktuelle Nachrichten aus

#### Beispiel einer INFOCALL Datenbank

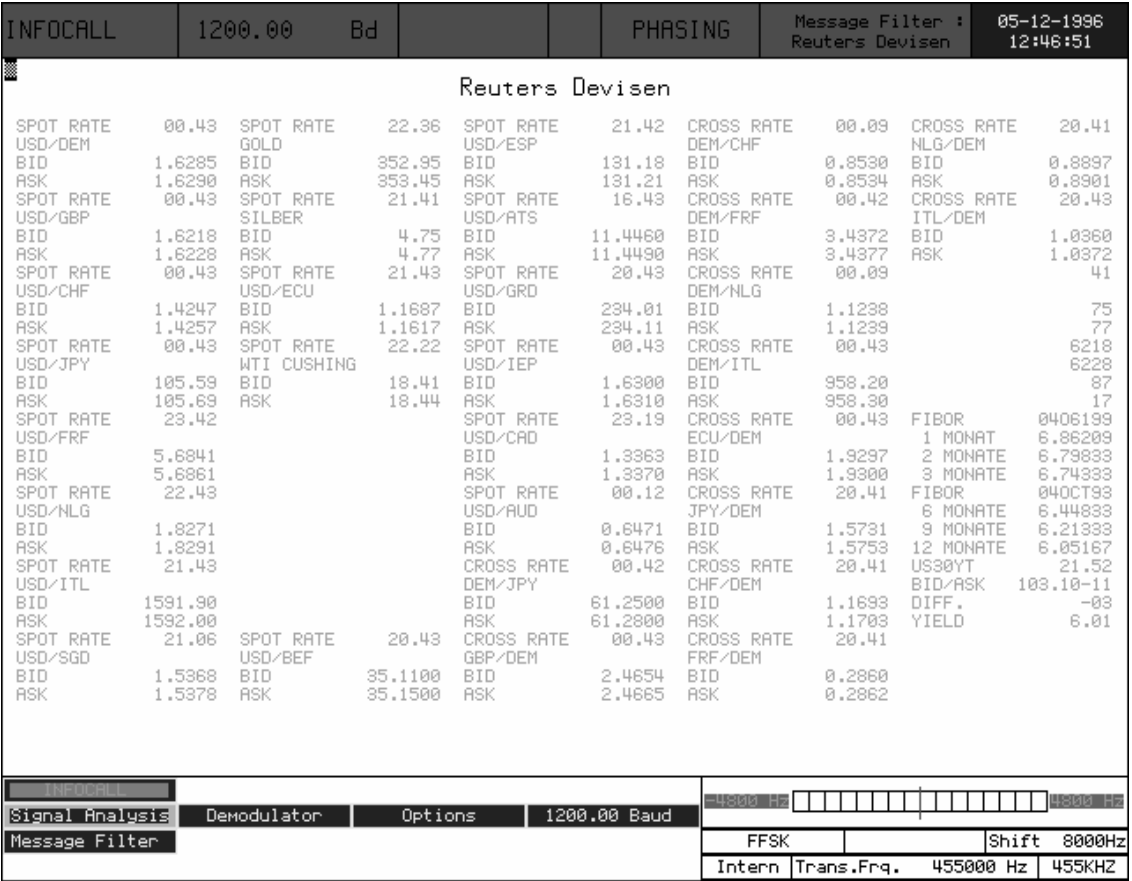

Die Aussendung der Daten erfolgt im POCSAG Format auf verschiedenen UHF Frequenzen. Die Aussendung der Gesamtinformationen erfolgt um Mitternacht, tagsüber werden nur zugeordnete Teilinformationen ausgesendet. Der Empfang sollte d e shalb über Nacht sichergestellt sein.

Infocall besteht aus 16 Datenbanken, davon sind derzeit vier in Betrieb. Drei Datenbanken werden durch REUTERS und eine durch VWD verwaltet. Die Informationen werden entweder zyklisch ausgesendet oder bei Datenänderungen.

Die WAVECOM Software stellt insgesamt neun verschiedene Videoseiten zur Verfügung. Die Bezeichnungen sind "Reuters Devisen", "Reuters Aktien #1", "Reuters Aktien #2", "VWD Kurse #1", "VWD Kurse #2", "VWD Kurse #3", "VWD Kurse #4", "VWD News" und "Reuters News". Daneben stellt ein Menuefeld zusammengefasste Meldungen von Reuters und VWD mit Scroll-Funktion zur Verfügung.

In den verschiedenen Feldern sind die wichtigsten Devisenkurse ersichtlich, die direkt von der Börse übermittelt werden. Die Übermittlung erfolgt in der Regel spätestens nach 84 Sekunden.

Die 30 Aktienkurse beruhen auf dem Deutschen Aktienindex (DAX) und werden von der Frankfurter Börse in Echtzeit übermittelt.

Die News-Meldungen bestehen aus

Marktberichten und Wirtschaftsnachrichten.

Neben den derzeit angebotenen Informationen sind in der Zukunft noch eine Reihe weiterer Informationen denkbar. An der CeBIT 1992 wurde das neue System RADIO-MAIL vorgestellt. Damit ist es möglich, grössere Datenmengen an einen PC (Notebook) mit internem Paging-System zu übermitteln. Das System MODACOM wird aber RADIO-MAIL vermutlich verdrängen.

INFOCALL mit den teils sehr langen "0" und "1" Sequenzen arbeitet mit direkter Frequenzmodulation. Dies erfordert die Decodierung ab einer ZF-Signalquelle von 455 kHz, 10.7 MHz oder 21.4 MHz. Die Decodierung ab NF-Ausgang, wie dies andere Hersteller anbieten, ist bei den INFOCALL-Diensten unbrauchbar.

Die meisten Amateurgeräte müssen dazu modifiziert werden. Der bei einigen Geräten vorgesehene ZF-Ausgang von 10.7 MHZ hat zuwenig Ausgangsspannung (ICOM). Zudem liegen die schmalbandigeren Filter von 15 bis 20 kHz bei Amateurgeräten aus preislichen Gründen immer bei 455 kHz. Deshalb sollte der Empfänger mit einem separaten ZF-Ausgang von 455 kHz (Ausgangsspannung 10 mV bis 1 V) versehen werden.

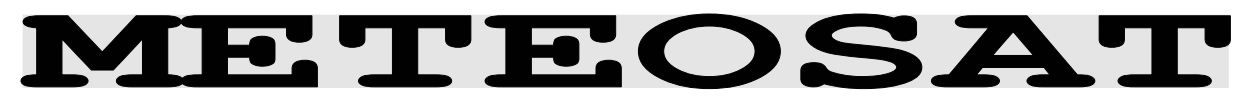

Frequenzgruppe SATELLITE-MODES Systemgruppe METEOSAT<br>Trommeldrehzahl 240 RPM Trommeldrehzahl Auflösung IOC 288 Modulation **INDIRECT** AM Empfängereinstellung AM 12 KHz, narror Signalquelle NF (nur)

#### Bedienungsmenue **METEOSAT**

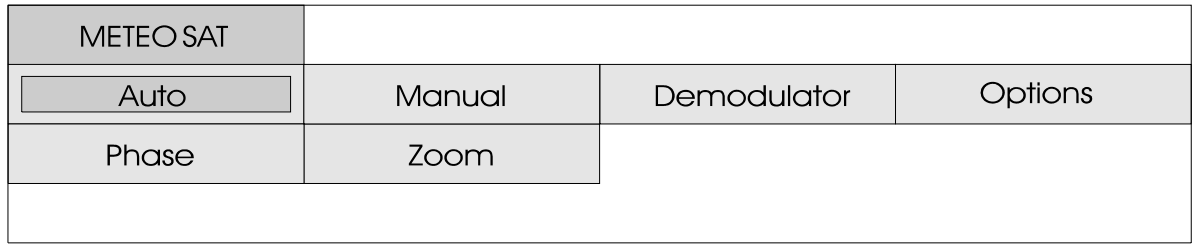

Die Software METEOSAT ist speziell ausgelegt auf die Aussendungen des Meteo-Satelliten. Die Aussendungen erfolgen immer mit 240 RPM und dem IOC 288. Im Gegensatz zu den Kurzwellen Stationen, die mit Frequenzmodulation arbeiten, werden Satelliten Wetterbilder mit Amplituden-Modulation ausgestrahlt. Der W 4100D verfügt dazu über einen DSP AM-Demodulator mit integriertem Software-Tiefpass.

Die Software wird durch Antippen des Feldes "Auto" im Auto-Mode<br>oder manuell mit dem Feld oder manuell mit dem Feld "Manual" gestartet. Die richtige Darstellung des Bildes geschieht im manuellen Mode durch die Funktion "Phase". Eine Besonderheit im Untermenue "Demodulator" sind die Felder "AM-Gain" und "AM-Offset". Die

Einstellung der Auslenkung auf die Mitte der Bar-Graph Anzeige geschieht mit der Einstellung "AM-Offset". Zusätzlich soll die Auslenkung der Modulation den gesamten Bar-Graph auslenken, dies geschieht über die Funktion " A M - G a i n " . E s muss berücksichtigt werden, dass sich die zwei Einstellungen gegenseitig beeinflussen.

Meteosat-Empfangsanlagen kosten komplett mit Parabol-Spiegel und Empfänger heute noch etwas über DM 2200.--. Die Niederfrequenz des Empfängers kann direkt in den W4100DSP eingespiesen werden, damit wird der W4100DSP zu einem Wetterkartensichtgerät mit sehr guter Bildqualität.

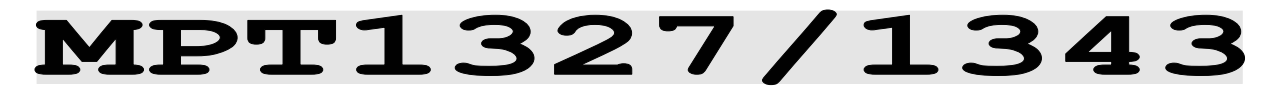

- Frequenzgruppe VHF/UHF Modes Systemgruppe MPT1327/1343 Baudrate 1200 Bit/s Shift 600 Hz Center 1500 Hz Modulation **INDIRECT FM** Empfängereinstellung FM 15 KHz, narrow Signalquelle NF (nur)
- 

### MPT1327/1343 Bedienungsmenue

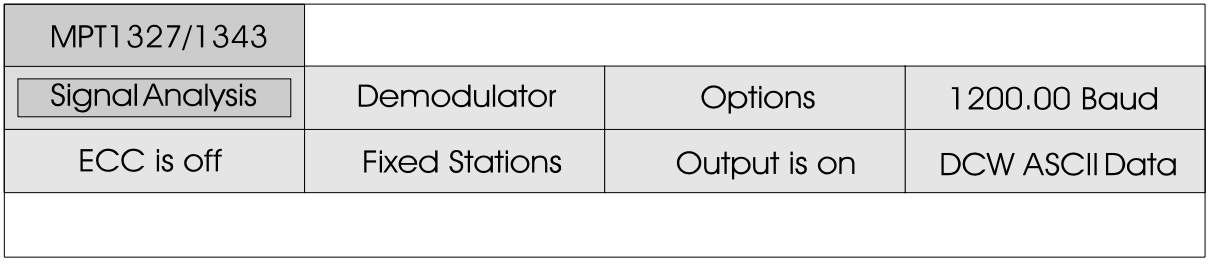

Mobiler Bündelfunk stellt einer relativ grossen Anzahl von mobilen Teilnehmern durch Kanalteilung, begrenztem Zugang und Signalprozeduren auf einem Kontrollkanal eine beschränkte Anzahl von Funkkanälen zur Verfügung. Die W4100DSP Software überwacht je nach Voreinstellung Kontroll- und Verkehrskanäle ("Fixed Station" oder "Mobile Station").

Ein Bündel wird durch eine feste Basisstation (TSC - Trunked System Controller) kontrolliert. Grosse Gebiete benötigen eine gute Funkabdeckung und werden in Parzellen, von denen jedes von einer TSC kontrolliert wird, unterteilt. Die TSCs sind über eine Netzkontrollstation verbunden und werden durch einen Management Controller gesteuert. Bereichswechsel der mobilen Stationen und übergeben den Verkehr an den für den Teilnehmer nächstgelegenen TSC. TSCs können mit einem

öffentliches Telefonnetz verbunden sein.

Bündelfunksysteme können Sprachund Datensignale übertragen. Die mobile Einheit benutzt Zwei-Kanal-Simplex, die Basisstation Voll-Duplex.

Die TSCs registrieren nationalen Anpassungen Die britischen MPT 1327- und MPT 1343-Spezifikationen für private landgebundene Bündelfunksysteme haben generell und defacto die Akzeptanz in Europa gewonnen. MPT 1327 spezifiziert die generellen Signalmerkmale, während MPT 1343 die aktuell benutzten Systemschnittstellen des Bündelfunksystems definiert. Dieses System wird in GB, Frankreich, Deutschland (RegioNet43), der Schweiz (Speedcom) und den skandinavischen Ländern mit angewendet.

## Generelle Spezifikationen

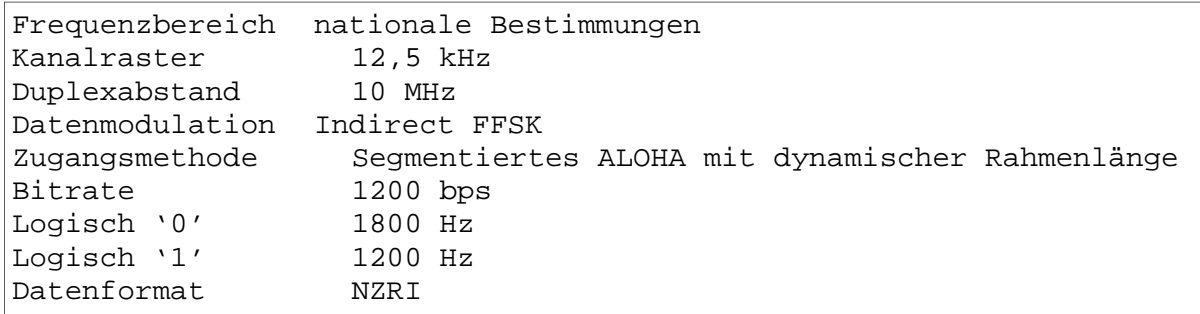

## Signalisierungsstruktur im Organisationskanal

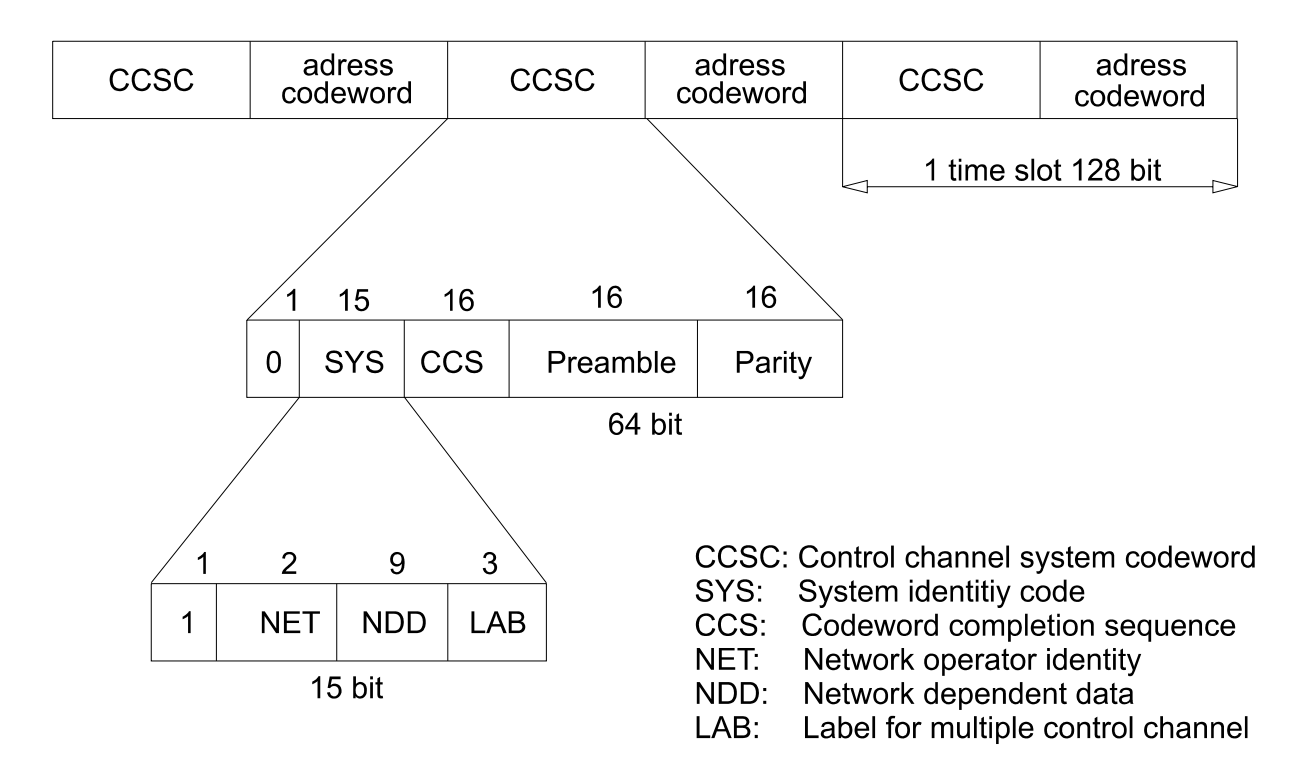

Der Kontrollkanal ist unterteilt<br>i n den i n d e n Weiterleitungskontrollkanal der Basisstation zu den Einheiten u n d d e m Rückleitungskontrollkanal von den Einheiten zur Basisstation.

Der Weiterleitungskontrollkanal kann zugeordnet werden (fest), nicht zugeordnet werden (jeder freie Kanal) oder derselbe für alle TSCs sein, welcher dann mit TDMA (time division multiple access) auf den Kanal zugreift.

A u f de n Rückleitungskontrollkanal wird von der mobilen Stationen zufällig in Zeitabschnitten von 106.7 mS (128 Bits) zugegriffen.

Der Kontrollkanal wird in Zeitabschnitten von je zwei 64- Bit Codewörtern unterteilt:

- Ein Kontrollkanalsystem-Codewort (CCSC), welches das System bei Radioeinheiten identifiziert und die

" A d r e s s e n " C o d e w o r t und einem oder mehreren Datenbereitstellt.

- Ein "Adressen" Codewort ist das erste Codewort, welches vor Typ der Nachricht definiert.

Synchronisation für das folgende Codewort Synchronisationssequenz jeder Nachricht steht und den eins ist, ist das Codewort ein Eine Nachricht besteht aus einer ein Daten-Codewort gesendet. Codewörtern. Ein Codewort enthält 48 Informationsbits und 16 Testbits. Wenn Bit 1 logisch Adressen-Codewort, sonst wird

#### Format der Datenausgabe des W4100DSP

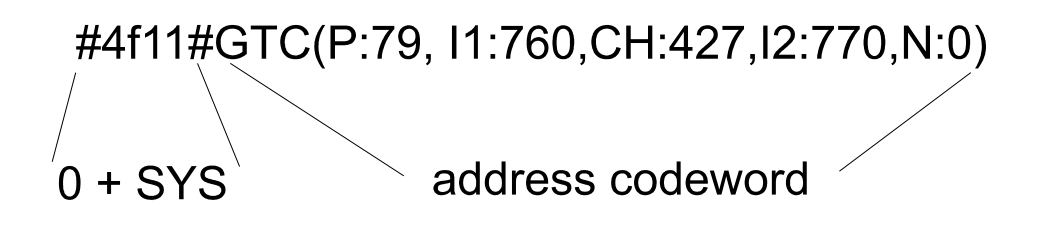

Die wichtigsten Adresscodewörter sind:

#### **ALOHA (ALH)**

TSC zur Mobilstation. Trägt Informationen über die Anzahl der Zeitabschnitte und die Kanalnummer des Kontrollkanals.

#### **REQUEST(RQS)**

Mobilstation zum TSC. Rückfrage für den Betrieb durch den TSC.

#### **AHOY (AHY)**

TSC an Mobilstation. Genereller Verfügbarkeitstest.

# **ACKNOWLEDGEMENT (ACK)**<br> **TSC** an Mobils

TSC an Mobilstation, Mobilstation an TSC. Antwort mit RQS oder AHY. ACK vom TSC trägt a u c h A L O H A Zeitabschnittinformationen.

#### **GO-TO-CHANNEL (GTC)**

TSC an Mobilstation. Trägt die Informationen über die ermittelte Verkehrskanalnummer für Rückfragenanrufe. Der Rückkontrollkanal für die Mobileinheiten wird direkt angesprochen durch die Benutzung

Der TSC sendet ständig Synchronisationsnachrichten auf dem Weiterleitungskontrollkanal zur Mobilstation. Diese TSC Nachrichten enthalten einen Parameter der die Anzahl der folgenden Zeitabstände - einen Rahmen - angibt. Die mobile Station findet im Rahmen einen Abschnitt für die für sie bestimmten Mitteilungen. Wenn die Nachrichten zweier oder mehrerer Stationen kollidieren, wird die Kollision vom TSC erkannt. Der TSC erhöht daraufhindie Anzahl der Zeitabstände für den nächsten Übertragungsrahmen und fordert die Mobilstationen zum nochmaligen Senden auf.

Um MPT1327/1343 zu starten, muss "VHF-UHF MODES"/"MPT1327/1343", dann "1200.00 Baud" gewählt werden.

einer bestimmten Form des Nachrichten überläuft, welche im segmentierten ALOHA Protokolls. System am häufigsten auftauchen. Wenn Sie "Fixed Stations" wählen, werden AHL Nachrichten, mit Ausnahme der zwei einer AHL Nachricht folgenden, ausgefiltert. Dies verhindert, dass die Anzeige durch diese

In einem Extra-Teil des Monitors werden die letzten beiden AHL sollte aber normalerweise immmer Nachrichten in gelb und auf "Ecc is off" gestellt k leinerer Schrift grösse angezeigt. Wenn Sie "Mobile Stations" auswählen, werden alle Aussendung zu fehlerhafter Nachrichten im Kontrollkanal angezeigt. Sich wiederholende TSX Nachrichten werden ebenfalls in gelb und kleinerer Schrift als Wiederholung angezeigt. Die Fehlerkorrektur kann durch Betätigen des "ECC" Menue-kann die Zeitausgabe ein- und punktesan- und abgeschaltet

Einige Beispiele der gebräuchlichsten MPT1327/1343 Nachrichten, übertragen auf durch ein TSC. Die häufigste

werden. Die Fehlerkorrektur werden. Mit eingeschalteter Fehlerkorrektur kann es je nach Einphasung auf die Übetragungsblöcke kommen. Der W 4 1 0 0 D S P e r l a u b t e in e automatische Einblendung von Zeit und Datum (Timestamp). Im Menue "SETUP\GLOBAL SETTINGS" ausgeschaltet werden.

e i n e m Weit erl eit ung s kont rol lka nal

#### **#2e31#ALH(P:42,I1:5461,CH:3,WT:6,M:0,N:4)**

Aufforderung an alle Mobilstationen der Gruppe **42- 5461 (P:42,I1:5461)** zu senden. Die Nachricht wurde auf Kontrollkanal **3 (CH:3)** gesendet, die TSC-Antwort kann um **6** Abstände **(WT:6)** verschoben sein, selben Vorzeichen:

es ist **keine** Unterteilung der Radiobevölkerung aktiviert **(M:0)** und der nächste Rahmen enthält **4**  Dire ktz uga ngs z eita bsc hni tte **(N:4)**. Eine Funkeinheit ruft eine andere Einheit mit dem

#### **#2e31#AHY(P:79,I1:760,I2:770,D:0,P:0,CHK:1,E:0,AD:0)**

Genereller Verfügbarkeitstest der gerufenen**(D:0)** Einheit **760 (I1:760)** vor dem Ermitteln des Verkehrskanals. Der TSC prüft, ob die gerufene Station bereit ist für einen Datenanruf

**(CHK:1).** Der Anrufer **770 (I2:770)** erfragt keine Notfall-Es wird kein Datencodewort**(AD:0)** an diese AHY Nachricht angehängt.

#### **#2e31#GTC(P:79,I1:760,CH:427,I2:770,N:0)**

mit dem Verkehr beginnen. Der Rundfunknachricht:

Anrufer **770** und Angerufener **760** nächste Rahmen enthält **keine** können auf Kanal **427 (CH:427)** Zeitabschnitte **(N:0)**. Eine

#### **#2e31#BCAST(SYSDEF:5,SYS:20265,CH:520,SPARE:0,RSVD:00,ADJ:2)**

Möglichkeit für nicht aktive Funkgeräte beim nächsten Zeitschlitz die Signalstärke (SYSDEF: 5) auf Kontrolkanal 520

(CH:520) von System 20265 (SYS:20265) mit der lokalen Serienummer 2( ADJ:2) zu bestimmen.

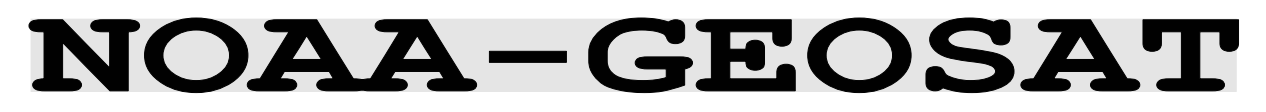

Frequenzgruppe SATELLITE-MODES Systemgruppe NOAA-GEOSAT Trommeldrehzahl 120 RPM Modulation **INDIRECT** AM Empfängereinstellung AM 12 KHz, narrow Signalquelle NF (nur)

## NOAA-GEOSAT Bedienungsmenue

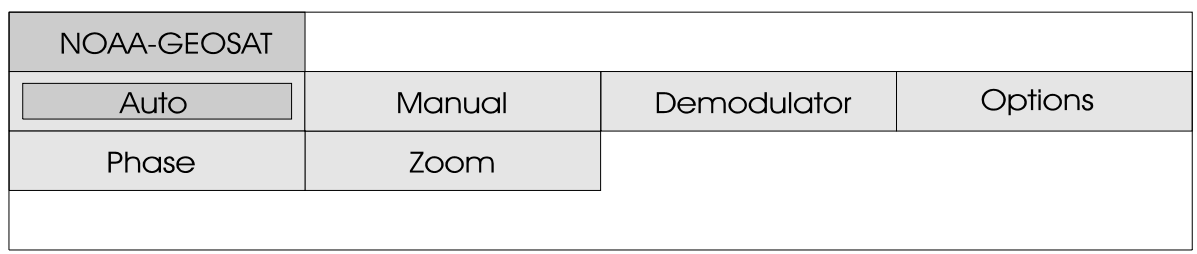

Die Software NOAA-GEOSAT ist speziell ausgelegt auf die Aussendungen des Meteo-Satelliten. Die Aussendungen geschehen immer mit 120 RPM und dem IOC 576. Im Gegensatz zu den Kurzwellen Stationen, die mit Frequenzmodulation arbeiten, werden Satelliten Wetterbilder mit Amplituden-Modulation ausgestrahlt.

Die Software wird durch Antippen des Feldes "Auto" im Auto-Mode oder manuell mit dem Feld "Manual" gestartet. Die richtige Darstellung des Bildes geschieht im manuellen Mode durch die Funktion "Phase" .

Eine Besonderheit im Untermenue Demodulator sind die Felder "AM-Gain" und "AM-Offset". Die Einstellung der Auslenkung auf die Mitte der Bar-Graph Anzeige geschieht mit der Einstellung "AM-Offset". Zusätzlich soll die Auslenkung der Modulation den gesamten Bar-Graph auslenken, dies geschieht über die Funktion " A M - G a i n " . E s m u s s berücksichtigt werden, dass sich die zwei Einstellungen gegenseitig beeinflussen.

Die umkreisenden Satelliten sind mit einer Aktivantenne und einem guten VHF-UHF Empfänger zu

hören. Mit einer optimalen Empfangsanlage können die Aussendungen während rund 20 Minuten aufgezeichnet werden. Danach ist der Satellit am Horizont untergegangen. Die Niederfrequenz des Empfängers kann direkt in den W4100DSP eingespiesen werden, damit wird der W4100DSP zu einem Wetterkartensichtgerät mit sehr guter Bildqualität. Die "Phase" Funktion ist bei dieser Betriebsart wichtig. Bei

Fehlen der Startsynchronisation kann das Videobild problemlos in die richtige Bildlage gebracht werden.

Bei den umlaufenden Satelliten ergeben sich Probleme mit der Polarisation. Dies führt zu Empfangslücken bis zu zwei Minuten. Abhilfe kann eine auf dem Amateurmarkt erhältliche Spezial-Aktivantenne aus Holland schaffen. Bedingt Doppler-Effekt ändert sich während der Empfangsdauer die Frequenz bis zu 1000 Hz. Der Empfänger sollte deshalb über e in e automatische Frequenznachführung (AFC-Schaltung) verfügen.

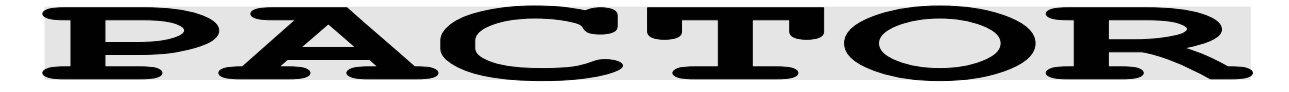

Frequenzgruppe HF-MODES Systemgruppe SIMPLEX Baudrate 100/200 adaptiv Modulation SSB or DIRECT-FSK Empfängereinstellung CW, LSB or USB Signalquellen NF oder ZF

## **PACTOR Bedienungsmenue**

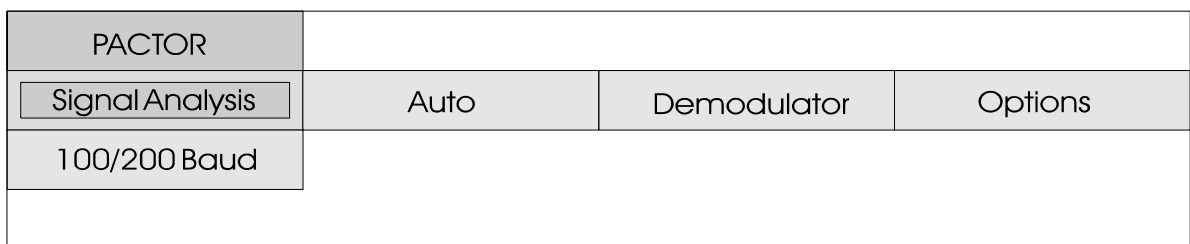

PACTOR arbeitet als bitsynchrones SIMPLEX-ARQ System mit einem festen Zeitraster. Die Gesamtzykluslänge beträgt 1.25 Sekunden, die Packetdauer 0.96 Sekunden. Die Korrelation beträgt demnach bei 200 Baud 250 Bit. Das System erlaubt aufgrund der Umschalt- und Signallaufzeit eine maximale DX-Entfernung von ca. 20'000 km.

Der Datenblock besteht aus den drei Teilen Header, Daten und Verwaltung (Status+ 16 Bit CRC). Bei 100 Baud beträgt der Datenbereich 64 Bit und bei 200 Baud 160 Bit. Die Block-Codierung erfolgt nach CCITT-Norm, beginnend mit dem Datenbereich.

PACTOR arbeitet adaptiv, das h e i s s t d i e Schrittgeschwindigkeit kann 100 oder 200 Baud betragen. Während der Tagstunden wurden mit 200 Baud gute Erfahrungen gemacht. Am Abend treten verstärkt Laufzeitverzerrungen auf, die eine Reduzierung der Schrittgeschwindigkeit auf 100 Baud erforderlich machen.

PACTOR wurde mit einer HUFFMANN Komprimierung ausgestattet. Diese Codierung beruht darauf, dass häufig benötigte Zeichen wie space, e, n, i usw. kleinere Bitkombinationen zugeteilt werden als selten benutzten Zeichen. Der erreichbar Kompressionsfaktor gegenüber ASCII beträgt rund 1.7. Für den reinen Empfang einer Verbindung hat der Huffmann-Code den Nachteil, dass bei Störungen die Dekomprimiersynchronität gestört ist und damit der Text des restlichen Datenblockes verloren geht. PACTOR ist auf den A mateurbändern sehr qut vertreten. Zusätzlich nutzen mehrere kommerzielle Anwender das Verfahren. Für diese Anwender wurde das Datenprotokoll geändert. Die WAVECOM Software erkennt die Versionen 1 bis 5 automatisch. Genauere Protokolldetails sind in frei zugänglicher Amateurliteratur verfügbar. Es sei aber darauf hingewiesen, dass die PACTOR-Realisierung in einigen wesentlichen Punkten von

diesen Beschreibungen abweicht.

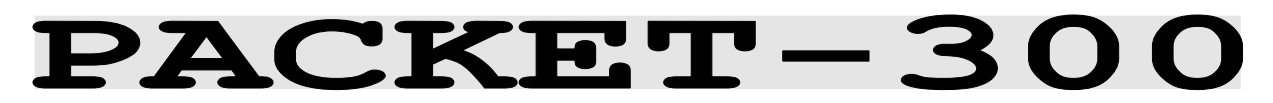

Frequenzgruppe HF-MODES Systemgruppe STANDARD Baudrate 300 oder 600 Baud Modulation SSB or DIRECT-FSK Empfängereinstellung CW, LSB or USB Signalquellen NF oder ZF

## PACKET-300 Bedienungsmenue

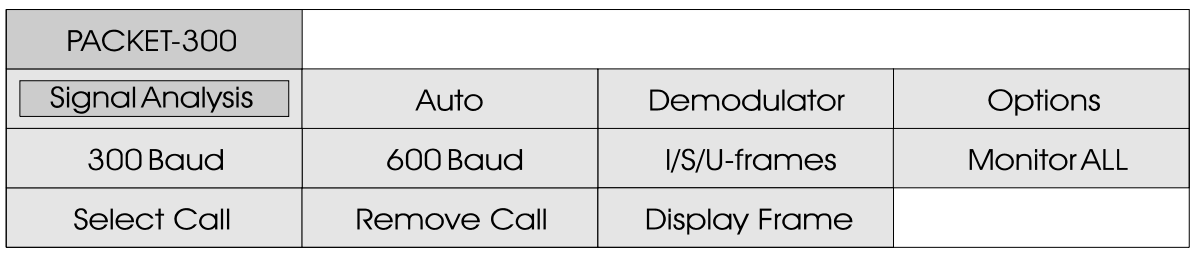

Auf Kurzwelle wird mit Packet-300 (ca. 14.100 MHz) gearbeitet. Sehr selten sind Versuchsendungen mit 600 Baud zu hören. Auf Kurzwelle ist der SSB Betrieb (LSB oder USB) Standard.

Die Selektierung von "300 Baud", oder "600 Baud" startet die Betriebsart Packet-300. Gegebenenfalls muss über das Menue Demodulator die richtige Bandbreite eingestellt werden.

Die Funktion "I/S/U frames" bietet immer die Möglichkeit, alle Packete oder nur Packete bringen. Diese Funktion ist dann von Interesse, wenn alle R u f z e i c h e n u n d Statusinformationen angezeigt werden sollen, aber dennoch nur Packete mit Mitteilungen interessieren. Die Umschaltung I/S/U frames und I-frames only wird einfach durch Druck auf die linke Track-Ball Taste (Frontplatte ENTER) erreicht.

Die Funktion "Monitor ALL" löscht alle im Feld Select Call selektierten Rufzeichen, es

werden sofort wieder alle Datenpackete ausgegeben.

mit Mitteilungen zur Anzeige zu dann sinnvoll, wenn auf sehr Im Menuefeld "Select Call" können bis zu zehn bisher empfangene Rufzeichen selektiert werden. Nach Antippen des Feldes kann die Liste durch Drehen der Track-Ball Kugel durchgesehen und durch Druck auf die linke Taste selektiert werden. Alle Rufzeichen werden in diesem Buffer nach dem Prinzip First-In-First-Out (erstes empfangenes Rufzeichen wird als erstes gelöscht) gehandhabt. Die Selektierung von Rufzeichen ist aktiven Funklinien bestimmte Stationen von Interesse sind. Zu beachten ist, dass bereits selektierte Rufzeichen nicht mehr in der Liste erscheinen.

> Über den Menuepunkt "Remove Call" können bereits selektierte Stationen wieder inaktiv gesetzt werden, das Rufzeichen wird dadurch aber nicht gelöscht.

Antippen kann das Menuefeld "Display Frames" auf "Display Text" umgeschaltet werden. Im Mode "Display Frames" werden alle Rufzeichen und die gesamte Packet-Information angezeigt, während im Mode "Display Text" nur Textpackete zur Ausgabe kommen. Dieser Mode genügt in den meisten Fällen, da im oberen zusätzlichen Systemfeld die Rufzeichen und der Systemzustand zusätzlich angezeigt werden. Für längere Aufzeichnungen müssen aber die Rufzeichen in der Ausgabe verfügbar sein.

Packet-Radio ist eine Ableitung von Computer Netzwerkprotokollen (X.25, HDLC). Durch die Initiative von amerikanischen Funkamateuren (TAPR) stehen den Amateuren preisgünstige Geräte zur Verfügung; Packet-Radio hat sich sehr rasch verbreitet. Packet-Radio ist ein synchrones Verfahren, die Daten wurden bisher immer als ASCII-Zeichen übertragen. Packet-Radio überträgt die Information in Blöcken (Frame).

Zu Beginn und am Ende jedes Blocks wird ein Kontrollzeichen (Flag = 01111110) gesendet. Die Adresse kann bis zu 80 Zeichen umfassen, üblich sind aber 16 o der 24 Adressstellen (Direktverbindung oder 1 Repeater).

Das Packet-Protokoll kennt drei Arten von Frames, das I, S und U Frame. Zur eigentlichen Datenübertragung wird das I (Information) Frame benutzt, selten das U-Frame. Die S- und U-Frames dienen der Übertragungskontrolle.

Das Datenfeld kann bei Packet-Radio bis zu 256 Zeichen aufnehmen. Die Übertragung ist transparent, d.h. es sind alle

Zeichen und Zeichenkombinationen erlaubt. Das FCS-Feld beinhaltet die Prüfsumme.

Im Statusfeld und im Mode Display frames werden zusätzlich zu den Rufzeichen verschiedene Status in formationen der laufenden Verbindung angezeigt. An erster Stelle wird ein I-Frame (Information Frame), S-Frame (Supervisory Frame) oder U-Frame (Unnumered Frame) mit I, S oder U signalisiert. Danach folgt die Information Receive Ready (RR), Receive Not Ready (RNR) oder Reject (REJ). Der Zustand dieses Controllfeldes wird nur bei S-Frames angezeigt. Im dritten Feld kommt die Sendeund Empfangssequenznummer zur Anzeige, diese Nummer reicht von r0 bis r7 und s0 bis s7. Die Sequenznummer zeigt der Gegenstation an, welche Packete bereits fehlerfrei empfangen wurden. Für eine weitergehende Einarbeitung in die Betriebsart Packet-Radio empfiehlt sich die in genügender Anzahl vorhandene Amateurfunkliteratur.

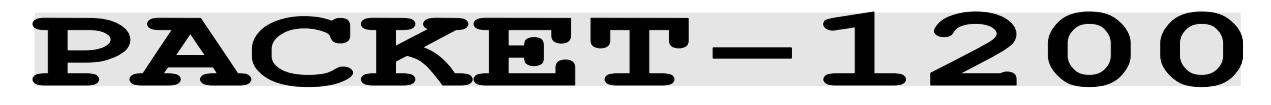

Frequenzgruppe VHF/UHF-MODES Systemgruppe PACKET-1200 Baudrate 1200 Bit/s<br>Shift 1000 Hz Center 1700 Hz<br>Modulation 1700 Hz Empfängereinstellung FM 12 KHz, narrow Signalquelle NF (nur)

1000 Hz Modulation INDIRECT FM

## PACKET-1200 Bedienungsmenue

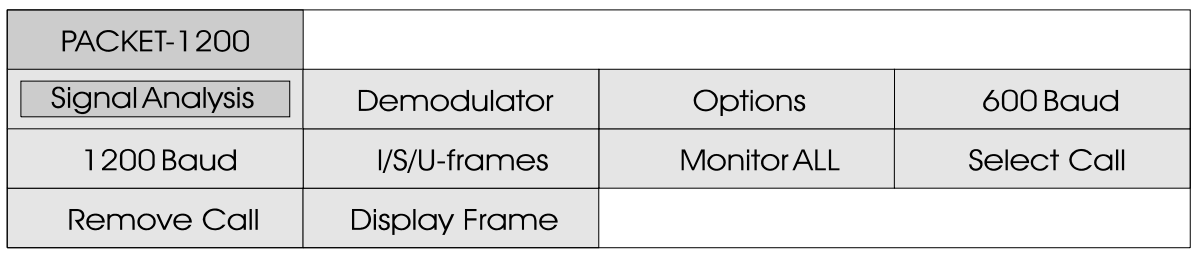

PACKET-RADIO und arbeitet noch mit INDIRECT-FM Modulation (auch bekannt als Unterträger Modulation).

Die Selektierung von "1200 Baud", oder "600 Baud" startet die Betriebsart Packet-1200. Gegebenenfalls muss über das Menue Demodulator die richtige Shift und Mittenfrequenz Software bietet aber eine automatische Voreinstellung mit 1700 und Shift 1000 Hz. Diese Werte werden von keiner anderen Betriebsart verändert.

Die Funktion "I/S/U frames" Buffer nach dem Prinzip Firstalle Packete oder nur Packete mit Mitteilungen zur Anzeige zu bringen. Diese Funktion ist dann von Interesse, wenn alle R u f z e i c h e n u n d Statusinformationen angezeigt

Auf den VHF oder UHF Bändern ist werden sollen, aber dennoch nur PACKET-1200 mit 1200 Baud recht Packete mit Mitteilungen oft zu hören. PACKET-1200 stammt interessieren. Die Umschaltung aus den Anfangszeiten von I/S/U frames und I-frames only wird einfach durch Druck auf die linke Track-Ball Taste (Frontplatte ENTER) erreicht.

> Die Funktion "Monitor ALL" löscht alle im Feld Select Call selektierten Rufzeichen, es werden sofort wieder alle Datenpackete ausgegeben.

eingestellt werden. Die W4100DSP können bis zu zehn bisher den Standartwerten von Center kann die Liste durch Drehen der bietet immer die Möglichkeit, In-First-Out (erstes empfangenes Im Menuefeld "Select Call" empfangene Rufzeichen selektiert werden. Nach Antippen des Feldes Track-Ball Kugel durchgesehen und durch Druck auf die linke Taste selektiert werden. Alle Rufzeichen werden in diesem Rufzeichen wird als erstes gelöscht) gehandhabt. Die Selektierung von Rufzeichen ist dann sinnvoll, wenn auf sehr aktiven Funklinien bestimmte Stationen von Interesse sind. Zu beachten ist, dass bereits selektierte Rufzeichen nicht mehr in der Liste erscheinen.

Über den Menuepunkt "Remove Call" können bereits selektierte Stationen wieder inaktiv gesetzt werden, das Rufzeichen wird dadurch aber nicht gelöscht.

Durch Antippen kann das Menuefeld "Display Frames" auf "Display Text" umgeschaltet werden. Im Mode "Display Frames" werden alle Rufzeichen und die gesamte Packet-Information angezeigt, während im Mode "Display Text" nur Textpackete zur Ausgabe kommen. Dieser Mode genügt in den meisten Fällen, da im oberen zusätzlichen Systemfeld die Rufzeichen und der Systemzustand zusätzlich angezeigt werden. Für längere Aufzeichnungen müssen aber die Rufzeichen in der Ausgabe verfügbar sein.

Packet-Radio ist eine Ableitung von Computer Netzwerkprotokollen (X.25, HDLC). Durch die Initiative von amerikanischen Funkamateuren (TAPR) stehen den Amateuren preisgünstige Geräte zur Verfügung; Packet-Radio hat sich sehr rasch verbreitet. Packet-Radio ist ein synchrones Verfahren, die Daten wurden bisher immer als ASCII-Zeichen übertragen. Packet-Radio überträgt die Information in Blöcken (Frame).

Zu Beginn und am Ende jedes Blocks wird ein Kontrollzeichen (Flag = 01111110) gesendet. Die Adresse kann bis zu 80 Zeichen umfassen, üblich sind aber 16

o der 24 A dressstellen (Direktverbindung oder 1 Repeater).

Das Packet-Protokoll kennt drei Arten von Frames, das I, S und U Frame. Zur eigentlichen Datenübertragung wird das I (Information) Frame benutzt, selten das U-Frame. Die S- und U-Frames dienen der Übertragungskontrolle.

Das Datenfeld kann bei Packet-Radio bis zu 256 Zeichen aufnehmen. Die Übertragung ist transparent, d.h. es sind alle Zeichen und Zeichenkombinationen erlaubt. Das FCS-Feld beinhaltet die Prüfsumme.

Im Statusfeld und im Mode Display frames werden zusätzlich zu den Rufzeichen verschiedene Statusinformationen der laufenden Verbindung angezeigt. An erster Stelle wird ein I-Frame (Information Frame), S-Frame (Supervisory Frame) oder U-Frame (Unnumered Frame) mit I, S oder U signalisiert. Danach folgt die Information Receive Ready (RR), Receive Not Ready (RNR) oder Reject (REJ). Der Zustand dieses Controllfeldes wird nur bei S-Frames angezeigt. Im dritten Feld kommt die Sendeund Empfangssequenznummer zur Anzeige, diese Nummer reicht von r0 bis r7 und s0 bis s7. Die Sequenznummer zeigt der Gegenstation an, welche Packete bereits fehlerfrei empfangen wurden. Für eine weitergehende Einarbeitung in die Betriebsart Packet-Radio empfiehlt sich die in genügender Anzahl vorhandene Amateurfunkliteratur.

# **PACKET-9600**

Frequenzgruppe VHF/UHF-MODES Systemgruppe PACKET-9600 Modulation Empfängereinstellung FM 15 KHz, narrow Signalquelle ZF (nur)

Baudrate 2400, 4800 und 9600 Bit/s<br>Modulation DIRECT FM

### **PACKET-RADIO Bedienungsmenue**

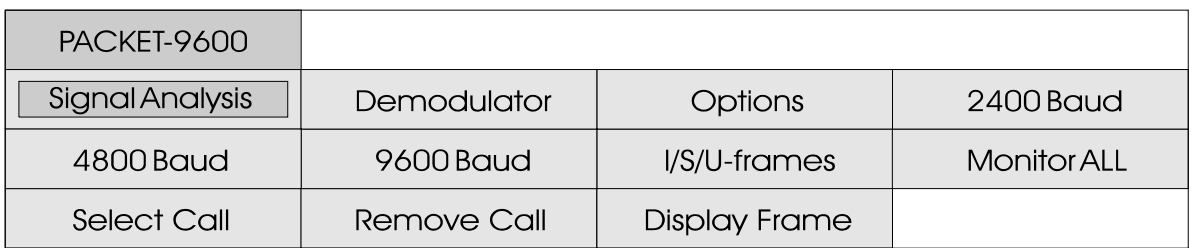

Auf UHF (438 bis 440 MHz) und SHF ist heute PACKET-9600 mit Translationfrequenz korrigiert 9600 Baud sehr oft zu hören. Die werden. Aussendung ist als Rauschen erkennbar. Selten anzutreffen sind Aussendungen mit 2400 Baud. Einige Umsetzer arbeiten abwechselnd mit PACKET-1200 und mit Mitteilungen zur Anzeige zu PACKET-9600.

Die Selektierung von "9600 Baud", oder "2400 Baud" startet die Betriebsart Packet-9600. Gegebenenfalls muss im Menue Demodulator die richtige Shift eingestellt werden. Die Software des W4100DSP bietet aber eine automatische Voreinstellung der Standard-Shift von 3500 Hz. Dieser Wert wird von keiner anderen Betriebsart verändert.

Bei PACKET-9600 als Vertreter der DIRECT-FM Verfahren ist die TRANSLATION Frequenzvorwahl die Mittenfrequenz des ZF-Einganges.

Einige Umsetzer senden je nach Jahreszeit bis zu 1000 Hz versetzt zur vorgesehenen Verändern der

Die Funktion "I/S/U frames" bietet immer die Möglichkeit, alle Packete oder nur Packete bringen. Diese Funktion ist dann von Interesse, wenn alle R u f z e i c h e n u n d Statusinformationen angezeigt werden sollen, aber dennoch nur Packete mit Mitteilungen interessieren. Die Umschaltung I/S/U frames und I-frames only wird einfach durch Druck auf die linke Track-Ball Taste (Frontplatte ENTER) erreicht.

Die Funktion "Monitor ALL" löscht alle im Feld Select Call selektierten Rufzeichen, es werden sofort wieder alle Datenpackete ausgegeben.

Frequenz. Die Fehlerrate wird kann die Liste durch Drehen der dadurch bei PACKET-9600 deutlich Track-Ball Kugel durchgesehen erhöht. Die Abweichung kann und durch Druck auf die linke Im Menuefeld "Select Call" können bis zu zehn bisher empfangene Rufzeichen selektiert werden. Nach Antippen des Feldes

Taste selektiert werden. Alle Rufzeichen werden in diesem Buffer nach dem Prinzip First-In-First-Out (erstes empfangenes Rufzeichen wird als erstes gelöscht) gehandhabt. Die Selektierung von Rufzeichen ist dann sinnvoll, wenn auf sehr aktiven Funklinien bestimmte Stationen von Interesse sind. Zu beachten ist, dass bereits selektierte Rufzeichen nicht mehr in der Liste erscheinen.

Über den Menuepunkt "Remove Call" können bereits selektierte Stationen wieder inaktiv gesetzt werden, das Rufzeichen wird dadurch aber nicht gelöscht.

Durch Antippen kann das Menuefeld "Display Frames" auf "Display Text" umgeschaltet werden. Im Mode "Display Frames" werden alle Rufzeichen und die gesamte Packet-Information angezeigt, während im Mode "Display Text" nur Textpackete zur Ausgabe kommen. Dieser Mode genügt in den meisten Fällen, da im oberen zusätzlichen Systemfeld die Rufzeichen und der Systemzustand zusätzlich angezeigt werden. Für längere Aufzeichnungen müssen aber die Rufzeichen in der Ausgabe verfügbar sein.

Packet-Radio ist eine Ableitung von Computer Netzwerkprotokollen (X.25, HDLC). Durch die Initiative von amerikanischen Funkamateuren (TAPR) stehen den Amateuren preisgünstige Geräte zur Verfügung; Packet-Radio hat sich sehr rasch verbreitet. Packet-Radio ist ein synchrones Verfahren, die Daten wurden bisher immer als ASCII-Zeichen übertragen. Packet-Radio überträgt die Information in Blöcken (Frame).

Zu Beginn und am Ende jedes

Blocks wird ein Kontrollzeichen (Flag = 01111110) gesendet. Die Adresse kann bis zu 80 Zeichen umfassen, üblich sind aber 16 o der 24 Adressstellen (Direktverbindung oder 1 Repeater).

Das Packet-Protokoll kennt drei Arten von Frames, das I, S und U Frame. Zur eigentlichen Datenübertragung wird das I (Information) Frame benutzt, selten das U-Frame. Die S- und U-Frames dienen der Übertragungskontrolle.

Das Datenfeld kann bei Packet-Radio bis zu 256 Zeichen aufnehmen. Die Übertragung ist transparent, d.h. es sind alle Zeichen und Zeichenkombinationen erlaubt. Das FCS-Feld beinhaltet die Prüfsumme.

Im Statusfeld und im Mode Display frames werden zusätzlich zu den Rufzeichen verschiedene Status informationen der laufenden Verbindung angezeigt. An erster Stelle wird ein I-Frame (Information Frame), S-Frame (Supervisory Frame) oder U-Frame (Unnumered Frame) mit I, S oder U signalisiert. Danach folgt die Information Receive Ready (RR), Receive Not Ready (RNR) oder Reject (REJ). Der Zustand dieses Controllfeldes wird nur bei S-Frames angezeigt. Im dritten Feld kommt die Sendeund Empfangssequenznummer zur Anzeige, diese Nummer reicht von r0 bis r7 und s0 bis s7. Die Sequenznummer zeigt der Gegenstation an, welche Packete bereits fehlerfrei empfangen wurden. Für eine weitergehende Einarbeitung in die Betriebsart Packet-Radio empfiehlt sich die in genügender Anzahl vorhandene Amateurfunkliteratur.

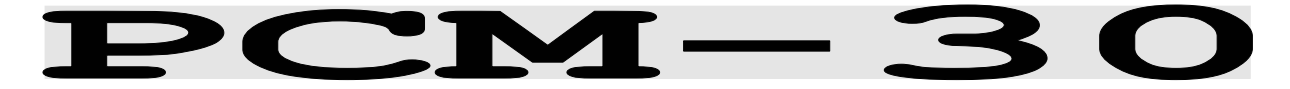

Systemgruppe PCM-30 Bitrate 2.048 MBit/s Modulation OPSK Signalquelle HDB-3

Frequenzgruppe SATELLITE-MODES

#### **Bedienungsmenue PCM**

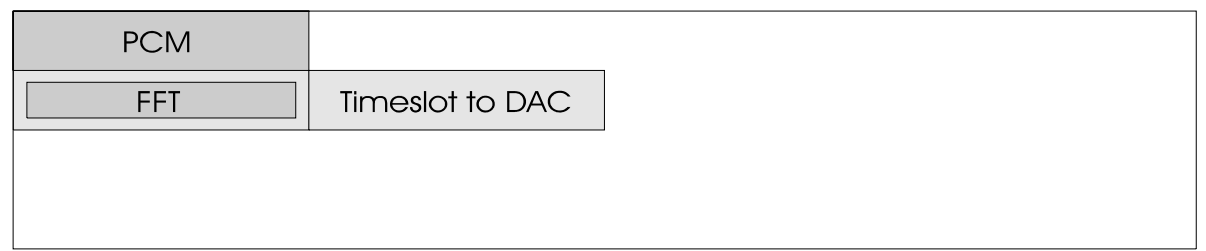

Der W4100DSP mit dem DSP Demodulator verfügt über einen separaten Eingang für das genormte PCM-Signal mit 2048 KBit/s nach CCITT G.703. Die Einspeisung erfolgt entsprechend der Norm im HDB3 Code.

Die PCM-Übertragung mit 2048 KBit/s hat sich in vielen Teilen der Welt als Norm von Satellitenübertragungen und ISDN-Netzen etabliert.

Jeder der 31 PCM-Teilkanäle arbeitet mit einer Datenrate von 64 KBit/s. Dreissig Teilkanäle können jede Art von Information enthalten. Dazu gehören digitale ISDN- oder Modemdaten wie auch analog zu digital gewandelte Sprach-, Modem-, oder Faxübertragungen. Ein Teilkanal wird meist für Steuer- und Kontrollzwecke genutzt.

Die Funktionen im Menue "PCM" ermöglichen die Kontrolle und analoge Ausgabe des frei selektierbaren Teilkanales 1 bis 31 (Timeslot 1 - 31).

Im Menue "Select Timeslot" wird der gewünschte Teilkanal durch Drehen des Track-Balls angewählt.

Mit der Funktion "FFT" wird die Real-Time-FFT Analyse aktiviert. Die graphische Ausgabe der Analyse ermöglicht Rückschlüsse auf die Art der Übertragung.

Der W4100DSP verfügt über einen Audio-Ausgang (DAC=Digital-Analog Converter). Der Signalprozessor wandelt dazu den selektierten digitalen Teilkanal in ein Analogsignal. Durch Anwahl des Menuepunktes "Timeslot to DAC" wird die Umwandlung gestartet.

Am Audio-Ausgang kann der Inhalt des Teilkanales über einen NF-Verstärker akustisch hörbar gemacht werden. Modem-, Fax- und andere Digitaldaten sind als Rauschen wahrnehmbar. Sprachübertragungen entsprechen dem Inhalt einer analogen Leitung.

# PICCOLO-MK6 und PICCOLO-MK12

Frequenzgruppe HF-MODES Systemgruppe MFSK Tondauer 50 ms oder 25 ms Modulation SSB or DIRECT-FSK Empfängereinstellung CW, LSB or USB Signalquellen NF oder ZF

## PICCOLO-MK6 Bedienungsmenue

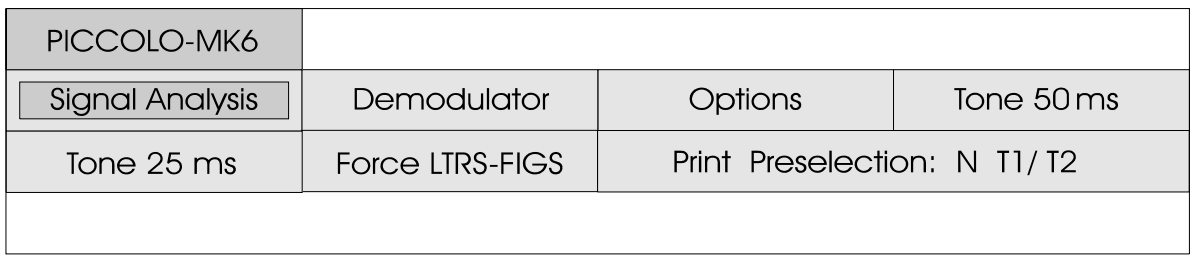

PICCOLO-MK6 und PICCOLO-MK12 sind MFSK (Multi-Frequency Shift Keying) Verfahren. Die früheren MFSK Systeme MK1, MK2 und MK3 arbeiteten mit 34 oder 40 Tönen, wobei jeder Ton ein Zeichen des ITA-2 bzw. ITA-5 Alphabetes darstellte. Die Tondauer betrug 100 ms und der Tonabstand 10 Hz.

Die moderneren Verfahren arbeiten mit zwei aufeinanderfolgenden Tönen. Die Kombination der zwei Töne ergeben das Fernschreibzeichen. Durch die aufeinanderfolgenden Tonfolgen ergibt sich ein besserer Störabstand.

Die Zeichenübertragung von PICCOLO-MK6 beruht auf dem ITA-2 Baudot-Alphabet. Das Verfahren arbeitet mit sechs Tönen, dadurch ergeben sich insgesamt 36 Kombinationen. Die Tondauer beträgt zweimal 50 ms für ein bekannter Textausgabe sind die Fernschreibzeichen, dies Daten in einem Feld sofort entspricht 75 Baud Baudot mit ersichtlich. 7.5 Datenschritten.

ASCII-Zeichen. Die Übertragung von 7-Bit A SCII Ze ichen erfordert zwölf Töne. Dies ergibt 144 Kombinationen, von denen 128 genutzt werden. Die Über tra gun gsg e schw ind igk eit entspricht einer asynchronen Datenrate von 110 Baud.

Die WAVECOM Software stellt auf dem Bildschirm die vier Felder "Normal T1/T2", "Inverse T2/T1", "Normal T2/T1" und "Inverse T1/ T2". Diese Darstellungen beruhen auf dem Problem, dass bei den PICCOLO-Verfahren bei laufenden Übertragungen TON1 und TON2 nicht bekannt sind. Zudem kann die Funkübertragung auf dem unteren (LSB) oder oberen (USB) Seitenband empfangen werden. Dies ergibt insgesamt vier Decodiermöglichkeiten. Die Decodierung der Daten gleichzeitig in allen vier Feldern. Bei verständlicher oder

PICCOLO-MK12 überträgt ITA-5 werden, so muss im Sollen die Daten ausgedruckt

## Tonzuordnung von PICCOLO-MK6 und PICCOLO-MK12

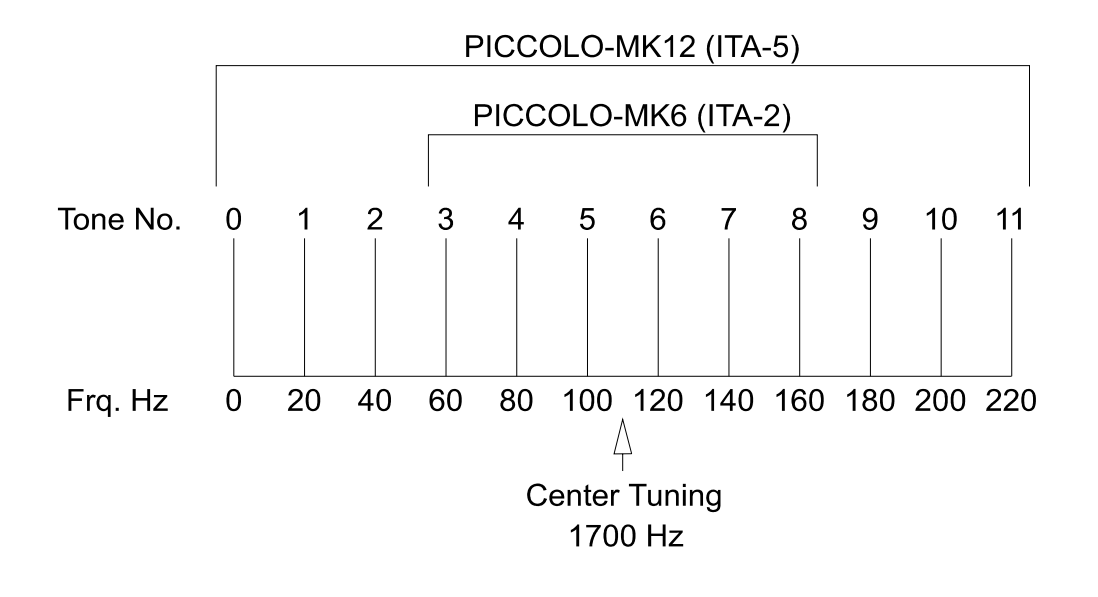

Bedienungsfeld "Print Preselection: N T1/T2" das gewünschte Feld für die Ausgabe selektiert werden.

Die Abstimmung des Decoders oder Funkempfängers erfolgt auf die Töne 5 und 6 als Mittenfrequenz (Center Frequency). Für die IDLE (Stand-By) Aussendung werden diese zwei Töne mit 100 ms umgetastet, die Abstimmung ist dann recht einfach.

Die Decodierung von PICCOLO- und COQUELET-Verfahren erfordert frequenzstabile Empfänger, die Technik der heutigen Funkempfänger mit PLL oder DDS Frequenzaufbereitung ist für den Empfang dieser Verfahren ausreichend.

Zusätzlich stellt die Software eine AFC (Automatic Frequency Control) Funktion zur Verfügung. Die Software bestimmt andauernd die Frequenzabweichung und leitet eine automatische K orrektur ein. Der Nachziehbereich umfasst maximal

+/- 5 Hz. Die Funktion AFC kann im Menuefeld "Demodulator" einoder ausgeschaltet werden.

Zur Decodierung von MFSK-Verfahren ist der DSP Demodulator vorgesehen. Dieser Mode kann im Menuefeld "Demodulator" unter "Select Mode" angewählt werden. Die Mittenfrequenz sollte bei rund 1700 Hz liegen, tiefere Werte können zu höheren Fehlerraten führen.

Ein Hersteller hat die Datenübertagungsrate verdoppelt und die Tondauer auf zweimal 25 ms verkürzt. Dies entspricht einer Übertragungsrate von etwa 150 Baud Baudot mit 7.5 Datenschritten. Die Stand-By Töne wurden geändert, ansonsten sind die Verfahren identisch.

Aussendungen in PICCOLO-MK6 und<br>PICCOLO-MK12 erfolgen fast PICCOLO-MK12 erfolgen fast ausschliesslich verschlüsselt. Einige Stationen verwenden die Verfahren für Wettermeldungen, die in Klartext ausgesendet werden.

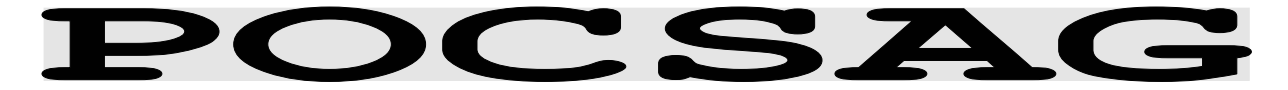

Frequenzgruppe VHF/UHF-MODES Systemgruppe PAGER Modulation Empfängereinstellung FM 15 KHz, narrow Signalquelle ZF (nur)

Baudrate 512, 1200 oder 2400 Bit/s<br>Modulation DIRECT FM

# POCSAG Betriebsartenmenue

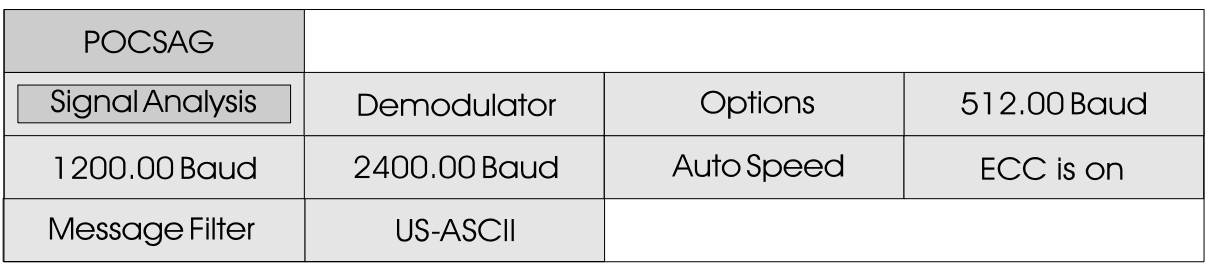

Bei dem von den verschiedenen T E L E C O M e i n g e f ü h r t e n Personenrufdiensten wird of der POCSAG (Post Office Code Standardisation Advisory Group) verwendet. Personenrufdienste (Pager) arbeiten nur in eine Richtung. Dabei versorgt eine Basisstation eine grosse Anzahl von Empfängern. Pager sind Ein-Kanal-Empfänger; eine Quittung für den korrekten Empfang einer Nachricht gibt es nicht.

P O C S A G k e n n t v i e r unterschiedliche Rufarten.

#### **Nur-Ton-Pager (Mode 0 + 1)**

Der Empfänger ist in der Lage, vier unterschiedliche Nachrichten zu empfangen. Dabei müssen die Bedeutung der vier Töne vorher abgesprochen werden. Zur Unterstützung des akustischen Signals können die Nachrichten als A, B, C oder D auf einem kleinen LC-Display abgelesen werden. Prinzipiell muss jeder Pager eine Nur-Ton-Fähigkeit besitzen.

#### **Numerischer Pager (Mode 2)**

Dem einzelnen Teilnehmer wird die Nachricht in Form von übertragenen Ziffern und einigen Sonderzeichen übermittelt. So kann z.B. die Telefonnummer, bei der der POCSAG-Teilnehmer zurückrufen kann, mitgeteilt werden. Die Nachrichten erscheinen am Pager-Display und können im Pager teilweise gespeichert werden.

#### **Alphanumerische Pager (Mode 3)**

Der komfortabelste Typ ist der alphanumerische Pager, der die übertragene Nachricht in Klartext auf das Pager-Display bringt. Die Nachricht kann bis zu 80 Zeichen lang sein.

Ein landesweites Paging-Netz ist wie ein Mobiltelefon-Netz in einzelne Zellen aufgeteilt, von denen jede einzelne von einer Basisstation versorgt wird.

Die Zellen werden im Zeitmultiplex mit Informationen versorgt, d.h. die Nachrichten werden zyklisch gesendet. Somit wird verhindert, dass in den Zellen, die sich an den Grenzen
überlappen, nicht zur selben Zeit dieselbe Nachricht empfangen wird. Um nun zu verhindern, dass eine Basisstation für zwei Drittel ihrer Zeit nicht sendet, werden die einzelnen Basisstationen oft für drei bis vier Sendefrequenzen ausgelegt. Die Datenmodulation erfolgt mit direkter Trägerumtastung 2FSK u n d e i n e r Übertragungsgeschwindigkeit von 512 Bit/s. Neue Netze arbeiten mit FFSK Trägermodulation und 1200 Bit/s oder 2400 Bit/s.

Damit der Dienst für ältere PAGER aufrechterhalten werden kann, wird oft auf der gleiche Frequenz mit zwei verschiedenen Bitraten gearbeitet (512 Bit/s und 1200 Bits oder 1200 Bit/s und 2400 Bit/s). Mit der Anwahl der Funktion "Auto Speed" werden alle Baudraten vollautomatisch erfasst und mitgeschrieben. Textaussendungen in deutschsprachigen Länder oft mit den Umlauten augesendet. Im Menuepunkt "US-ASCII" oder "GERMAN" kann das gewünschte Alphabet vorgewählt werden.

## POCSAG Signalisierung

Nach dem Einschalten des HF-Trägers wird zuerst eine Bitsynchronisation (Preamble) gesendet, was die Synchronisation des Empfängers sogenannte Batches, welche die auf die Taktfrequenz gewährleistet. Die Preamble enthalten. Jedes Batch ist 17 x beinhaltet mindestens 576 Bit

und stellt eine kontinuierlich<br>wechselnde Folge von we chselnde Folge von 010101...0101 dar. Im Anschluss an die Preamble folgen eigentliche Information 32 Bit = 544 Bit lang.

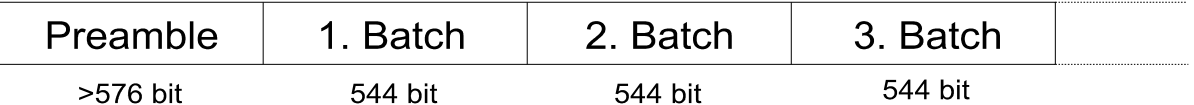

Die Struktur eines jeden Batches ist unveränderlich festgelegt: Am Anfang eines Batch steht ein 32 Bit langes Synchronisations-Codewort, dessen Inhalt fest definiert ist.

Dem Synchronisations-Codewort folgen acht Frames (Rahmen 0-7),

die insgesamt 2 x 32 Bit enthalten, von denen allerdings nur die ersten 32 Bit zur Übertragung einer Pageradresse verwendet werden. So ist es durchaus möglich, das in Zukunft die maximale Teilnehmerzahl durch das volle Ausnützen der Rahmen verdoppelt werden könnte.

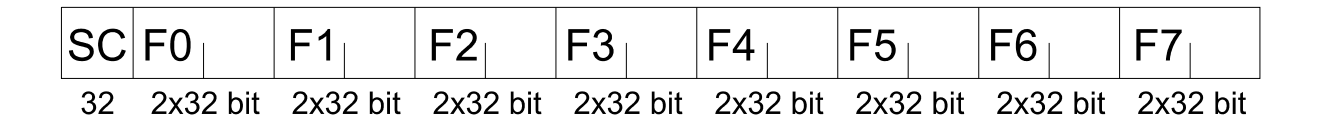

Der Nachrichteninhalt der Codeworte kann eine Pageradresse oder die einer Pageradresse zugeordnete Nachricht sein. Die in einem Batch vorhandenen Frames sind von 0 bis 7

numeriert. Entsprechend dieser Numerierung sind auch die Pager in acht Gruppen aufgeteilt; ein Pager empfängt nur in seinem festgelegten Frame. Ein Pager synchronisiert sich auf das nicht gültigen Frames.

eines Frames stehende Adresse im 7-Bit ASCII-Code übertragen.

Batch-Synch-Codewort (SC) auf kann eine beliebig lange und ignoriert die sieben für ihn Nachricht gesendet werden. Bei Im Anschluss an die zu Beginn bei alphanumerischen Pager wird numerischen Pagern werden die Ziffern im BCD-Code gesendet;

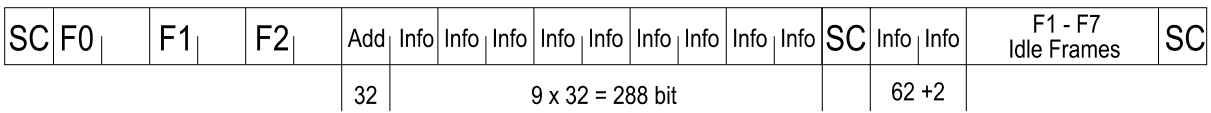

Das Beispiel zeigt die Übermittlung einer Nachricht mit 350 Bit im Frame 3. Die ersten mit Füllworten (Idle) besetzt, 32 Bit des Frame 3 sind durch bis entweder eine neue Adresse das Adress-Codewort (Add) oder das nächste Synch-Wort belegt. Danach folgen 4 1/2 folgt. Frames entsprechend 9 x 32 Bit passen in Frame 0. Falls nun nach dem Ende der Nachricht in dem sich ergebenden Frame keine

neue Adresse zu senden ist, werden die Positionen solange

bis zum nächsten Synch-Wort Die Betriebsart POCSAG arbeitet (SC). Die restlichen 62 Bit mit direkter Frequenzmodulation. Eine einwandfreie Decodierung ist nur ab ZF-Ausgang (455 kHz, 10.7 MHz oder 21.4 MHz) möglich.

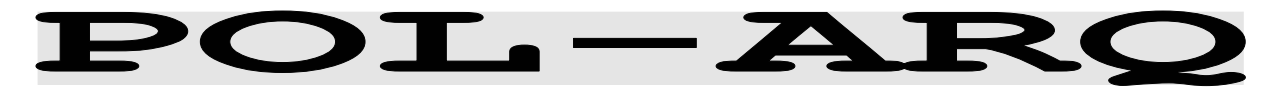

Frequenzgruppe HF-MODES Systemgruppe DUPLEX Modulation SSB or DIRECT-FSK Empfängereinstellung CW, LSB or USB Signalquellen NF oder ZF

Baudrate 100.0 oder 200.0 Baud

## POL-ARQ Bedienungsmenue

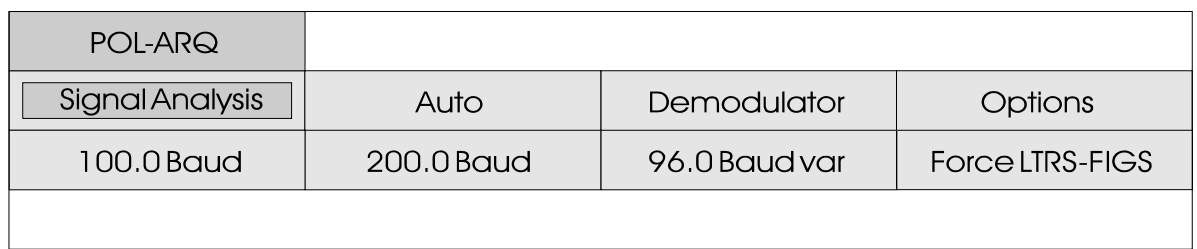

POL-ARQ arbeitet auf der Übertragungsstrecke mit 100 und 200 Baud.

Der Synchronisationsstart der Betriebsart POL-ARQ wird durch Anwahl von 100.0 Baud oder 200.0 B a u d gestartet. Programmstart mit AUTO bewirkt zuerst eine automatische Bestimmung des FSK Linienab-<br>standes (Shift) und der standes (Shift) Baudrate. Die Signalpolarität (Seitenbänder LSB oder USB) wird immer automatisch erkannt und erfasst.

POL-ARQ ist ein Vollduplex-System mit zwei Übertragungsfrequenzen. Das System benutzt das Sitor-ARQ Alphabet. Das Alphabet mit dem gleichgewichtigen 4 zu 3 Verhältnis lässt eine Fehlererkennung zu. POL-ARQ leitet dazu wie alle Duplex-Betriebsarten bei Übertragungsfehlern eine Blockwiederholung (RQ) ein.

Zur Erhaltung der Synchronität der zwei Duplex-Stationen arbeiten beide Sender ohne Unterbrechung und senden auch ohne Informationsfluss ein Bitmuster (Idlezeichen).

Bei einem Repetition-Cycle (RQ-Cycle) mit 100 Baud werden nach der RQ-Wiederholungsauforderung drei Fernschreibzeichen wiederholt. Bei 200 Baud werden nach dem RQ-Zeichen die letzten vier Fernschreibzeichen wiederholt (5 Repetition-Cycle). Die Wavecom Software erkennt die Zeichenwiederholung automatisch. Nach Auftreten des ersten RQ-Zyklus wird die Blockwiederholung bestimmt und angezeigt. Bei der Übertragung von Fernschreibdaten ist eine sichere Erkennung gewährleistet.

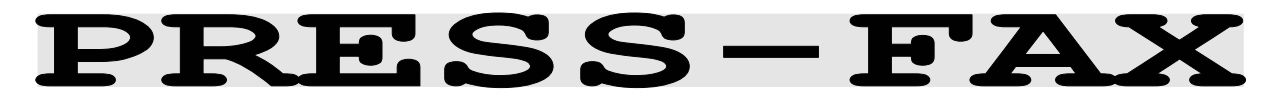

Frequenzgruppe HF-MODES Systemgruppe FAX-SSTV-HELL Trommeldrehzahl 120 RPM Modulation SSB or DIRECT-FSK Empfängereinstellung CW, LSB or USB Signalquellen NF oder ZF

## PRESS FAX Bedienungsmenue

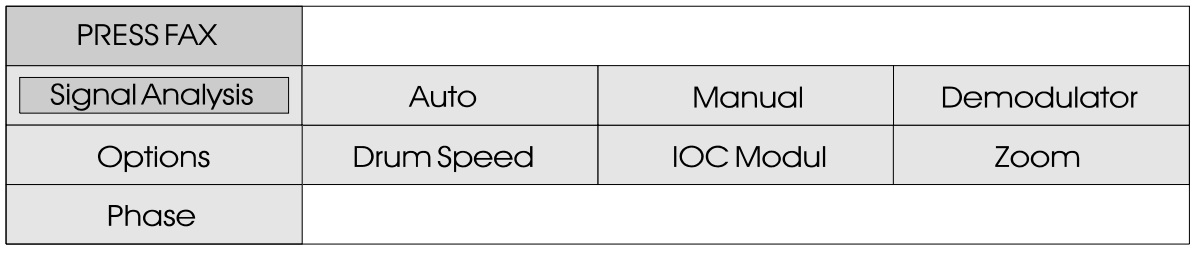

Die Aussendung von Pressfax-Bilder auf Kurzwelle arbeitet mit Grauwerten und speziellen IOC-Werten (Modul). Bei Presse-Bildern Aussendungen wurden verschiedene Zuordnungen des IOC geändert. Diese speziellen Eigenschaften werden in der P R E S S - F A X S o f t w a r e berücksichtigt.

Wird die Funktion "Auto" angewählt, wartet die Software auf die IOC Kennung und die Synchronisationssequenz. Beide Sequenzen werden nur zu Beginn eines Bildes ausgestrahlt, so dass die Aufzeichnung erst beim nächsten Bild startet. Durch Selektion von Manual startet die Software sofort; die Trommelumdrehung und der IOC können manuell in den Feldern "Drum Speed" und "IOC Modul" vorgewählt werden. Die eingestellten Werte kommen in der System Statuszeile zur Anzeige.

Alle bisherigen Faxsysteme mussten die Anfangs Synchronisationssequenz zur richtigen Bildpositionierung empfangen oder bestenfalls

konnte nachträglich die Position manuell korrigiert werden. Beim W4100DSP ist über das Menuefeld "Phase" möglich, das gesamte Bild bei ständig laufendem Empfang durch links-rechts Drehen der Track-Ball Kugel (Frontplatte links-rechts Pfeiltaste) in die richtige Position zu bringen. Zusätzlich lässt sich im Menue "Options" unter "Fine Speed" die Richtung der vertikalen Linien mit Hilfe der Track-Ball Kugel justieren.

Über das Menuefeld "Zoom" kann das Bild vergrössert werden. Danach kann das empfangene Bild durch Bewegen des Track-Balls stufenlos verschoben werden. Die interne Speicherung des Bildes erfolgt in wesentlich höherer Auflösung als dies mit der zur Verfügung stehenden VGA-Norm möglich ist.

Das Menuefeld Colors bietet ein Submenue mit den drei Feldern 16 grey levels, Black/White und User-defined. Im Menue "Userdefined" können Presse-Bilder eingefärbt werden. Ein Ausdruck auch mit einem Farbdrucker ist aber nicht möglich.

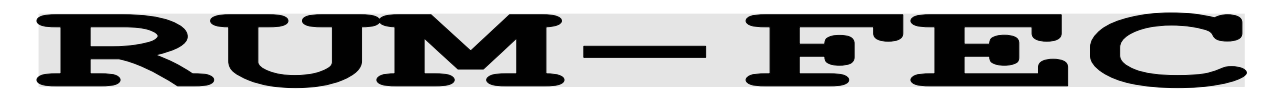

Frequenzgruppe HF-MODES Systemgruppe FEC Modulation SSB or DIRECT-FSK Empfängereinstellung CW, LSB or USB Signalquellen NF oder ZF

Baudrate 164.48 oder 218.3 Baud

## **RUM-FEC Bedienungsmenue**

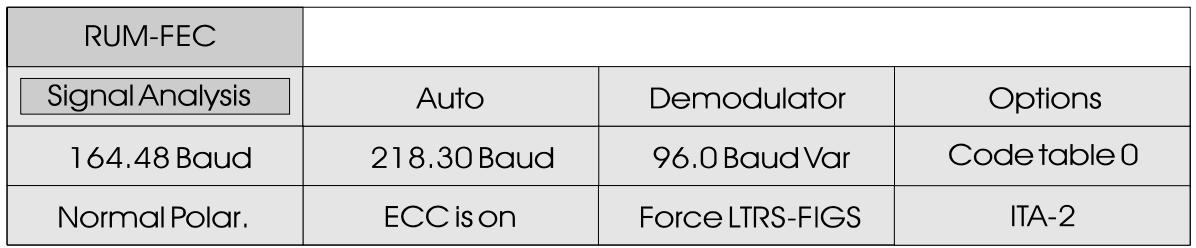

RUM-FEC arbeitet auf der Übertragungsstrecke mit 164.5 und 218.3 Baud.

Die Betriebsarten HNG-FEC und RUM-FEC sind sich technisch sehr ähnlich. RUM-FEC arbeitet mit einer Zeichenlänge von 16 Bits, jede der verwendeten 32 Bitkombinationen entspricht einem ITA-2 Zeichen.

Das RUM-FEC Alphabet ist auf die höchstmögliche Hamming-Distanz ausgelegt, das eigentliche ITA-2 Alphabet ist in der Codetabelle<br>nicht enthalten. Die e n t h a l t e n . D i e Fehlerkorrektur geschieht wie beim HNG-FEC durch Auffinden des am ähnlichsten gefundenen Bitmusters (Zeichen).

RUM-FEC arbeitet mit einer

Spreizung von 128 Bit, jedes neue Zeichen beginnt mit einer Distanz von 16 Bit. Die Software synchronisiert auf Traffic wie auch auf das IDLE Bitmuster.

Für verschlüsselte Sendungen wird ein zweites Alphabet verwendet. Die Umschaltung geschieht mit dem Feld CODE TABLE 0 und CODE TABLE 1, über das Feld ECC IS ON kann die Fehlerkorrektur ausgeschaltet werden.

Die Polarität (Seitenband) kann bei diesem Verfahren über das Menuefeld NORMAL POLAR. / INVERSE POLAR. manuell um geschaltet werden. Das Umschalten der Polarität während einer Sendung führt zu keinem Synchronitätsverlust.

# SELCAL ANALOG

Frequenzgruppe VHF/UHF-MODES Systemgruppe SELCAL analog Modulation **INDIRECT FM** Empfängereinstellung FM 15 KHz, narrow Signalquelle NF (nur)

## **SELCAL Bedienungsmenue**

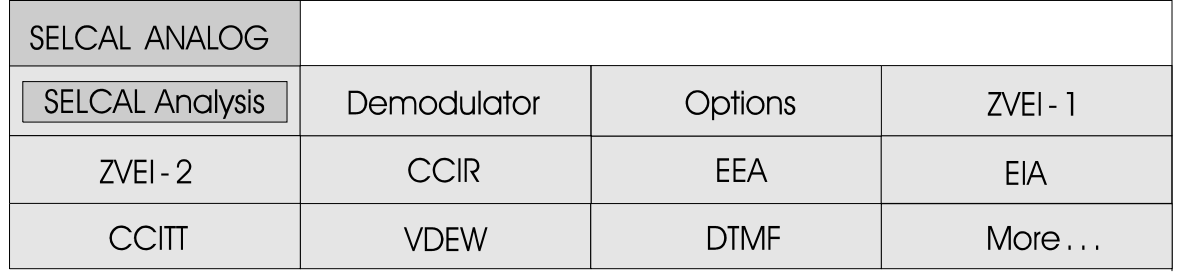

Das Selektivrufsystem ist eine sinnvolle Ergänzung des Sprechverkehrs. Ein früheres Verfahren war das sogenannte Einzeltonverfahren mit fünf unterschiedlichen Tonfrequenzen. Später folgten die Doppeltonverfahren bei denen die R u f n u m m e r d u r c h Frequenzkombinationen gebildet wird. Das Doppeltonverfahren ist bis heute im Gebrauch.

Die Entwicklung führte dann zu den Fünftonfolgesystemen. Die fünf Stellen sind oft in zwei Gruppen aufgeteilt. Die ersten Ziffern dienen als Funknetzkennzeichen, die drei letzten Ziffern als Teilnehmerrufnummern.

Die gesamte Rufnummer wird durch unmittelbare Aneinanderreihung dieser Töne in dekadischer Reihenfolge ausgesendet. Bei zwei aufeinanderfolgenden gleichen Ziffer wird anstelle der jeweils nachfolgenden Tonfrequenz eine elfte Frequenz als "Wiederholfrequenz" benutzt. Bei mehreren gleichen Ziffern einziges System mit sechs wird jeweils hinter der Wiederholfrequenz wieder die der Zahl zugeordneten Tonfrequenz verwendet. (z.B. wird die Zahl

22222 wird in der Reihenfolge f2 fw f2 fw f2 gesendet).

Bei den meisten Systemen muss die Genauigkeit der Einzelfrequenzen

innerhalb 1/- 1.5 % des Sollwertes liegen. Die Dauer des Einzeltones darf bei den ZVEI-Verfahren bei einer Solltondauer von 70 ms um +/- 15 ms variieren.

Die leichte Modifizierbarkeit der Tonzuordnung und Tondauer hat trotz vieler Normen zu einer grossen Vielfalt von System geführt.

Die Erfassung der Selektivrufe wird durch Anklicken eines Systems gestart. Wenn Aussendung u n d S y s t e m v o r w a h l übereinstimmen, erscheint das Rufzeichen auf dem Bildschirm. In "Setup\Global Settings" kann eine "Timestamp" Funktion aktiviert werden, zu jedem Ruf wird dann Zeit und Datum hinzugefügt.

Das System EURO (oder EuroSignal) arbeitet als aufeinanderfolgenden Tönen. Das w e l t w e i t b e k a n n t e Tonrufverfahren DTMF sendet je zwei Töne gleichzeitig.

## Tonzuordnung der verschiedenen Tonrufsysteme

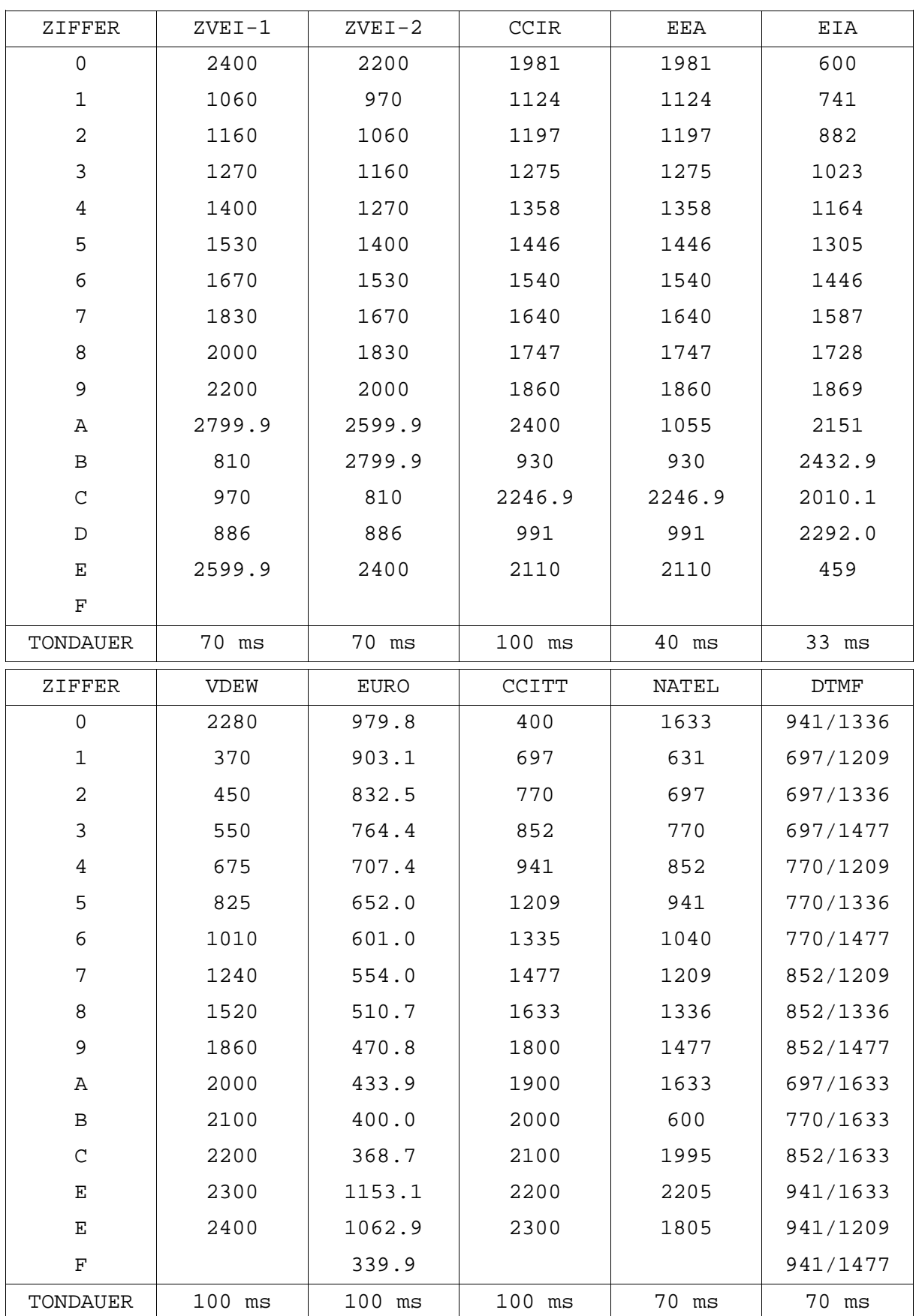

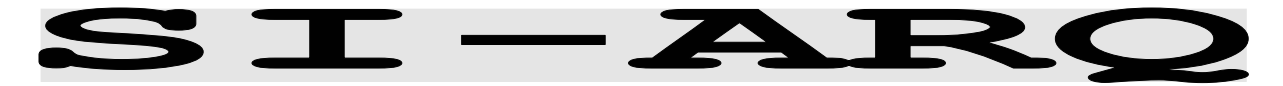

Frequenzgruppe HF-MODES Systemgruppe SIMPLEX Modulation SSB or DIRECT-FSK Empfängereinstellung CW, LSB or USB Signalquellen NF oder ZF

Baudrate 96.0 oder 200.0 Baud

## SI-ARQ Bedienungsmenue

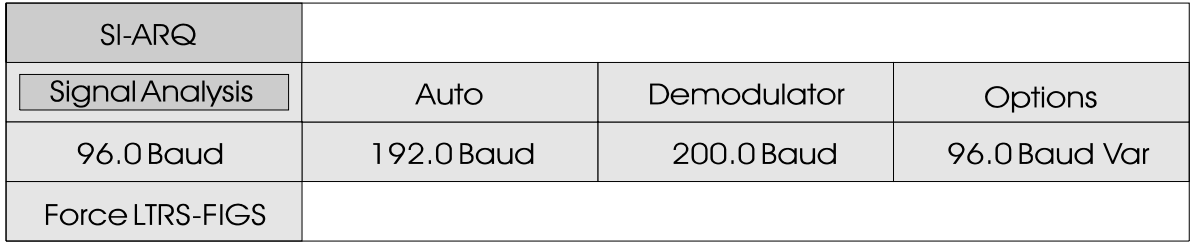

SI-ARQ arbeitet auf der Übertragungsstrecke mit 96.0 oder 200.0 Baud.

SI-ARQ ist ein Simplex-Verfahren wie beispielsweise SITOR. SI-ARQ klingt deshalb ähnlich wie das bekannte SITOR Verfahren. Aufgrund längerer Zeichen- und Pausenblöcken entsteht jedoch der Eindruck einer niedrigeren Baudrate. SI-ARQ benutzt das I T A - 3 A l p h a b e t z u r D a t e n ü b e r t r a g u n q u n d Fehlererkennung. Gearbeitet wird meist mit Blöcken von fünf oder sechs Zeichen.

Ein Übertragungszyklus ergibt sich aus der doppelten Länge des Zeichenblocks. Empfängt die

Information sendende Station (ISS) das Bestätigungszeichen, wird der nächste Zeichenblock in invertierter Phasenlage gesendet. Fordert die Empfangsstation (IRS) eine Wiederholung an, wird der Wiederholungsblock mit unveränderter Polarität gesendet. Kann die Information sendende Station die Empfangsbestätigung nicht aufnehmen, wird wie bei SITOR ein RQ-Block gesendet. Die Software erkennt bei SI-ARQ die Blocklängen von vier, fünf oder sechs Zeichen automatisch und zeigt die Blocklänge nach der Einphasung an. Die Signalphasenlage wird ebenfalls automatisch erkannt und erfasst.

#### Übertragungsablauf von SI-ARQ mit 96 Baud und fünf Zeichen

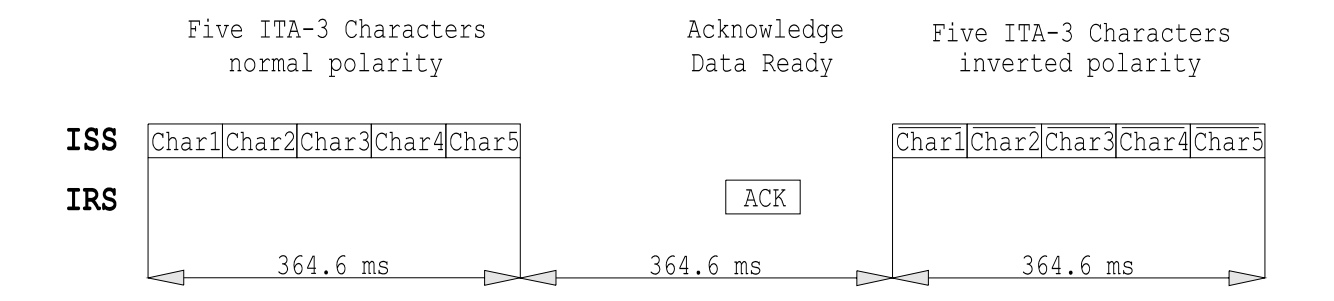

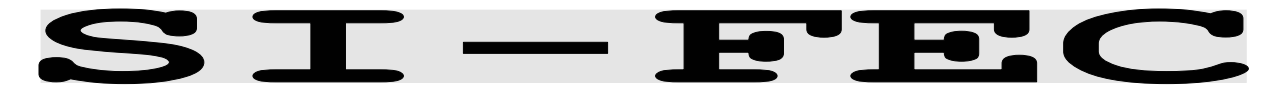

Frequenzgruppe HF-MODES Systemgruppe FEC Modulation SSB or DIRECT-FSK Empfängereinstellung CW, LSB or USB Signalquellen NF oder ZF

Baudrate 100.0 oder 200.0 Baud

## **SI-FEC Bedienungsmenue**

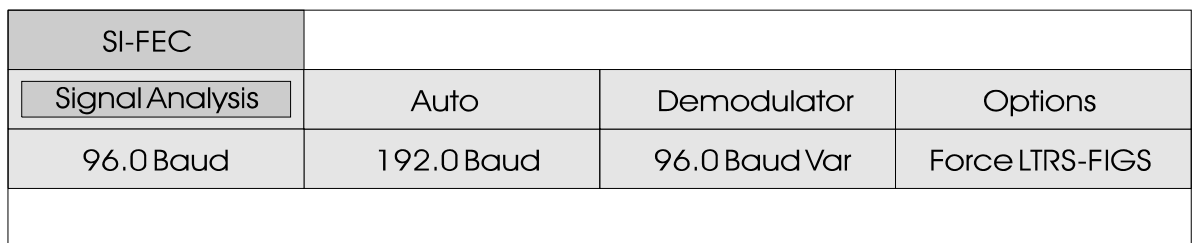

SI-FEC arbeitet auf der Übertragungsstrecke mit 96 und 192 Baud.

Jede SI-ARQ Station kann auf einen FEC Rundsendebetrieb umschalten. Dies entspricht der bekannten Umschaltung auf SITOR-ARQ (Mode A) und SITOR-FEC (Mode  $B)$ .

SI-FEC hat einen ähnlichen Klang wie das bekannte SITOR-FEC. Die Betriebsart SI-FEC wird von den Stationen sehr selten benutzt, meist wird nur bei extrem s c h l e c h t e n

Übertragungsbedingungen auf den FEC Mode umgeschaltet.

Die Betriebsart SI-FEC benutzt das ITA-3 Alphabet zur Übertragungssicherung. Jeder Charakter wird zeitversetzt zweimal gesendet. Das zweite Zeichen kommt invertiert zur Aussendung.

Das als fehlerfrei erkannte Zeichen wird ausgegeben. Sind beide Zeichen gestört, wird als Fehlerkennung das Sonderzeichen \_ (underline) ausgegeben.

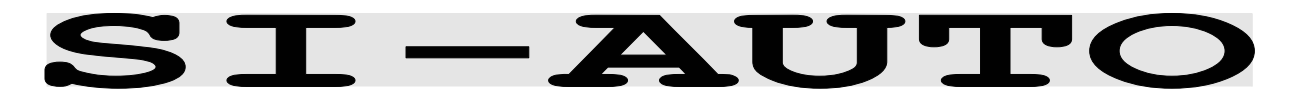

In dieser Betriebsart wird jeweils beim Einphasen erkannt, ob es sich um SI-ARQ oder SI-FEC handelt und es wird automatisch

entsprechend der momentan aus gesendeten Betriebsart decodiert.

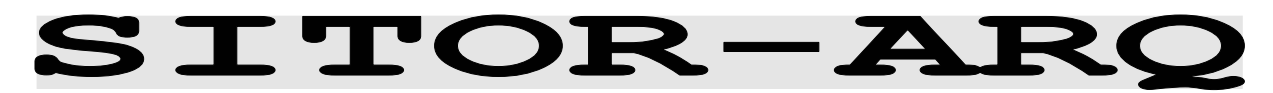

Frequenzgruppe HF-MODES Systemgruppe SIMPLEX Baudrate 100.0 Baud Modulation SSB or DIRECT-FSK Empfängereinstellung CW, LSB or USB Signalquellen NF oder ZF

## SITOR-ARQ Bedienungsmenue

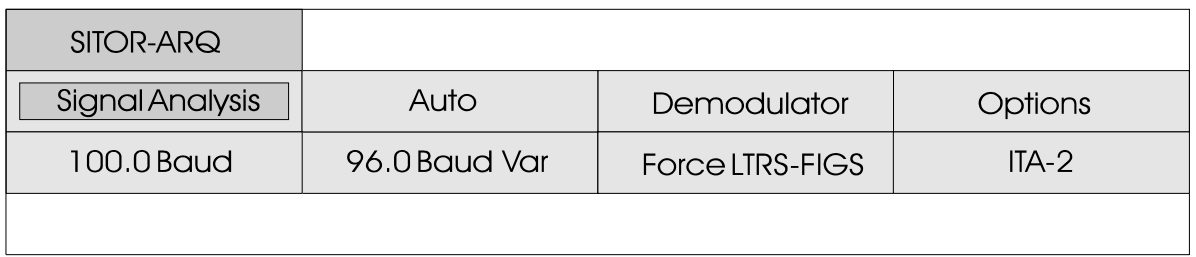

Sitor Systeme arbeiten fast ausschliesslich mit einer Baudrate von 100 Baud und einer Shift von 170 Hz. Nach richtiger Abstimmung des Empfängers kann die Betriebsart Sitor durch Selektierung von "100 Baud" gestartet werden. In der Systemzeile erscheint nun die Betriebsart SITOR, die Baudrate mit 100.00 Baud und der Status Phasing.

Eine vollautomatische Abstimmung des W4100DSP auf die Signalmitte und Shift kann durch Anklicken von "Auto" erreicht werden.

Besteht die Vermutung, dass ein Sitor-Signal mit einer unüblichen Baudrate vorliegt, kann mit dem Feld "96.0 Baud var" jede beliebige Baudrate eingestellt werden. Nach Antippen des Feldes erscheint ein Bedienungsfeld für die Baudrateneinstellung. Mit Druck auf die linke Taste wird die Betriebsart gestartet.

Die Funktion "force LTRS-FIGS" dient der sofortigen Umschaltung der Zeichenebene. Wenn durch

Störungen fälschlicherweise die Ziffernebene aktiv ist, schaltet " force BU-ZI" auf die Buchstabenebene und umgekehrt.

SITOR-ARQ ist ein Simplex-System, beide Stationen senden abwechselnd auf der gleichen Frequenz. Die CCIR-Empfehlung 476-3 definiert eine Periode von 450 ms, die zwei Stationen werden genannt: ISS Information sendende Station IRS Information empfangende Station Mit der Wavecom-Software wird immer die Information sendende Station (ISS) empfangen. Das Sitor/AMTOR 7-Bit Alphabet benutzt ein 3:4 Mark zu Space Verhältnis. Die ISS Station sendet Blöcke von 210 ms, jeder Block hat 21 Bits. Die IRS sendet dagegen Bestätigungspulse von 70 ms Länge. Empfängt die ISS keine Bestätigung, wird ein Block mit RQ-Zeichen gesendet. B e i f e h l e r h a f t e r Datenübermittlung zur IRS wird der zuletzt gesendete Datenblock wiederholt.

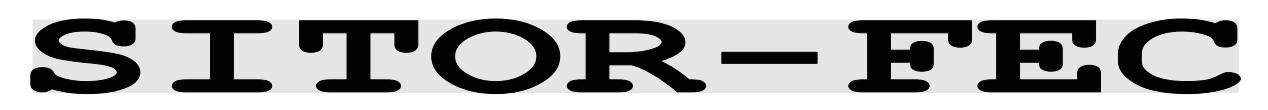

Frequenzgruppe HF-MODES Systemgruppe SIMPLEX Baudrate 100.0 Baud Modulation SSB or DIRECT-FSK Empfängereinstellung CW, LSB or USB Signalquellen NF oder ZF

## **SITOR-FEC Bedienungsmenue**

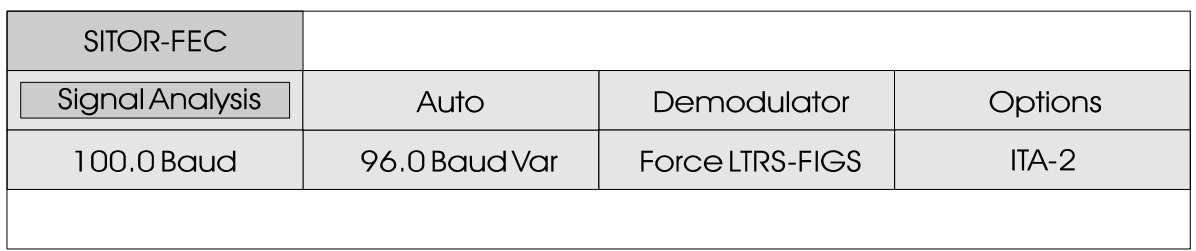

Die Betriebsart SITOR-FEC ist ein Rundsende-Betrieb ohne Rückantwort zur sendenden Station. Zu unterscheiden ist bei dieser Betriebsart der kollektive Mode zur Übermittlung an viele Stationen und die selektive Adressierung nur einer Station.

SITOR-FEC Aussendungen werden im Schiffsfunk für die allgemeine Bekanntgabe der "Traffic List" benutzt. Amateure suchen mit dem FEC Mode Fernschreibpartner (CQ Ruf). Der selektive FEC-MODE kommt dann zum Einsatz, wenn z.B. der Empfänger keine Emissionen aussenden darf (Radio Silent).

SITOR-FEC Aussendungen geschehen meist mit der genormten Shift von 170 Hz und einer Geschwindigkeit von 100 Baud, es ist ein ununterbrochener Datenstrom mit dem Sitor-Alphabet.

Jeder Charakter wird mit einem Abstand von 35 Bit zweimal gesendet. Bei fehlerfreiem E m p f a n g b e i d e r Fernschreibzeichen erfolgt die Ausgabe auf dem Bildschirm in normaler Schrift (weiss). Das als fehlerfrei erkannte Zeichen wird in roter Schrift ausgegeben, wenn das andere Zeichen fehlerhaft war. Sind beide Zeichen gestört, wird als Fehlerkennzeichnung der "Underline" Character ausgegeben.

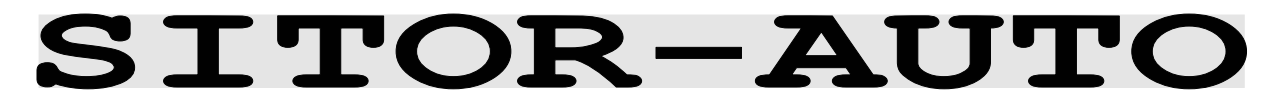

In dieser Betriebsart wird jeweils beim Einphasen erkannt, ob es sich um SITOR-ARQ oder SITOR-FEC handelt und es wird

automatisch entsprechend der momentan ausgesendeten Betriebsart decodiert.

# SPREAD-11, SPREAD-21 und SPREAD-51

Frequenzgruppe HF-MODES Systemgruppe FEC Modulation SSB or DIRECT-FSK Empfängereinstellung CW, LSB or USB Signalquellen NF oder ZF

Baudrate 102.63 oder 68.5 Baud

## SPREAD-51 Bedienungsmenue

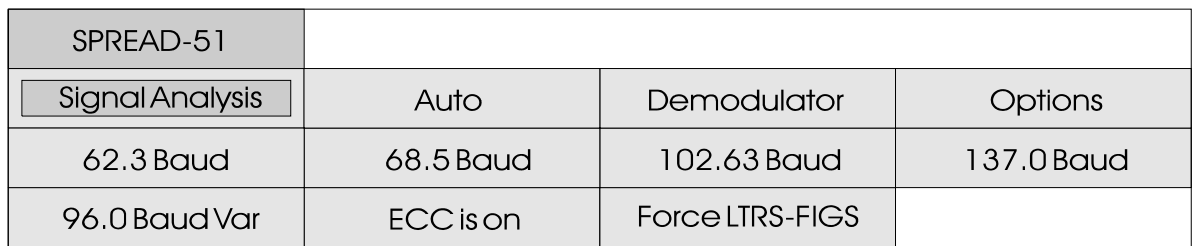

Die Bedienungsmenues von SPREAD-dass vom gleichen Zeichen zwei 11 und SPREAD-21 sind mit dem SPREAD-51 Menue identisch und werden deshalb nicht separat abgebildet.

SPREAD-51 arbeiten auf der Funkstrecke meist mit Baud, selten mit 218 Baud. SPREAD-11 und SPREAD-21 Systeme wurden nicht mehr beobachtet.

Die Betriebsarten SPREAD-51, SPREAD-11 und SPREAD-21 arbeiten wie AUTOSPEC mit dem 10-Bit Bauer-Code. Für eine höhere Sicherheit gegen Bündel-Fehler wird jedes Zeichen der Übertragung über eine lange Zeit gespreizt (Interleaving).

Nach jedem Bit des 10-Bit Bauer-Codes folgen 50 Datenbits (bzw. 10 oder 20) anderer Zeichen; neue Charakter starten mit 10 Bit Distanz. Die Spreizung der Übertragung mit 11, 21 oder 51 hat eine signifikante Verbesserung der Übertragungssicherheit zur Folge. Die Wahrscheinlichkeit,

oder mehr Bits gestört sind, wird durch die Codespreizung deutlich vermindert.

Die Software synchronisiert auf Traffik- oder Idle-Zeichen, die Polarität wird automatisch erkannt. Die Spread Systeme sind so aufgebaut, dass sich für die Synchronisation das gleiche IDLE Zeichen wie beim Autospec ergibt. Dadurch können bei IDLE Aussendungen die Systeme nicht erkannt werden; es kann sich also um ein AUTOSPEC- oder SPREAD-Signal handeln. Erst bei beginnender Datenübertragung lassen sich die Systeme unterscheiden.

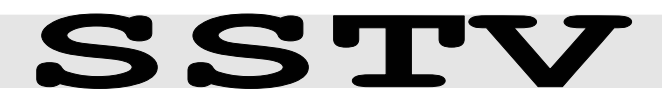

Frequenzgruppe HF-MODES Systemgruppe FAX-SSTV-HELL Modulation SSB or DIRECT-FSK Empfängereinstellung CW, LSB or USB Signalquellen NF oder ZF

## **SSTV Bedienungsmenue**

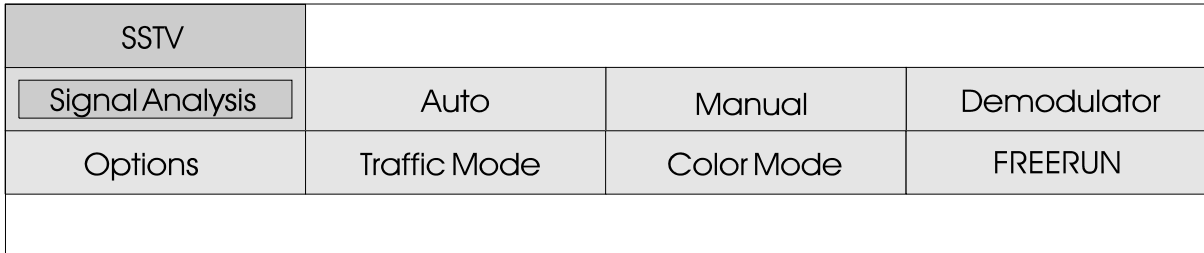

SSTV dient der Übertragung von entstanden. Zusätzlich zu den Standbildern innerhalb eines Standardverfahren integrieren Telefoniekanals. Mit Hilfe eines die Hersteller von SSTV Geräten SSB-Transceivers können weltweit oft neue Modi, so dass die Bilder übertragen werden. SSTV verschiedenen Verfahren nicht ist eine Fernsehnorm, die Bilder werden wie beim Fernsehen übertragen, nur geschieht dies viel langsamer (Slow Scan Television). SSTV wird bisher nur von Funkamateuren verwendet.

In der Grundnorm mit 120 x 120 Bildpunkten benötigt die 32 Sekunden.

Die Systemeigenschaften von SSTV verschiedener Verfahren mehr überblickbar sind.

zeilenweise abgetastet und Zurzeit beschränkt sich die Übertragung eines Bildes 8 bedingt aber etwas Vertrautheit S e k u n d e n , i n d e n mit den Aussendungen. Später höherauflösenden Normen bis zu sollen die Systeme einzel wurden nie normiert. Dadurch ist Eine Zusammenstellung gibt ein grosses Durcheinander Auskunft über die wichtigsten Wavecom auf die Einstellung der Auflösung. Im Menue "Traffic Mode" können die verschiedenen Z e i l e n - P i x e l W e r t e voreingestellt werden. Dies erlaubt die Darstellung der meisten SSTV-Aussendungen, aufrufbar sein, eine gültige Liste ist aber nicht bekannt. SSTV-Modi.

## SSTV Standards für die Synchronisation

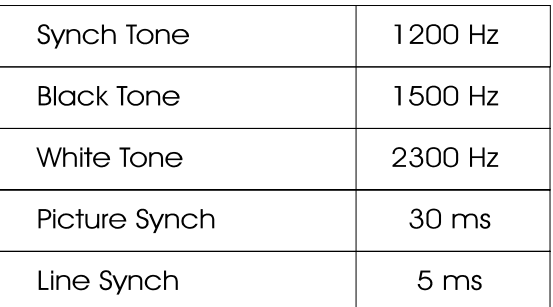

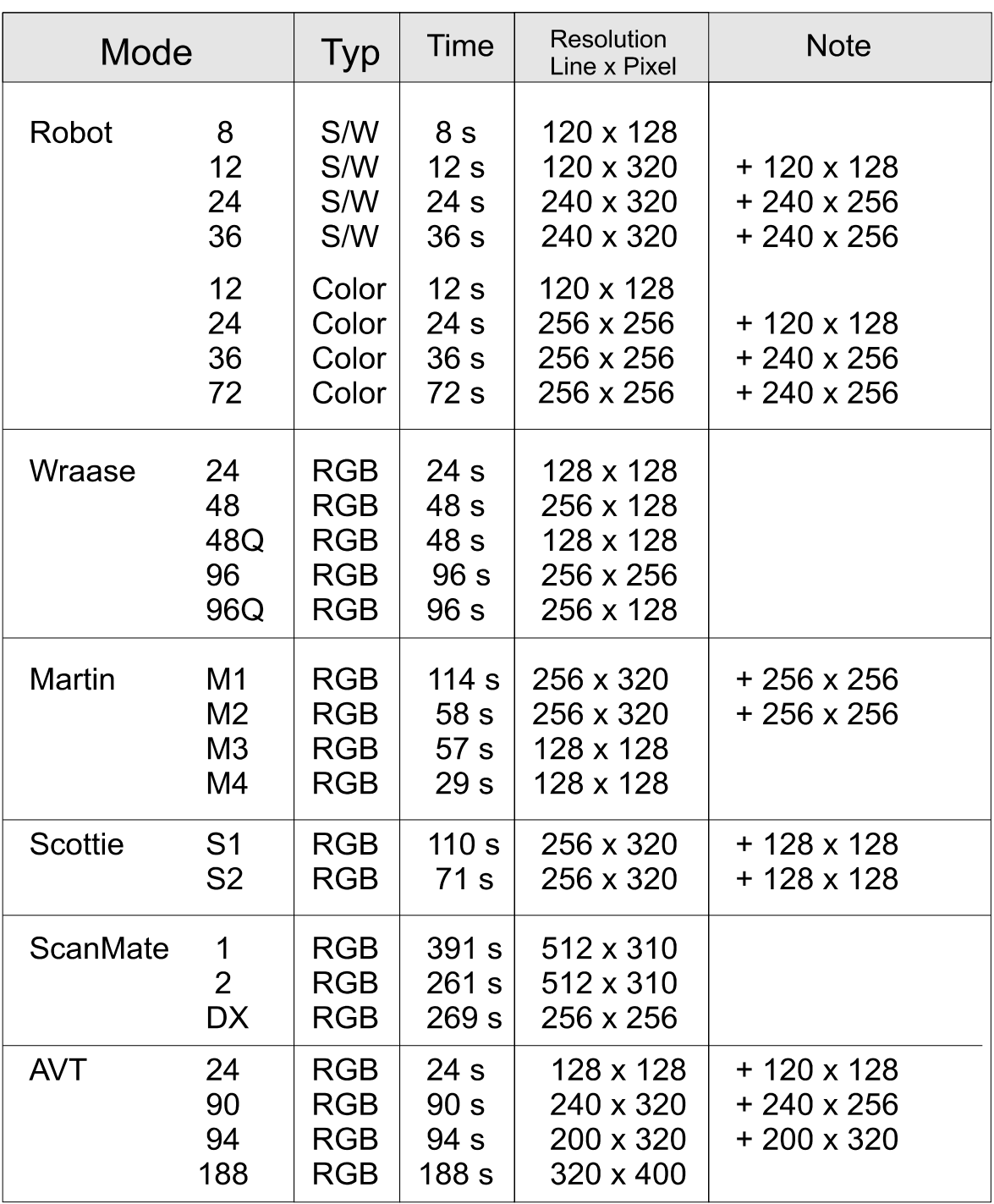

Verschiedene Verfahren senden in den ersten 8 oder 16 Zeilen eine Graustufenskala. Diese Zeilen aussenden. sind für die Übertragung des Bildinhaltes nicht verfügbar.

S/W bedeutet Schwarz-Weiss. der Übertragung wird ein Verfahren mit der Bezeichnung digitaler Header von fünf COLOR senden die Farbe als Sekunden ausgesendet. Luminanz und Chrominanz, während

RGB Verfahren die Farbe als Rot- , Grün- und Blauan teile

Alle AVT-Modi arbeiten ohne Zeilensynchronisation, zu Beginn

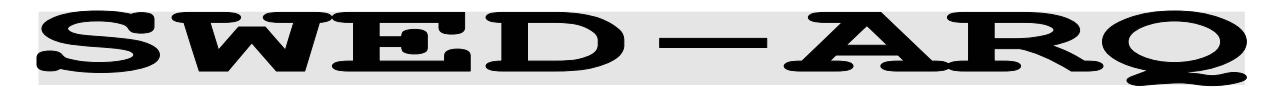

Frequenzgruppe HF-MODES Systemgruppe SIMPLEX Baudrate 100.0 Baud Modulation SSB or DIRECT-FSK Empfängereinstellung CW, LSB or USB Signalquellen NF oder ZF

## **SWED-ARQ Bedienungsmenu**

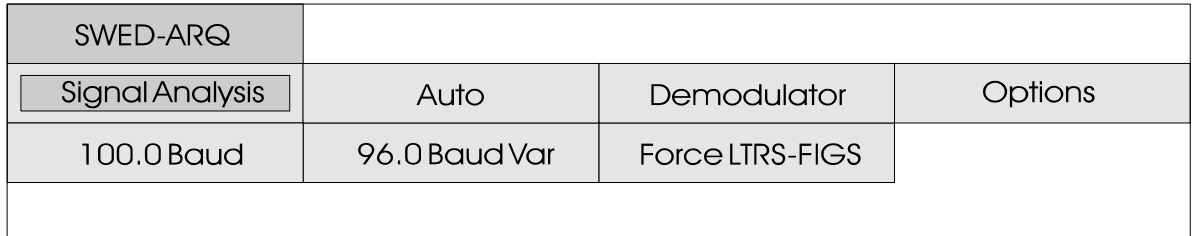

SWED-ARQ ist ein adaptives Fernschreibsystem, auf der Übertragungsstrecke wird mit 100 Baud gearbeitet.

SWED-ARQ arbeitet mit drei verschiedenen Blocklängen. Der kurze Block mit drei Zeichen entspricht im wesentlichen der Betriebsart SITOR-ARQ. Bei guter Übertragungsqualität schaltet das System die Blocklänge auf mittel (9 Zeichen) oder lang (22

Zeichen) um. Bei Störungen wird die Blocklänge automatisch reduziert. Die Länge der Blöcke wird in der Statuszeile mit short, middle oder long angezeigt. Die längeren Blöcke dienen der Erhöhung der Datenübertragungsrate. Diese entspricht umgerechnet bei mittlerer Blocklänge 75 Baud Baudot und bei längster Blocklänge 100 Baud Baudot.

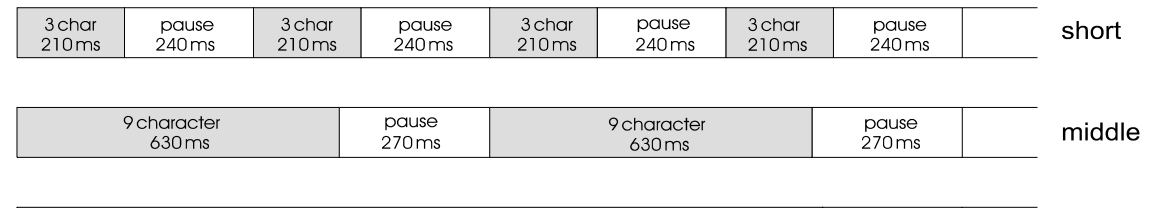

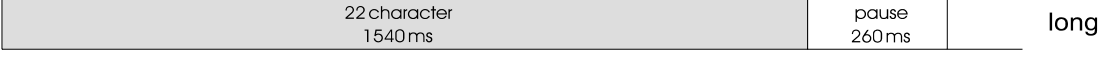

Die Darstellung zeigt die Übertragungsorganisation mit den Blöcken SHORT, MIDDLE und LONG.

SWED-ARQ benutzt zudem bei einigen RQ-Zyklen eine Umtastung in der Bitmitte und führt einen vom 3/4 Verhältnis abweichenden Requestzähler. SWED-ARQ kann mit dem Feld Auto oder durch Antippen des Feldes 100.0 Baud

gestartet werden. Bei stark gestörtem Übertragungskanal kann die Umschaltung der Blocklänge verloren gehen. Durch Antippen des Feldes "100.0 Baud" wird eine Neusynchronistion erzwungen. Die Software erkennt bei der Einphasung die Blocklänge sowie die Polarität automatisch.

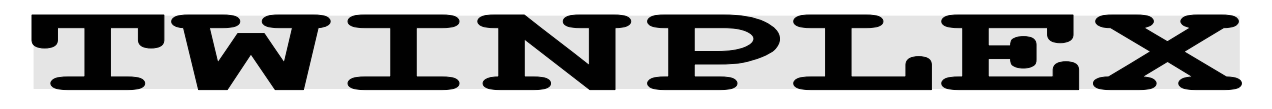

Frequenzgruppe HF-MODES Systemgruppe SIMPLEX Baudrate 100.0 Baud Modulation SSB or DIRECT-FSK Empfängereinstellung CW, LSB or USB Signalquellen NF oder ZF

## TWINPLEX Bedienungsmenue

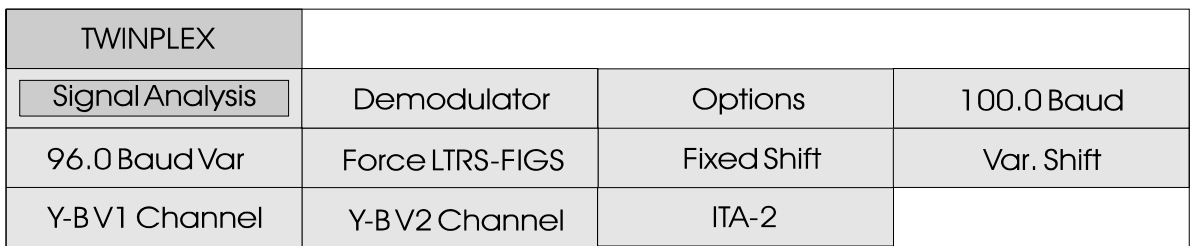

TWINPLEX F7B ist ein FSK Verfahren mit vier Modulationsfrequenzen (F7B). Aus der Zuordnung der Modulationsfrequenzen ergeben sich die zwei Übertragungskanäle V1 und V2.

SITOR-Twinplex-Systeme benutzen den zweiten Kanal V2 zur V e r d o p p e l u n g d e r Datenübertragungsrate von umgerechnet 50 Baud auf 100 Baud Baudot. V1 und V2 Kanal enthalten je drei

Fernschreibzeichen mit dem SITOR-Alphabet.

Twinplex-Aussendungen können sehr unterschiedliche Linienabstände (Shiften) aufweisen. Als Standardwerte sind im Menue **Fixed Shift** die sechs Vorgaben 100-100-100 Hz, 200-400-200 Hz, 170-170-170 Hz, 115-170-115 Hz, 200-200-200, 115-170-515 Hz und 65-170-65 Hz anwählbar. Zusätzlich kann im Menue **Var. Shift** jede beliebige Kombination eingestellt werden.

#### (F7B) Funktionsprinzip TWINPLEX

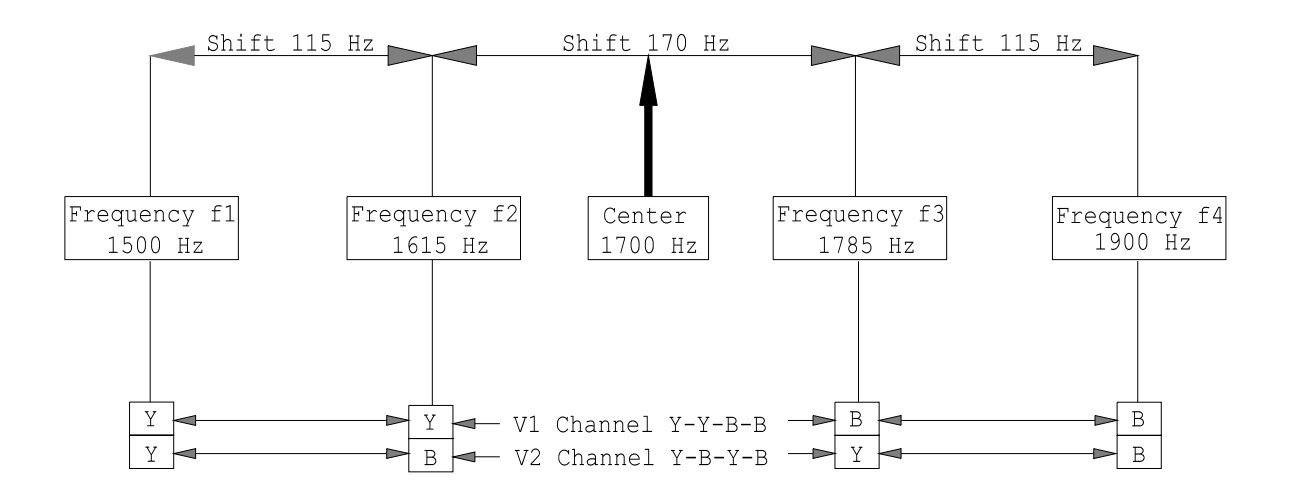

Zusätzlich zur Shift können Twinplex Verfahren sehr unterschiedliche Tastzuordnungen im V1 und V2 Kanal aufweisen. Die Software erlaubt im **Y-B V1**  Channel Menuefeld die Kombinationen Y—Y-B-B, Y-B-Y-B, B-Y-Y-B, B-Y-B-Y und Y-B-B-Y. Im Menuefeld **Y-B V2 Channel** sind vier Kombinationen anwählbar.

Die meisten Twinplex Stationen arbeiten mit der V1 Kombination Y-Y-B-B und Y-B-Y-B (oder B-Y-B-Y) im V2 Kanal. Möglich sind aber auch Aussendungen mit einer B-Y-B-Y Kombination im V1 und Y-B-B-Y im V2 Kanal.

Mit der **Signal Analysis** wird die richtige Abstimmung eingestellt. Dazu werden nach der

Signalmessung mit der Funktion Hold / Cursor on die Linienabstände bestimmt. Der Demodulator lässt sich im Menuefeld **Select Mode** auf den oder DIRECT Mode einzustellen. Die effektive Mittenfrequenz (Center Frequenz) ist die Mitte der zwei inneren Töne f2 und f3. Dies gilt auch bei unsymetrischen Shiften wie z.B. bei 115-170-515 Hz. Nach der Messung und Bestimmung der drei Linienabstände (Shiften) wird im Menuefeld **Fixed Shift** die entsprechende Kombination eingestellt. Wenn keine feste Vorgabe vorliegt, kann im Menuefeld **Var. Shift** jede beliebige Kombination

eingestellt werden.

## Graphikdarstellung im Menuefeld "Var. Shift"

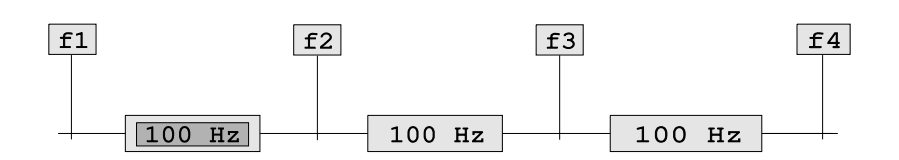

## Messung und Bestimmung der TWINPLEX Linenabstände

Nach diesen Einstellungen wird die Betriebsart Twinplex mit **100.0 Baud** oder mit einer variablen Baudrate gestartet. Als Demodulator ist der **DSP Mode** geeignet. Ansonsten kann im<br>Menuefeld **Demodulator** unter Demodulator unter **Select Mode** auf den Direct Mode umgestellt werden. Danach muss die richtige Zuordnung der V1 und V2 Tastkombinationen in den Bedienungsfeldern **Y-B V1 Channel** und **Y-B V2 Channel** eingestellt werden. Die meisten Stationen arbeiten im V1 Kanal mit der Einstellung Y-Y-B-B. Im zweiten Kanal sind die Kombinationen Y-B-Y-B oder B-Y-B-Y sehr verbreitet. Wenn nach dieser Einstellung

keine Synchronisation erfolgt muss durch variieren der V2 und V1 Vorgaben die richtige Kombination gefunden werden. Beispielsweise sind Aussendungen mit der V1 Einstellung B-Y-B-Y und V2 mit Y-B-B-Y möglich. Bei dieser Kombination werden die ersten drei Fernschreibzeichen auf dem V2 Kanal übertragen.

TWINPLEX Stationen tasten im IDLE Status (kein Traffik) und bei fehlender Bestätigung der Gegenstation (RQ) nur die zwei inneren Töne f2 und f3. SITORund TWINPLEX-Systeme können bei diesem Systemzustand nicht unterschieden werden.

# **WEATHER-FAX**

Frequenzgruppe HF-MODES Systemgruppe FAX-SSTV-HELL Trommeldrehzahl 60, 90 oder 120 RPM Modulation SSB or DIRECT-FSK Empfängereinstellung CW, LSB or USB Signalquellen NF oder ZF

Auflösung IOC 288 oder IOC 576

## **WEATHER FAX Bedienungsmenue**

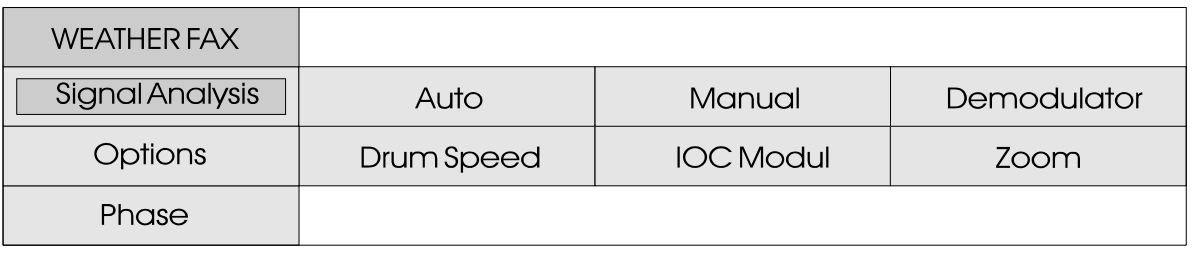

Eine grosse Anzahl von Stationen sendet weltweit zu bestimmten Zeiten Wetterkarten aus. Wenn ein Bild ausgesendet wird, hört man ein typisches Geräusch, mit dem man bald vertraut ist. Dabei erfolgt eine bestimmte A u slenkung auf der Abstimmanzeige. Die meisten Sender arbeiten mit breiter Shift (+/- 400 Hz), wenige mit schmaler Shift  $(+/- 150 Hz)$ . Entsprechend soll im Menue<br>Demodulator die D e m o d u l a t o r Empfangsbandbreite eingestellt werden.

Wird die Funktion "Auto" angewählt, wartet die Software auf die IOC Kennung und die Synchronisationssequenz. Beide Sequenzen werden nur zu Beginn eines Bildes ausgestrahlt, so dass die Aufzeichnung erst beim nächsten Bild startet.

Durch Selektion von "Manual" startet die Software sofort. Die Trommelumdrehung und der IOC können manuell in den Feldern "Drum Speed" und "IOC Modul" vorgewählt werden. Die eingestellten Werte kommen in

der System Statuszeile zur Anzeige. Die Wetterkarten werden auf Kurzwelle fast ausschliesslich mit 60, 90 oder 120 RPM ausgestrahlt. Bei 60 RPM dreht sich die Trommel einmal, bei 90 RPM eineinhalb mal und bei 120 zweimal pro Sekunde. Der Index of Cooperation (IOC) ist anhand von zu stark gespreizten Bildern recht schnell auf dem Videobild ersichtlich; auf Kurzwelle wird meist der IOC 576 verwendet.

Die Software erlaubt über das Menuefeld "Phase", dass das gesamte Bild bei ständig laufendem Empfang durch linksrechts Drehen der Track-Ball Kugel in die richtigte Position gebracht werden kann. Zusätzlich lässt sich im Menue "Options" unter "Fine Speed" die Richtung der vertikalen Linien mit Hilfe der Track-Ball Kugel justieren.

Über das Menuefeld "Zoom" kann das Bild vergrössert werden. Danach kann das empfangene Bild durch Bewegen des Track-Balls stufenlos verschoben werden. Es ist zu beachten, dass die Zoomfunktion einen Abbruch der Aufzeichnung bewirkt.

Die Aufzeichnung der Bilder geschieht mit 16 Graustufen. Weather-Fax Bilder sind normalerweise reine Schwarz-Weiss Bilder. Die Darstellung mit Graustufen ergibt dennoch eine wesentlich bessere Bildqualität.

Im Menue "User-defined" können Wetter-Bilder eingefärbt werden. Dazu wird in jeder der sechzehn möglichen Helligkeitsstufen die Stärke der Farbzuordnung rot, grün und blau eingestellt. Ein Ausdruck dieser Bilder ist aber nicht möglich.

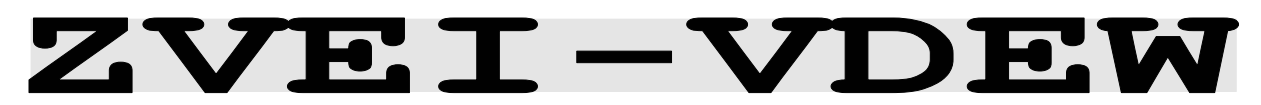

Frequenzgruppe VHF/UHF-MODES Systemgruppe SELECAL digital Baudrate 1200 Bit/s<br>Modulation 1NDIRECT FI Empfängereinstellung FM 12 KHz, narrow Signalquelle NF (nur)

INDIRECT FM

## ZVEI-VDEW Bedienungsmenue

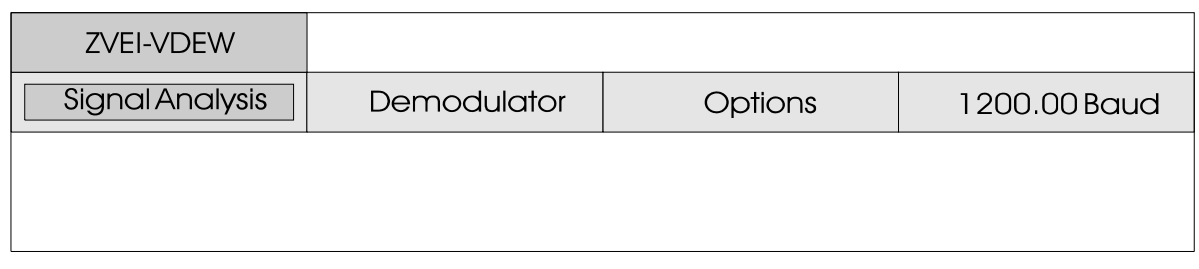

## Digitaler ZVEI-VDEW Selektivruf

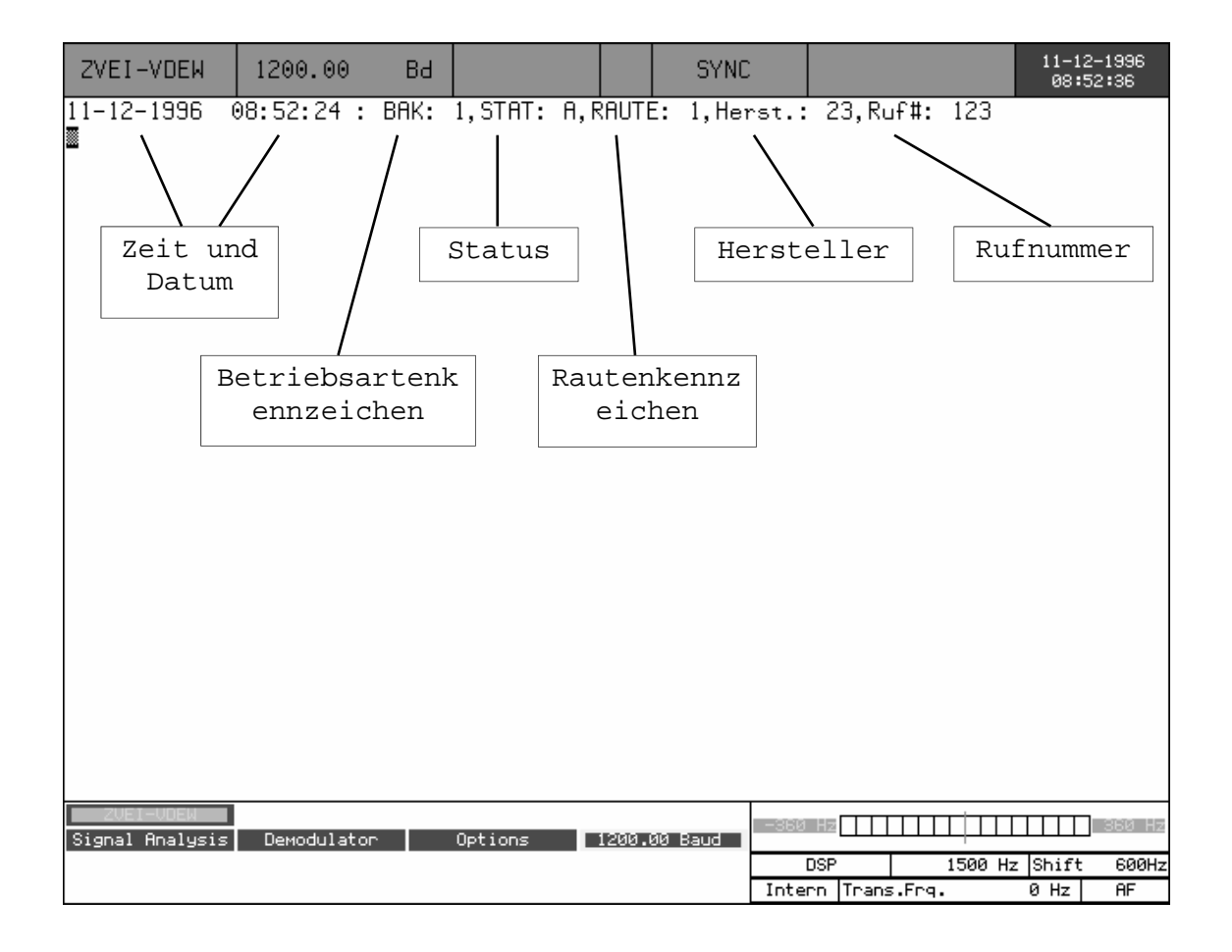

Die digitalen Rufsysteme ZVEI und VDEW wurden für den Bereich des nichtöffentlichen mobilen Landfunks (nömL) für Kennungs-, Selektivruf- und Datenübertragung definiert. Das ZVEI System entspricht der Empfehlung AK SRDS 87-3D während das VDEW Verfahren bis 1992 als DIN45013 bekannt war. Beide Verfahren sind technisch identisch.

Die Übertragungsgeschwindigkeit beträgt 1200 Bit/s, die FFSK-Kennfrequenzen sind für logisch '1' 1200 Hz und logisch '0' 1800 Hz. Angewendet wird die indirekte Modulation, auch b e k a n n t a l s Unterträgermodulation. Ein Datenpaket besteht aus 64 Bit. Nach dem Trägervorlauf folgt ein 8-Bit Telegrammvorlauf und eine Blocksychronisation mit einem 15 Bit Barker-Sequenz. Die Telegrammsicherung geschieht durch eine Redundanz von 8 Bit.

Die **Betriebsartenkennung (BAK:)**  mit 16 Möglickeiten ist das Auscheidungsmerkmal für verschiedene Telegrammformen:

- 0 Frei verfügbar
- 1 Ruf zum Fahrzeug
- 2 Ruf zur Leitstelle
- 3 Kennung
- 4 Quittung
- 5 Folgetelegramm
- 6 Trennruf
- 7 Reserve

8 Vorrangruf 9 Statusabfrage  $10 -$ 14 Reserve 15 Notruf

Für den **Status (STAT:)** stehen 4 Bit zur Verfügung, deren Verwendung nicht festgelegt ist.

Das **Rautenkennzeichen (RAUTE:)**  mit 4 Bit dient zur zusätzlichen Unterscheidung innerhalb einer Herstellerbezeichnung. Die Verwendung ist nicht festgelegt.

Das **Herstellerkennzeichen (Herst:)** ist zweistellig. Die Einteilung wird vom ZVEI festgelegt.

Die **Rufnummer (Ruf#:)** ist dreistellig. Zuerst wird die Hundertstelle, zuletzt die Einerstelle übertragen.

Gruppenrufe werden als Pseudotetraden mit '1111' (16) ausgesendet. Bei einem 10er Gruppenruf wird dabei die 1er Stelle mit Einsen gefüllt. Bei 100er Ruf die 1er und 10er Stelle und bei einem 1000er Gruppenruf sind alle zwölf Bits mit Einsen gefüllt.

#### ---------------------------------------------------------- **W 4100DSP Betriebsmöglichkeiten**

#### ----------------------------------------------------------

Der Fernschreibdecoder und Analysator W 4100DSP wurde aufgrund langjähriger Erfahrung für die drei Anwendungsgebiete manuelle oder automatische Kontrolle von Fernschreibsendungen, Fernschreibaufklärung und Entwicklung von Software für den Fernschreibempfang konstruiert. Die Betriebsmöglichkeiten des W 4100 DSP wird durch die hohe Rechenleistung der zwei Digital-Signal-Prozessoren (DSP) wesentlich erweitert.

Wie bei den bisherigen Geräten von WAVECOM wurde auf eine möglichst einfache Bedienung wert gelegt. Der Einsatz eines Track-Balls und der klar verständlichen Bildschirmmenues ermöglicht die Bedienung der Software nach kurzer Zeit und ohne grosse Vorkenntnisse. Die Graphik-Fähigkeiten (VGA 640 x 480 Punkte) des W 4100 bieten ideale Voraussetzungen für jede Art von graphischen Darstellungen und Analysen.

Der leistungsfähige 16/32 Bit Graphikprozessor TMS34010-50 MHz sorgt für die Aufbereitung und Anzeige der Daten. Daneben übernimmt der Prozessor zusammen mit einem Multi-Tasking-Kernel alle Bedienelemente (MMI) und Schnittstellen. 8 MByte Programmspeicher bieten genügend Platz für eine Vielzahl von Fernschreib- und Analyseverfahren. Die gesamte Software des Graphikprozessors ist in der weitverbreiteten Hochsprache C geschrieben.

Die zwei DSP DSP56002-66MHz mit rund 60 Millionen Instruktionen pro Sekunde (MIPS) und 768 KBytes Programm- und Datenspeicher bieten genügend Leistungsreserve für jegliche Art der Demodulation und Decodierung. Die verschiedenen DSP-Demodulatoren bieten extrem hohe Störsicherheit auch bei schwierigen Empfangsbedingungen.

Der W4100DSP bietet ein Vielzahl von Schnittstellen für viele Anwendungen. Neben drei serielle Schnittstellen für Track-Ball, Remote-Control und Fernschreibdaten ist auch ein Centronics-Drucker direkt anschliessbar. Für Empfänger mit ZF-Ausgängen von 8 KHz bis 1.5 MHz, 10.7 MHz und 21.4 MHz stehen separate Eingänge zur Verfügung. Die Abwärtsmischung in das Basisband erfolgt mit einem hochstabilen DDS (direct digital syntheseizer). Alle PCM-30 Teilkanäle (G.703 mit 2.048 MBit/s) sind direkt von jeder Betriebsart aus anwählbar. Ein DAC-Wandler

mit 12-Bit Auflösung ermöglicht ausserdem die Ausgabe der PCM Daten auf den NF-Ausgang.

Das Aufladen der Betriebssoftware der drei Prozessoren geschieht über ein 3 ½ Zoll Laufwerk, der Update der Software wird damit absolut problemlos. Die Software des W 4100DSP wird kontinuierlich optimiert und erweitert.

#### **Manuelle oder automatische Kontrolle von Fernschreibsendungen**

Die umfangreiche Software des W 4100DSP erlaubt eine einfache und umfassende Überwachung von Fernschreibsendungen. Die langjährige Erfahrung von WAVECOM in der Entwicklung von Software für die Datenübertragung auf Kurzwelle und höherfrequenten Bändern ist auch in den W 4100DSP eingeflossen. Die Standard-Software des W 4100 ermöglicht zurzeit die Decodierung von mehr als 62 Verfahren im HF und VHF-UHF-SHF Bereich.

Nach Starten einer Betriebsart mit AUTO justiert sich der DSP-Teil automatisch und mit hoher Präzision auf Shift, Center und Baudrate. Die Decodierung von Fernschreibdaten wird damit sehr einfach.

Die eingebaute Codeanalyse für die meisten Verfahren auf HF und VHF/UHF sucht im erfassten Bitstrom nach implementierten Betriebsarten. Der W 4100DSP bleibt damit auch bei der grossen Vielzahl von Betriebsarten leicht zu bedienen. Die Umschaltung in die jeweils erkannte Betriebsart erfolgt ebenfalls vollautomatisch.

Die hohe Rechenleistung der Prozessoren erlaubt bei vielen Systemen nochmals eine deutliche Reduzierung der Einphasungszeit. In allen FEC-Verfahren und Blockcodierungen ist die maximal mögliche Fehlerkorrektur integriert, die Fehlersicherheit der empfangenen Daten wird bei diesen Verfahren deutlich erhöht. Die hochgenaue Berechnung und Nachführung der Baudrate bietet hohe Sicherheit gegen Phasenverlust.

Der W 4100DSP kann über die serielle Remote-Control Schnittstelle in allen Decodierfunktionen ferngesteuert werden. WAVECOM bietet, basierend auf WINDOWS95, zusammen mit der Firma SHOC ein komplettes Softwarepaket für die automatische Fernsteuerung des W 4100DSP

an. Die Kombination eines W 4100DSP im Verbund mit dem RADIO MANAGER von SHOC, den umfangreichen Frequenz-Datenbanken und einem Funkempfänger bieten einen nie gekannten Bedienungskomfort. Die Remote-Control Steuerbefehle des W 4100 sind im Handbuch umfassend dokumentiert, jeder Kunde kann damit eigene Steuersoftware für einen HOST-Computer erstellen.

#### **Fernschreibaufklärung**

Die erweiterte Analysesoftware ermöglicht nun eine schnelle Erkennung und Zuordnung der verschiedenen Emissionen. Die neue W 4100 DSP Software ersetzt zusätzliche Messgeräte wie zum Beispiel einen FFT-Analysator. Die Konfiguration der Analysesoftware ist auf die speziellen Anforderungen von Aussendungen auf HF und VHF-UHF optimiert.

Die Real-Time-FFT mit bis zu 4096 Punkten Auflösung und einer Wiederholrate von typisch 20 Bildern/Sekunde bietet eine E chtzeitband breite von 24 KHz. Zusatzfunktionen wie einstellbare Auflösung, Cursormessung, Averaging bis 64 Messungen, Peak-Hold und Grid-Darstellung ermöglichen jede Art von FFT-Signalanalyse. Die 3-D-Array und Wasserfall Darstellung der FFT bietet umfangreiche Analysemöglichkeiten speziell auch für Multitone-Systeme. Die farbige Wasserfalldarstellung mit Amplituden-Anzeige ermöglicht Messungen über einen längeren Zeitraum, die Erfassungszeit ist voreinstellbar. Mit dem I-Q-Pattern und Polar-Diagramm lassen sich BPSK, QPSK und QAM Aussendungen analysieren und klassifizieren.

Die bewährte Messmethode mit Autokorrelation und FFT ermöglicht eine genaue Baudratenmessung auch von Simplex-Systemen und stark gestörten Signalen. Mit der IAS-Baudrate (ISO-Asynchron und Synchron-Messung) lässt sich die Baudrate mit besser 0.001 Baud Genauigkeit bestimmen. Ein zuschaltbares DSP-Filter ermöglicht die Bestimmung von Shift und Baudrate auch bei schwierigsten Signalbedingungen. Mehrtonverfahren wie TWINPLEX oder PICCOLO lassen sich mit zwei graphischen Zeigern und kontinuierlicher Anzeige der Position sehr präzis Ausmessen und auf die Demodulatormitte einstellen.

Die Periodizitätsanalyse bis 200`000 Bit erlaubt die Zuordnung von unbekannten Systemen, die graphische Darstellung mit Zoommöglichkeiten ermöglicht eine schnelle Bestimmung der Bitoder Blockperiode.

Eine Full-Screen Bitdarstellung erlaubt umfangreiche Signal- und Alphabetanalysen. Ein separates Datenfeld sorgt für die Darstellung des Bitmusters und der gefundenen Zeichen in normaler und invertierter Polarität. Das Alphabet und die Schrittweite des Cursors können frei vorgewählt werden. Die Spreizung (Interleaving) kann ebenfalls frei vorgewählt werden, wobei jede Bitposition entsprechend der Spreizung graphisch angezeigt wird.

Die W 4100DSP Demodulatoren für FSK, 2FSK und 4FSK mit sehr hohem Störabstand, MFSK bis 64 Töne gleichzeitig, BPSK, QPSK und AM eignen sich für alle Gebiete der Fernschreibaufklärung und -Decodierung.

#### **Softwareentwicklung mit dem SOURCE-CODE**

Der W 4100DSP SOURCE-CODE ermöglicht dem professionellen Anwender die Realisierung eigener Decodierverfahren.

Über das eingebaute HOST-INTERFACE ist der W 4100DSP direkt von einem PC aus als Entwicklungsstation nutzbar. Der Down-Load der kompilierten Software über die parallele<br>Schnittstelle der Wavecom PC Schnittstelle der Wavecom PC EINSCHUBKARTE dauert für alle drei Prozessoren weniger als 20 Sekunden.

TEXAS INSTRUMENTS als Hersteller des TMS34010 Prozessors unterstützt die Softwareentwicklung auf dem PC mit umfangreicher Software für die Sprache C (SDK-KIT). Alle notwendige Änderungen und Erweiterungen sind von WAVECOM bereits realisiert, so dass eine effiziente und leistungsfähige Entwicklungsumgebung zur Verfügung steht. Für Simplex-, Duplex- oder FEC-Systeme im HF und VHF-UHF Bereich stehen jeweils mehrere Beispiele verschiedener Schwierigkeitsgrade zur Verfügung.

Der Source-Code erlaubt das Erstellen von eigenen, verschlüsselten Programmdisketten. Mit dem PC erstellte Programmdisketten sind direkt auf dem W 4100DSP nutzbar. Diese Eigenschaft bietet die komplette Konfiguration der W 4100 Software durch den Anwender,<br>auch die Anordnung der Bedienung, auch die Anordnung der Bedienung, Bezeichnung der Verfahren und die Zugriffsberechtigung auf Betriebsarten lassen sich damit definieren.

#### **MECHANISCHES KONZEPT**

Der W 4100 wird als 19-Zoll Einschubkassette mit 3 HE und 84 TE geliefert. Alle Steckverbinder sind an der Rückseite der Kassette angeordnet. Das Gehäuse ist zwischen der Elektronik, dem Netzteil und der Frontplatte nochmals unterteilt, damit wird eine optimale HF-Abschirmung erreicht. Alle Steckverbinder verfügen über eine HF-Entstörung.

Als Tischgerät kann die W 4100DSP 19" Einschubkassette in die meisten 3 HE Tischgehäuse mit montiert werden. Als Monitor kann jeder PC VGA-Typ eingesetzt werden. Die Normen TCO92 oder MPR-2 Norm bieten Gewähr für gute HF-Entstörung.

Im Remote-Betrieb können mehrere Geräte im gleichen 19-Zoll Schrank montiert werden. Die Elemente der Frontplatte bieten eine zusätzliche optische Kontrolle der einzelnen Systeme. Der W 4100DSP lässt sich auch nach der Montage über die Frontplatten-Tastatur konfigurieren. Alle voreingestellten Werte bleiben durch den Batterie-Backup auch bei Stromausfall dauerhaft erhalten.

#### **---------------------------------------------------------- Technische Daten W 4100DSP**

**----------------------------------------------------------** 

#### **Gehäuse**

geschirmte 19-Zoll Einschubkassette Stahlblech verzinkt Höhe 3 HE, Breite 53 TE, Tiefe 370 mm Gewicht 9.5 kg

#### **Anschlüsse**

Euro Gerätebuchse mit Sicherungsschublade 15-pol HD D-Sub Buchse für VGA-Monitor 9-pol D-Sub Stecker für Track-Ball 9-pol D-Sub Stecker für RS232 #1 Schnittstelle 9-pol D-Sub Stecker für RS232 #2 Schnittstelle 25-pol D-Sub Buchse für Druckerschnittstelle 9-pol D-Sub Stecker für externen Demodulator 9-pol D-Sub Buchse für digitale Receiverdaten 9-pol D-Sub Buchse für PCM-30 Daten BNC Buchse für NF Eingang 0 - 16 KHz BNC Buchse für HF Eingang 16 KHz - 1.5 MHz BNC Buchse für 455 KHz ZF-Eingang BNC Buchse für 10.7 MHz ZF-Eingang BNC Buchse für 21.4 MHz ZF-Eingang

#### **Graphikprozessorteil**

TMS34010 Graphics System Prozessor 16/32-Bit CMOS Prozessor Systemtakt 50 MHz, Ausführungszeit 166 ns 8 MByte System-DRAM 0.5 MByte Video-DRAM 16 KByte SRAM mit Batterie-Backup

256 KByte BOOT-EPROM Floppy Controller WD37C65C, UART 16C452 HDLC VL85C30, RTC 72421 Centronics-Buffer und Tastatur-Encoder CPU80C31, 12.0 MHz

#### **Video**

Text 80 Zeichen x 26 Zeilen VGA-Graphik 640 x 480 16 Farben und/oder Graustufen gleichzeitig PC VGA kompatibel H-Sync, V-Sync oder C-Sync umschaltbar

#### **DSP-Demodulator**

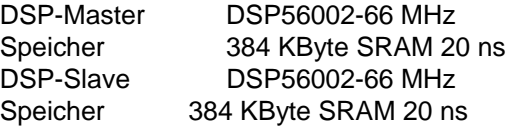

16-Bit Analog-Digitalkonverter ADC16071CIN Direct-Digital-Synthesis (DDS) HSP45102 PCM-30 Encoder PLL-MV1442 2.048 Mbit/s NF-Ausgang 12-Bit D/A Converter AD667 Digital Receiver RACAL SSI-Format

#### **Signalschnittstellen**

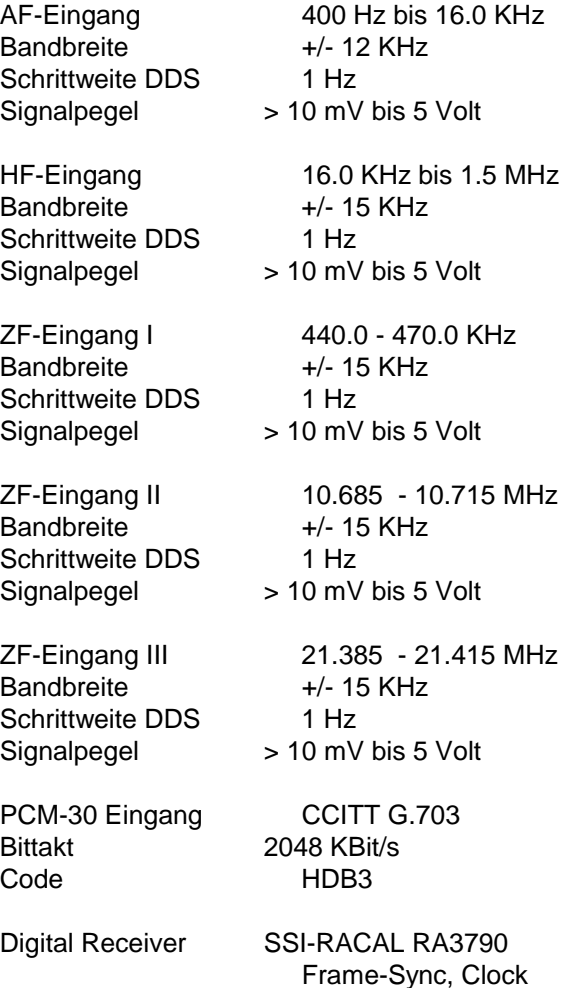

und Data, 1.536 MHz

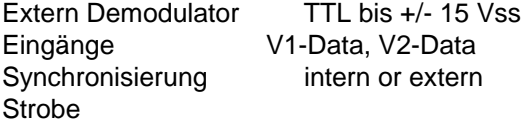

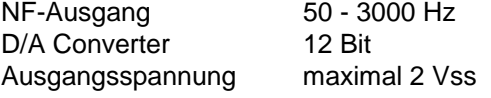

#### **Demodulator**

FSK-FFSK F1B Demodulator Centerfrequenz 600 Hz - 16.0 KHz Linienabstand 10 - 24000 Hz Schrittgeschwindigkeit 10 - 9600 Baud

FSK-Mark-Space Demodulator F1B Centerfrequenz 600 Hz - 16.0 KHz Linienabstand 10 - 2400 Hz Schrittgeschwindigkeit 10 - 600 Baud

4FSK Demodulator Centerfrequenz 600 Hz - 16.0 KHz Linienabstand 50 - 2400 Hz Schrittgeschwindigkeit 10 - 9600 Baud

MFSK Demodulator Centerfrequenz 600 Hz - 16.0 KHz

Linienabstand 10 - 2400 Hz Schrittgeschwindigkeit4 ms - 1000 ms Anzahl Töne bis 64 gleichzeitig

GFSK Demodulator Centerfrequenz 600 Hz - 16.0 KHz Linienabstand 50 - 24000 Hz Schrittgeschwindigkeit 10 - 9600 Baud

PSK2 Demodulator

Trägerfrequenz 600 Hz - 16.0 KHz Schrittgeschwindigkeit 10 - 9600 Baud

#### PSK4 Demodulator

Trägerfrequenz 600 Hz - 16.0 KHz Schrittgeschwindigkeit 10 - 9600 Baud

## PSK8 Demodulator

Trägerfrequenz 600 Hz - 16.0 KHz Schrittgeschwindigkeit 10 - 9600 Baud

CW-MORSE Demodulator

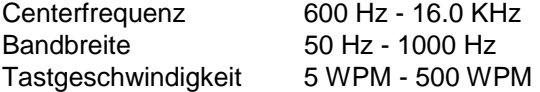

AM-FAX Demodulator AM-Trägerfrequenz 2400 Hz Übertragungsbandbreite 1800 Hz

PCM Eingang CCITT G.704/3 Bits pro Time Slot 8, num. 1 bis 8 Abtastrate Time Slot 8000 Hz Time Slots pro Frame CEPT, 32 Slots

PCM-Normierung CCITT G.711 Modulationsart PCM Abtastrate 8000 Hz +/- 50 ppm Bits per Time Slot 8 Encoding Verfahren A-law oder U-law

Digitaler Receiver Eingang (RA3790) Datenformat: Mode 1 - 4

#### **Software HF**

- ♦ automatische Einstellung des Demodulators auf FSK-Fernschreibsignale
- ♦ automatische Betriebsartenanalyse
- ♦ automatisches Decodieren der erkannten **Betriebsart**
- ♦ automatisches Erkennen der FSK Shift
- ♦ automatisches Erkennen der Mittenfrequenz
- ♦ automatisches Erkennen der Baudrate
- ♦ automatisches Erkennen der Signalpolarität
- ♦ automatisches Erkennen des Repetition-**Cycle**
- ♦ automatisches Einphasen
- ♦ integrierte Fehlerkorrektur in allen FEC Betriebsarten und Blockcodierungen
- ♦ kontinuierliche Messung der Baudrate und **Tastgeschwindigkeit**
- ♦ automatische Erkennung der Trommeldrehzahl bei Fax-Betriebsarten
- ♦ automatische Erkennung des IOC bei Fax-Betriebsarten
- ♦ ZOOM und PHASE Funktion bei Fax-Betriebsarten
- ♦ Split-Screen Darstellung aller Teilkanäle bei TDM-Systemen
- ♦ automatische Erkennung aller fünf PACTOR Systeme
- ♦ automatische Einphasung auf alle Blocklängen bei SWED-ARQ und SI-ARQ
- ♦ automatische Einphasung auf alle Baudraten bei PACTOR und G-TOR
- ♦ PRINT SCREEN Funktion ohne Unterbrechung der Datenerfassung
- ♦ Echtzeit Multitasking Kernel für gleichzeitige Decodierung und Bedienung

#### **HF-Verfahren**

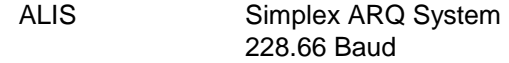

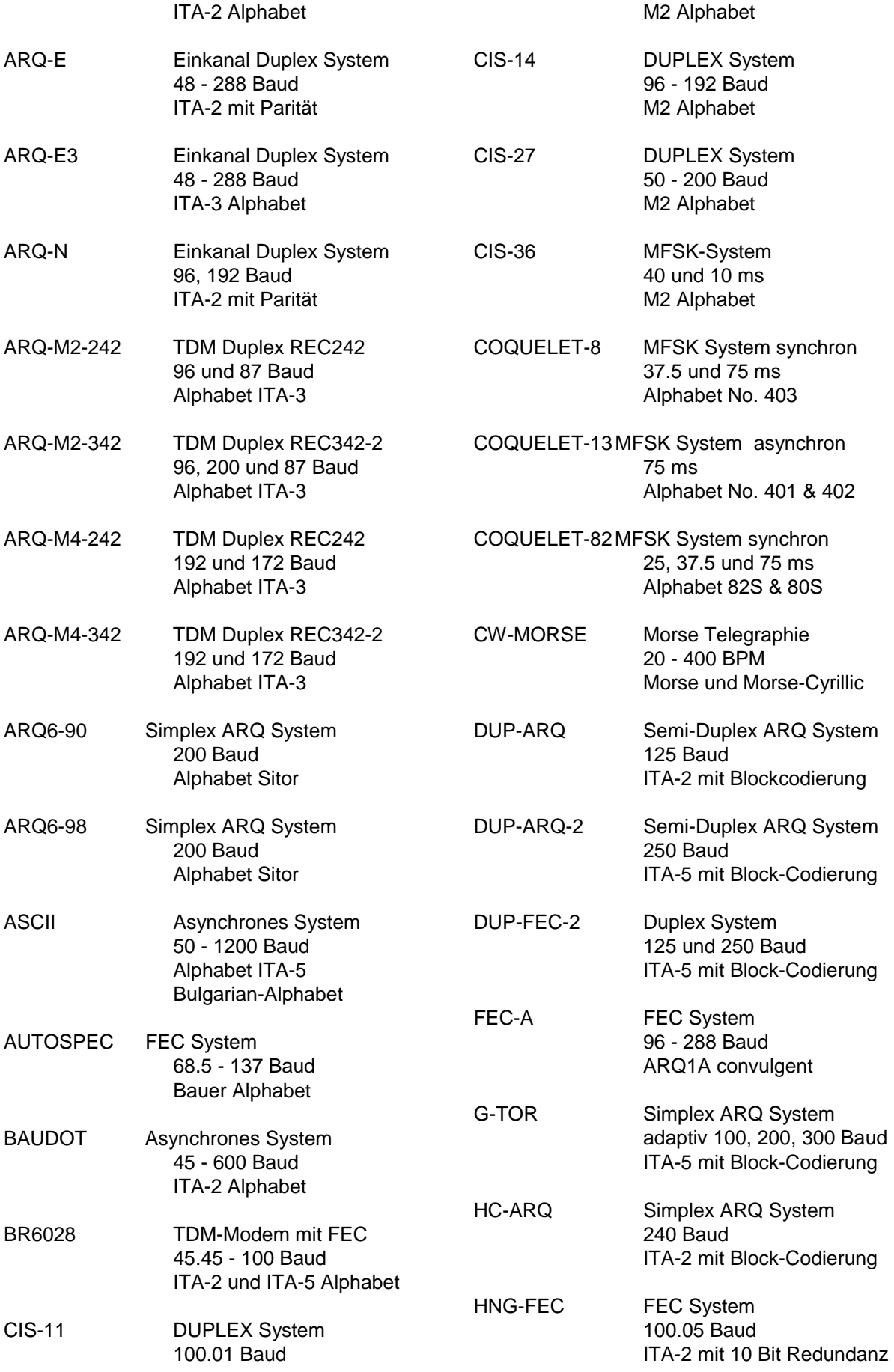

FEC System 68.5 - 137 Baud 10 Bit Bauer Code

 68.5 - 137 Baud 10 Bit Bauer Code

**Amateur Television** 8, 16 32 Sekunden

Wetter-Fax Systeme 60 - 240 RPM IOC288 und 576

 100 Baud Sitor-Alphabet

 100 Baud Sitor-Alphabet

und Bedienung

BCD & ITA-5

 1200 Baud BCD-Code

Aeronautical Selcal 8-bit Binärcode

Rhein

**Aircraft Communications** 2400 und 4800 Bit/s NRZI

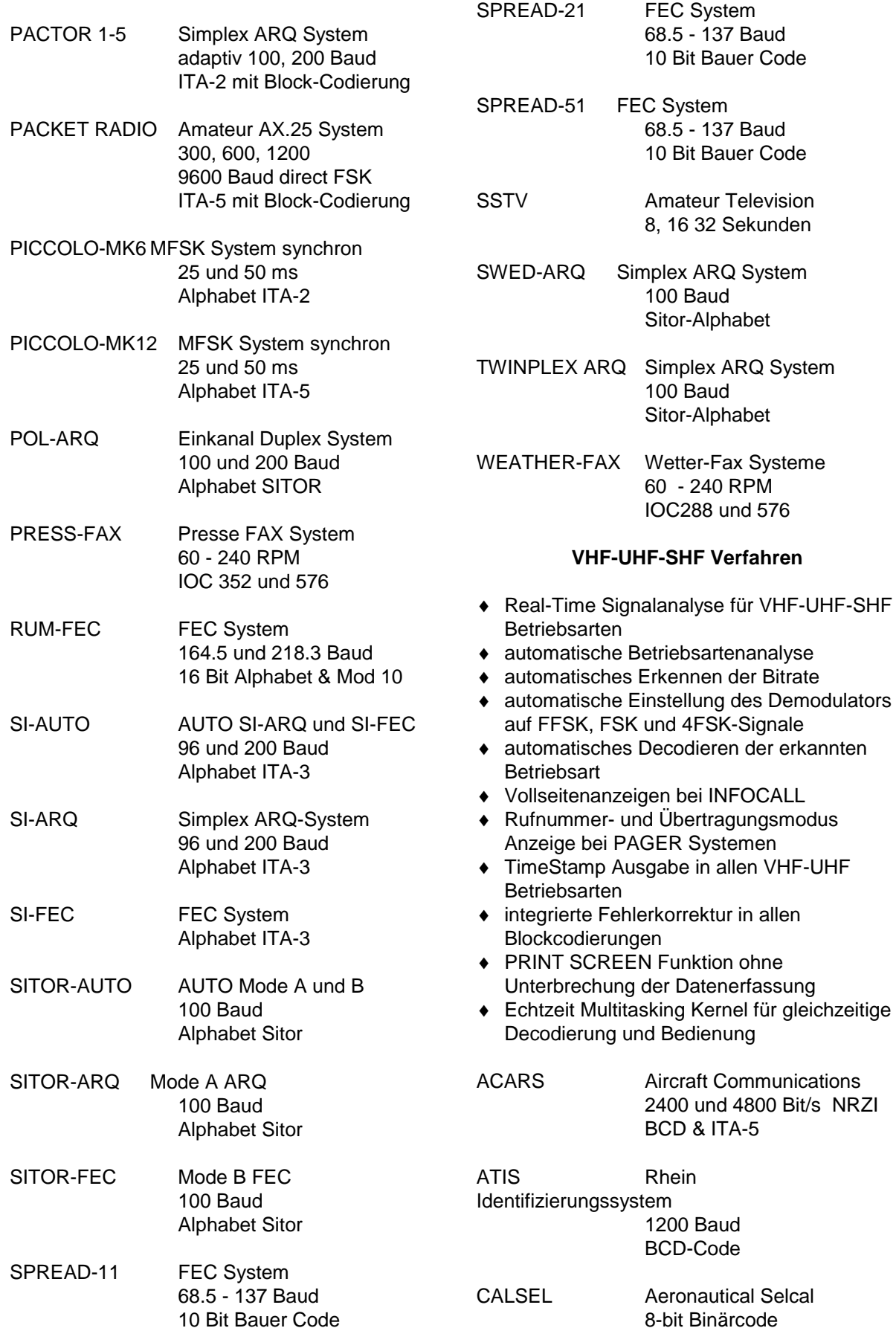

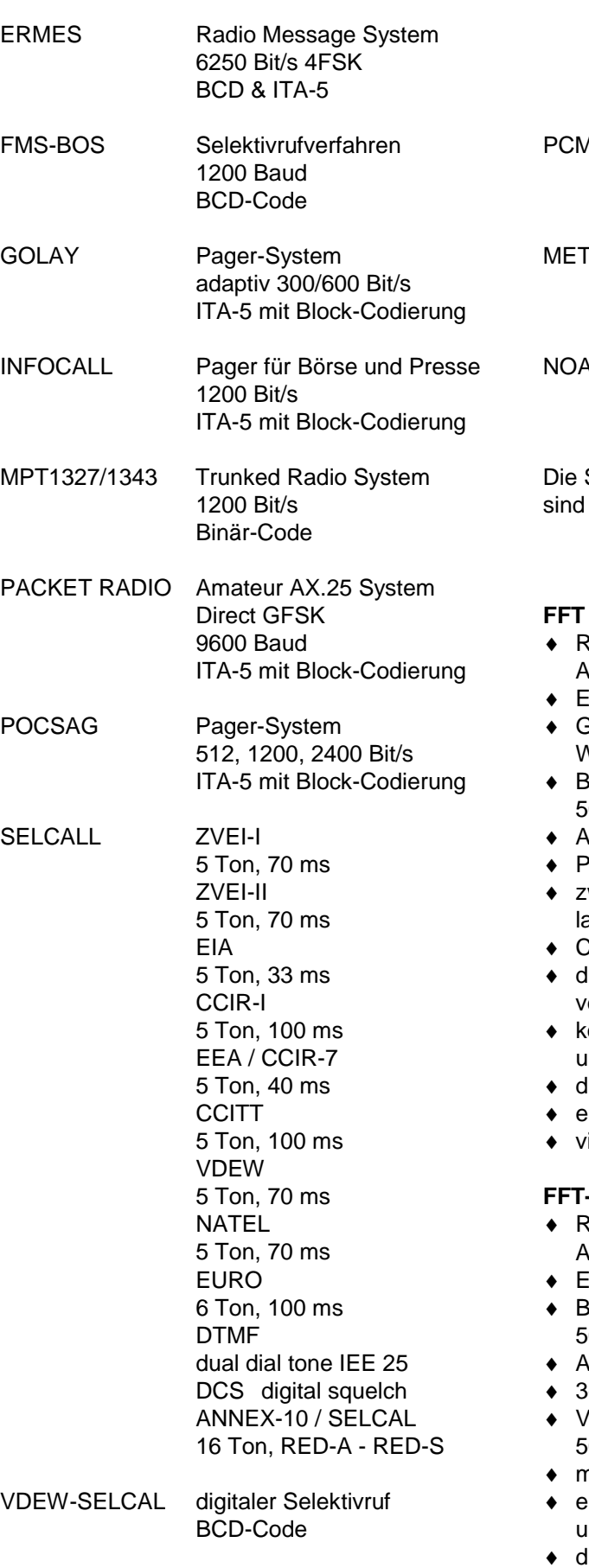

ZVEI-SELCAL digitaler Selektivruf

BCD-Code

#### **SATELLITE-SYSTEME**

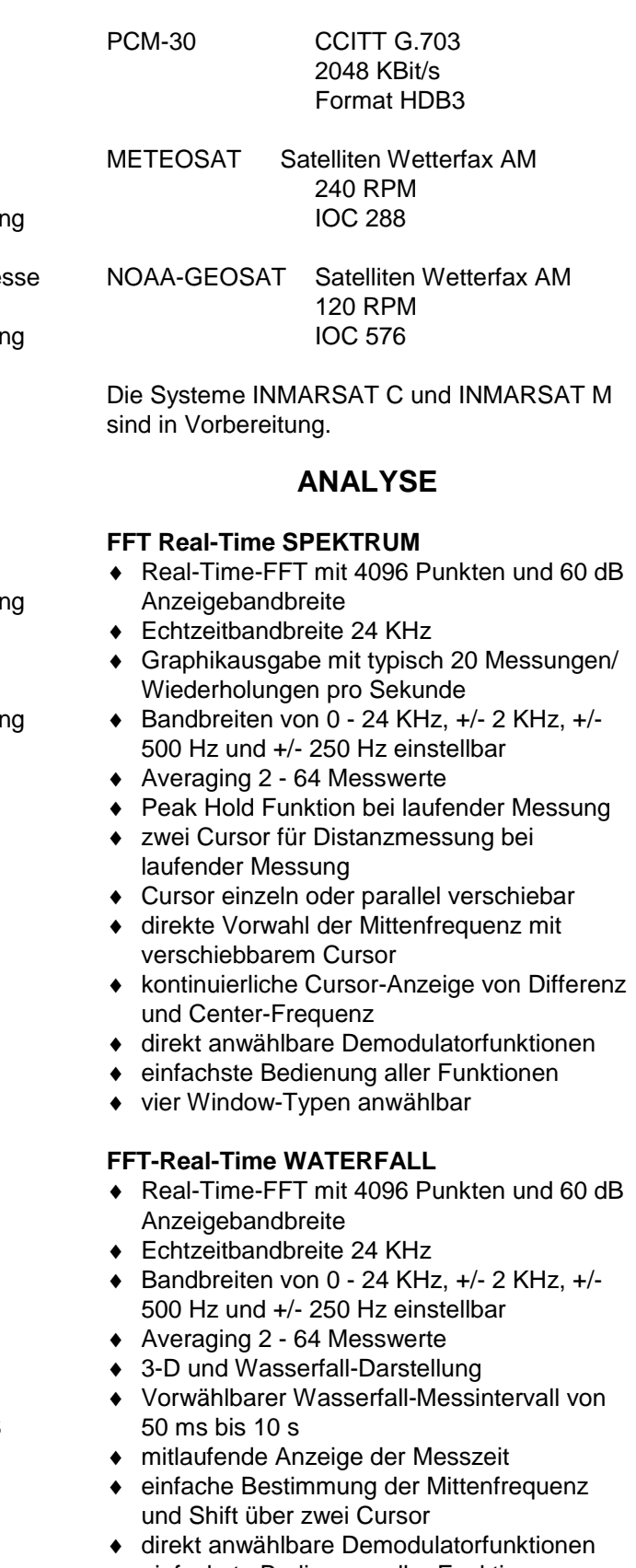

♦ einfachste Bedienung aller Funktionen

♦ vier Window-Typen anwählbar

#### **FFT-BAUDRATE (Signal Analysis)**

- ♦ automatische Bestimmung der Baudrate
- ♦ Messbereich 20 bis 1000 Baud
- ♦ Genauigkeit der Erstmessung Simplex besser 0.2 %
- ♦ Genauigkeit der Erstmessung Duplex/FEC besser 0.1 %
- ♦ Graphische Darstellung des Baudratenspektrums

#### **FFT-SHIFTMESSUNG (Signal Analysis)**

- ♦ automatische Bestimmung der Signalshift (Linienabstand)
- ♦ graphische Darstellung des erfassten Frequenzspektrums
- ♦ Bestimmung der Linienabstände durch verschiebbare Cursor
- ♦ kontinuierliche Anzeige der Signalshift durch verschiebbare Cursor
- ♦ wiederholende Messungen mit Durchschnittsbildung (High Precision Mode)
- ♦ vorwählbares Signalfilter für schwierige Empfangsbedingungen

#### **BETRIEBSARTENANALYSE (Code Analysis)**

- ♦ automatische Anzeige und Einstellung von Shift und Mittenfrequenz
- ♦ automatische Einstellung des Demodulators
- ♦ automatische Betriebsartenerkennung der meisten Fernschreibsysteme
- ♦ Anzeige aller Systeme bei Mehrfacherkennung mit Text und Sonderzeichen
- ♦ Textdarstellung mit LTRS-FIGS Ebene oder Text bei ITA-5
- ♦ separate Prüfung auf asynchrone Baudot-Systeme
- ♦ vollautomatische Umschaltung in die erkannte Betriebsart mit Übergabe der gemessenen Werte
- ♦ manuelle Startmöglichkeit mit vorwählbarer Baudrate

#### **IAS-BAUDRATE (variable Baudrate)**

- ♦ kontinuierliche Baudratenmessung
- ♦ kontinuierliche Anzeigenachführung im Baudratenfeld
- ♦ sehr hohe Auflösung bis 0.001 Baud je nach Signalqualität und Messdauer

#### **AUTOKORRELATION (Autocorrelation)**

- ♦ schnelle Bestimmung der Periodizität bis 200'000 Bits
- ♦ Graphische Darstellung der gesamten Autokorrelation
- ♦ Full-Screen X-Y Cursorpositionierung mit Track-Ball
- ♦ X-Y Zoom auf volle Bildgrösse
- ♦ Dauernde numerische Angabe der Cursor **Position**

#### **ALPHABET- UND BITANALYSE F1B und F7B (Bit Analysis)**

- ♦ Graphische Darstellung 5 2048 Bit pro Zeile
- ♦ kontinuierlich einstellbare Zeilenlänge
- ♦ Full-Screen X-Y Cursorpositionierung mit Track-Ball
- ♦ freie Vorgabe der Cursorschrittweite
- ♦ freie Vorgabe des Alphabetes
- extrahierte Darstellung des binären **Bitmusters**
- ♦ gleichzeitige Anzeige von BU-ZI Ebene bei normaler oder invertierter Polarität
- ♦ gleichzeitige Anzeige von BU-ZI Ebene bei normaler oder gespiegelter Bitfolge
- ♦ Dauernde Berechnung und Anzeige der Anzahl Bitkombinationen
- ♦ Vorgabe von Codespreizungen mit graphischer Kennzeichnung der Bitpositionen

#### **Bitlängenanalyse (Bit Length)**

- ♦ Abtastung der V1-Daten mit 10 us Auflösung
- automatische Berechnung und graphische Anzeiger der Bitlängenverteilung
- ♦ graphische Darstellung des Bitmusters mit einstellbarer Auflösung
- ♦ graphisch frei verschiebbare Bitmusterdarstellung mit Messpunkten
- ♦ dauernde Berechnung und Anzeiger der **Bitmusterposition**
- ♦ zwei verschiebbare Cursor mit dauerender Anzeige der Messdifferenz
- ♦ frei verschiebbarer Cursor mit Umrechnung für resultierender Baudrate

#### **Bitlängenanalyse (Raw FSK-Data)**

- graphische Darstellung der V1-Umtastungen mit Vollbilddarstellung
- ♦ freie Einstellung der Zeiteinheit 0.02 s bis 0.65 s pro Graphiklinie
- ♦ farbige Darstellung der Signal-Polaritätswechsel
- ♦ frei verschiebbarer Messzeiger (full-screen)
- sofortige Angabe der Zeiteinheiten eines Polaritätwechsels in ms und umgerechneter **Baudrate**

#### **Fernschreibalphabete**

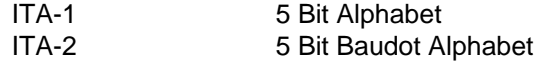

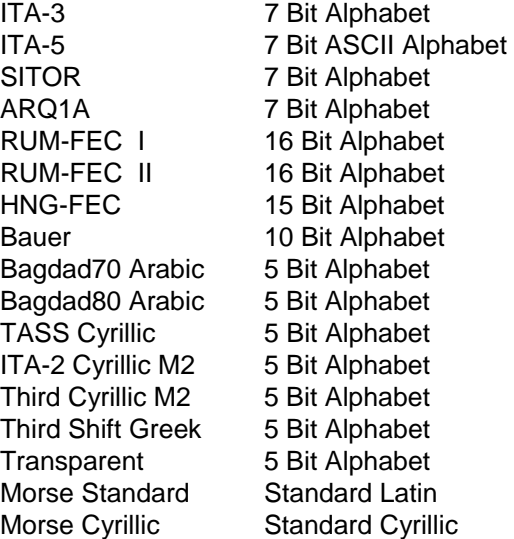

#### **Druckertreiber**

EPSON 9 Nadel und kompatible Nadeldrucker EPSON 24 Nadel und kompatible Nadeldrucker HP Laserjet II+ und kompatible Laserdrucker HP Laserjet III+ und kompatible Laserdrucker HP Paintjet HP Thinkjet

HP Deskjet 500 HP Deskjet 510 HP Deskjet 500 C HP Deskjet 550 C HP Deskjet 560 C HP Deskjet 600 HP Deskjet 660 C HP Deskjet 850 C

Die Farbdrucker

HP Paintjet, Deskjet 500 C, Deskjet 550 C, Deskjet 560 C, Deskjet 660 C und Deskjet 850C unterstützen die "Print-Screen" Funktion

# Zusatzfunktionen

## Analyseverfahren

Die WAVECOM Analysesoftware ermöglicht:

- Spektrumdarstellung mit Real-Time-FFT
- Spektrumdarstellung mit Real-Time-Wasserfall und Sonagram
- die Bestimmung der Linienabstände (Shift) von FSK, F7B, MFSK und GFSK Modulation (Signal Analysis)
- die genaue Bestimmung der Baudrate (Signal Analysis)
- die automatische Bestimmung einer Betriebsart (Code Analysis)
- die Bestimmung der Periodizität (Autocorrelation)
- die Analyse des Bitmusters und Festlegung des verwendeten Alphabetes (Bit Analyse)
- die Bestimmung der Code-Spreizung (Bit Analyse)
- die Bestimmung der Bitlängenverteilung (Bit Length)
- die zeitbezogene Darstellung des Bitmusters (Raw V1-Data)

Die Menues "Analysis-HF" und "Analysis-VHF" enthalten alle im W4100DSP zur Verfügung stehenden Analyseverfahren.

#### **Menue Analysen-HF**

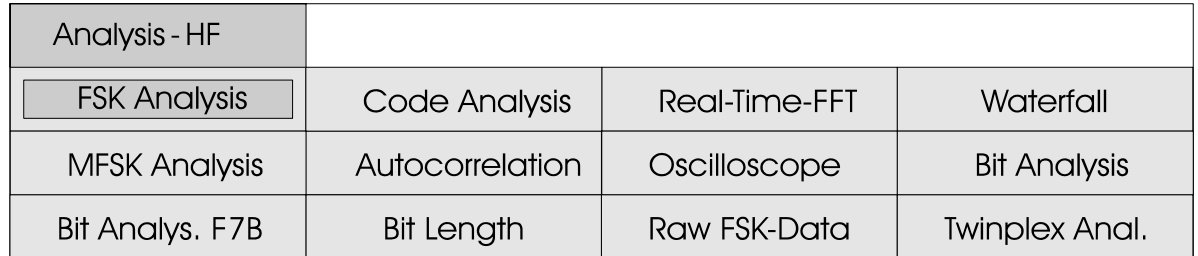

## **Menue Analysen-VHF**

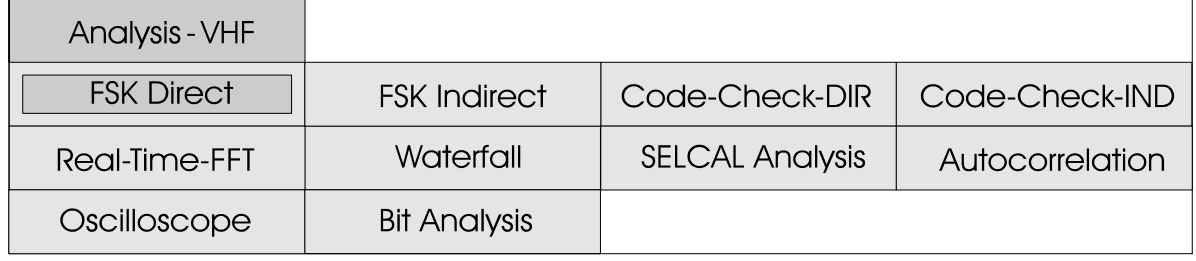

Alle Analysen sind in die Bereiche HF (Kurzwelle) und VHF/ UHF Verfahren aufgeteilt. Die sehr unterschiedlichen Parameter wie Baudrate oder Shift werden

in den verschiedenen Analysen berücksichtigt. Dies ermöglicht für alle Verfahren die bestmögliche Voreinstellung der Analysenparameter.

Zusätzlich von den Analyse werden. Die Selektierung nach HF Menues kann in allen Betriebsarten ein Menue für die **Signal** Analysen aufgerufen aktiven Betriebsart.

oder VHF/UHF Analysen erfolgt jeweils anhand der zuletzt

## Menue Signal-Analyse der HF-Verfahren

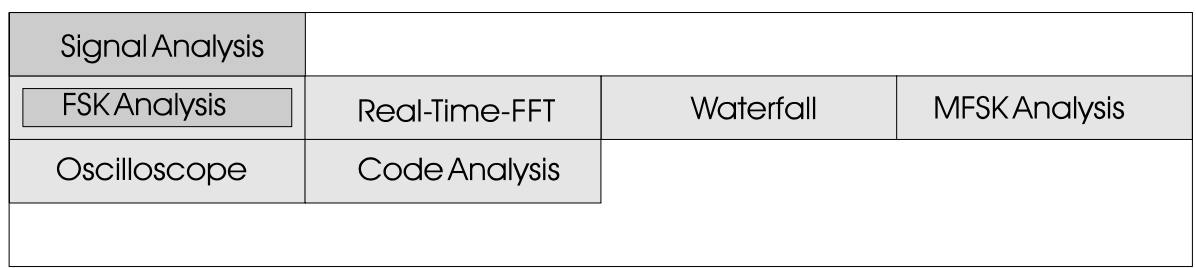

## Menue Signal-Analyse der VHF/UHF Verfahren

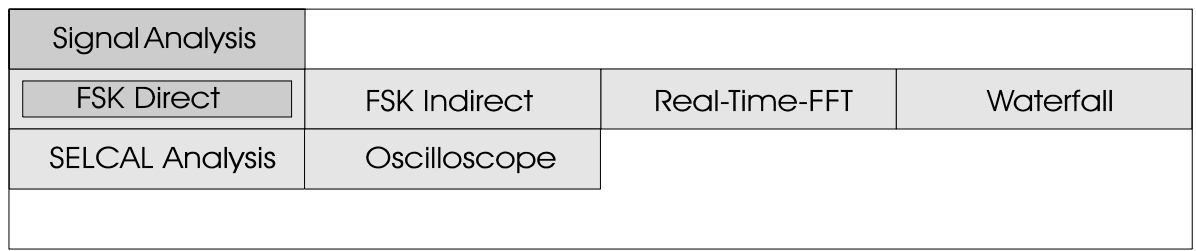

# **FSK Analyse HF**

## Betriebsartenmenue FSK Analysis

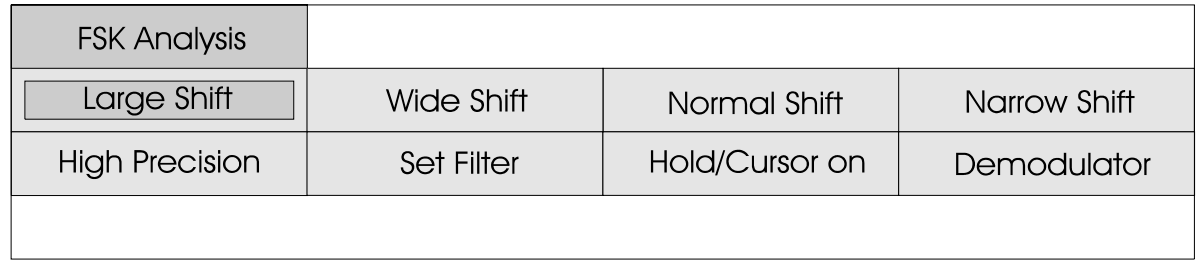

Die "FSK Analysis" dient der Erfassung der Baudrate und der Signalshift. Die Baudratenmessung basiert auf einer neuen Methode einer Autokorrelation und anschliessender FFT-Berechnung. Mit Hilfe dieser Methode können die meisten HF-Verfahren mit hoher Präzision gemessen werden.

Bei asynchronen Start-Stop Signalen kann der in jedem Zeichen auftretende halbe Stopschritt eine **Verdoppelung der Baudrate** bewirken. Die graphische Darstellung der Signalshift und des Baudratenspektrums dient der weitergehenden Kontrolle der Baudraten- und Shiftbestimmung.

## TWINPLEX Signal mit 200-400-200 Hz Shift und 100 Baud

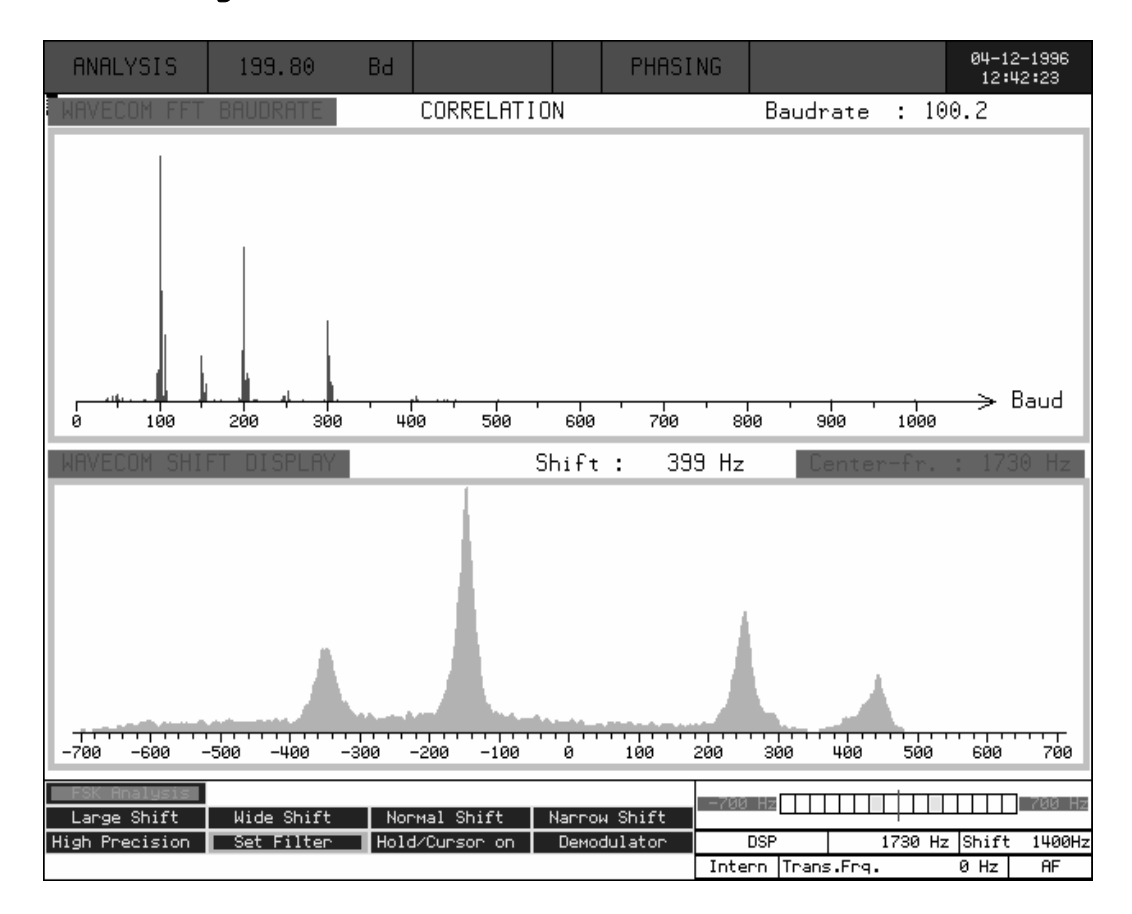

Der Start der Signal Analyse erfolgt durch Antippen des<br>"Large Shift", "Wide Shift", **"Large Shift"**, **"Wide Shift"**, **"Normal Shift"** oder **"Narrow-Shift"** Menuefeldes. Die Shift (Linienabstand) bei Large ist 3500 Hz, Wide 1400 Hz, Normal 600 Hz und Narrow 200 Hz.

Bei unbekannter Shift wird die Analyse mit der "Wide shift" gestartet. Damit ist eine Erstmessung des Signals möglich. Bei Bedarf kann nun auf "Normal Shift" oder "Narrow Shift" umgeschaltet werden.

Nach Antippen des Menuefeldes **"Hold/Cursor on"** erscheint ein Untermenue mit den Feldern **"Move Cursor #1"** und **"Move Cursor #2"**. Die Signalerfassung wird gestoppt. Mit dem Track-Ball lassen sich im Feld "WAVECOM SHIFT DISPLAY" bewegen. Die Software zeigt gleichzeitig die Differenz (Shift) und die absoluten Werte der Cursor-Position an.

Der **"High Precision"** Mode dient der genauen Bestimmung des Linienabstandes oder der MFSK-Shift. Dazu wird von vielen Einzelmessungen ein Mittelwert bestimmt und graphisch dargestellt (Averaging). Der "High Precision" Mode kann auch bei sehr schwachen Signalen zur Shiftbestimmung herangezogen werden.

Das Menue **"Set Filter"** dient der Vorwahl einer Baudrate. Die Vorwahl aktiviert im DSP Demodulator ein Tiefpassfilter. Bei schlechter Signalqualität und bei Simplex-Verfahren sind die Verbesserungen beträchtlich.

Die Einstellung der **"Center Freq."** gilt für alle HF-Betriebsarten. Die Signalanalyse dient deshalb auch als Abstimmhilfe. Besonders wichtig ist dies bei TWINPLEX (F7B) und MFSK Verfahren.

# **DIRECT FSK-Analyse VHF/UHF**

## Menue Direct FSK-Analysis

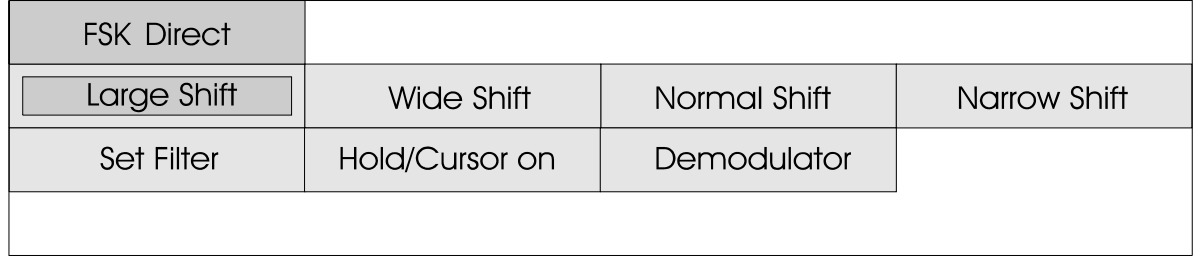

Die Signalanalysen im VHF/UHF Bereich müssen aus technischen Gründen für DIRECT und INDIRECT Verfahren unterschiedlich ausgelegt sein. Die INDIRECT Verfahren, auch bekannt als "Unterträger-Modulation" oder " Sub-Carrier Modulation", benötigen den im Empfänger enthaltenen FM- oder AM-Demodulator. Die Messung einer DIRECT Modulation kann dagegen nur ab ZF-Signal geschehen. Zu der Kategorie DIRECT zählen POCSAG(FFSK), INFOCALL(FFSK), PACKET-9600(GFSK), GOLAY(FFSK), ERMES(4FSK) und MODACOM(4FSK).

Die Baudratenmessung basiert auf einer neuen Methode einer Autokorrelation und anschliessender FFT-Berechnung. Mit Hilfe dieser Methode können die meisten VHF-Verfahren mit hoher Präzision gemessen werden. Die graphische Darstellung dient der Kontrolle der gemessen Werte.

Die Signalshift wird ebenfalls in einer Graphik dargestellt. Damit lassen sich FSK, FFSK, G F S K u n d 4 F S K Modulationsverfahren einfach erkennen und analysieren.

Der Start der Signal Analyse erfolgt durch Antippen des **"Large Shift"**, **"Wide Shift"**, **"Normal Shift"** oder **"Narrow-Shift"** Menuefeldes. Die Shift

(Linienabstand) bei Large ist 22'000 Hz, Wide 10'000 Hz, Normal 4'000 Hz und Narrow 1'000 Hz.

Bei unbekannter Shift kann die Analyse mit der "Large Shift" gestartet werden. Damit ist eine Erstmessung des Signals möglich. Bei Bedarf kann nun auf "Wide<br>Shift", "Normal Shift" oder Shift", "Normal Shift" "Narrow Shift" umgeschaltet werden.

Nach Antippen des Menuefeldes **"Hold/Cursor on"** erscheint ein Untermenue mit den Feldern **"Move Cursor #1"** und **"Move Cursor #2"**. Die Signalerfassung wird immer angehalten.

Mit dem Track-Ball lassen sich nun im Feld "WAVECOM SHIFT DISPLAY" zwei Cursor bewegen. Die Software zeigt gleichzeitig die Differenz (Signalshift) und die relativen Werte der Cursor-Position zur Translation-Frequenz an. Diese Hilfsfunktion ermöglicht auf einfache Weise die Bestimmung der Linienabstände von FSK und 4FSK Aussendungen.

Die Mittenfrequenz der "Signal Analyse" kann im Menuefeld "**Demododulator \ Translation Frq."** vorgegeben werden. Die Einstellung der Translation Frequenz ist bei DIRECT

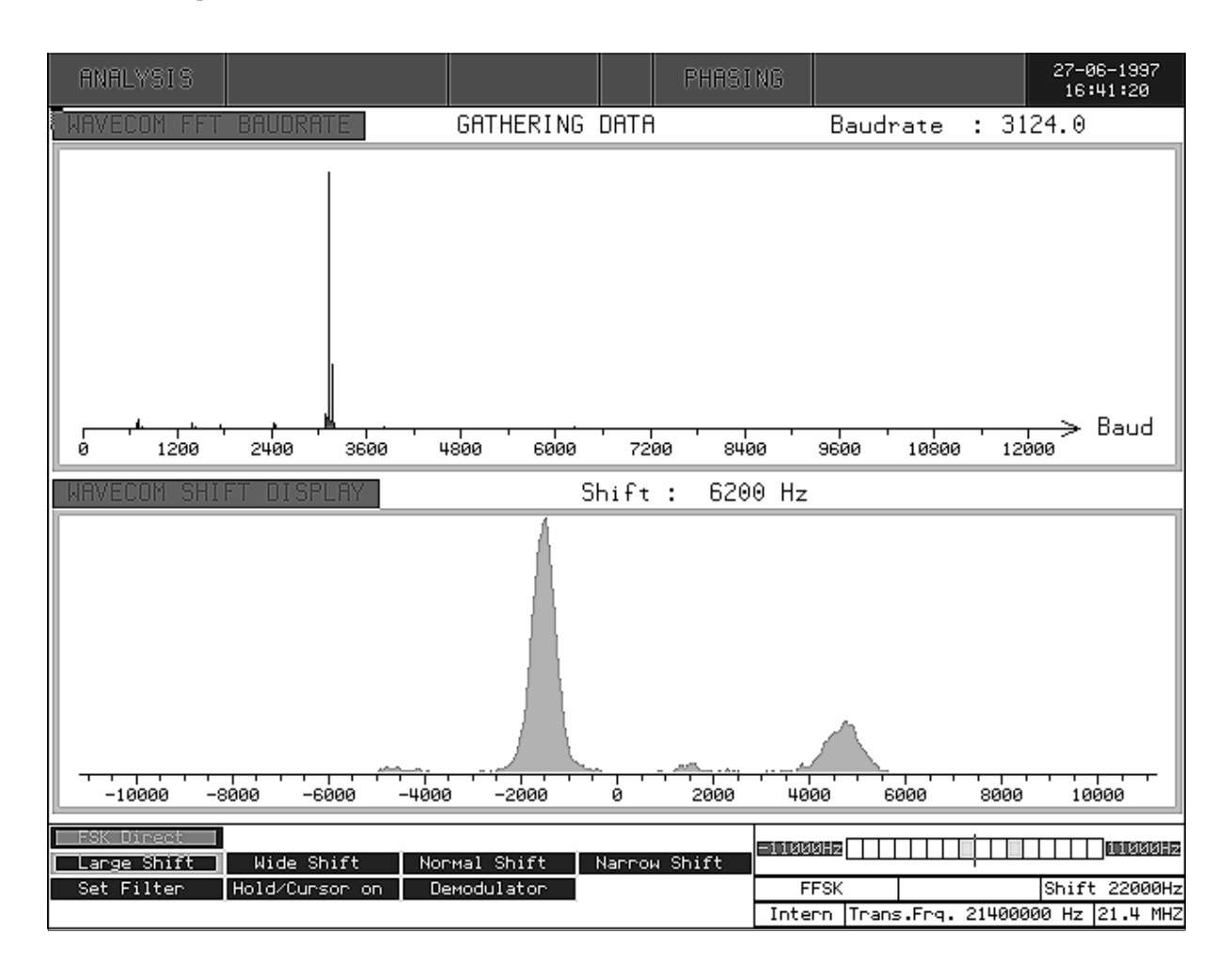

## ERMES Signal mit 4-PAM/FM, 3125 Bit/s und 9375 Hz Linienabstand

Verfahren immer identisch mit der Signalmitte.

Die Messung der Baudrate erreicht auch bei GFSK mit 9600 bit/s eine typische Genauigkeit von besser als 1 %. Mit mehreren Vergleichmessungen kann die effektive Baudrate sehr genau bestimmt werden. Bei Signalmessungen von VHF/UHF Verfahren ist eine genaue Einstellung auf die Signalmitte sehr wichtig. Abweichungen der Sender von über 1000 Hz sind keine Seltenheit und müssen beim Empfänger oder über die Translation Frequenz korrigiert werden.

Bei Messungen der Signalshift muss bis **1200 Bit/s** mit Abweichnungen bis zu 5 % gerechnet werden. Alle FFSK Verfahren arbeiten mit sehr s chneller Um tastfrequenz

(Bitrate). Die stabilen Tastzustände werden dabei sehr kurz und liegen bei FFSK oft bei nur zwei Sinusschwingungen pro Bit. Dadurch werden die Abweichung der gemessenen Shift bei höheren Baudraten zunehmend grösser. Die Bestimmung der effektiven Signalmitte erreicht dagegen gute Werte.

Oft ist das Modulationsverfahren einer Aussendung unbekannt. Die DIRECT Analyse liefert bei frequenzmodulierten INDIRECT Aussendungen meist eine Oberwelle (doppelter, dreifacher oder vierfacher Wert) der effektiven Baudrate. Bei MPT1327 sind z.B. 2400 und 3600 Baud Peaks im Baudratenspektrum gut zu erkennen. Eine INDIRECT Vergleichsmessung erlaubt dann verlässliche Hinweise auf das benutzte Modulationsverfahren.
## INDIRECT FSK-Analyse VHF/UHF

### Indirect FSK-Analysis Menue

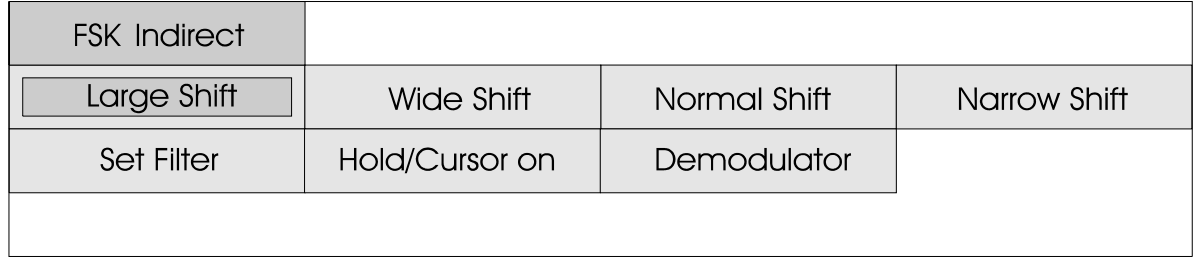

Die INDIRECT Verfahren, auch bekannt als "Unterträger-Modulation" oder "Sub-carrier Modulation", benötigen den im Empfänger enthaltenen FM- oder AM-Demodulator. Die INDIRECT Signalanalyse arbeitet deshalb nur ab NF-Signal korrekt. Zu der Kategorie INDIRECT zählen ACARS, PACKET-1200, MPT1327/1343 und alle bisher bekannten digitalen Selektivrufverfahren.

Die Baudratenmessung basiert auf einer neuen Methode einer Autokorrelation und anschliessender FFT-Berechnung. Mit Hilfe dieser Methode können die meisten VHF-Verfahren mit hoher Präzision gemessen werden. Die graphische Darstellung dient der Kontrolle der gemessen Werte. Die Signal- shift wird ebenfalls in einer Graphik dargestellt.

Der Start der Signal Analyse erfolgt durch Antippen des **"Large Shift"**, **"Wide Shift"**, **"Normal Shift"** oder **"Narrow-Shift"** Menuefeldes. Die Shift (Linienabstand) bei Large ist 3'500 Hz, Wide 1'400, Normal 600 Hz und Narrow 200 Hz.

Bei unbekannter Shift kann die Analyse mit der "Large Shift" gestartet werden. Damit ist eine Erstmessung des Signals möglich.

Bei Bedarf kann nun auf "Wide Shift", "Normal Shift" oder "Narrow Shift" umgeschaltet werden.

Nach Antippen des Menuefeldes **"Hold/Cursor on"** erscheint ein Untermenue mit den Feldern **"Move Cursor #1"** und **"Move Cursor #2"**. Die Signalerfassung wird immer gestoppt.

Mit dem Track-Ball lassen sich nun im Feld "WAVECOM SHIFT DISPLAY" zwei Cursor bewegen. Die Software zeigt gleichzeitig die Differenz (Signalshift) und die absoluten Werte der Cursor-Position zur Mittenfrequenz an. Diese Hilfsfunktion ermöglicht auf einfache Weise die Bestimmung der Linienabstände von Indirect FSK und 4FSK Aussendungen.

Die Mittenfrequenz der "Signal Analyse" kann im Menuefeld "**Demododulator \ Center Frq."** vorgegeben werden.

Die Messung der Baudrate erreicht auch bei 2400 Bit/s eine typische Genauigkeit von besser als 1 %. Mit mehreren Vergleichmessungen kann die effektive Baudrate sehr genau bestimmt werden. Bei Signalmessungen von VHF/UHF Verfahren ist eine genaue Einstellung der Centerfrequenz

### ACARS Signal mit 2400.0 Baud und 1200 Hz Shift

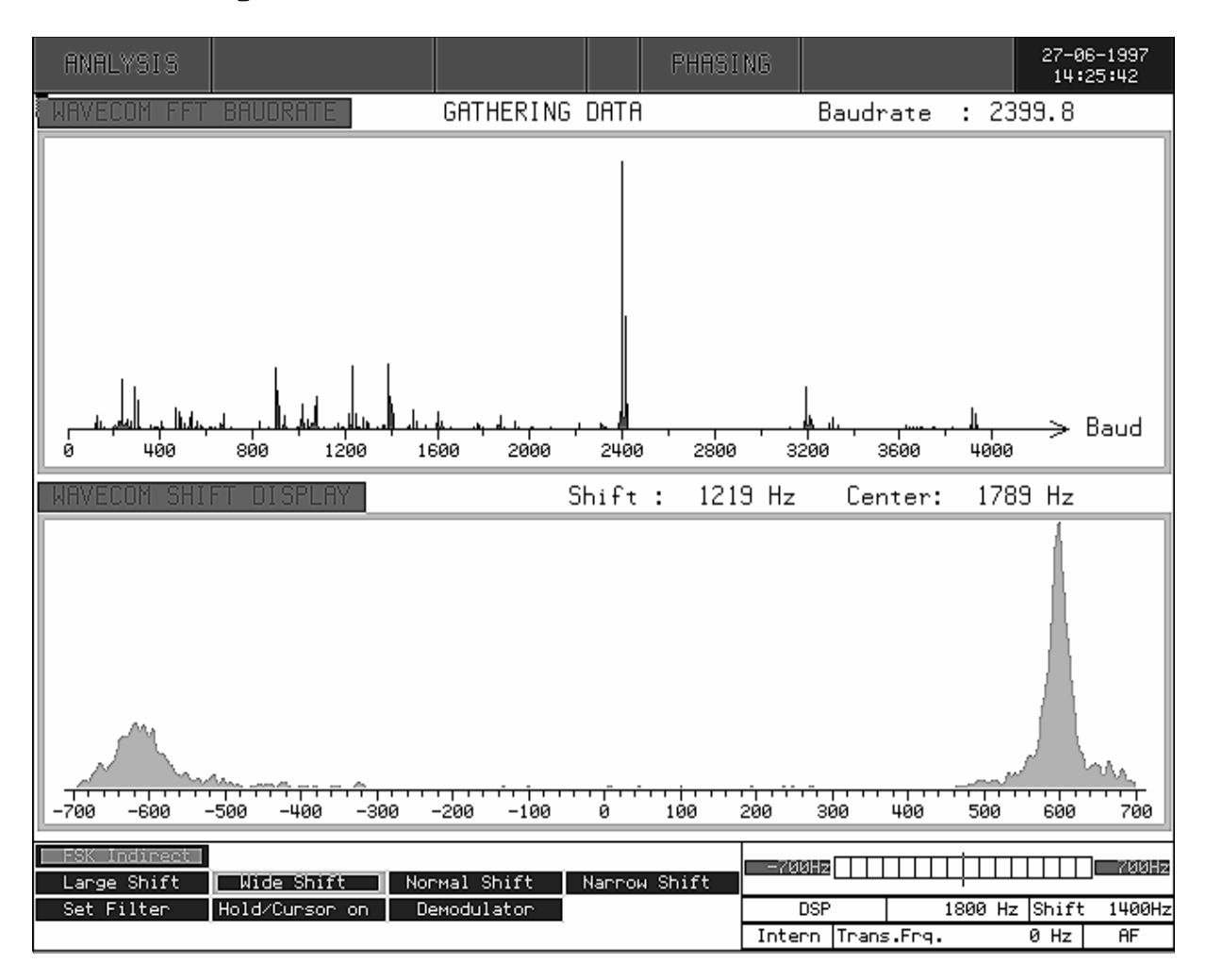

auf die Signalmitte sehr wichtig.

Bei Messungen der Signalshift muss bis **1200 Bit/s** mit Abweichungen bis zu gerechnet werden. Viele INDIRECT Verfahren arbeiten mit sehr schneller Umtastfrequenz (Baudrate). Die stabilen

Tastzustände werden dabei sehr kurz und liegen oft bei nur zwei Sinusschwingungen pro Bit. Dadurch werden die Abweichungen der gemessenen Shift bei höheren Baudraten zunehmend grösser.

Die Bestimmung der effektiven Signalmitte erreicht dagegen gute Werte.

Codeanalyse HF

### Bedienungsmenue Codeanalyse

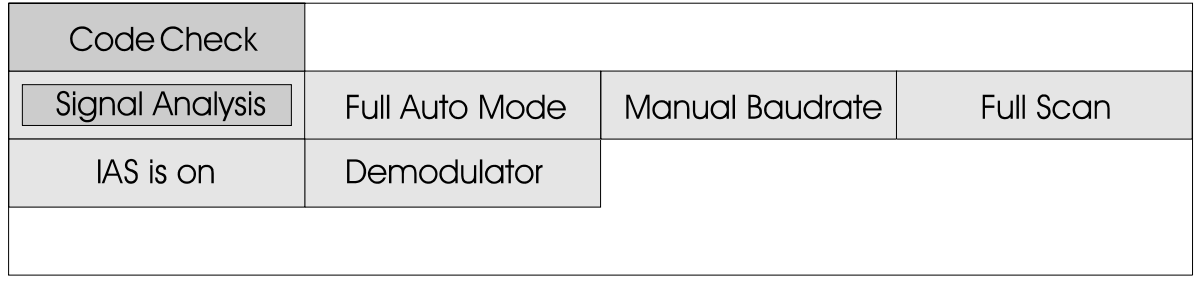

Die Codeanalyse dient der automatischen Bestimmung der Betriebsart, Baudrate, Shift und Centerfrequenz. Die Software ermöglicht die vollautomatische Betriebsartenerkennung. Die Wavecom Software umfasst derzeit über fünfzig Verfahren. Die schnelle Identifizierung einer Betriebsart wird deshalb auch für den geschulten Anwender immer schwieriger. Oft wechseln bekannte Systeme ohne ersichtlichen Grund die Baudrate wie z.B. ARQ-E3 von 48 auf 50 Baud oder ARQ-E auf 75 Baud. Deshalb kann auch die Baudrate nur noch bedingt Hinweise auf die jeweilige Betriebsart geben.

Der vollautomatische Start der Codeanalyse geschieht durch Anklicken des Feldes **"Auto Mode"**. Bei FEC- und DUPLEX-Systemen werden Baudrate, Shift und Mittenfrequenz meist sehr sicher erfasst. Bei SIMPLEX Systemen kann das Rauschen in den Blockpausen zu Fehlmessungen führen.

Die Codeanalyse bietet deshalb die Möglichkeit des manuellen Startes mit dem Feld **"Manual Baudrate"**. Mit dem TrackBall oder der Tastatur lässt sich die Baudrate voreinstellen. Nach Abschluss der Eingabe startet der Codecheck mit den im Menue "Demodulator" vorgegebenen Werten. Der manuelle Start ist dann vorteilhaft, wenn eine Messung wiederholt werden muss

oder die Baudrate bereits bekannt ist.

Zusätzlich stehen die Funktionen **"Fast Scan"** oder **"Full Scan"** zur Verfügung. Die sehr schnelle Erkennung in "Fast Scan" beruht auf einer zusätzlichen Auswertung der gemessenen Baudrate. Mit "Fast Scan" werden nur die Systeme geprüft, bei denen die gemessene Baudrate im jeweiligen Fernschreibsystem bekannt ist. Mit "Full Scan" werden unabhängig von der Baudrate alle Betriebsarten geprüft.

Wenn die Code Analyse keine Betriebsart erkennt, sollte der Code Check zusätzlich mit "Full Scan" wiederholt werden. Bei<br>starkem Signalschwund oder starkem Signalschwund Störungen kann die Messung über das Menuefeld **"Manual Baudrate"** ohne vorherige Messung der Baudrate und Shift neu gestartet werden.

Wird ein Übertragungsverfahren eindeutig erkannt, wechselt die Software in die jeweilige Betriebsart und startet mit den in der " Code Analysis" gemessenen Werten wie Betriebsart, Baudrate, Shift und Centerfrequenz die Decodierung. Werden zwei oder mehrere verschiedene Fernschreibsysteme erkannt oder zuviele<br>Übertraqunqsfehler auftreten, Übertragungsfehler erfolgt keine automatische Umschaltung.

### HF Code Analysis Videobild

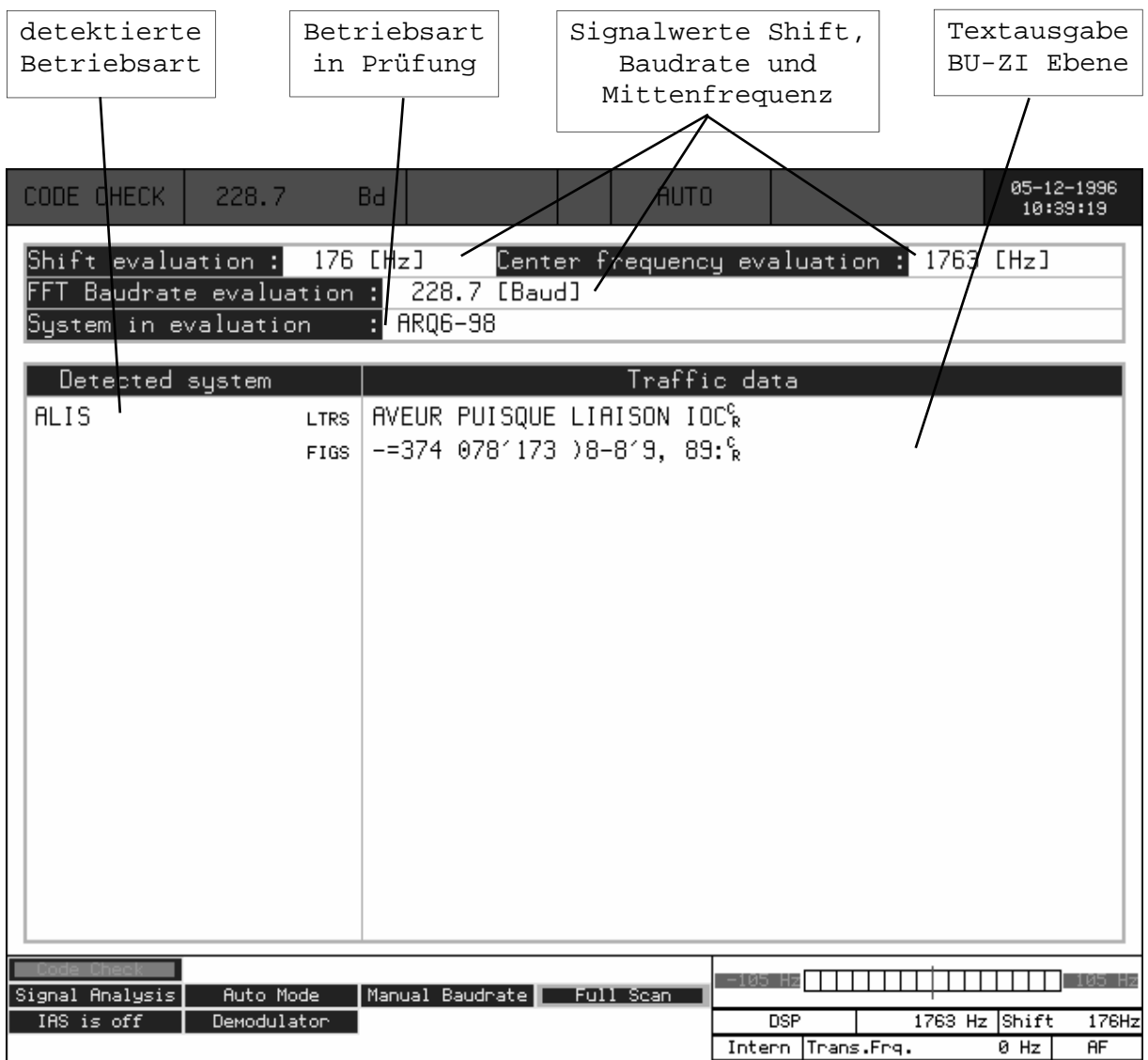

Nach Anklicken des Menuefeldes Felder eingetragen. "Full Auto Mode" erscheint eine Danach beginnt die Software mit Vollbilddarstellung mit den der Code- oder Systemanalyse. Feldern "Shift evaluation", Die Software prüft nun den "Center frequency evaluation", "FFT Baudrate evaluation", "System in evaluation" und einem Code wie z.B. RUM-FEC werden geteilten Feld mit "Detected aufgrund der Codespreizung system" und "Traffic Data".

Die Wavecom Software bestimmt (Linienabstand), die Schluss geprüft. Mittenfrequenz und die Baudrate. Die Werte werden nach der Jedes erkannte System wird im

nun als Erstes die Shift Erfassungszeit und werden zu die bekannten Fernschreibverfahren. Für einige grosse Datenmengen benötigt. Diese Verfahren benötigen deshalb eine längere

Messung in die entsprechenden Feld "System detected"

angezeigt. Zugleich wird im Feld "Traffic Data" der decodierte Text in der Buchstaben- und Ziffernebene angezeigt.

Etliche Fernschreibverfahren sind kaum zu unterscheiden, speziell wenn sich das System im IDLE Zustand befindet. Der decodierte Text bietet zusammen mit den ablesbaren Sonderzeichen IDLE a, IDLE b und RQ eine zusätzliche wichtige Erkennungshilfe für das richtige Fernschreibverfahren.

Angezeigt werden bei ITA-2 die zwei Ebenenen LTRS (Buchstaben) und FIGS (Ziffern). LTRS und FIGS Unschaltzeichen werden als Sonderzeichen dargestellt aber ansonsten von der Software ignoriert.

Bei Systemen mit ITA-5 (ASCII) Zeichen wird nur eine Datenzeile dargestellt. Das ITA-5 Alphabet kennt keine LTRS-FIGS Umschaltung.

Erkannte Übertragungsfehler werden mit roter Schrift angezeigt. Werden im erkannten System typische Parameter einer anderen Betriebsart gemessen, werden alle Zeichen rot dargestellt. Damit lassen sich zusätzlich einige Betriebsarten wie beispielsweise SITOR-FEC und POL-ARQ trennen und automatisch aufzeichnen.

Die Prüfung auf asynchrone Baudot Verfahren mit möglichen halben Stoppschritten erfolgt mit einem speziellen Verfahren. Die Software prüft die decodierten Binärdaten auf gültige Start-Stop Bitmuster.

Die Erfassung der Fernschreibdaten und die kontinuierliche Prüfung auf bekannte Systeme erfolgen gleichzeitig (Multitasking). Ausnahme stellt einzig die Prüfung auf ein gültiges BAUDOT Start-Stoppmuster dar, die Daten werden nur während der laufenden Messsung erfasst.

Die Codeanalyse arbeitet sequentiell. Treten bei der Erfassung der Bitdaten starke Störungen auf, so kann das Fernschreibverfahren nicht erkannt werden. Durch erneutes Starten der "Code Analyse" erhöht sich auch bei Signalstörungen die Erkennungssicherheit.

Der "Code Check" lässt sich über die serielle Schnittstelle fernsteuern (Remote Control). Damit ist eine vollautomatische Fernschreibaufzeichnung möglich geworden.

# Codeanalyse VHF/UHF DIRECT

### Bedienungsmenue DIRECT Codeanalyse

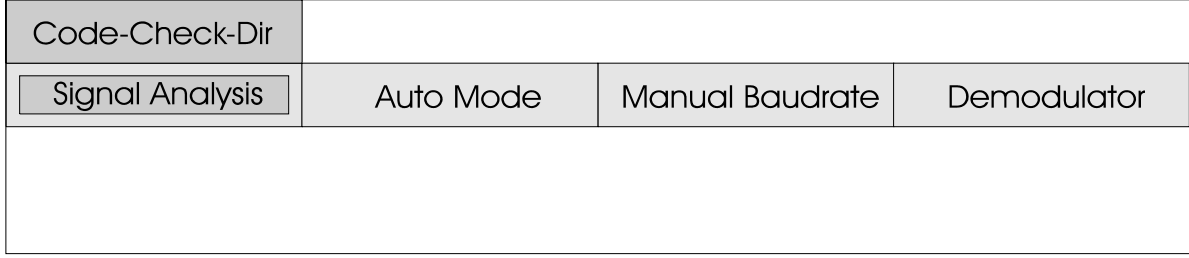

Die Signalanalysen im VHF/UHF Bereich müssen aus technischen Gründen für DIRECT und INDIRECT Verfahren unterschiedlich ausgelegt sein. Die INDIRECT Verfahren, auch bekannt als "Unterträger-Modulation" oder " Sub-Carrier Modulation", benötigen den im Empfänger enthaltenen FM- oder AM-Demodulator. Die Messung einer DIRECT Modulation kann dagegen nur ab ZF-Signal geschehen.

Zu der Kategorie DIRECT zählen: POCSAG INFOCALL PACKET-9600 GOLAY ERMES Die Codeanalyse dient der automatischen Bestimmung der Baudrate, Shift und Betriebsart. Die Software ermöglicht die v o l l a u t o m a t i s c h e Betriebsartenerkennung. Die W4100DSP Software umfasst derzeit über fünf Verfahren. Der vollautomatische Start der Codeanalyse geschieht durch nklicken des Feldes **"Auto Mode"**.

Nach dem Start der DIRECT Codeanalyse werden als erstes SHIFT und BAUDRATE aus dem Funksignal gewonnen. Da es sich gültigen vorhandenen Signal bei den VHF/UHF-Verfahren meist berechnen. Sonst würden die um burstartige Signale handelt, Parameter je nach Rauschen

Die Codeanalyse bietet zudem die Möglichkeit des manuellen Startes mit dem Feld **"Manual Baudrate"**. Mit dem TrackBall oder der Tastatur lässt sich die Baudrate voreinstellen. Nach Abschluss der Eingabe startet der Codecheck mit den im Menue "Demodulator" vorgegebenen Werten. Der manuelle Start ist dann vorteilhaft, wenn eine Messung wiederholt werden muss oder die Baudrate bereits bekannt ist. Wird ein Übertragungsverfahren eindeutig erkannt, wechselt die Software in die jeweilige Betriebsart und startet mit den in der " Code Analysis" gemessenen Werten wie Betriebsart, Baudrate und Shift die Decodierung. Die Betriebsart POCSAG wird mit AUTO SPEED gestartet. Dies hat den Vorteil, dass nach der Erkennung einer Baudrate auch Funknetze mit dauernd wechselnden Baudraten erfasst werden.

### Funktionsprinzip der Code Analyse

muss ein Noisegate dafür sorgen, dass die Signalanalysetools diese Parameter nur aus einem völlig falsche Werte annehmen. Sind SHIFT und BAUDRATE bestimmt wird der Demodulator mit diesen Parametern gesetzt. Jetzt muss noch die aktive Betriebsart evaluiert werden. Dazu wird ein Interrupt mit einer Rate von 5 Mal der Baudrate gestartet und so der Bitstrom erfasst. Jeder dieser fünf Abtaster wird in ein separates Schieberegister geschoben und mit der Sync-

Zusatzfunktionen - Seite 12 Sequenz aller Betriebsarten verglichen.<br>Falls nun eine Falls nun eine Sync-Sequenz erscheint, so müssten im Idealfall eigentlich alle fünf

eingetakteten Bitsequenzen mit d e m S y n c - C o d e w o r t übereinstimmen. Als Masstab müssen drei aufeinanderfolgende Vergleiche übereinstimmen, damit ein Verfahren als erkannt gilt.

### Videodarstellung der DIRECT Codeanalyse

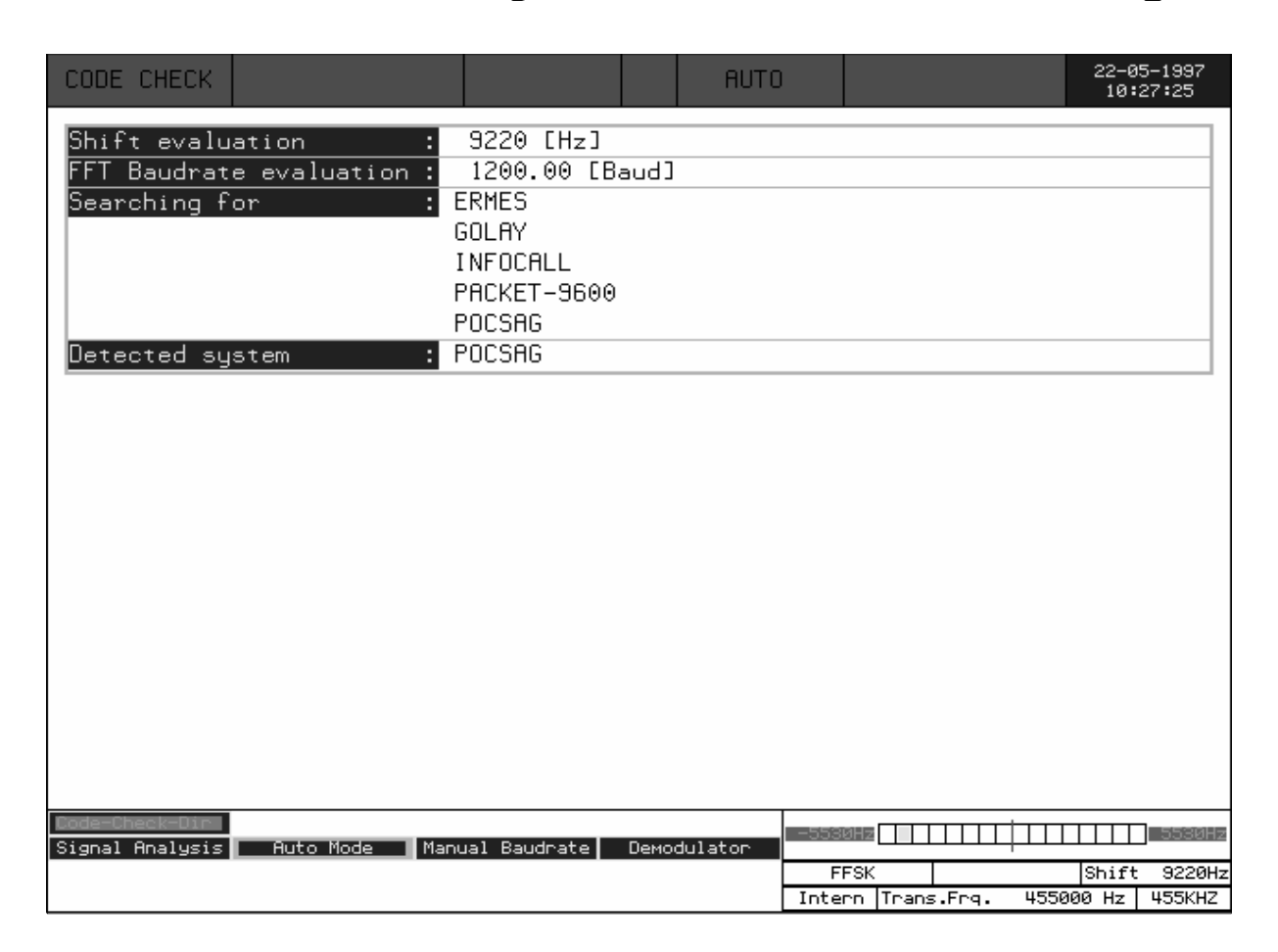

### Korrelation des Spektrums

Bei dieser Methode wird ein direkter Spektrumsvergleich zwischen dem aktuellen Spektrum und einer Referenz durchgeführt. Das Referenzspektrum entspricht der eines vorhandenen typischen Signals.

Aus Rechenaufwandsgründen kann

ein Spektrum nicht mit allen möglichen Spektren in Realtime verglichen werden. Deshalb muss erst eine Referenz aus dem gerade anliegenden Signal gebildet werden. Ein sehr hartes Noisegate bestimmt hier, welche Spektren zur Referenz gehören: Es wird nach stabilen Frequenzen gesucht. Man kann davon ausgehen, dass ein gültiges Signal anliegt, wenn eine Frequenz über einen bestimmten Zeitraum hinweg stabil anliegt, wie es ja bei FSK der Fall ist. Mit diesen gültigen Spektren wird nur das Referenzspektrum durch Mittelung aufgebaut.

Es braucht rund fünfzig gültige Spektren, bis das Referenzspektrum brauchbar wird. Ist dies der Fall, so wird der direkte Spektrumsvergleich aktiv und bestimmt dann, ob das Signal gültig ist oder nicht. Diese Vergleichsdaten werden noch gemittelt und mit einer kleinen Hysterese versehen. Dieses resultierende Flag beeinflusst dann direkt die Frequenzdaten,

die in den Analysebuffer geschrieben werden.

Diese Methode hat bei folgenden getesteten Funkempfängern gute Resultate geliefert:

IC R-9000 IC R-8500 IC R-7000 AEG E-1900/3

Das Noisegate braucht eine gewisse Zeit, um wirken zu können. Auch in voller Funktion stellt sich eine konstante Verzögerung von 80 - 100 msec ein. Die entstehende Verzögerung wird nicht kompensiert (Vorlauf).

## Codeanalyse VHF/UHF INDIRECT

### Bedienungsmenue INDIRECT Codeanalyse

Code-Check-Ind **Signal Analysis Auto Mode Manual Baudrate** Demodulator

Die Signalanalysen im VHF/UHF Bereich müssen aus technischen Gründen für DIRECT und INDIRECT Verfahren unterschiedlich ausgelegt sein. Die INDIRECT Verfahren, auch bekannt als "Unterträger-Modulation" oder " Sub-Carrier Modulation", benötigen den im Empfänger enthaltenen FM- oder AM-Demodulator. Die Messung einer INDIRECT Modulation kann dagegen nur ab NF-Signal geschehen.

Zu der Kategorie INDIRECT zählen zurzeit: ACARS ATIS FMS/BOS MPT1327/1343 PACKET-1200 ZVEI-VDEW

Die Codeanalyse dient der automatischen Bestimmung der Baudrate, Shift und Betriebsart. Die Software ermöglicht die v o l l a u t o m a t i s c h e Betriebsartenerkennung. Die W4100DSP Software umfasst die Decodierung.

### Funktionsprinzip der Code Analyse

Nach dem Start der INDIRECT Codeanalyse werden als erstes SHIFT und BAUDRATE aus dem Funksignal gewonnen. Da es sich bei den VHF/UHF-Verfahren meist um burstartige Signale handelt, muss ein Noisegate dafür sorgen, dass die Signalanalysetools Parametern gesetzt. Jetzt muss

derzeit über sechs Verfahren.

Der vollautomatische Start der Codeanalyse geschieht durch Anklicken des Feldes **"Auto Mode"**. Die Codeanalyse bietet zudem die Möglichkeit des manuellen Startes mit dem Feld **"Manual Baudrate"**. Mit dem TrackBall oder der Tastatur lässt sich die Baudrate voreinstellen. Nach Abschluss der Eingabe startet der Codecheck mit den im Menue "Demodulator" vorgegebenen Werten. Der manuelle Start ist dann vorteilhaft, wenn eine Messung wiederholt werden muss oder die Baudrate bereits bekannt ist.

Wird ein Übertragungsverfahren eindeutig erkannt, wechselt die Software in die jeweilige Betriebsart und startet mit den in der " Code Analysis" gemessenen Werten wie Betriebsart, Baudrate und Shift

gültigen vorhandenen Signal berechnen. Sonst würden die Parameter je nach Rauschen völlig falsche Werte annehmen.

diese Parameter nur aus einem noch die aktive Betriebsart Sind SHIFT und BAUDRATE bestimmt wird der Demodulator mit diesen

evaluiert werden. Dazu wird ein Interrupt mit einer Rate von 5 Mal der Baudrate gestartet und so der Bitstrom erfasst. Jeder dieser fünf Abtaster wird in ein separates Schieberegister geschoben und mit der Sync-Sequenz aller Betriebsarten verglichen. Falls nun eine Sync-

Sequenz erscheint, so müssten im Idealfall eigentlich alle fünf eingetakteten Bitsequenzen mit d e m S y n c - C o d e w o r t übereinstimmen. Als Masstab müssen drei aufeinanderfolgende Vergleiche übereinstimmen, damit ein Verfahren als erkannt gilt.

### Videodarstellung der INDIRECT Codeanalyse

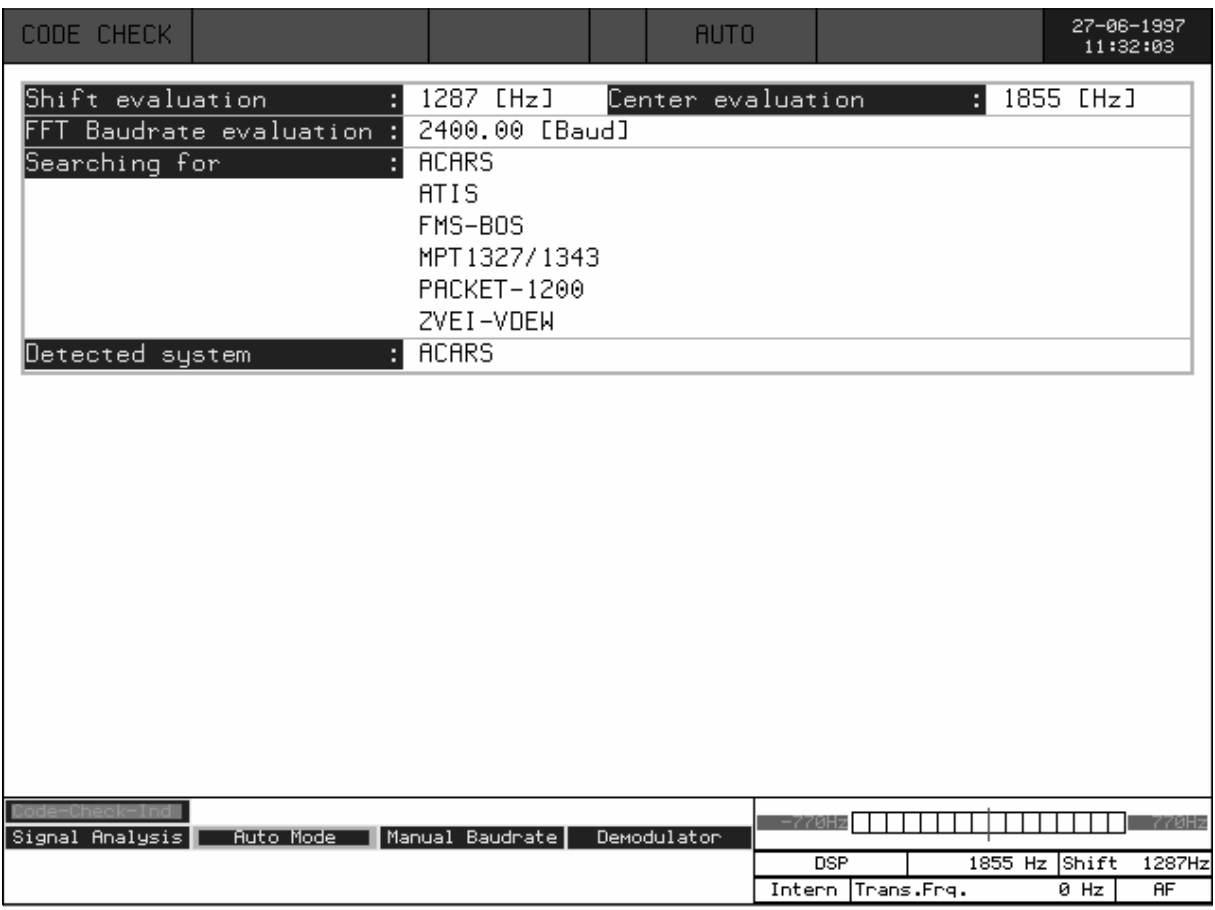

### Korrelation des Spektrums

Bei dieser Methode wird ein direkter Spektrumsvergleich zwischen dem aktuellen Spektrum und einer Referenz durchgeführt. Das Referenzspektrum entspricht der eines vorhandenen typischen Signals.

Aus Rechenaufwandsgründen kann ein Spektrum nicht mit allen möglichen Spektren in Realtime verglichen werden. Deshalb muss erst eine Referenz aus dem gerade anliegenden Signal gebildet werden. Ein sehr hartes Noisegate bestimmt hier, welche Spektren zur Referenz gehören: Es wird nach stabilen Frequenzen gesucht. Man kann davon ausgehen, dass ein gültiges

Signal anliegt, wenn eine Frequenz über einen bestimmten Zeitraum hinweg stabil anliegt, wie es ja bei FSK der Fall ist. Mit diesen gültigen Spektren wird nur das Referenzspektrum durch Mittelung aufgebaut.

Es braucht rund fünfzig gültige Spektren, bis das Referenzspektrum brauchbar wird. Ist dies der Fall, so wird der direkte Spektrumsvergleich aktiv und bestimmt dann, ob das Signal gültig ist oder nicht. Diese Vergleichsdaten werden noch stellt sich eine konstante gemittelt und mit einer kleinen Verzögerung von 80 - 100 msec Hysterese versehen. Dieses resultierende Flag beeinflusst dann direkt die Frequenzdaten, (Vorlauf).

die in den Analysebuffer geschrieben werden.

Diese Methode hat bei folgenden getesteten Funkempfängern gute Resultate geliefert:

IC R-9000 IC R-8500 IC R-7000 AEG E-1900/3

Das Noisegate braucht eine gewisse Zeit, um wirken zu können. Auch in voller Funktion ein. Die entstehende Verzögerung wird nicht kompensiert

## **SELCAL Analyse VHF/UHF**

Die SELCAL Analyse für die VHF/ UHF Frequenzbereiche beruht auf einer Darstellung von Frequenz (y-Achse) und Zeit (x-Achse). Beide Werte sind vorwählbar. Die Software wurde für die Analyse das Durchschieben der Anzeige von analogen Tonrufsystemen entwickelt.

Nach Anklicken von "SELCAL Analysis" wird die Analyse sofort gestartet. Die erfassten Mit **"Analysis on/off"** wird die Frequenzwerte werden als Punkte Erfassung wieder gestartet. dargestellt.

Ein erfasster analoger Tonruf ist an den stabilen Tönen deutlich erkennbar. Danach kann durch Anklicken von **"Hold/Move"** gestoppt werden. Mit dem Trackball kann anschliessend die Erfassung um maximal 2750 Messwerte zurückgesucht werden.

### Analoger ZVEI-2 Selektivruf

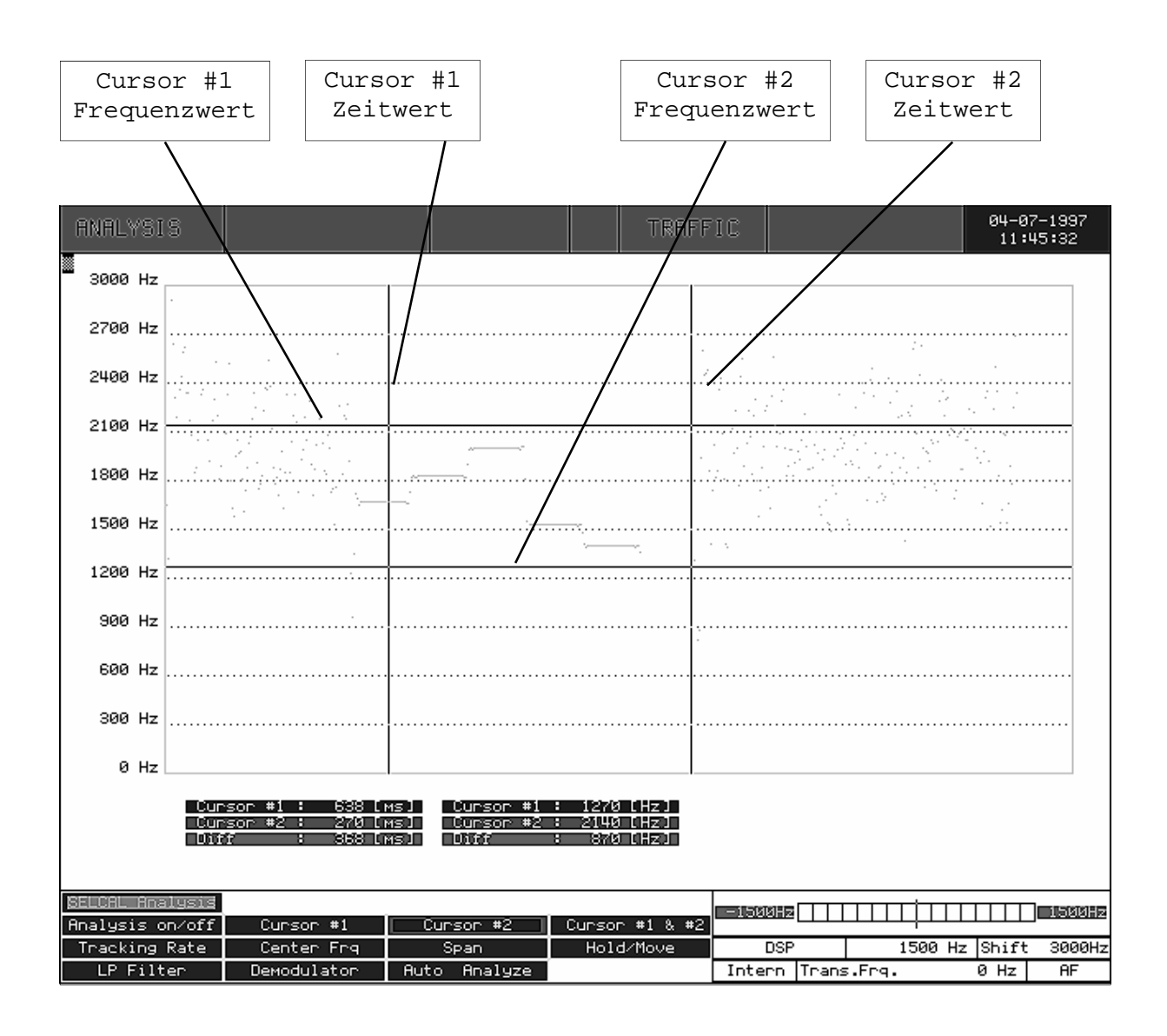

Im Menu **"Tracking Rate"** wird die Abtastrate festgelegt. Möglich sind Werte von 1 ms bis 15 ms, die Vorgabe ist 2 ms.

Durch Anklicken von **"LP Filter"** kann zusätzlich ein Tiefpassfilter zugeschaltet werden. Das Filter kann für die Filterung von Tonrufsystemen eingesetzt werden. Dazu wird der Wert so gesetzt, dass die Töne ohne grosse Verzerrungen Durch-Anklicken des-Menuefeldes dargestellt werden. Die Einstellung sollte etwa 1.6 mal die Baudrate betragen. Die Berechnung ergibt sich aus:

```
t_{(filter)}[ms] = (2 * 1000) /
    (Baudrate * 1.6)
```
Der Filterbereich ist von 1 bis 100 ms einstellbar.

Im Menue **"Span"** kann die Auflösung der Frequenzachse erhöht werden. Es sind Weiten von 3000 Hz (analoge Selektivrufsysteme), 1500, 600 und 300 Hz vorwählbar.

Im Menue **"Center Frq."** wird die Mittenfrequenz verändert. Diese Einstellung ist vor allem bei erhöhter Auflösung der Frequenzachse (SPAN) wichtig.

Die Ausmessung der erfassten Daten geschieht mit **"Cursor #1"** oder "Cursor #2". Beide Funtionen haben einen X- und Y-Cursor für Frequenz- und Zeitachse. Die Einstellung

beider Werte wird unter dem Analysefeld kontinuierlich angezeigt.

Durch Anklicken von **"Cursor #1 &**  #2" werden beide Zeiger symetrisch zueinander verändert. Diese Funktion ist dann vorteilhaft, wenn ein Vergleich mehrerer Frequenzabständen erwünscht wird.

**"Auto Analyze"** wird der Selcal-Analysemode gestartet. Die Analyse durchsucht dabei den erfassten **Speicher** nach gültigen Tonrufdaten. Die Prüfung erfolgt sequentiell, das gerade in Prüfung befindliche System wird z.B. dabei mit "System in evaluation: ZVEI-2" angezeigt. Alle erkannten Systeme werden unter dem Graphikfeld signalisiert.

Bei der Prüfung von analogen Tonrufsystemen ist zu beachten, dass einige Systeme technisch sehr ähnlich aufgebaut sind oder nur unterschiedliche Tonzuordnungen haben (z.B. ZVEI-1 und ZVEI-2). Auch müssen analoge Tonrufsysteme mit einer gewissen Toleranz geprüft werden. Doppel- oder Mehrfacherkennungen sind deshalb nicht auszuschliessen.

## **MFSK Analyse**

Die MFSK-Analyse für den Kurzwellenbereich beruht auf einer Darstellung von Frequenz (y-Achse) und Zeit (x-Achse). Beide Werte sind vorwählbar. Die Software wurde ursprünglich für die Analyse von analogen Tonrufsystemen entwickelt, eignet sich aber auch sehr gut für das Ausmessen von FSK- und MFSK-Systemen. Gut bestimmbar sind dabei die Frequenzen der Töne und die Tondauer.

Nach Anklicken von "MFSK

Analysis" wird die Analyse gestartet. Die erfassten Frequenzwerte werden als Punkte dargestellt.

Eine MFSK-Aussendung ist an den stabilen Tönen deutlich erkennbar. Danach kann durch Anklicken von **"Hold/Move"** das Durchschieben der Anzeige gestoppt werden. Mit dem Trackball kann anschliessend die Erfassung um maximal 2750 Messwerte zurückgesucht werden.

### COQUELET-13 MFSK-Analyse

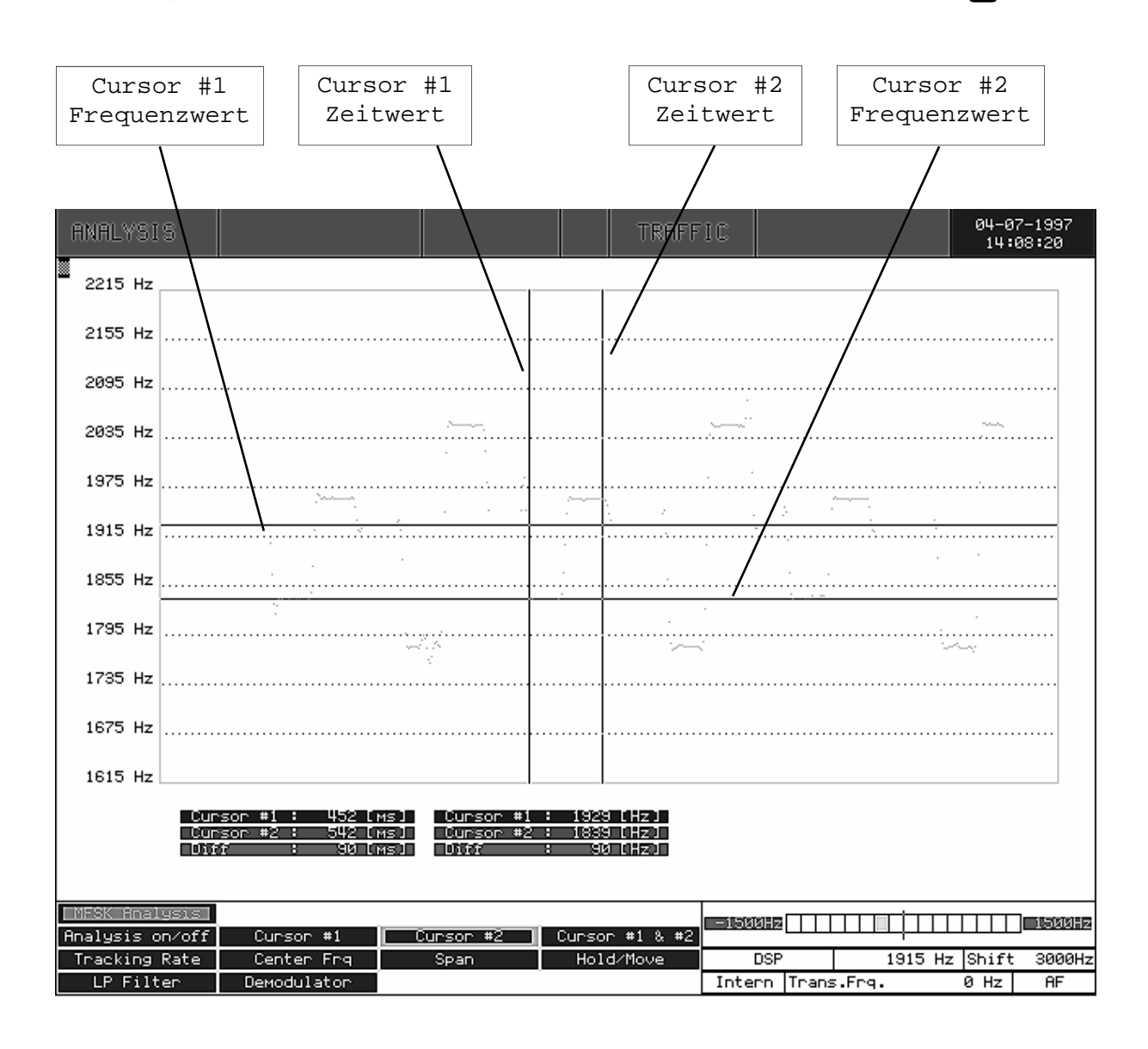

Mit **"Analysis on/off"** wird die Erfassung wieder gestartet. Im Menu **"Tracking Rate"** wird die Abtastrate festgelegt. Möglich sind Werte von 1 ms bis 15 ms, die Vorgabe ist 2 ms.

Durch Anklicken von **"LP Filter"** kann zusätzlich ein Tiefpassfilter zugeschaltet werden. Das Filter bewirkt eine bessere Filterung der Töne. Dazu wird der Wert so gesetzt, dass die Töne ohne grosse Verzerrungen dargestellt werden. Die Einstellung sollte etwa 1.6 mal die Baudrate betragen. Die Berechnung ergibt sich aus:

```
t_{(filter)}[ms] = (2 * 1000) / (Baudrate * 1.6)
```
Der Filterbereich ist von 1 bis 100 ms einstellbar.

Im Menue **"Span"** kann für ein schmalbandiges MFSK-System die Auflösung erhöht werden. Es sind Weiten von 3000 Hz, 1500, 600 und 300 Hz vorwählbar.

Im Menue **"Center Frq."** wird die Mittenfrequenz verändert. Diese Einstellung ist vor allem bei erhöhter Auflösung der Frequenzachse (SPAN) wichtig.

Die Ausmessung der erfassten Daten geschieht mit **"Cursor #1"** oder "Cursor #2". Beide Funtionen haben einen X- und Y-Cursor für Frequenz- und Zeitachse. Die Einstellung beider Werte wird unter dem Analysefeld kontinuierlich angezeigt.

Durch Anklicken von **"Cursor #1 &**  #2" werden beide Zeiger symetrisch zueinander verändert. Diese Funktion ist dann vorteilhaft, wenn ein Vergleich mehrerer MFSK-Frequenzabstände auf eine Symetrie nötig ist.

# Real-Time-

Die Echtzeit-Signalanalyse ist eine wichtige Funktion und nun auch im W4100DSP verfügbar. Die Spektrumanalyse beruht auf einer Fast Fourier Analyse (FFT) in Echtzeit und mit 4096 Punkten Auflösung. Kurz erklärt wird das Signal digitalisiert, abgespeichert und das Frequenzspektrum berechnet und angezeigt.

Die Messung wird durch Anklicken einer Bandbbreite gestartet. Die

D a r s t e l l u n g d e s Frequenzspektrums erfolgt mit linearer Skala und umfasst eine Dynamik von 60 dB. Die interne Dynamik liegt mit dem eingesetzten 16-Bit Wandler wesentlich höher, die gewählte Darstellung hat sich aber in der Praxis besser bewährt. Die Bildwiederholrate liegt bei über 20 Bildern pro Sekunde, so dass auch schnelle Änderungen dargestellt werden.

### 04-12-1996<br>13:02:14 **ANALYSIS** 0 dB  $-10$  dB  $-20$  dB  $-30$  dB  $-40$  dB  $-50$  dB  $-60$  dB  $1000$  Hz 2000 Hz 3000 Hz 4000 Hz йн∍  $BW$  24 KHz BW 1000 Hz  $BU$  4000 Hz  $\overline{BM}$  $500H<sub>2</sub>$ Peak Hold Off Center Frg Demodulator FFT-MODE 1730 Hz Rvenage Window Type Hold/Curson On Intern Trans.Frg.  $Q_{HZ}$  $\overline{AF}$

### Real-Time-FFT mit einem HF-Signal

Nach Anklicken von **"Hold/ Cursor On"** kann das Frequenzspektrum ausgemessen werden. Die a b so luten Werte der Cursorpostionen und die Differenz werden kontinuierlich angezeigt.

Sind die Cursor auf eine gewünschte Position eingestellt lassen sich durch Anklicken von **"Move #1 & #2"** auch beide Cursor gleichzeitig bewegen. Das Ausmessen von MFSK und FDM Aussendungen wird dadurch wesentlich erleichtert.

Aus der Mitte der beiden Cursorpositionen wird zusätzlich die Mittenfrequenz bestimmt. Nach aktivieren des Menuefeldes **"Cent Freq=C1-C2"** wird die berechnete Mittenfrequenz

eingestellt und die FFT-Anzeige auf den neuen Wert eingestellt. N a c h A n w a h l v o n **"Average"** (Durchschnittsbildung) können bis zu 64 Messungen als Durchschnittswert dargestellt werden. Der Wert 1 gilt als "Average aus" Die gemittelte Darstellung von mehreren Messungen ist bei FDM Aussendungen oder starkem Fading sehr hilfreich.

Die **"Peak Hold On/Off"** Funktion erfasst immer die grössten Werte ( peaks) aller erfassten Messungen. Die erfassten Spitzenwerte werden blau dargestellt. Die kontinuierliche Darstellung der erfassten Signalspitzen ermöglicht bei schnellen Signalpaketen (bursts) genauere Messungen.

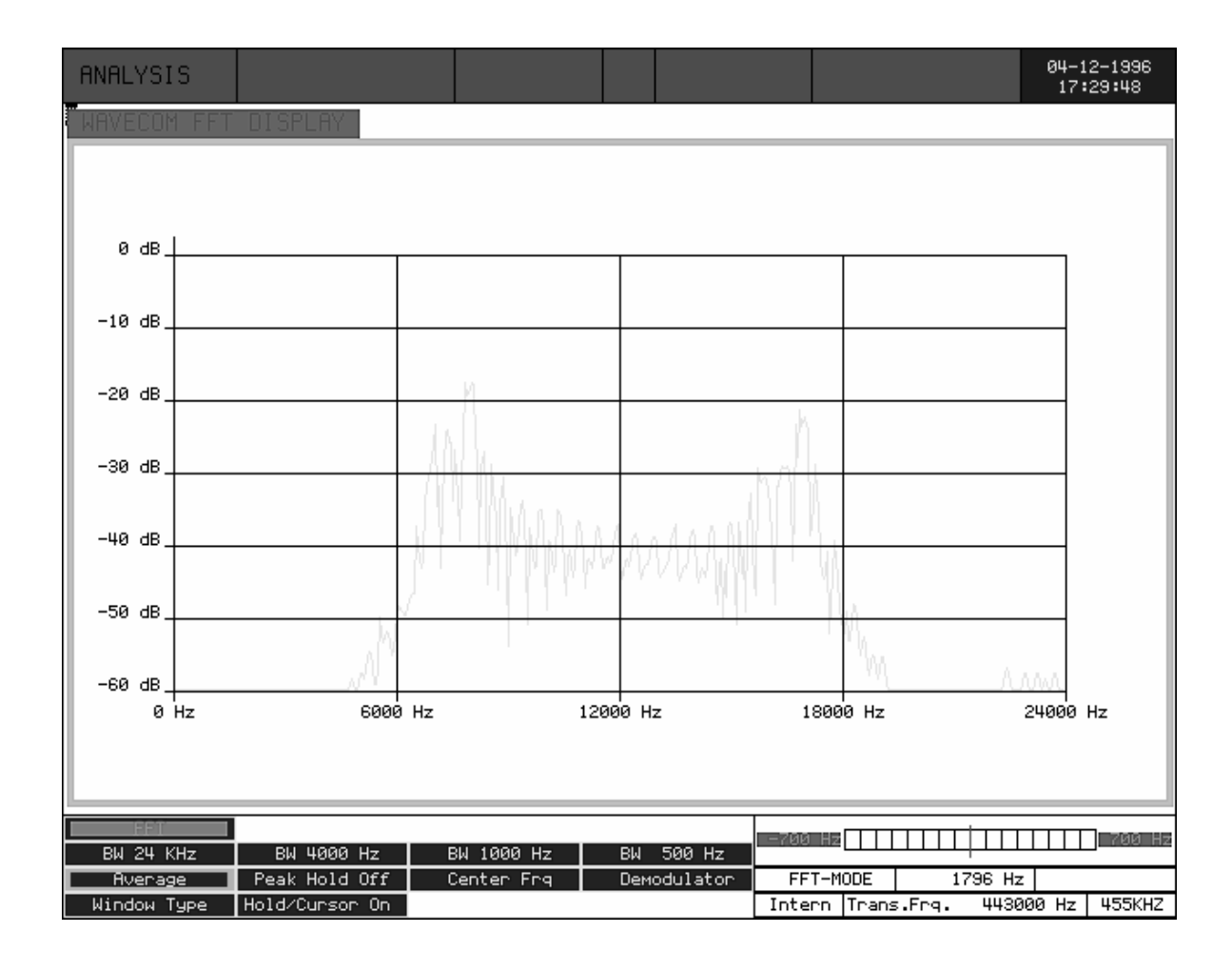

### POCSAG Aussendung mit ZF-Eingang und 8000 Hz Shift

Nach Anklicken von **"Center Frq"**  wird die voreingestellte Mittenfrequenz als grüne Linie dargestellt. Jede Veränderung der Mittenfrequenz wird in der Anzeige kontinuierlich nachgeführt. Im Menuefeld **"Window Type"** sind die vier Fensterfunktionen "Rectangle","Hamming", "Hanning" und "Blackman" vorwählbar. Die unterschiedlichen Window-Typen beinflussen die Darstellung und Genauigkeit des Signalspektrums. Eine gute Amplitudenauflösung bewirkt aber in der Darstellung auch stark ausgeprägte Störspitzen. Jeder Fenstertyp hat spezielle Eigenschaften, die abhängig vom erfassten Signal erwünscht sind. Bei jeder Spektrumdarstellung mit einer FFT muss beachtet

werden, dass eine Signalveränderung während der Datenerfassung abhängig von der Umtastfrequenz Spektrallinien oder Aliasingfrequenzen erzeugt. Je nach Geschwindigkeit der Umtastung und Grösse der Shift kann die Amplitude der Aliasing frequenzen das Nutzsignal sogar übersteigen.

### Einstellung der Translation-Frequenz

Eine FFT-Spektrumsberechnung erfolgt immer von 0 Hz bis zum voreingestellten Endbereich.

ergibt sich z.B. mit dem Rechteck-Window (Rectangle),

Die Einstellung der Translation-Frequenz zur Decodierung von **DIRECT-FSK** Aussendungen wie z.B. POCSAG oder ERMES muss dagegen auf die effektive Signalmitte des Signals erfolgen, beispielsweise auf 455 KHz.

Der Messbereich der FFT reicht dann einer Bandbreiten Einstellung von 24 KHz von **455 KHz bis 479 KHz**. Deshalb muss die Translation Frequenz um die Hälfte der Bandbreite verschoben werden. Die Translation Einstellung berechnet sich aus ZF Eingang von **(455 KHz) -** Hälfte der eingestellten FFT Bandbreite **(12 KHz)** =

Translation **(443 KHz)**. Der Bereich der Messung reicht dann von 443 KHz bis 467 KHz.

Im Betrieb mit dem 455 KHZ ZF-Ausgang von einem Kurzwellenempfänger (z.B. HF-1000) wird die Translation Frequenz vorgängig auf 453.3 KHz eingestellt. Es ergibt sich d a m it die genormte Mittenfrequenz (Center) von 1700 Hz. Die Umstellung der Translation Frequenz für die FFT-Messung entfällt damit. Ebenso ist beim Betrieb mit einem NF-Signal **(INDIRECT-FSK)** keine Umstellung notwendig.

# WATERFA

Die Wasserfall-Analyse bietet die dreidimensionale Darstellung eines FFT-Spektrums mit Zeit, Frequenz und Amplitude. Die Wasserfall Darstellung entspricht vielen Einzelmessungen mit insgesamt vierzig graphisch dargestellten Werten. Eine momentane Messung mit der Real-Time-FFT stellt je nach Modulationsverfahren nur einen Bruchteil der effektiven Daten dar. Die FFT Darstellung des Wasserfalls bietet dagegen eine Visualisierung über einen voreinstellbaren Zeitraum.

Die Wasserfall Analyse wird durch Anklicken der gewünschten Bandbreite von **"BW 500 Hz"**, **"BW 1000 Hz"**, **"BW 4000 Hz"** oder **"BW 24 KHz"** gestartet. Ersichtlich

wird die dreidimensionale Darstellung mit einem Zeit-Histogramm auf der linken Seite.

Die Funktionen **"Average"**, **"Center Frq."**, **"Window Type"** und **"Hold/Cursor on"** sind identisch mit der Real-Time-FFT und werden dort erläutert.

Im Menuefeld **"Periode (ms)"** kann die Zeiteinheit pro Messungen gewählt werden. Der tiefste Einstellbare Wert ist 50ms, dies entspricht einer Erfassungsrate von 20 Bildern/s. Mit dem höchsten Wert von 10'000 ms wird nur alle 10 Sekunden eine Messung erfasst. Diese längste vorwählbare Zeit erlaubt ein Erfassung eines Signals über maximal 400 Sekunden.

### Real-Time-WATERFALL von einer ERMES Aussendung

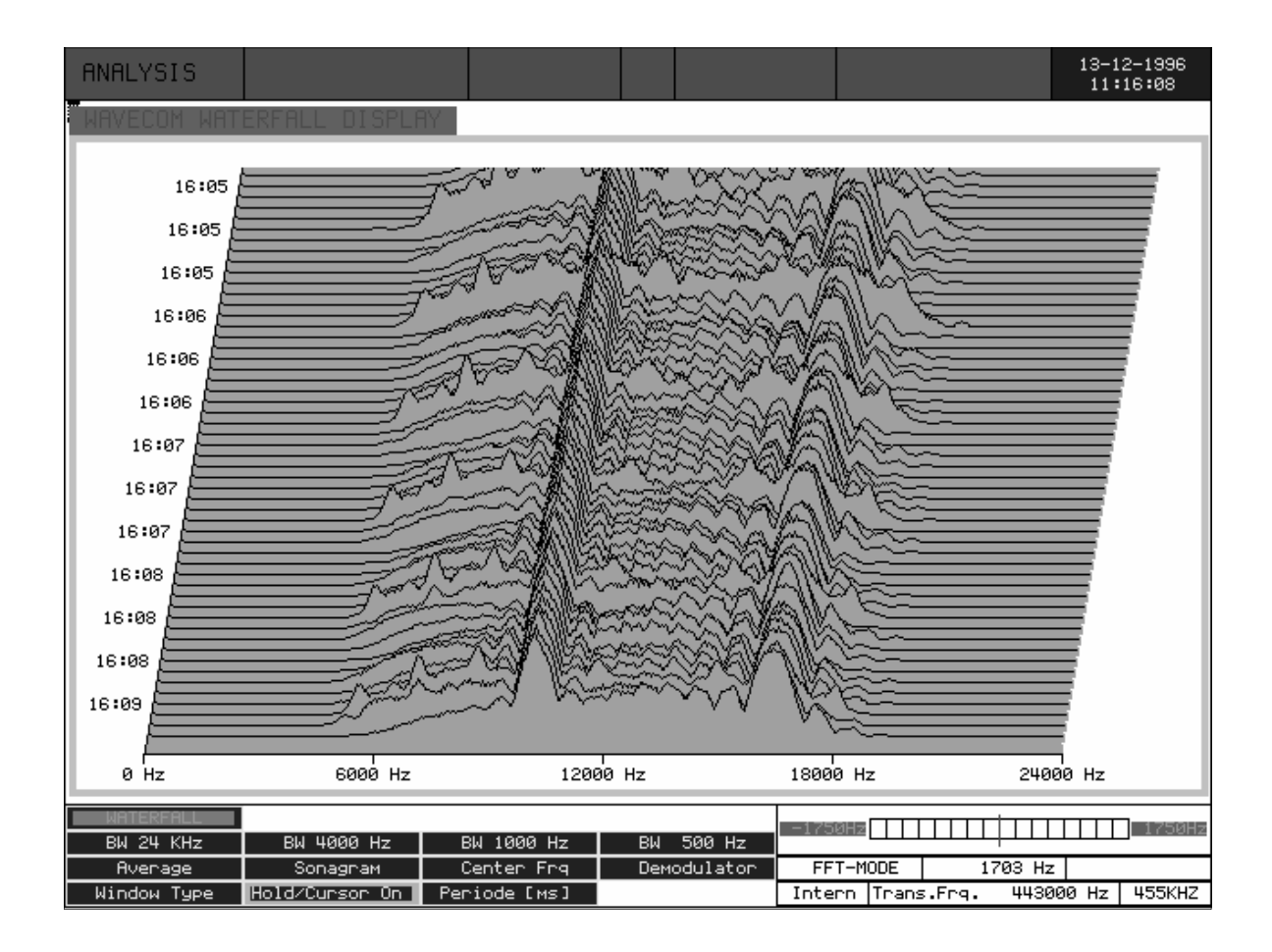

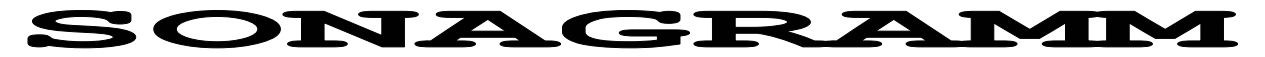

Eine zweite weit verbreitete Methode der FFT-Darstellung ist das SONAGRAMM mit Darstellung der Frequenz, Amplitude und Zeit. Der Begriff Sonagramm gilt Der Start der der Sonagrammfür die graphische Darstellung Analyse erfolgt bei laufender einer akustischen Struktur. Im Sonagram wird die Signalamplitude in Schritten zu 4.0 db farbig angezeigt.

Diese auf die Amplitude bezogene

Spektrumanzeige gibt viele Hinweise über die Verteilung eines Signalspektrums.

Real-Time-FFT durch Anklicken des Menuefeldes "Sonargram". Die Bedienung ist ansonsten identisch mit der Wasserfall Analyse.

### Sonagramm von einer FDM Aussendung auf HF

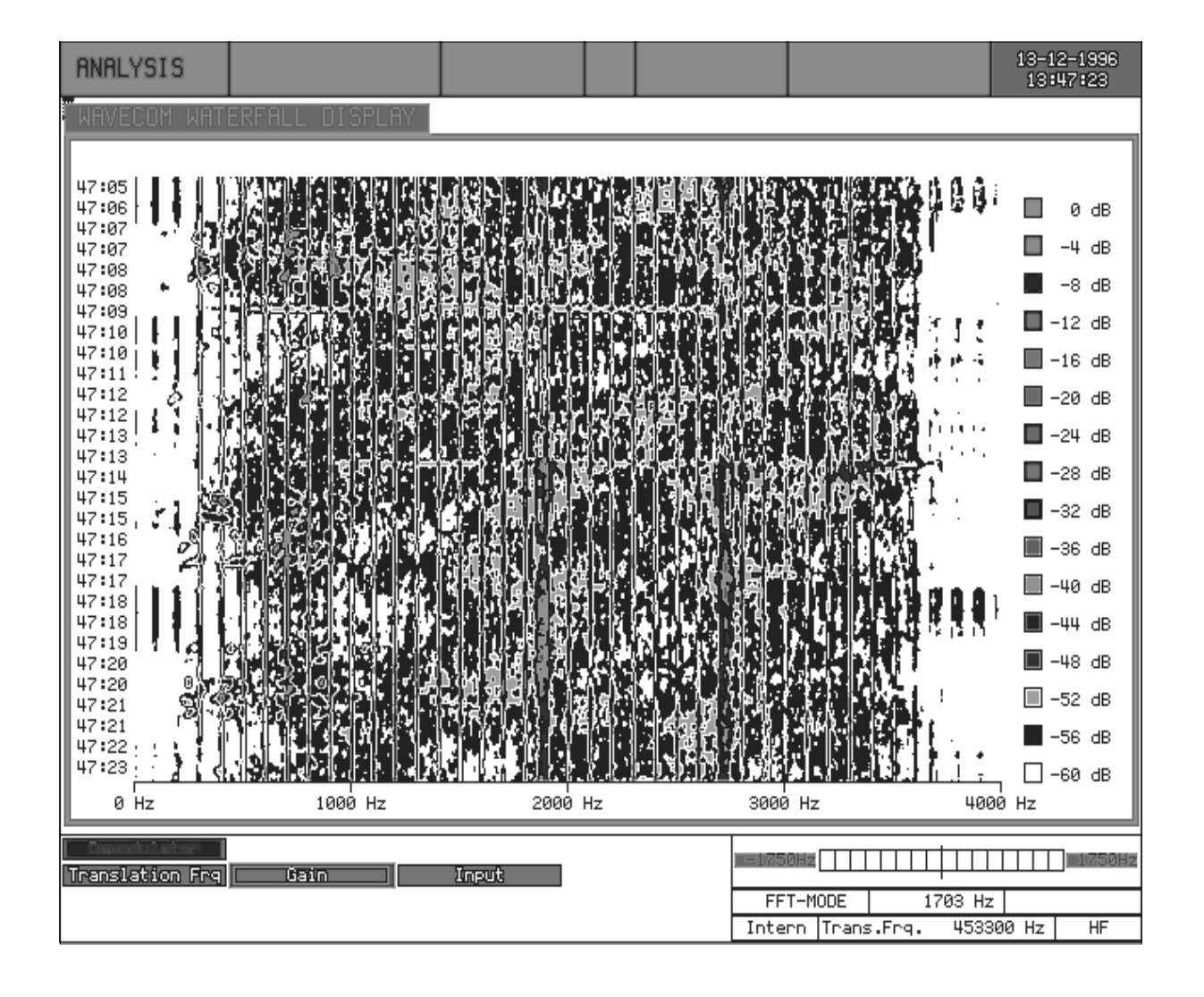

# Autokorrelation

### Bedienungsmenue der Autokorrelation

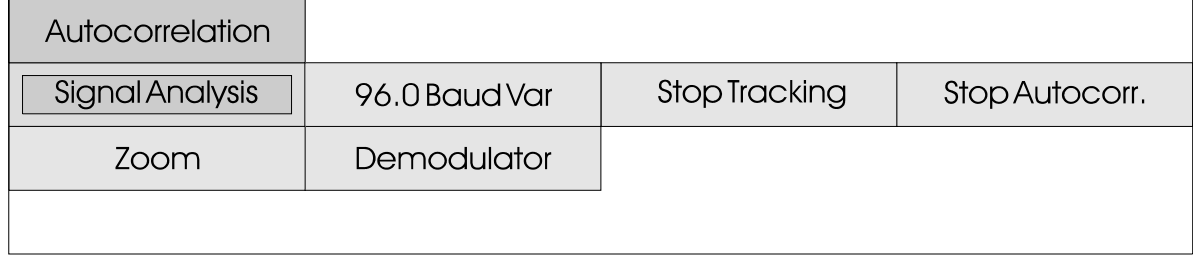

Mit der Autokorrelation kann die Periodizität eines Bitmusters<br>bestimmt werden. Die werden. Die<br>tät ist die Periodizität ist die Wiederholung eines bestimmten Bitmusters. Sendet eine Station beispielsweise das IDLE Bitmuster 0010011011 0010011011 etc. beträgt die Periodizität 10 Bit. HNG-FEC hat eine Periodizität von 15 Bit und RUM-FEC 16 Bit. Die Periodizität kann beispielsweise auch 11'250 Bit sein, nach 11'250 Bit folgt ein sich ständig wiederholendes, gleichbleibendes Bitmuster. Die Periodizität kann sehr wichtig sein in der Zuordnung von unbekannten Aussendungen und der Analyse einer unbekannten Betriebsart.

Als erstes muss mit der Signalanalyse die genaue Baudrate und der Linienabstand (Shift) bestimmt werden. Ist die genaue Baudrate nicht bekannt, kann diese mit der IAS-Messung auf 0.001 Baud genau bestimmt werden. Dazu wird im Menuefeld "Demodulator" die IAS mit "IAS is on" aktiviert. Danach wird die Autokorrelation durch Antippen und Einstellen der Baudrate gestartet. Im oberen Systemfeld neben der Betriebsartenanzeige "Autocorr." kann nach einer bestimmten Zeit die sehr genaue Baudrate

abgelesen werden. Bei Abweichung der Baudrate von mehr als 0.5 Baud kann ein Bitschlupf auftreten. Deshalb muss die Autokorrelation mit der nachgefegührten, genaueren Baudrate neu gestartet werden.

Der Start (Tracking) der Erfassung erfolgt danach durch Antippen des hier mit "96.0 Baud Var" abgebildeten Feldes. Danach wird ein Feld mit der manuellen Baudrateneinstellung eröffnet. Nach Abschluss dieser Funktion durch Betätigen der linken Track-Ball Taste (oder ENTER auf Tastatur) wird der Bitstrom erfasst. Die Anzahl der bereits erfassten Bits wird dauernd angezeigt, zurzeit kann die Autokorrelation 200'000 Bit berechnen. Die Software verlangt nach mindestens 2'000 erfassten Datenschritten.

Durch Antippen des Menuefeldes "Stop Tracking" wird nun die Berechnung der Korrelation gestartet. Auf dem Bildschirm werden die Ergebnisse graphisch angezeigt. Wurde eine grosse Anzahl Bits erfasst und lässt die Graphik auf eine niedrige Periodizität schliessen, kann mit dem Menuefeld "Stop Autocorr." die Berechnung gestoppt werden.

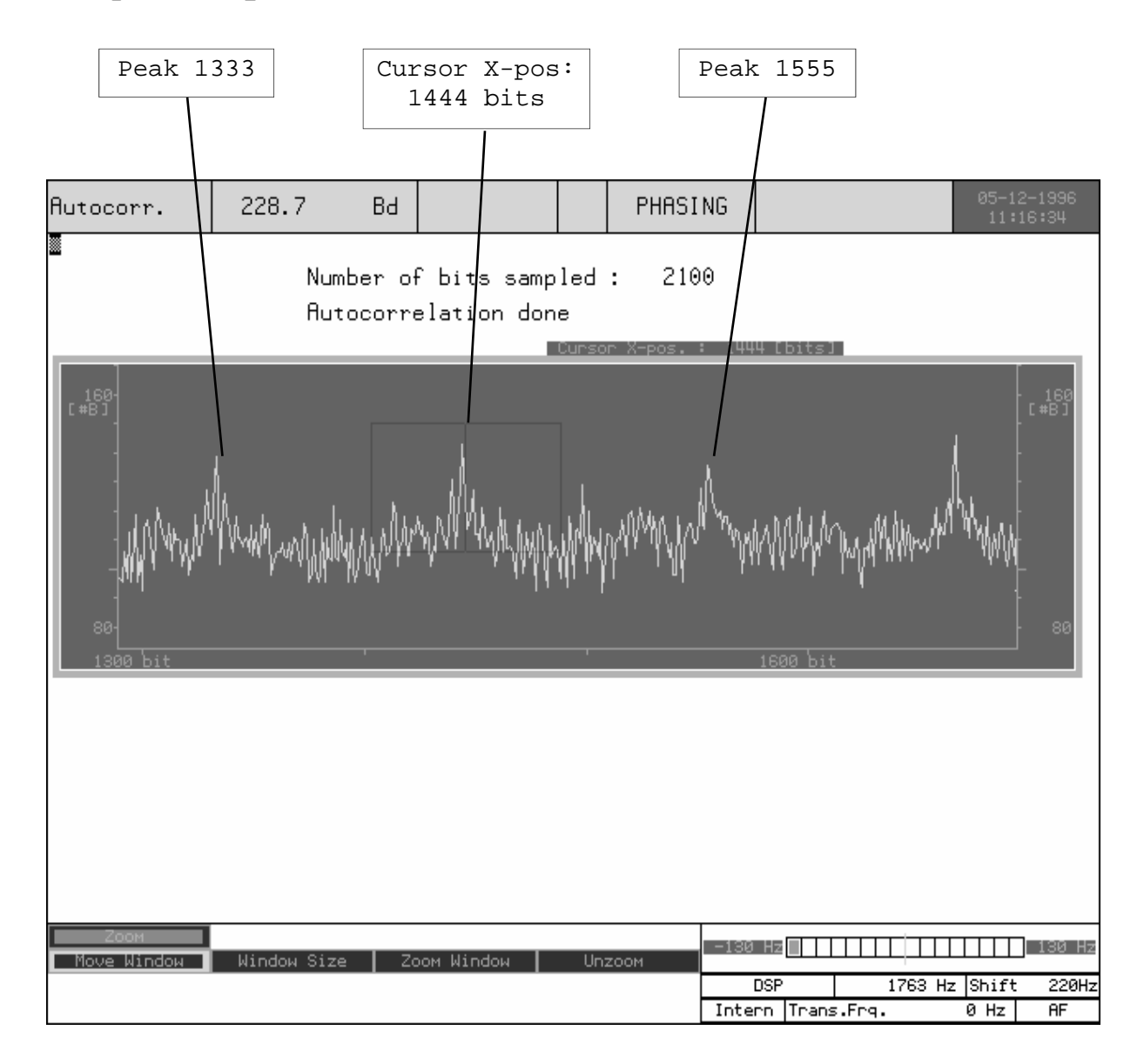

### Simplex System mit einer Korrelation von 111 Bit

Eine Periodizität wird dadurch ersichtlich, dass von der<br>Mittellinie her einzelne Mittellinie her vertikale Striche (Peaks) erscheinen.

Die graphische Darstellung kann verschiedene Merkmale aufweisen:

viele sehr nahe beieinander gelegene vertikale Striche deuten auf eine sehr kleine Periodizität hin (7 bis 15 Bits)

kleine und unsymmetrische Peaks zeigen, dass keine eindeutige P e r i o d i z i t ä t

aber ein Hinweis auf eine sehr grosse Periodizität sein.

- bei sehr viel "Rauschen" lässt sich ohne Zoom-Funktion keine Wiederholung erkennen. Die Messung deutet darauf hin, dass das System Daten (TRAFFIC) überträgt. Demnach muss bis zu einem IDLE Zustand oder bis zu einigen Rückfrage-Zyklen (RQ) abgewartet werden.

vorliegt. Das Vorhandensein Stationen zu sehen, meist kann solcher kleinen Spitzen kann aber eine grobe Bestimmung - die Darstellung zeigt nur ungenaue Wellenlinien. Diese Eigenart ist oft bei Simplex Menue

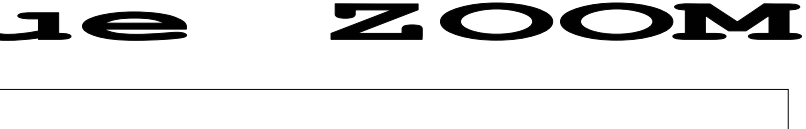

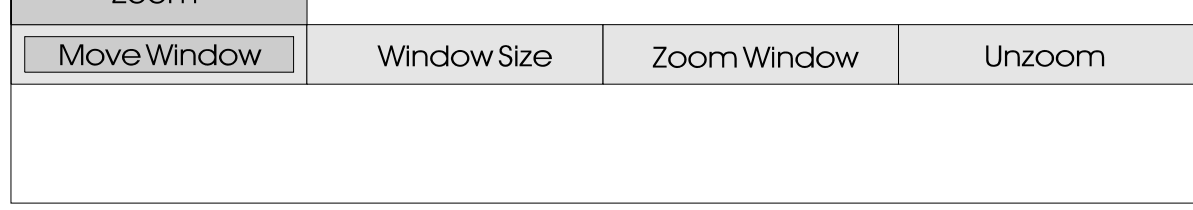

vorgenommen werden.

 $700<sub>m</sub>$ 

es ist nur ein horizontaler Strich ohne Peaks oder Auslenkungen sichtbar. Bei dieser Messung lässt sich die Periodizität nicht bestimmen oder sie ist sehr viel grösser als die Anzahl erfasster Datenbits.

Jede Betriebsart und jedes Signal können sehr unterschiedliche Darstellungen ergeben. Oft lässt sich über die Zoom-Funktion (Vergrösserung) oft doch eine Periodizität bestimmen. Die später erklärte Funktion "Bit Analyse" erlaubt eine Kontrolle Feinbestimmung der Periodizität.

Nach Antippen des Feldes "Window Size" erscheint ein violett unterlegtes Feld. Durch Drehen des Track-Balles (oder durch updown-left-right Tasten) lässt sich dieses Feld in der X und Y Ebene (horizontal und vertikal) vergrössern oder verkleinern.

Das Feld ist nun so einzurichten, dass die Auslenkungen (Peaks) das Zoom-Feld optimal ausfüllen. Mit der Funktion "Move Window" kann das Feld in jede Richtung verschoben werden.

Nach dem Einrichten des Zoom-Feldes wird nun die Zoom-Funktion aktiviert. Es erscheint nun der vergrösserte Abschnitt des vorher eingerichteten Feldes. Danach wird die Funktion "Move Window" aufgerufen. Im oberen rechten Teil wird nun die Mittenposition des Zoom-Feldes mit "Cursor X-pos: xx (Bits)" angezeigt.

Durch Drehen der Trackball Kugel verschiebt sich das Feld und damit verändert sich dieser Wert. Die Bestimmung der Differenz zwei nacheinander folgender Striche (Peaks) ergeben die Periodizität. Mit der Funktion "Unzoom" wird wieder das Gesamtbild aufgerufen.

### Bitanalysen HE

### Bedienungsmenue der Bitanalyse

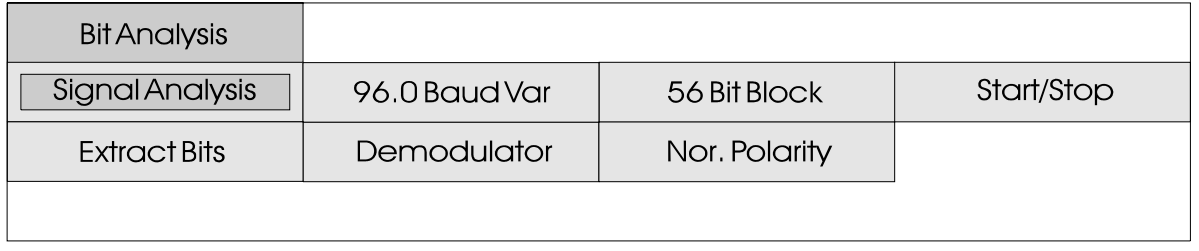

### Bedienungsmenue der Bitanalyse F7B

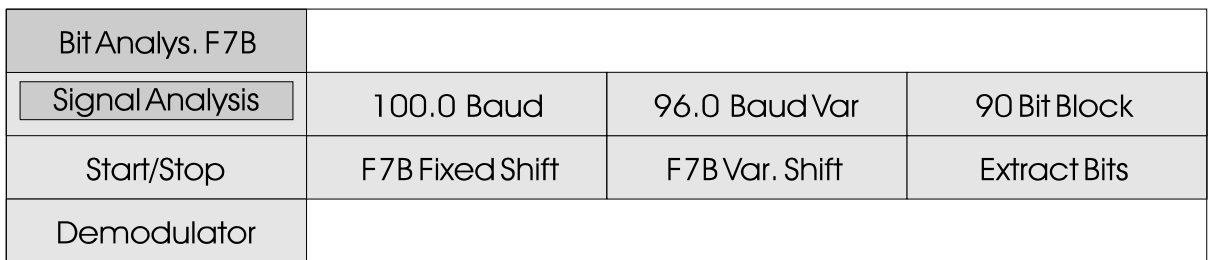

Die Bitanalyse dient der Bestimmung des Bitmusters eines Fernschreibsystems (IDLE, TRAFFIC und REQUEST Bitmuster) und der Bestimmung des verwendeten Alphabetes.

Dazu wird vorgängig die Shift und die genaue Baudrate bestimmt. Danach wird die gewünschte Anzahl horizontaler Bits mit dem Feld "56 Bit Block" eingestellt. Der Wert wird mit der Autokorrelation bestimmt, die Anzahl Bits pro Zeile sollte mit der Periodizität übereinstimmen (oder ein mehrfaches davon sein). Die Einstellung soll bei Simplex Systemen den gesamten Systemzyklus umfassen. Bei der Betriebsart SITOR-ARO beispielsweise wären dies 210 ms Traffic und 240 Pause, zusammen ergibt dies ein "45 Bit block".

Durch Antippen des Feldes "96.0 Baud var" und nachfolgendem

Einstellen der genauen Baudrate wird die Bit Analyse gestartet. Im oberen Bildschirmdrittel werden nun horizontale Linien gezeichnet. Die Farbe BLAU entspricht dem Y V1-Data und GELB dem B V1-Data. Bei Übereinstimmung der Periodizität mit der Blocklänge ist nun ein Bitmuster mit periodischer Wiederholung sichtbar. Sich wiederholende Bitmuster oder Datenblöcke werden bei richtiger Einstellung der Blocklänge symmetrisch untereinander dargestellt. Mit der Einstellung<br>der Blocklänge kann die der Blocklänge vorgehend bestimmte Periodizität überprüft werden.

Phasenfehler, also Flankenwechsel innerhalb eines Datenbits, werden ROT dargestellt. Phasenfehler ergeben sich bei ungenügendem Empfang oder in den Sendepausen bei Simplex Stationen.

Mit dem Feld "Nor. Polarity" kann die Darstellung der Aufzeichnungspolarität geändert werden. Damit besteht die Möglichkeit, verschiedene Aufzeichnungen mit unterschiedlicher Polarität gleich darzustellen. Von Vorteil ist diese Korrektur für Datenvergleiche mit der Funktion "Extract Bits".

Mit dem Menuefeld "Start/Stop" kann die Erfassung der Daten angehalten und eine Sequenz mit der Funktion "Extract Bits" näher betrachtet werden.

Die F7B Bitanalyse **"Bit Analys. F7B"** ist mit der beschriebenen Bitanalyse in der Bedienung identisch. Die richtige Einstellung des Demodulators kann im Abschnitt "Betriebsarten" bei TWINPLEX nachgelesen werden. Die graphische Darstellung erfolgt in zwei Zeilen, diese entsprechen dem V1 und V2 Kanal.

### Zusatzmenue "Extract Bits" der Bitanalyse

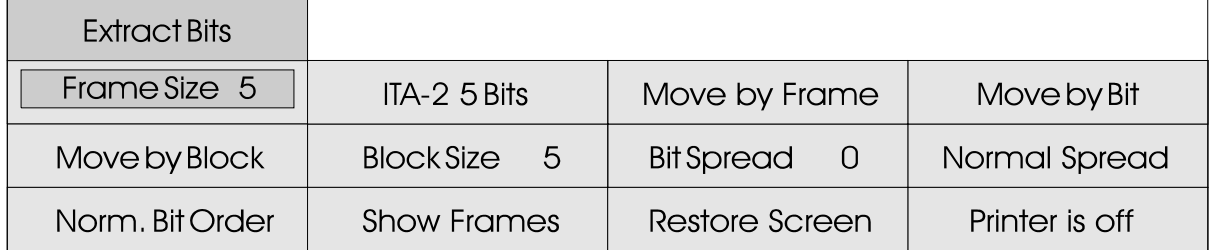

### Zusatzmenue "Extract Bits" der Bitanalyse F7B

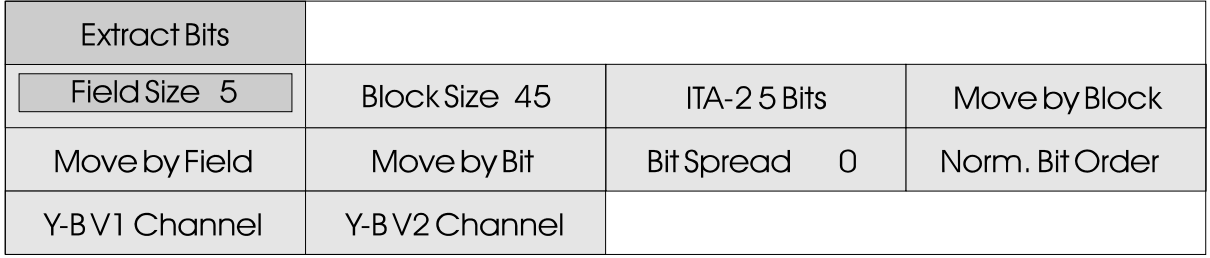

Darstellung eines synchronen Bitstromes. Die Daten werden im gelb war und braun bei Videofeld graphisch mit farbigen Linien dargestellt.

Verwendung finden die Farben blau, gelb, rot, grün und grau. Blau und gelb stellen B und Y (Mark und Space) dar, rot bedeutet eine Störung im Signalstrom. Mit der Funktion "**Move by Bit**" oder "Move by Frame" kann ein Cursor frei im Graphikfeld bewegt werden. Der

Die Bit-Analyse ist eine Cursor bekommt die Farbe grün, wenn der Daten-Farbbalken vorher vorheriger roter oder blauer Farbe.

> Wichtiger ist aber die Darstellung des Bitstromes mit den binären Werten Null (0) und Eins (1). Der Bitstrom entspricht den Daten der Cursorlinie im Graphikfeld.

### Funktion der binären Bitdarstellung

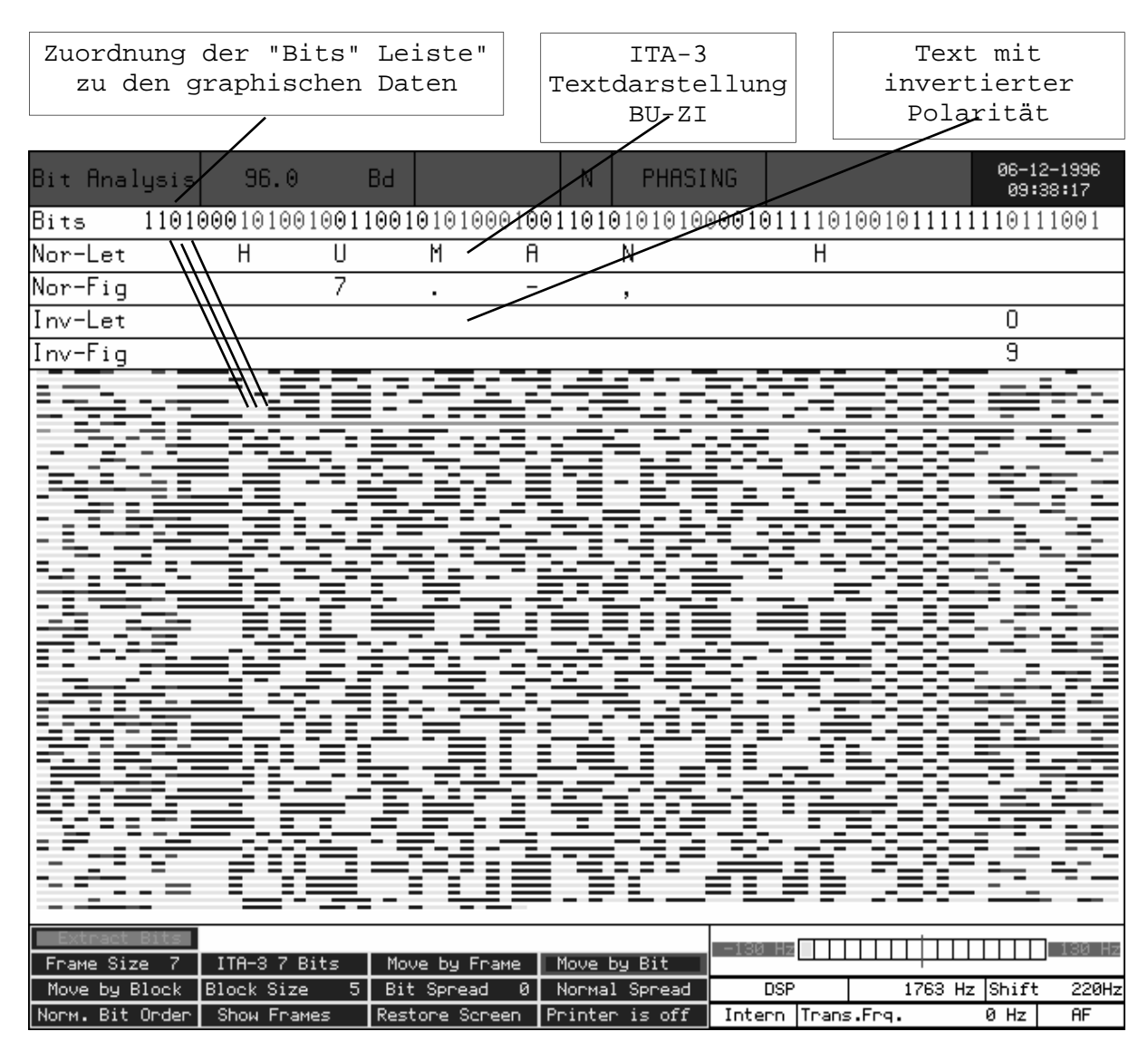

Die Voreinstellung in diesem Beispiel das "**ITA-7 7 Bits**" Alphabet. Im Feld "**Bits**" werden abwechselnd 7 Bits weiss und 7 Bits rot dargestellt. Wird das Alphabet z.B. auf "ITA-3 7 Bits" eingestellt, wird der Bitstrom in Teilen zu sieben Bit dargestellt.

In den darunter liegenden Feldern werden Fernschreibzeichen dargestellt. Im Feld "Nor-Let" ist dies die Buchstabenebene mit normaler Polarität, "Nor-Fig" die Ziffernebene mit normaler Polarität, "Inv-Let" die Buchstabenebene mit invertierte Polarität und "Inv-Fig" die invertierte Ziffernebene. Je nach System kann die

Übertragung die niederwertigen Bits im Wort zuerst (LSB zuerst) oder spiegelverkehrt erfolgen (MSB zuerst). Die Umkehrung wird im Menuefeld "**Norm. Bit Order**" oder " **Rev. Bit Order** " eingestellt. Die meisten bisher bekannten Fernschreibsysteme verwenden die "Norm. Bit Order", das MSB Bit wird zuerst gesendet.

Mit diesen Anzeigen kann nun der Bitstrom nach verwertbarer Information abgesucht werden. Alle Felder werden beim Bewegen der Linie durch Drehen des T r a c k - B a l l s d a u e r n d aktualisiert.

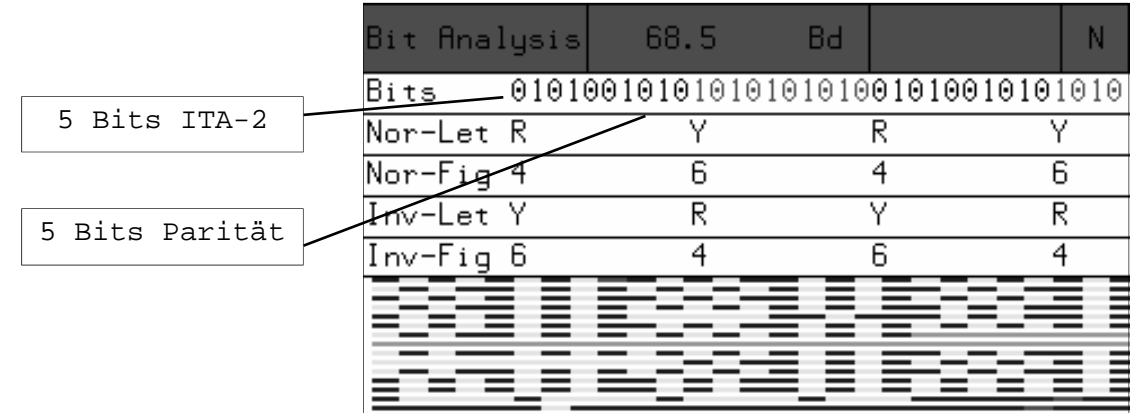

### Beispiel für die Funktion "Frame Size"

Verschiedene Verfahren sichern die Datenübertragungen mit Parity- oder Sicherungsbits, die an den Datenblock angehängt werden. Das Beispiel zeigt die Parity-Bits werden ignoriert, dar, die folgenden fünf Bits

werden je nach Parität normal oder invertiert übertragen.

Einstellung "ITA-2 5 Bits" und gefunden werden. Dies geschieht "**Frame Size 10**". Die fünf durch Verschieben des Cursor mit jedes Fernschreibzeichen wird Danach ist es sinnvoll, den mit 10 Bit Abstand dargestellt. Cursor mit der im Menuefeld Das Bauer-Alphabet in der "Frame Size" vorgewählten Betriebsart AUTOSPEC verwendet Schrittweite bewegen zu können. 10 Bit Zeichen. Die ersten fünf Dies geschieht durch Anklicken Bits stellen das ITA-2 Zeichen des Menuefeldes **"Move by Frame"**. Als erstes muss immer die richtige Bitsynchronität der Funktion "**Move by Bit**".

### Beispiel für die Funktion "Move by Block"

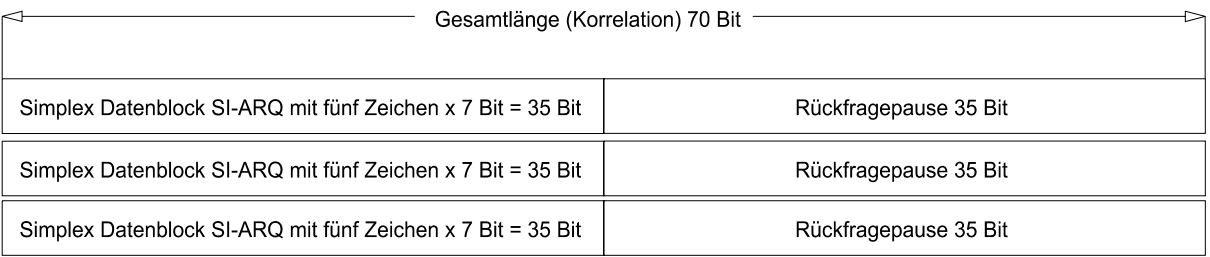

Die Funktionen "Block Size x" und "Move by Block" sind ein Hilfsmittel für die Cursorbewegung. Das Beispiel Übertragungsrahmen. Ist nun mit Blockbeginn gefunden, ist ein Verschieben von Blockbeginn zu Size 70 Bit" und Bewegen des reine Cursor-Hilfsfunktion. Cursors mit der Funktion "Move

z e i g t e i n S I - A R Q Datenblockbeginn. Gut Anwendbar der Funktion "Move by Bit" der verschiedene Funktionsbits Blockbeginn sinnvoll. Dies keinen verändernden Einfluss auf geschieht durch Vorwahl "Block die Bitdarstellung und ist eine by Block". Damit springt der Cursor durch Drehen der TrackBall Kugel von Datenblockbeginn zu ist diese Funktion auch, wenn analysiert werden sollen. Die Einstellung "Block Size x" hat

### Beispiel für die Funktion "Bit Spread"

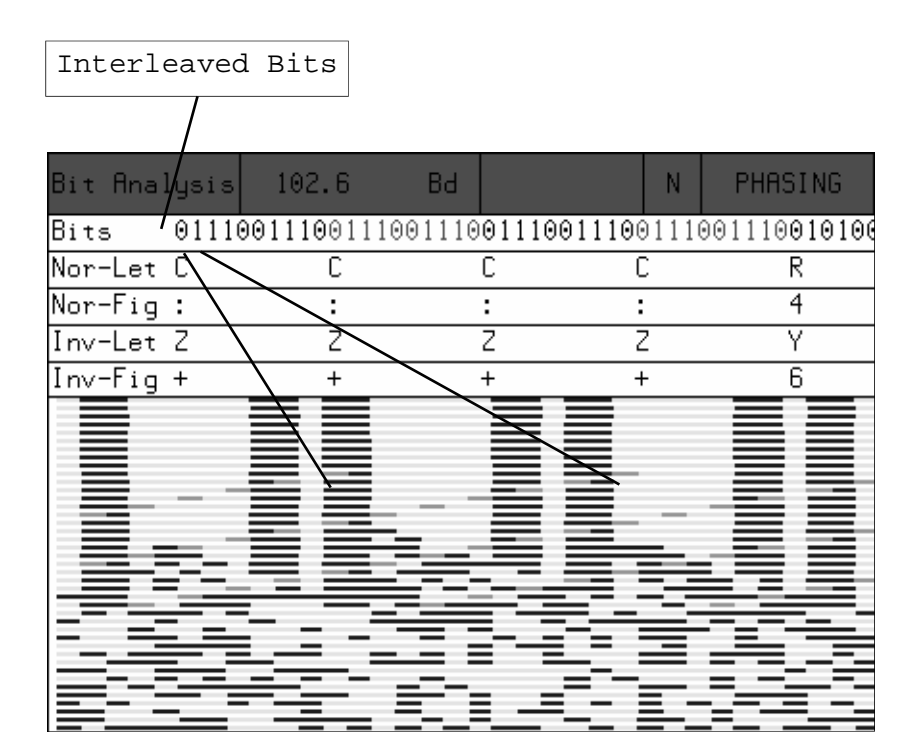

Moderne FEC Verfahren arbeiten oft mit Codespreizung (Interleaving). Die einzelnen Bits eines Zeichens werden dazu mit anderen Bits verschachtelt. Damit wird erreicht, dass die Ü b e r t r a g u n g g e g e n ü b e r Bündelstörungen sicherer wird. Typische Verfahren mit Codespreizung sind Spread51, HNG-FEC oder RUM-FEC.

Das einfache Beispiel zeigt eine Codespreizung von 1. Das ITA-2 Alphabet wird aus jedem zweiten Bit gelesen, das dazwischenliegende Bit wird ignoriert. Die Einstellung erfolgt im Feld "Bit Spread 1" und dem Feld "Normal Spread". Diese Spreizung ist symetrisch, d.h. die Software zeigt immer das nächste Bit vom eingestellten Spreadwert an.

Bekannt sind auch komplexere Codespreizung wie z.B. bei der Betriebsart GOLAY. Diese Spreizungen sind asymetrisch. Dazu stehen im Menuefeld "Normal

Spread" die Funktionen "Spread by Frame" und "Spread by Block" zur Verfügung. Die Spreizung bezieht sich dann auf die voreingestellte Werte in den Feldern "Frame Size x" und "Block Size x".

Als Hilfsfunktion stellt die Software die Zählung der verschieden erkannten Datenblöcke zur Verfügung. Mit bekannter Datenblocklänge (z.B. bei RUM-FEC 16 Bit) und Länge der Spreizung kann damit die Zeichensynchronität gefunden werden. Die Anzahl der gefundenen Frames soll kleiner sein als die Kombinationen des Alphabetes (ITA-2 32) Kombinationen).

Durch Anklicken des Menuefeldes "Show Frames" werden alle festgestellten Bitkombinationen mit Hex-Zahlen angezeigt. Durch Anklicken des Feldes "Restore Screen" wird wieder der ur sprüngliche Bildinhalt angezeigt.

### Bitlängenanalyse HE

### Bedienungsmenue Bitlängenanalyse

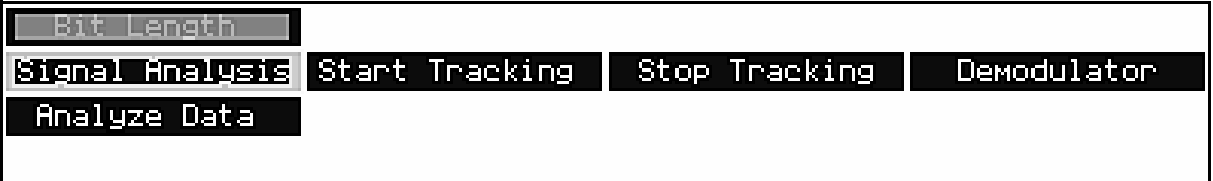

Die Bitlängenanalyse dient der korrekter Einstellung des Baudratenverteilung, einer Tondauer oder einer Bitlängenverteilung.

Option SAMPLER 10 us (100'000 Abtastungen pro Sekunde). Nach

B e s t i m m u n g e i n e r Demodulators wird mit dem Die Auflösung beträgt mit der lassen sich die Daten im Menuefeld "Start Tracking" die Erfassung gestartet. Mit dem Menuefeld "Stop Tracking" wird die Erfassung beendet. Danach Untermenue "Analyze Data" näher betrachten.

### "Analyze Data" Menue

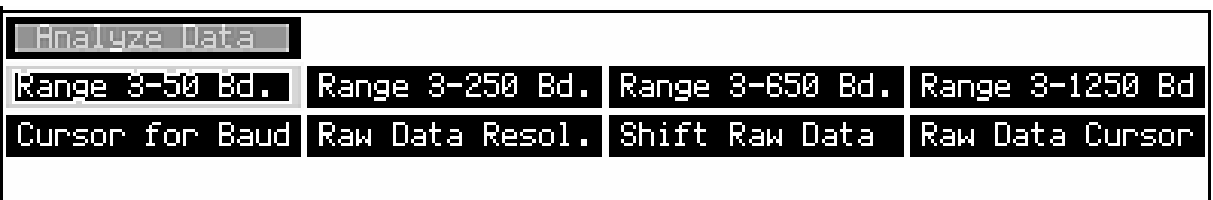

Nach dem Wechsel in das Menue "Analyze Data" muss die Auswertung durch Anklicken einer Die Berechnung dauert je nach der drei Baudratenbereiche Länge der erfassten Messdaten 1 "Range 3-250 Bd.", "Range 3-650 Bd" oder "Range 3-1250 Bd." gestartet werden. Die Auflösung der graphischen Darstellung

eingestellten Bereich.

richtet sich nach dem "Bit-length" Graphikdarstellung. - 10 Sekunden. Danach wird ein Bild mit drei Graphiken aufgebaut. Das nachfolgende Beispiel zeigt eine typisches

### Darstellung der Bitlängenverteilung (Piccolo-MK6)

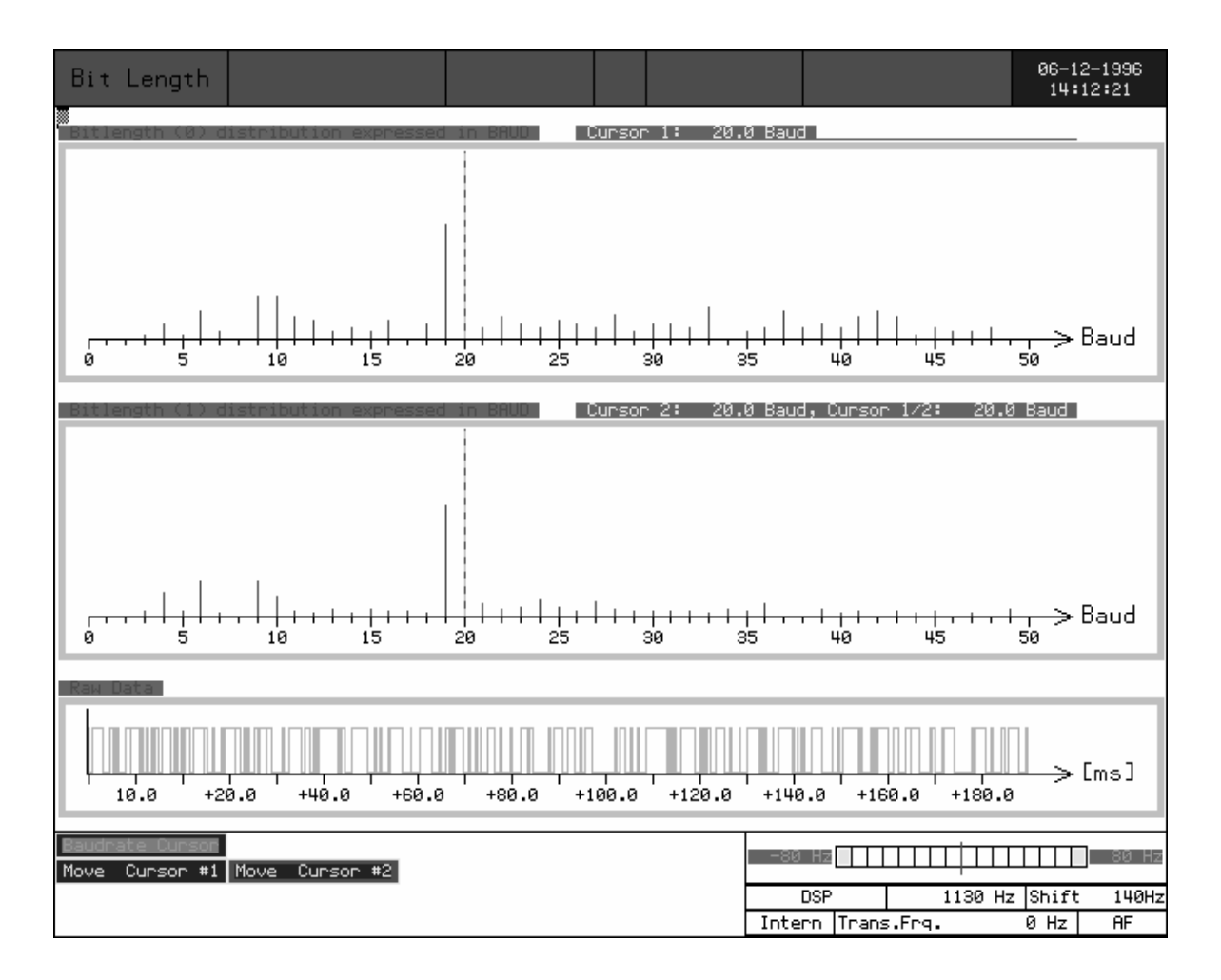

Die Bitlängenanalyse besteht aus den zwei Funktionen Bitlängenverteilung binäre 0 "Bitlength (0) distribution expressed in BAUD", Bitlängenverteilung binär 1 "Bitlength (1) distribution expressed in BAUD" und einer graphischen Darstellung des binären Bitmusters "Raw Data".

Die zwei Felder "Bitlength (0)" und "Bitlength (1)" zeigen die aus den Abtastern berechnete Verteilung der Bitlängen in BAUD. Das nachfolgende Beispiel zeigt die Bitlängenverteilung eines PICCOLO-MK6 Signals. Deutlich sind die Messwerte bei 20 Baud (50 ms), 10 (100 ms) und 5 Baud (200ms) zu sehen. Dies entspricht den Datenschritten 1,

2 und 3. Mit dieser Darstellung<br>lassen sich jede Art von lassen sich jede Art von Aussendungen auf die Baudrate oder Tonlängen untersuchen.

Nach Anklicken des Menuefeldes "Cursor for Baud" lässt sich ein graphischer Cursor auf die Messwerte schieben. Das Feld "Cursor : 19.9 Baud" zeigt den aktuellen Wert der Cursor-Position in Baud an.

Es ist zu beachten, dass der Empfang auf Kurzwelle zu Verzerrungen führen kann. Die Verteilung der "0" und "1" Werte muss dann gemittelt werden.

### Darstellung des binären Bitmusters (Piccolo-MK6)

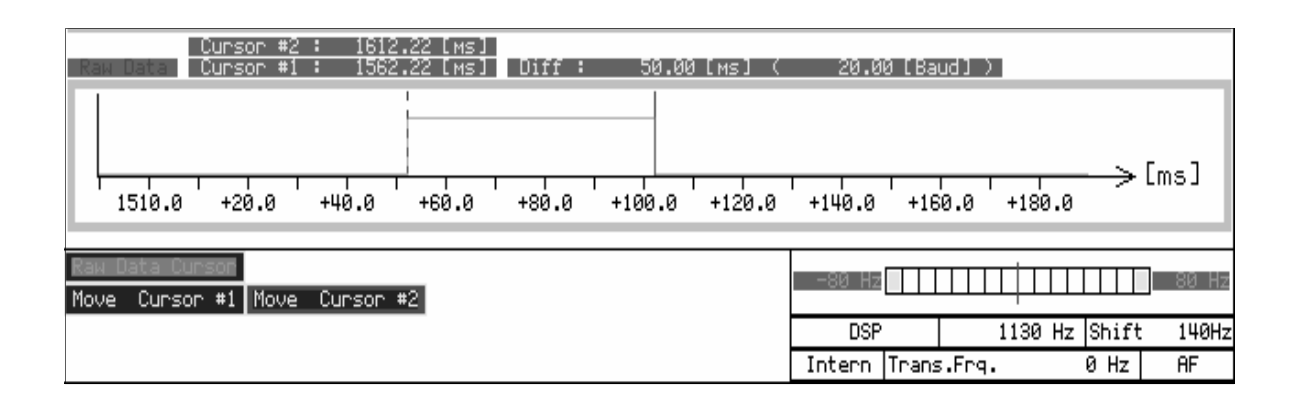

Im Feld **"Raw Data"** erfolgt die graphische Darstellung der binären Daten "0" und "1". Im Feld "Raw Data Resol." lässt sich die Auflösung von 10 us (0.00001 s) bis 100'000 us (0.1 s) einstellen. Sinnvoll sind Werte von 1'000 us bis 10'000 us. Generell richtet sich die Einstellung der Auflösung auf den zu messenden kleinsten Wert. Bei den MFSK Verfahren ist dies ein Tonwechsel, bei RTTY ein Datenschritt (Bit).

Über das Menuefeld **"Shift Raw Data"** kann das binäre Bitmuster stufenlos nach links oder rechts durchgeschoben werden. Damit lassen sich die zu messenden Bit- oder Tonlängen finden.

Das Beispiel zeigt den unteren Teil des Videobildes nach Anklicken des Feldes **"Raw Data Cursor"**. Mit den Feldern "Move Cursor #1" und "Move Cursor #2"

können die zwei Cursor auf das Bitmuster geschoben werden. Gleichzeitig wird von Cursor #1 und #2 die Position und die Differenz der zwei Cursor in ms angezeigt. Dazu steht eine direkte Umrechnung in Baud zur Verfügung.

Bei den Messungen von binär 0 oder 1 (Mark - Space) ist zu beachten, dass die zwei Tastzustände abhängig von der Empfangsqualität starke Verzerrungen aufweisen können. Der Mittelwert mehrerer Messwerte ergibt genauere Resultate. Bekannt sind auch Aussendungen, bei denen Mark oder Space in der Bitlänge moduliert sind.

### Raw V1-Data Analyse **HE**

### Bedienungsmenue Raw V1-Data

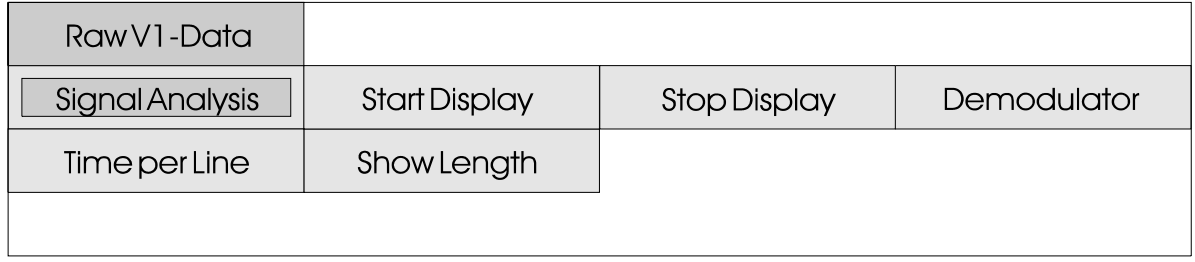

Die Analysen "Raw V1-Data" und erfasst und angezeigt. Damit die "Bit Length" dienen der Messung von Schrittlängen. Die "Bit Length" Analyse beruht auf einer statistischen Auswertung von vielen Einzelmessungen, auch die präzise Bestimmung der während die Funktion "Raw V1- Baudrate bei asynchronen Data" die V1-Daten graphisch S y s t e m e n m i t darstellt. Die Daten in der "Raw V1-Data"

Analyse werden rein zeitbezogen Verzerrungen. lassen sich Puls- und T o n d a u e r l ä n g e n s o w i e Schrittverzerrungen messen. Die "Raw V1-Data" Analyse erlaubt Schrittverfälschungen und au s b r e i t u n q s b e d i n q t e n

### RAW V1-DATA mit 228.66 Baud und 111 Bit Korrelation

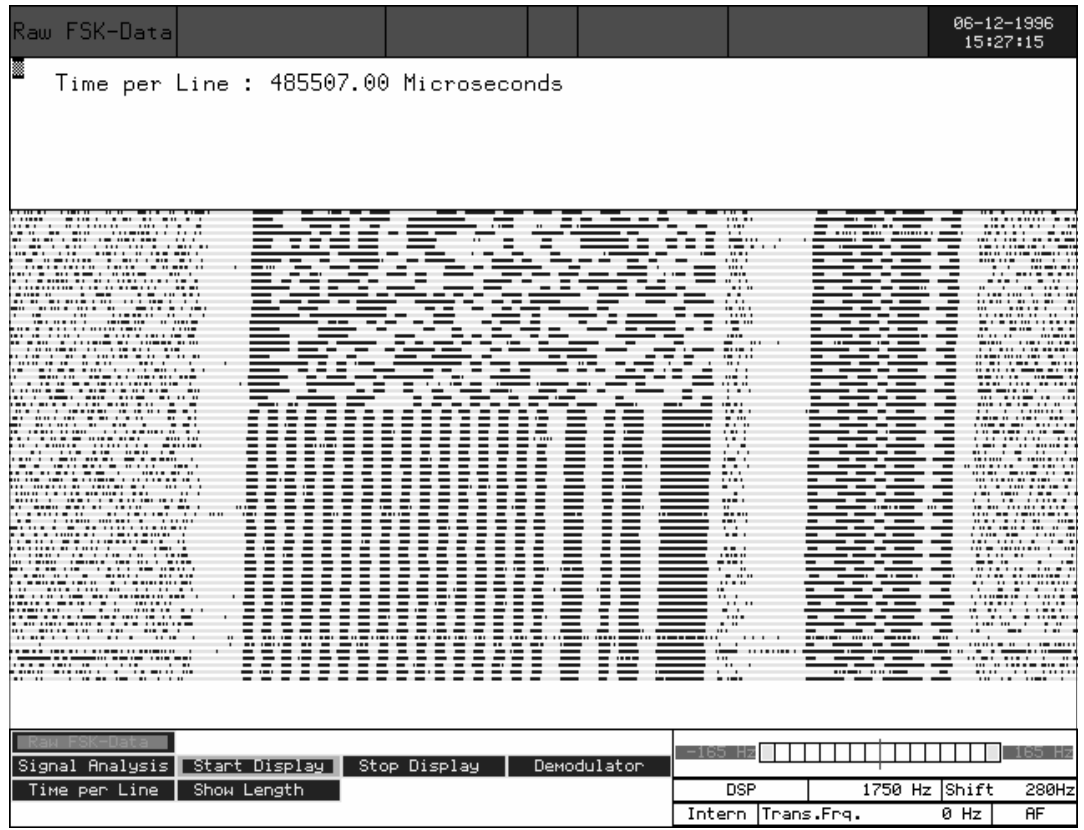

Im Feld "Time per Line" wird die Zeit pro Videolinie und damit die Auflösung der Darstellung eingestellt. Der Wert reicht von 20'000 us (0.02 s) bis 650'000 us (0.65 s) pro Grafiklinie, die Abtastung erfolgt in Schritten zu 10 us. Eine Graphiklinie auf dem Bildschirm entspricht der voreingestellten Zeit.

Durch Anklicken der Menuefelder "Start Display" und "Stop Display" wird die effektive Datenerfassung gesteuert.

Nach Anklicken des Menuefeldes "Show Length" erscheint ein roter Zeiger. Mit der Track-Ball Kugel kann die Position des Zeigers frei in alle Richtungen bewegt werden.

Zusammen mit dem graphischen Zeiger wird der Wert des positionierten Segmentes in der Zeiteinheit "ms" und Baudrate "Bd" kontinuierlich angezeigt. Die graphische Darstellung der V1-Polarität (Mark oder Space) entspricht dem Wert der angezeigten Zeit und der umgerechneten Baudrate.

Mit der Analyse "Raw V1-Data" kann auch die Korrelation festgelegt werden. Die Einstellung der Zeiteinheit pro Linie "Time per Line" ist zusammen mit der Baudrate der Vorgabewert für die Korrelation.

Das Beispiel auf der vorhergenden Seite zeigt eine Korrelation von 111 Bit's. Die Baudrate beträgt 228.66 Baud. Die Berechnung der Gesamtsystemlänge beträgt demnach =  $(1/228.66)$  x 111 = 04854369 s.

### **CODE STATISTIC** HF Menue Codestatistik

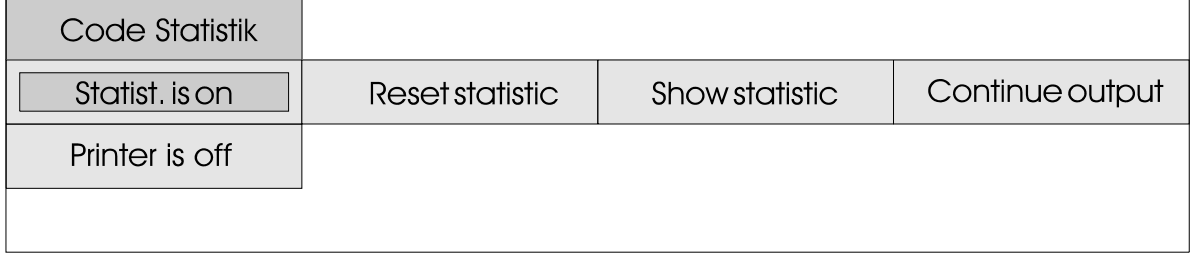

Die Darstellung der "Code praktisch gleich oft vertreten. Analysis" ermöglicht eine recht a u s g e s t r a h l t w i r d . Verschlüsselte Sendungen sollen bekanntlich keine Rückschlüsse auf das System oder die der Darstellung sind deshalb bei alle 32 Zeichenkombinationen

verlässliche Aussage ob die Bei unverschlüsselten Sendungen Sendung verschlüsselt oder klar treten abhängig von der verwendete Sprache erlauben. In Häufigkeit der gefundenen verschlüsselten Aussendungen Rückschlüsse auf die verwendete Landessprache oder Art der Aussendung einzelne Kombinationen sehr oft und andere sehr selten auf. Die Zeichenkombinationen lässt Landessprache zu.

### Code Statistik mit verschlüsselten Daten

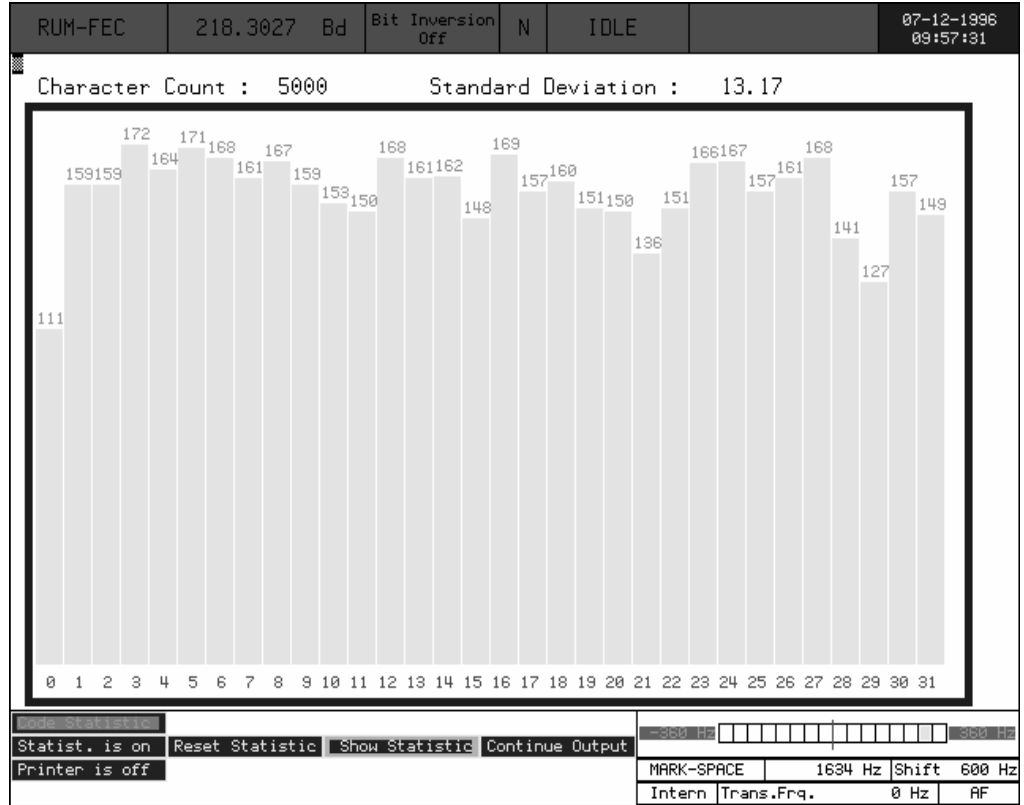

Im Menuefeld **Options** kann bei einigen Betriebsarten die **Code Statistik** Analyse aufgerufen werden.

Über das Menuefeld "**Statistik is off"** wird die Code Statistik gestartet, die Textausgabe wird dadurch nicht unterbrochen.

Die Software führt nun im Hintergrund zu jeder der 32 Alphabetkombinationen einen Ereigniszähler.

Nach Antippen des Feldes "**Show** 

**Statistik"** wird eine Balken-Graphik ausgegeben. Horizontal sind die Kombinationen 0 bis 31 aufgeführt, vertikal die Anzahl gefundener Zeichen dargestellt.

Durch Antippen des Feldes "**Reset Statistik"** können alle Zähler auf Null zurückgeschaltet werden.

Mit dem Menuefeld "**Continue Output"** wird wieder auf die Textausgabe umgeschaltet.

### Code Statistik mit Wetter-Nachrichten

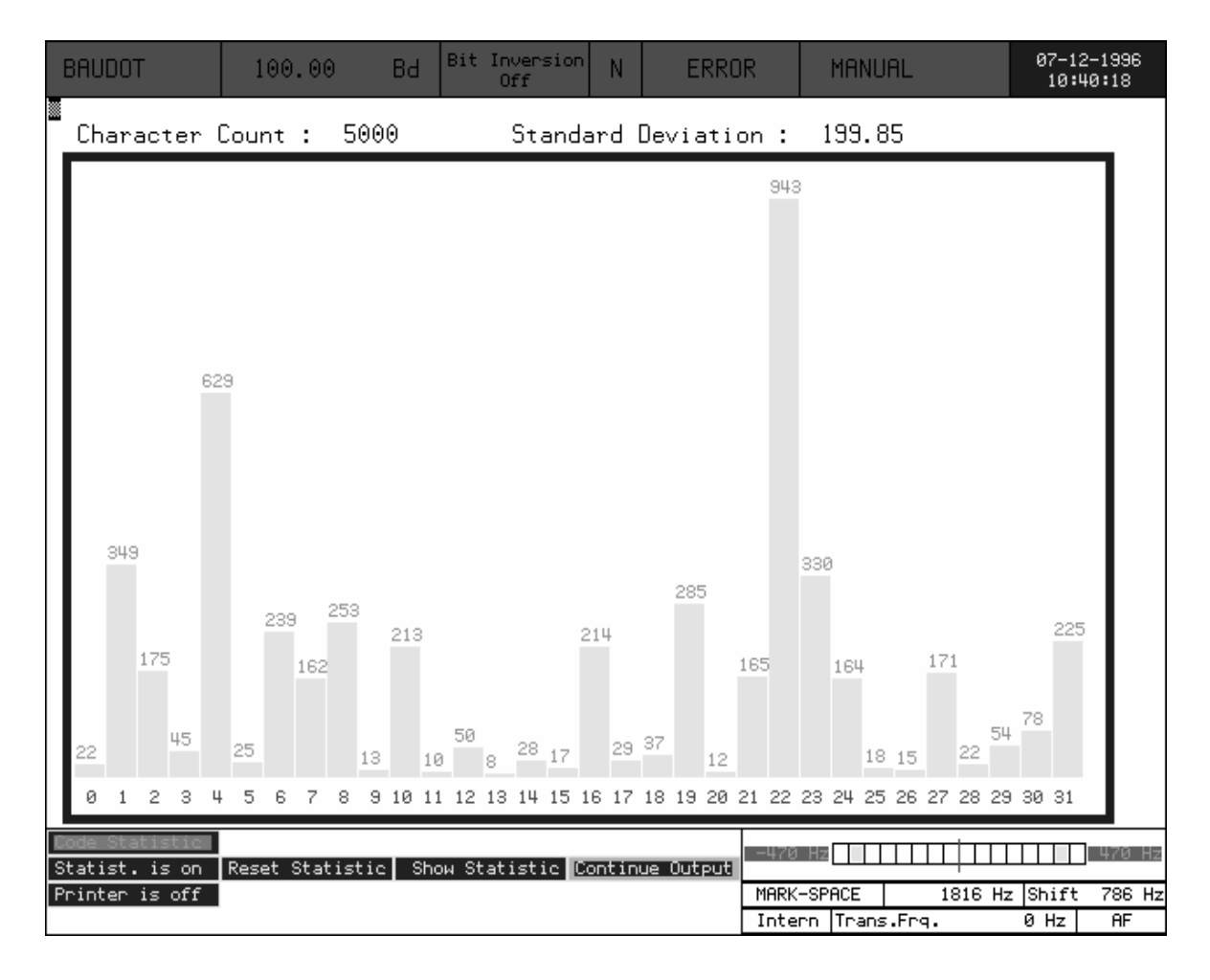

# **SETUP FUNKTIONEN**

### Setup Functions Bedienungsmenue

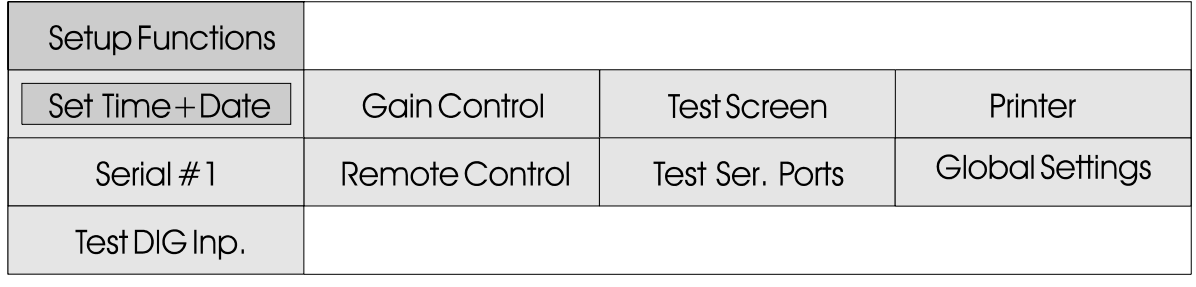

Netzanschluss erhalten.

**HINWEIS**: Beim erstmaligen Aufladen einer *neuen* Softwareversion werden unter Umständen alle Einstellungen auf einen festen Vorgabewert z u r ü c k q e s e t z t . A l l e Einstellungen sind dann vom Anwender neu vorzunehmen.

Die Funktion **Set Time + Data** dient der Einstellung der eingebauten Uhr (Real time clock). Die Programmierung der Uhr geschieht über einen gut verständlichen Dialog.

Das Menuefeld **Gain Control** erlaubt für jeden Eingang unabhängig die Einstellung der Verstärkung zwischen 0 und 100 (lineare Skala).

Die Funktion **Test Screen** bringt gleichzeitig einen Kreis mit 16 verschiedenen Farben und einen Balken mit 16 Graustufen zur Anzeige. Diese Funktion dient der Kontrolle und Einstellung des Monitors.

Im Menue **Printer** sind die Funktionen "Printer on/off" und "Printer Type" zu finden. Die Printeraktivierung geschieht

Alle Parameter der "Setup durch einfaches Antippen des Functions" werden in einem Menuefeldes. Diese Funktion ist batteriegepufferten Speicher identisch mit der der Taste abgelegt und bleiben auch ohne PRINT ON-OFF auf der Frontplatte.

> Im Menue **"Printer Type"** werden alle unterstützten Drucker angezeigt. Durch Drehen der TrackBall Kugel wird der Drucker angewählt und mit der linken Taste aktiviert. Nach Bestätigung der Einstellung durch Anklicken von **"Save Settings"** wird der vorgewählte Druckertreiber installiert.

> Der Bildschirmausdruck (PRINT SCREEN, nur auf der Frontplatte) ist mit den Farbdruckern HP Paintjet, HP Deskjet 500C, HP Deskjet 550C, HP Deskjet 560C, HP 660C und HP850C möglich. Neuere Druckermodelle von HP können meist mit einem vorhandenen Druckertreiber betrieben werden.

> Die zwei Menues **Serial #1** und **Remote Control** dienen der Konfiguration der seriellen RS232 Schnittstellen #1 und #2.

> Die serielle Schnittstelle 2 ist für die Fernsteuerung (Remote Control) des W4100DSP reserviert. Auf der ersten Schnittstelle Serial #1 werden die Fernschreibdaten ausgegeben. Diese Daten sind weitgehend
identisch mit denen der parallelen Centronics Schnittstelle. Die Ausgabe auf der seriellen Schnittstelle #1 ist immer aktiv.

Die Programmierung der Schnittstellen Konfiguration geschieht über ein qut verständliches Menue.

Es können die Parameter "Baud Rate", "Data Length", "Parity Bit" und "Stop Bit" eingestellt werden.

- Baudrate: 300,600,1200,2400 4800,9600 und 19200 Baud
- Data Length: 7 Bits 8 Bits
- Parity Bit: No Parity Even Parity Odd Parity
- Stopp Bit: 1 Stopp Bit 2 Stopp Bits

Die **REMOTE SCHNITTSTELLE** kann nur bis 9600 Baud betrieben werden.

Die Einstellungen der seriellen Schnittstelle müssen immer mit der Konfiguration des Steuercomputers (z.B. PC ein Terminalprogramm) identisch sein.

Die Funktion **Test Ser. Ports** wird für die normalerweise firmeninterne Prüfung der seriellen Schnittstellen benötigt. Dazu ist ein 9-poliger D-SUB Stecker mit den Verbindungen PIN 2 (TXD) zu PIN 3 (RXD), PIN 4 (DTR) zu PIN 6 (DSR) und PIN 7 (RTS) zu PIN 8 (CTS) anzufertigen! Die Software überprüft nach Aktivieren eines Menues alle Verbindungen und meldet das Resultat im unteren Videoteil.

Im Menue **Global Settings** werden allgemein gültige Vorgaben wie "Preload Center Frequency", vorgesehen.

"Timestamp" und "Trackball Type" eingestellt.

Die eingestellte Mittenfrequenz in **"Preload Center Frequency"**  ist der Vorgabewert für den AUTO MODE einer Kurzwellen Betriebsart.

Mit aktiver Funktion **"Timestamp"** wird bei allen VHF/UHF Betriebsarten vor jedem Datenblock DATUM und ZEIT eingefügt. Die Daten stammen aus der W4100DSP internen Uhr (Real-Time-Clock).

Mit der Voreinstellung **"Print Screen" = BMP (Remote)** gibt die "Print Screen" Funktion ein BMP (bit map file) auf die REMOTE-CONTROL (Serial #2) Schnittstelle aus. Die Ausgabe erfolgt im HEX0-Code und kann von jedem TERMINAL-Programm gelesen werden (z.B. "Terminal.exe" von WINDOWS). Danach muss das File mit dem DOS Konvertierungsprogramm "h2b.exe" in das binäre BMP Format umgewandelt werden **(Befehl h2b test.txt text.bmp)**. Das .bmp File kann anschliessend von jedem Graphikprogramm eingelesen werden (z.B. Corel Photo-Paint). Ab der Version 2.0.01 befindet sich das Umformerprogramm h2b.exe auf jeder Programmdiskette.

Die Funktion **"Preset BATTERY MEMORY"** bewirkt ein komplettes Überschreiben des eingebauten Parameterspeichers. Alle Werte wie Trackball, Drucker etc. werden auf einen Vorgabewert zurückgesetzt. Diese Funktion sollte nur nach einem Batteriewechsel oder bei schwerwiegenden Störungen aktiviert werden.

Die Funktion **Test DIG Inp.** ist für die die firmeninterne Prüfung des digitalen Einganges

# REMOTE CONTROL W4100DSP Allgemeine Erläuterungen

### **REMOTE SCHNITTSTELLE**

Der W4100D lässt sich über die serielle REMOTE CONTROL (RS232#2) in den meisten Funktionen fernsteuern.

Die Konfiguration der seriellen Schnittstelle und die Vorwahl der **Geräteadresse** kann im Menue \ S E T U P \ R E M O T E C O N T R O L vorgenommen werden.

Die Datenkommunikation geschieht grundsätzlich mit darstellbaren Zeichen; es werden keine Binär-Daten verwendet. Der Datenfluss kann weder mit Hardware-Handshake noch mit XON-XOFF Protokoll gesteuert werden. Das XON-XOFF Protokoll musste wegen kompletter Transparenz der s e r i e l l e n Schnittstellen weggelassen werden. Für die Datensteuerung empfiehlt sich immer das Abschlusszeichen ">" vor dem Senden des nächsten Befehles abzuwarten, ein Überlauf des Befehlspeichers wird dadurch ausgeschlossen.

#### **BEFEHLSÜBERMITTLUNG**

Die Software des W4100DSP gibt keine Echozeichen an den Host zurück. Bei Betrieb mit einem Terminal oder mit einem Terminal-Emulator (z.B. in einem PC unter WINDOWS) sollte das Terminal auf *AUTO-ECHO* konfiguriert werden. Zusätzlich ist eine automatische Erzeugung von CR->CR+LF (bei Zeilenrücklauf automatischer Vorschub) von Vorteil.

Wenn man mit der Korrekturtaste (Backspace **"** < - **"** ) e i n e n Tippfehler korrigiert, werden die falschen Zeichen und das Korrekturzeichen mitübertragen. Der Bildschirm des Terminals

zeigt zwar den korrigierten, richtigen Text, der Befehl kann aber wegen der Korrektur nicht erkannt werden.

Der W4100DSP wechselt nach Empfang des Strings **REMOTExx=ON«CR»"** oder nach Drücken der Taste "REMOTE ON-OFF" in die Betriebsart **Remote**. Der Ausdruck "xx" steht für die Geräteadresse von "00" bis "99".

### **TASTATUR UND ANZEIGE**

Mit Ausnahme der Tasten REMOTE ON-OFF und LOAD-RESET sind alle anderen Tasten wie auch der Track-Ball ohne Funktion. Die Software löscht nun das Menuefeld und bringt die Mitteilung "Remote messages at local address #xx". Der gesamte Datenverkehr zwischen Host und dem W4100DSP wird im Menuefeld angezeigt.

Die LED REMOTE ON signalisiert den Betriebszustand des W4100DSP, bei REMOTE - Betrieb leuchtet sie und bei LOCAL - Betrieb ist sie inaktiv.

#### **REMOTE UND NORMALBETRIEB**

Nach dem Befehl "REMOTExx=OFF" kehrt die Software in das Menue der zuletzt aktiven Betriebsart zurück. Die zuletzt gewählte Betriebsart bleibt nach dem Ausschalten von Remote weiterhin aktiv und kann über Track-Ball oder Tastatur normal bedient werden. Nach dem Wechsel mit "REMOTExx=ON" oder durch Drücken der Taste REMOTE ON-OFF in den REMOTE Mode bleibt die jeweilige Betriebsart aktiv und kann sofort über REMOTE CONTROL gesteuert werden.

#### **BEFEHLE**

Alle global gültigen Befehle sind im Abschnitt "allgemein gültige Befehle" aufgeführt. Die einer Betriebsart zugeordneten Befehle sind nachfolgend einzeln aufgelistet.

Das Kommando **PORTxx=OFF«CR»** bewirkt, dass der W4100DSP von der seriellen Schnittstelle keine weiteren Befehle übernimmt; der Betriebszustand REMOTE bleibt aber aktiv. Erst nach senden des Befehls PORTxx=ON«CR» übernimmt die Software wieder Kommandos. Damit ist es möglich, mehrere Geräte an der gleichen RS232 Schnittstelle zu betreiben oder eine Host-Schnittstelle mehrfach zu nutzen.

Jeder Kommando-String vom Host zum W4100DSP muss mit einem 'Carriage Return' (dargestellt mit "CR") abgeschlossen werden. Der W4100DSP bearbeitet den Zeichen-String, führt die erforderlichen Aktionen aus und meldet sich beim Host mit einem ">" als Abschlusszeichen zurück (die Apostrophen werden nicht übertragen).

Ist der Befehl nicht definiert oder fehlerhaft sendet der W4100DSP das Zeichen "?" und das Abschlusszeichen ">". Die Software verarbeitet Gross- und Kleinschreibung.

Durch Anfügen eines Fragezeichens am Ende des Befehlswortes kann der Host alle Einstellungen des W4100DSP abfragen. Der W4100DSP sendet nach Abfrage die entsprechende Einstellung an den Host, jeweils abgeschlossen mit einem "CR" und dem Abschlusszeichen ">".

Als Antwort auf eine noch nicht definierte Einstellungsabfrage sendet die Software die Mitteilung "UNDEF "CR" ">". Ein dann gemeldet, wenn nach dem Einschalten des W4100DSP noch kein Mode aktiviert wurde.

Wird an den Befehl "MODE=xxxxx" der Parameter "/AUTO" angefügt wird die entsprechende Betriebsart im AUTO-MODE mit automatischer Bestimmung des Linienabstandes, der Mittenfrequenz und der Baudrate gestartet. Werden während der automatischen Messung Werte abgefragt, erfolgt die Antwort "AUTO" "CR" ">". Nach Abschluss aller Auto-Mode Funktionen wird bei Abfrage von STATUS nicht mehr mit AUTO geantwortet.

#### **DATENSCHNITTSTELLEN**

Die Ausgabe der Fernschreibdaten kann zusätzlich zur seriellen Schnittstelle SERIAL #1 und der Centronics-Schnittstelle auf der seriellen REMOTE CONTROL Schnittstelle mit DATA=ON oder DATA=OFF ein- und ausgeschaltet werden. Für eine korrekte Unterscheidung der Remote-Antworten und der Fernschreibdaten auf der Remote-Schnittstelle muss das Protokoll des Host-Rechners sorgen. Eine Lösung ist, dass der Host generell vor jedem neuen Remote-Vorgang die Datenausgabe ausschaltet.

#### **BEFEHL "DATA"**

D a s K o m m a n d o " D A T A = O N " ermöglicht die Ausgabe der decodierten Daten auf der Remote-Control-Schnittstelle. Es muss dabei folgendes beachtet werden:

- beim Übergang des Systems in den Zustand "REMOTE" und beim Verlassen des Zustandes "REMOTE" wird intern "DATA auf OFF" geschaltet.

- nach Senden des Befehls "*PORTxx=OFF*" wird auch die Ausgabe der Daten gestoppt.

nicht definierter Zustand wird - beim Übergang von "PORTxx=OFF"

auf "PORTxx=ON" wird die Ausgabe der Daten fortgesetzt, wenn vorher "DATA=ON" gesetzt war. Remote-Port mit DATA=ON aktiv

#### **TRANSPARENTE DATEN**

Die Ausgabe der transparenten Daten erfolgt immer über die

serielle Schnittstelle #1 und über den Remote-Port (wenn der gesetzt ist). Auf der Centronics-Schnittstelle erfolgt keine Ausgabe.

#### mit REMOTE **Beispiele** -00

Jedes Kommando und jede Abfrage wird mit dem "CR" abgeschlossen. Der W4100DSP bestätigt alle Befehle, Abfragen und Datenausgaben mit dem Abschlusszeichen ">".

Abfragen erfolgen mit dem Befehl und einem nachfolgenden Fragezeichen "?" und "CR". Als Antwort folgt der "Wert/Zustand", "CR" und dem Abschlusszeichen ">".

Alle ungültigen Befehle oder Abfragen werden mit einem Fragezeichen "?" und ">" quittiert.

Bei einem undefinierten Zustand erfolgt die Antwort "UNDEF" "CR" und ">".

Ist ein AUTO-MODE aktiv, wird die Antwort "AUTO" "CR" und ">" zurückgesendet.

Untenstehende Beispiele sind immer mit aktiver Generierung "CR" -> "CR" "LF" beim Senden und Empfangen dargestellt.

## PC/Master sendet W 4100DSP antwortet Anmerkung

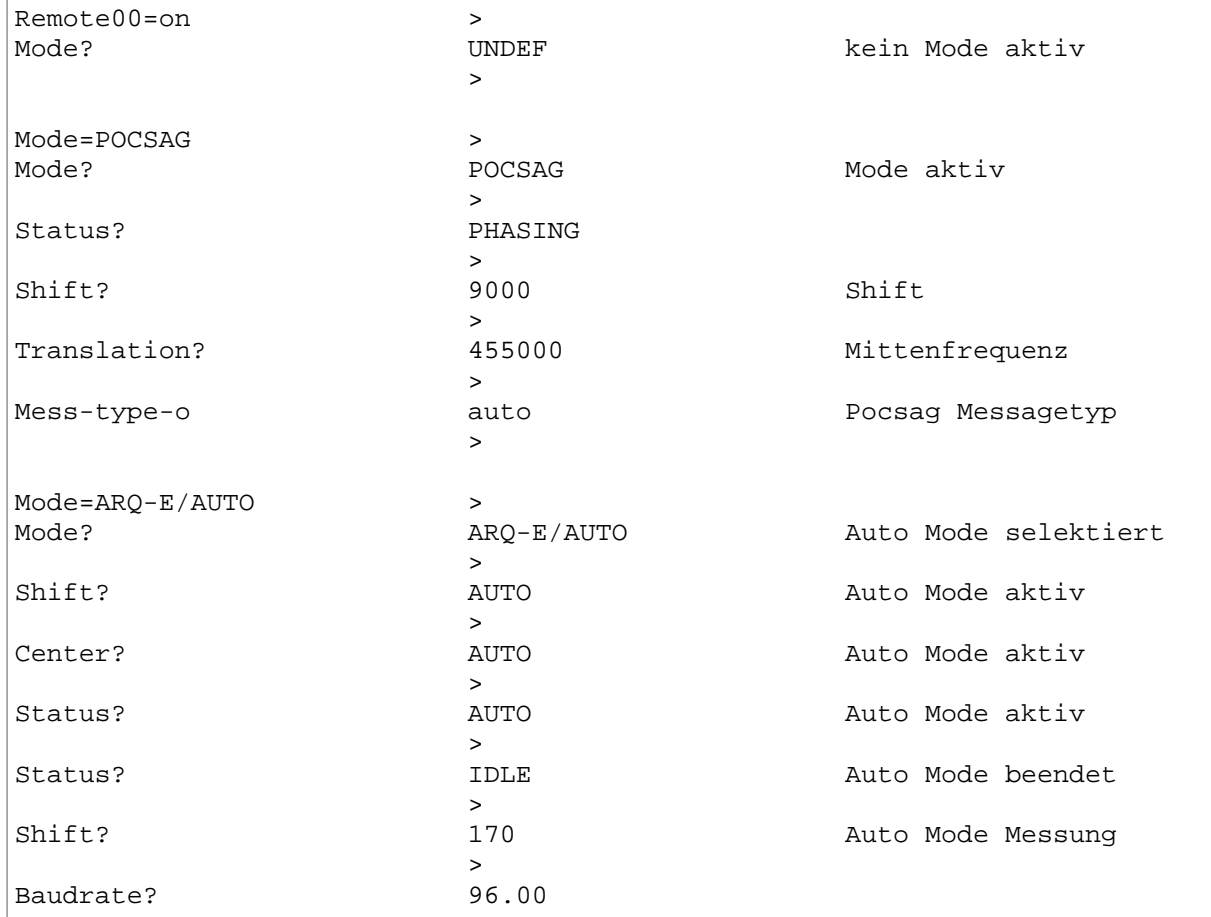

# PC/Master sendet W 4100DSP antwortet Anmerkung

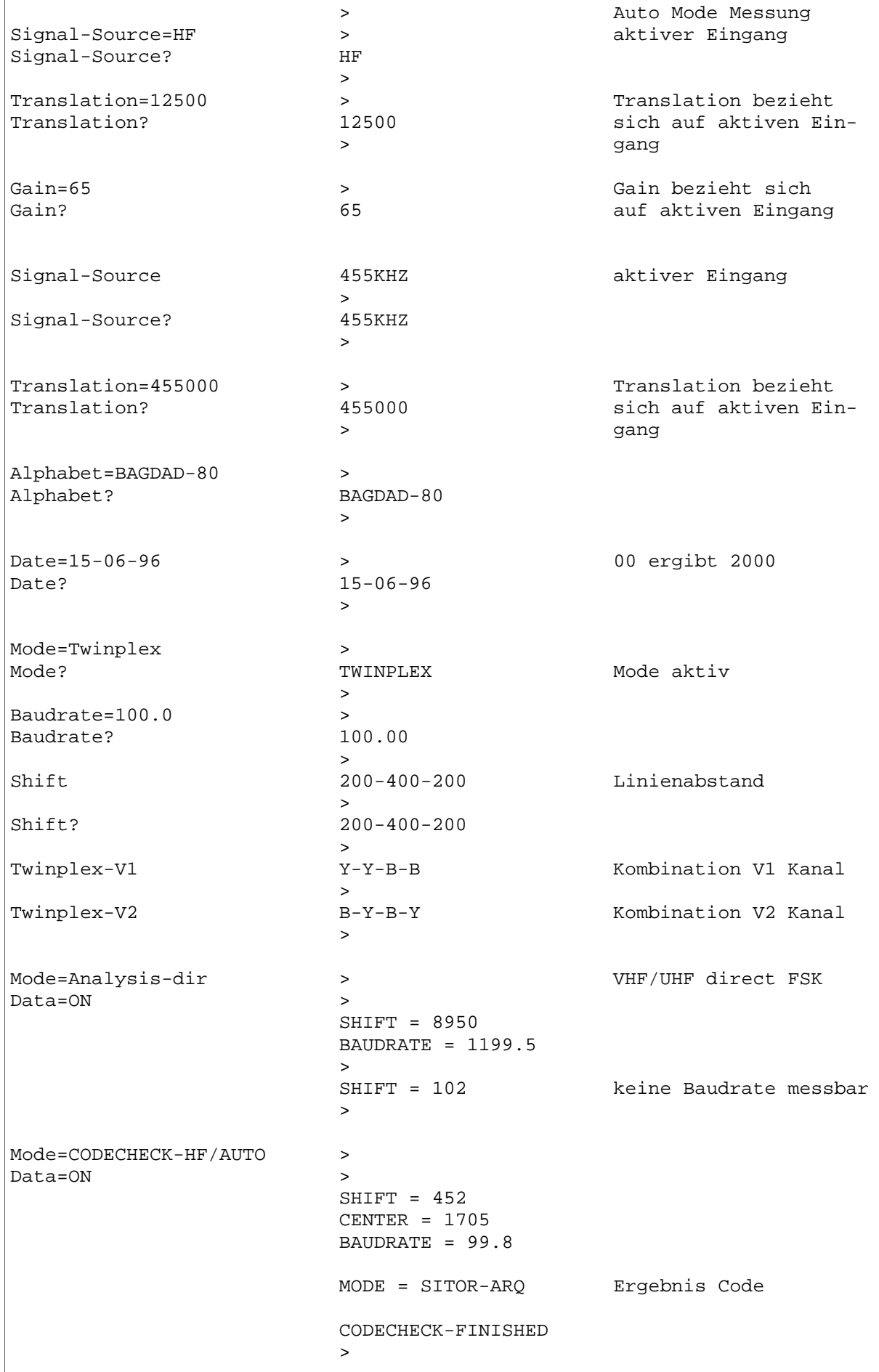

# Globale Remote-Befehle

Die nachfolgenden REMOTE-CONTROL aktiv ist. Befehle sind allgemein (global) steuer- oder abfragbar. Voraussetzung dazu ist, dass ein beliebiger HF oder VHF/UHF Mode

Die globalen gültigen Befehle sind in der Befehlsauflistung der einzelnen Betriebsarten nicht aufgeführt.

## REMOTE BEFEHL BEFEHL-GRENZWERTE ANMERKUNG

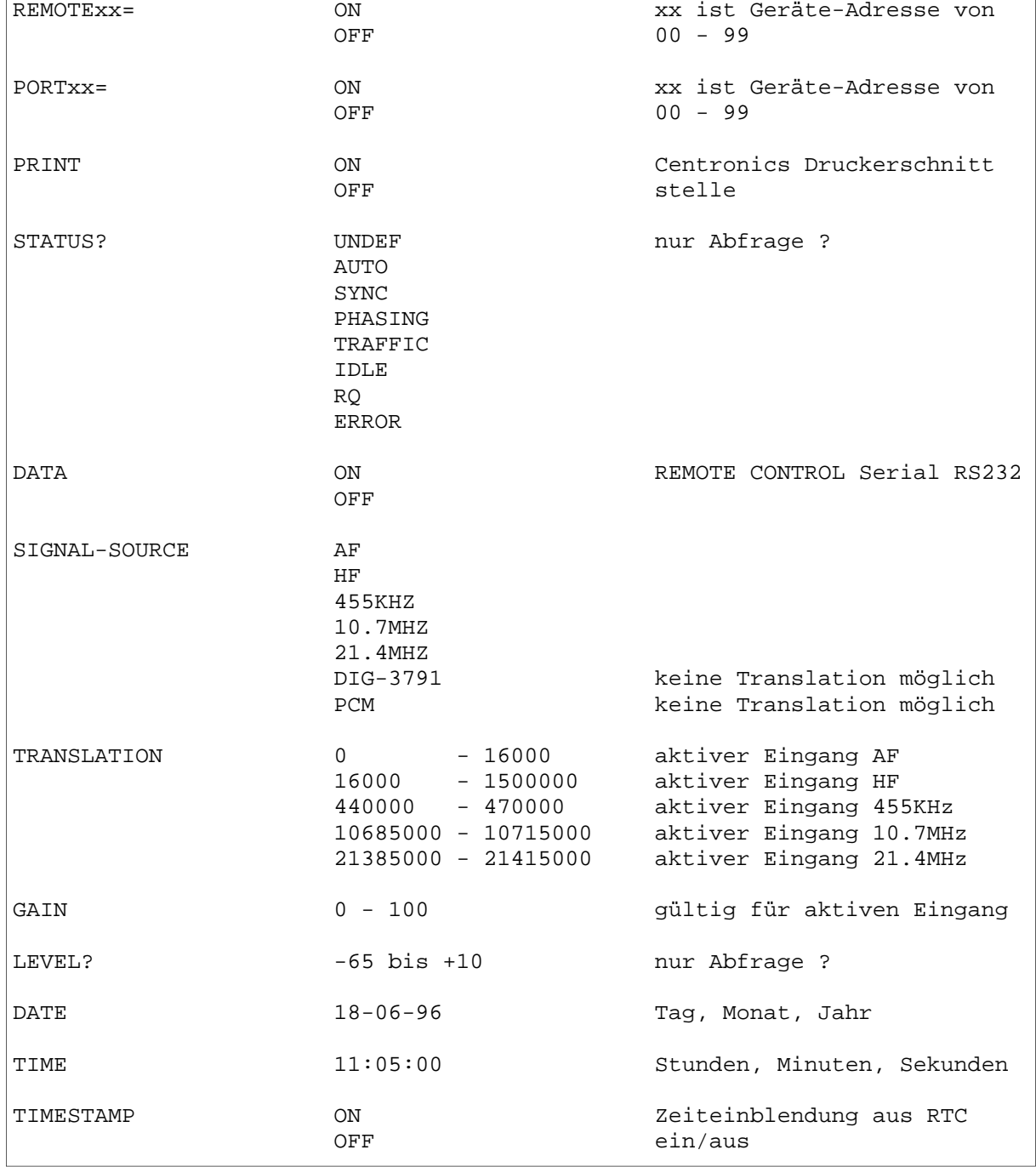

## REMOTE BEFEHL BEFEHL-GRENZWERTE ANMERKUNG

 $\Gamma$ 

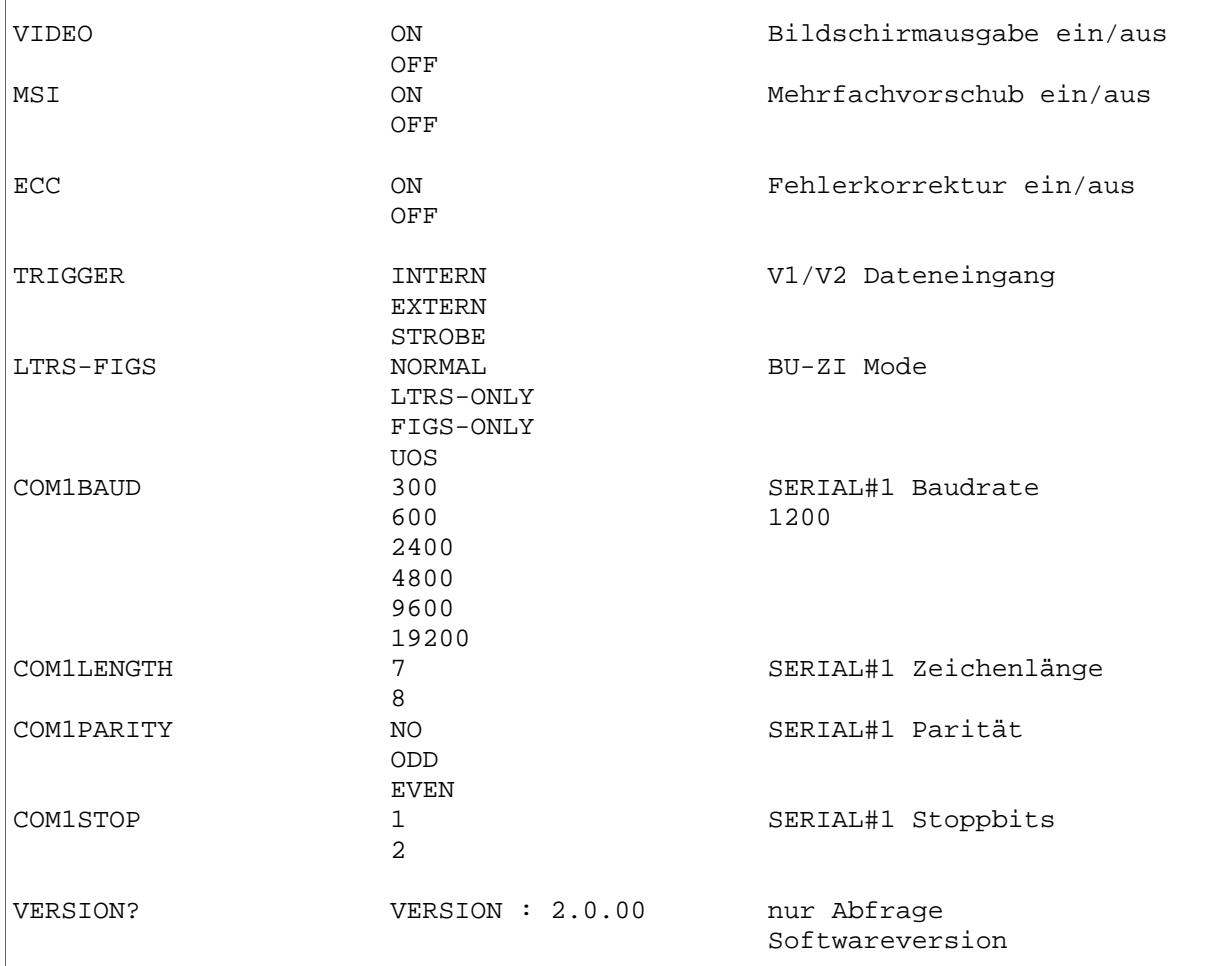

## Kurzkommandos

Die ersten zwei Zeichen der Remote-Control Kommandos sind auch als Kurzbefehl gültig. Für einige Befehle wurden spezielle Sequenzen implementiert.

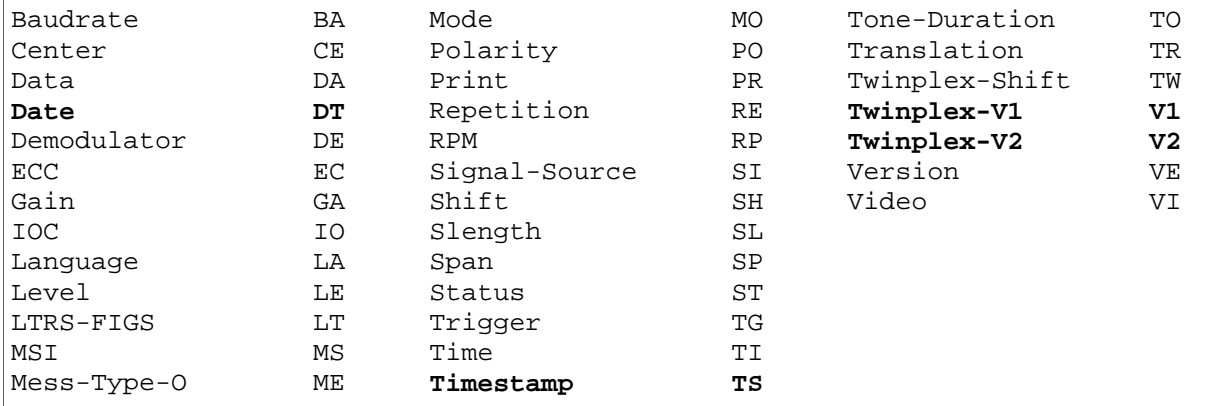

# Remote-Befehle Betriebsarten MODE REMOTE BEFEHL BEFEHL-GRENZWERT

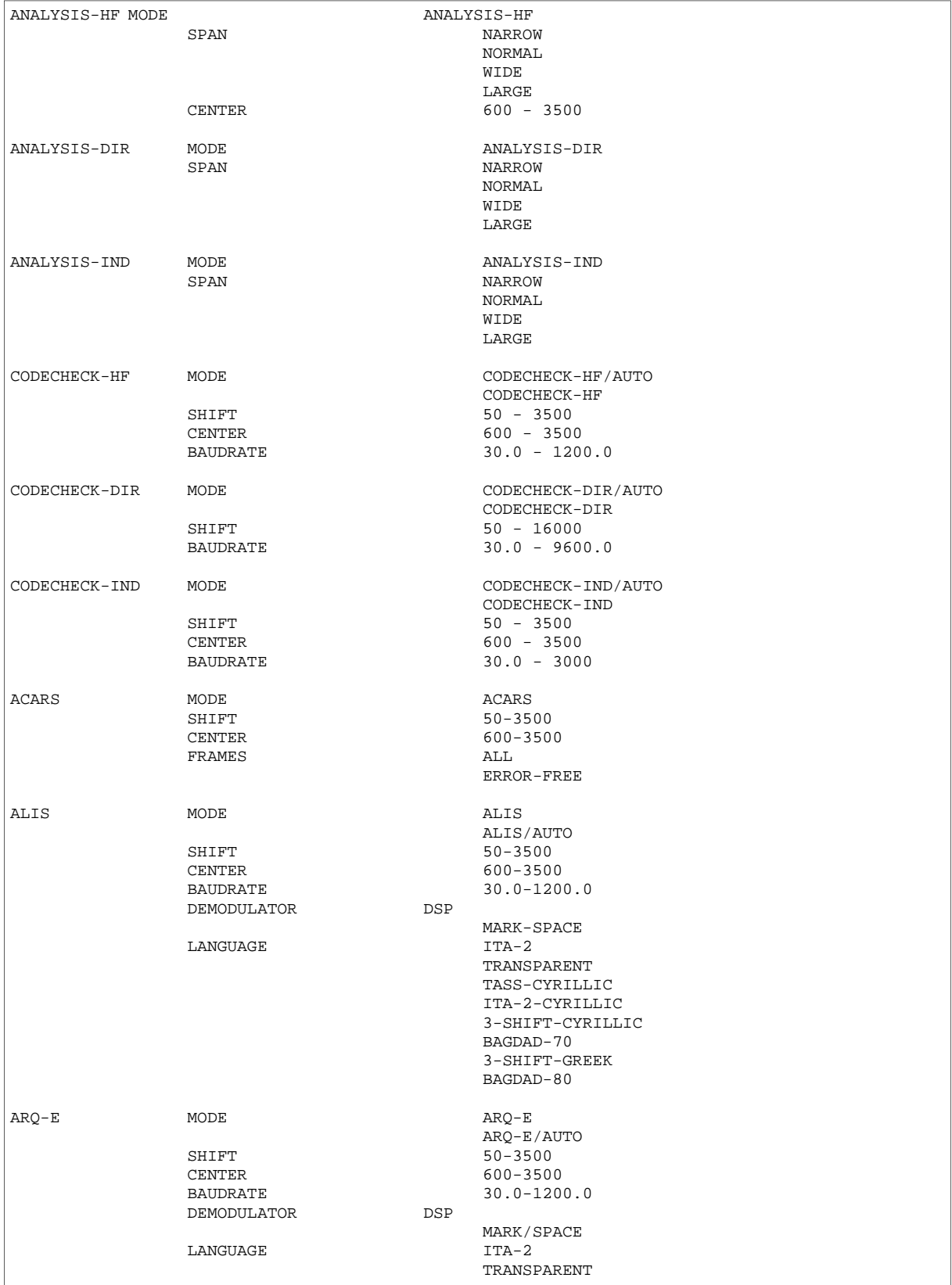

 $\overline{1}$ 

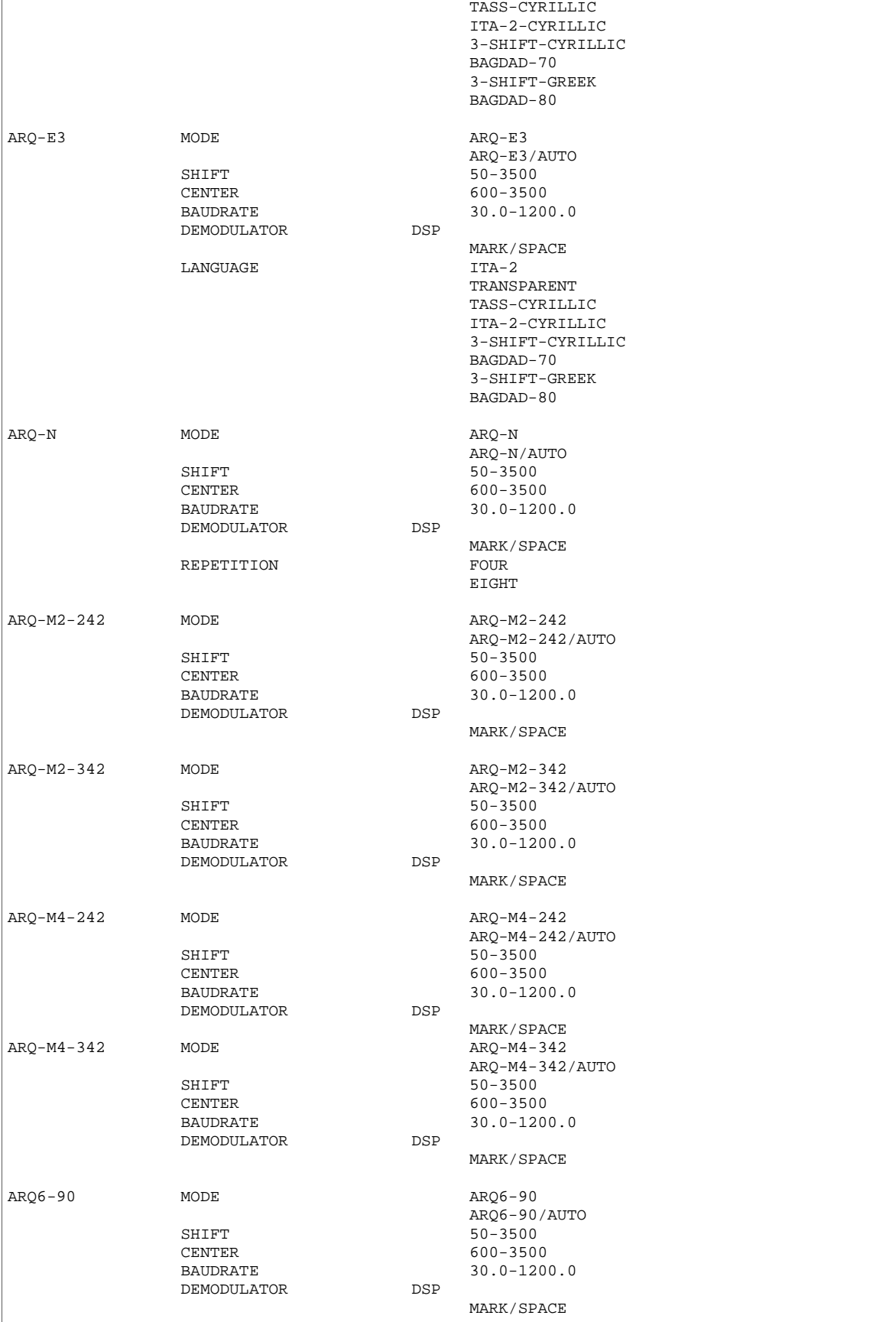

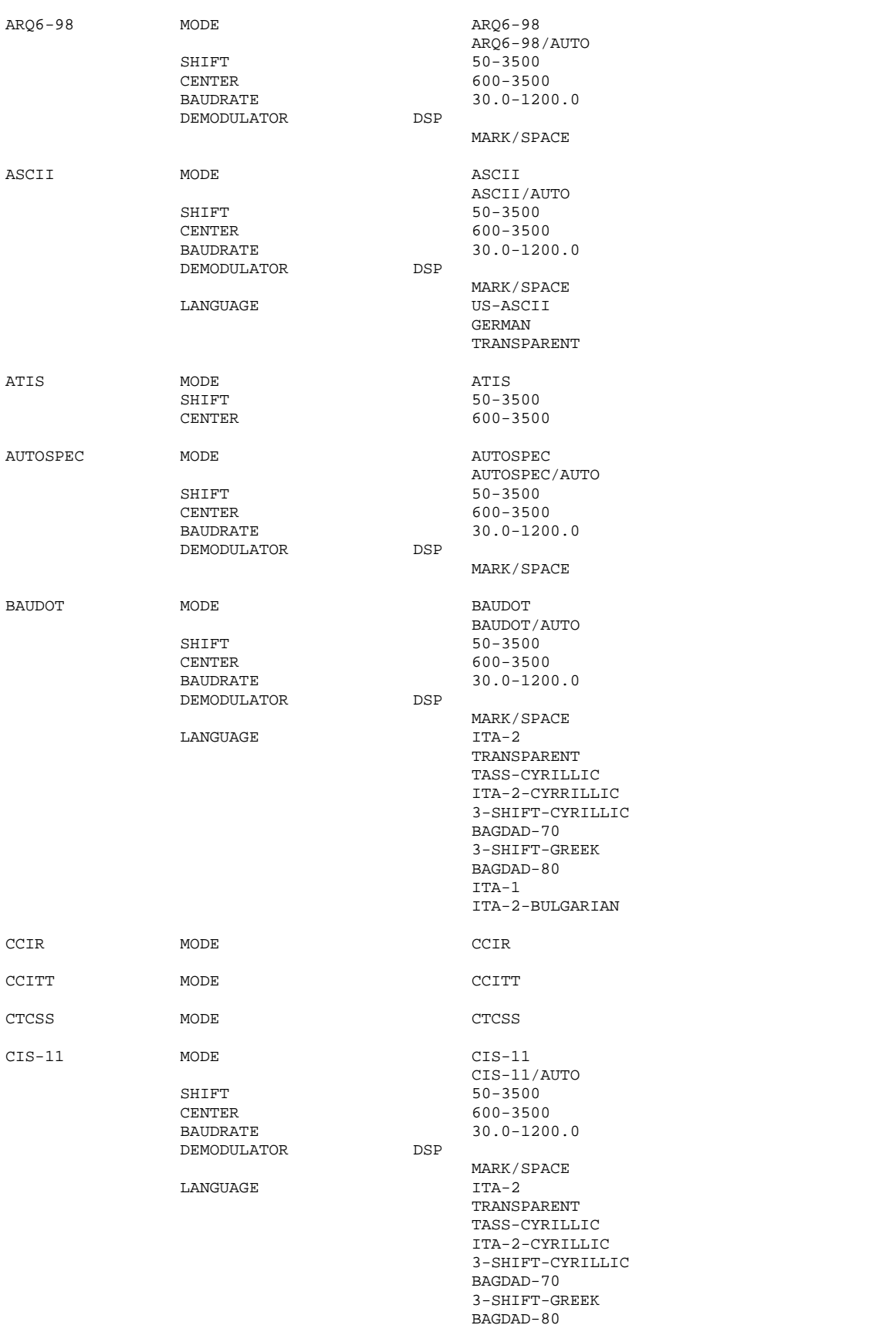

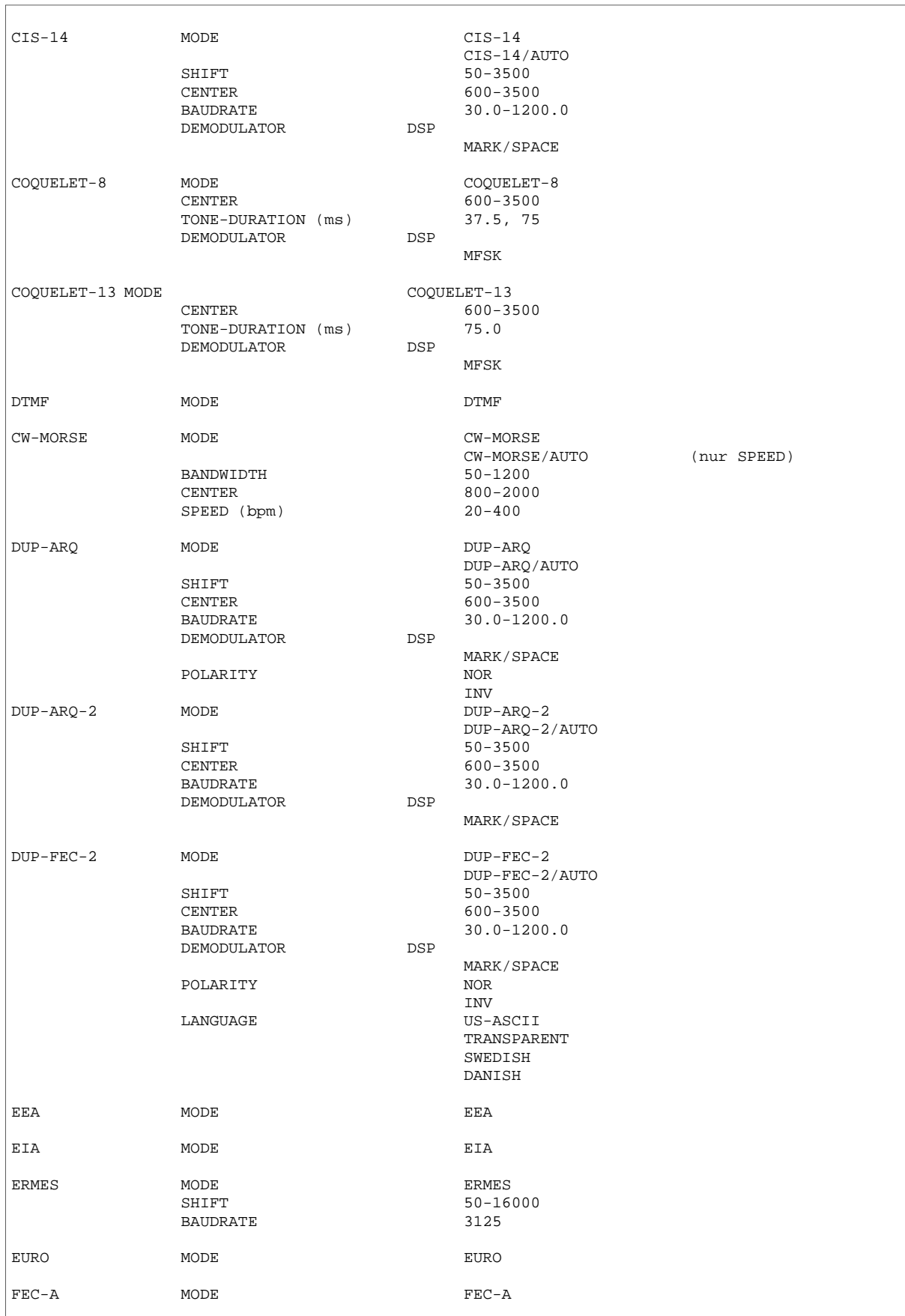

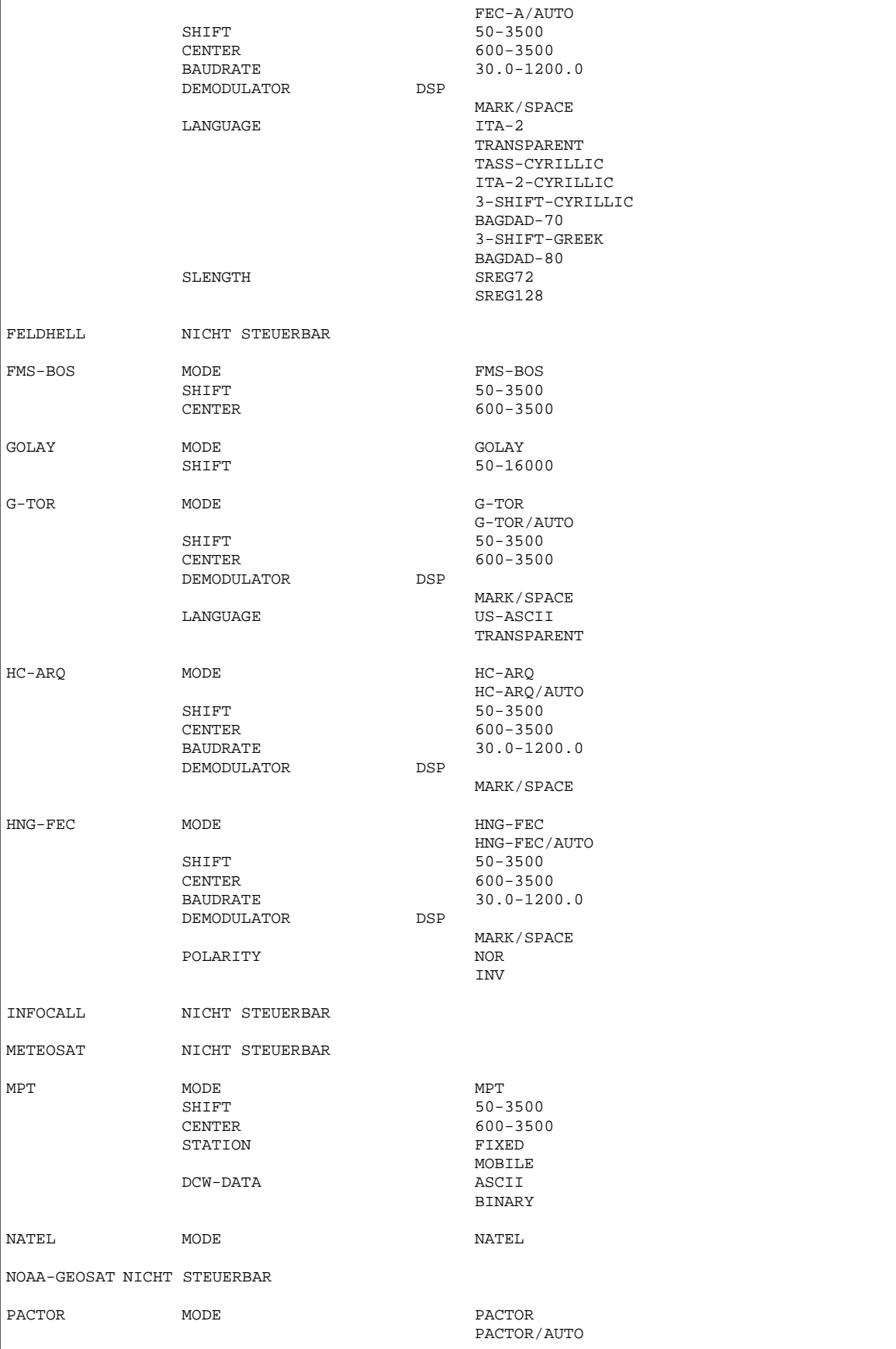

# MODE REMOTE BEFEHL

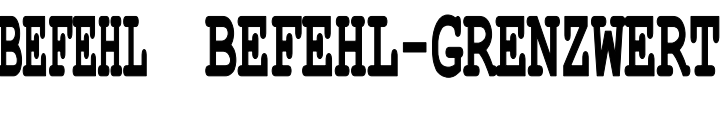

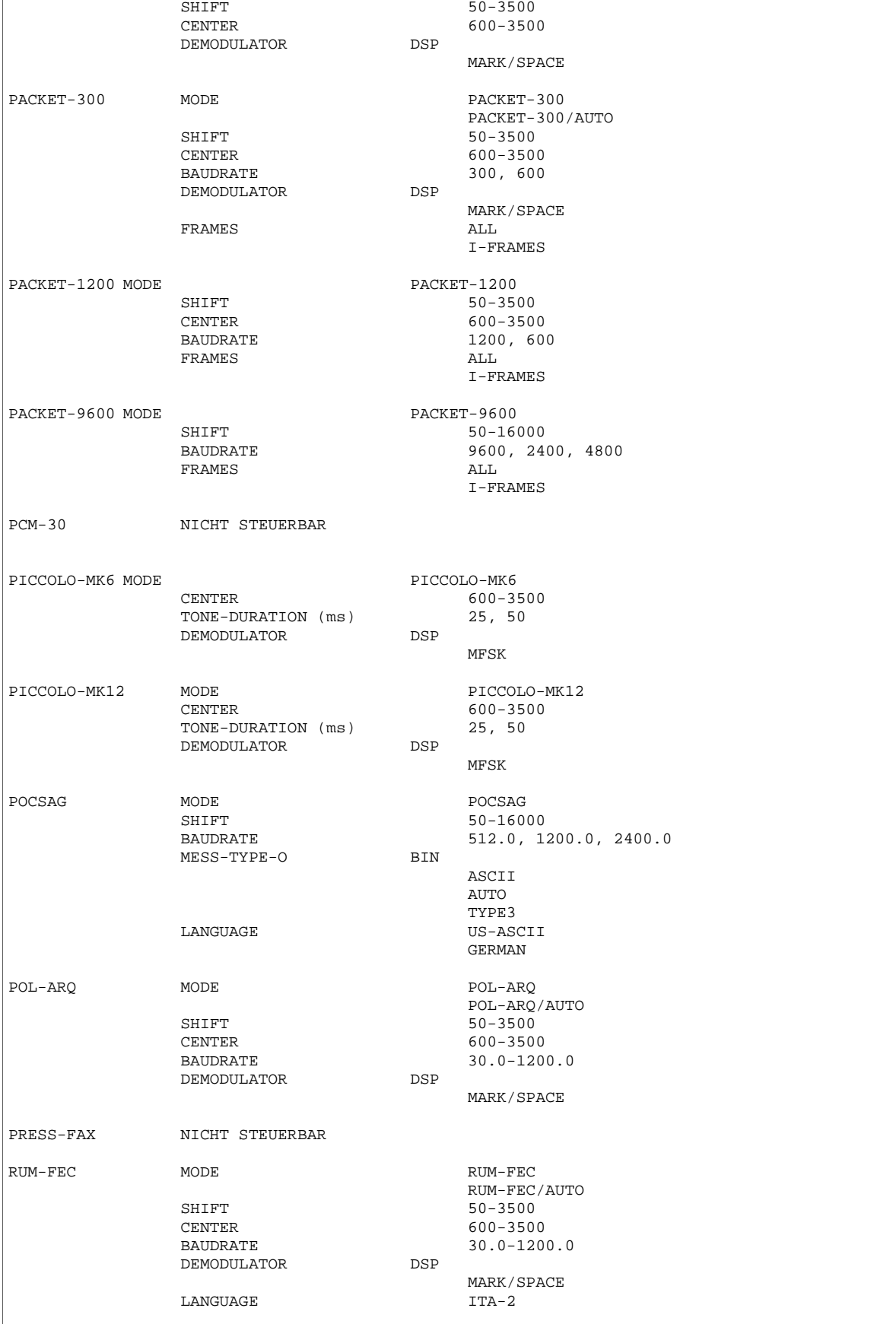

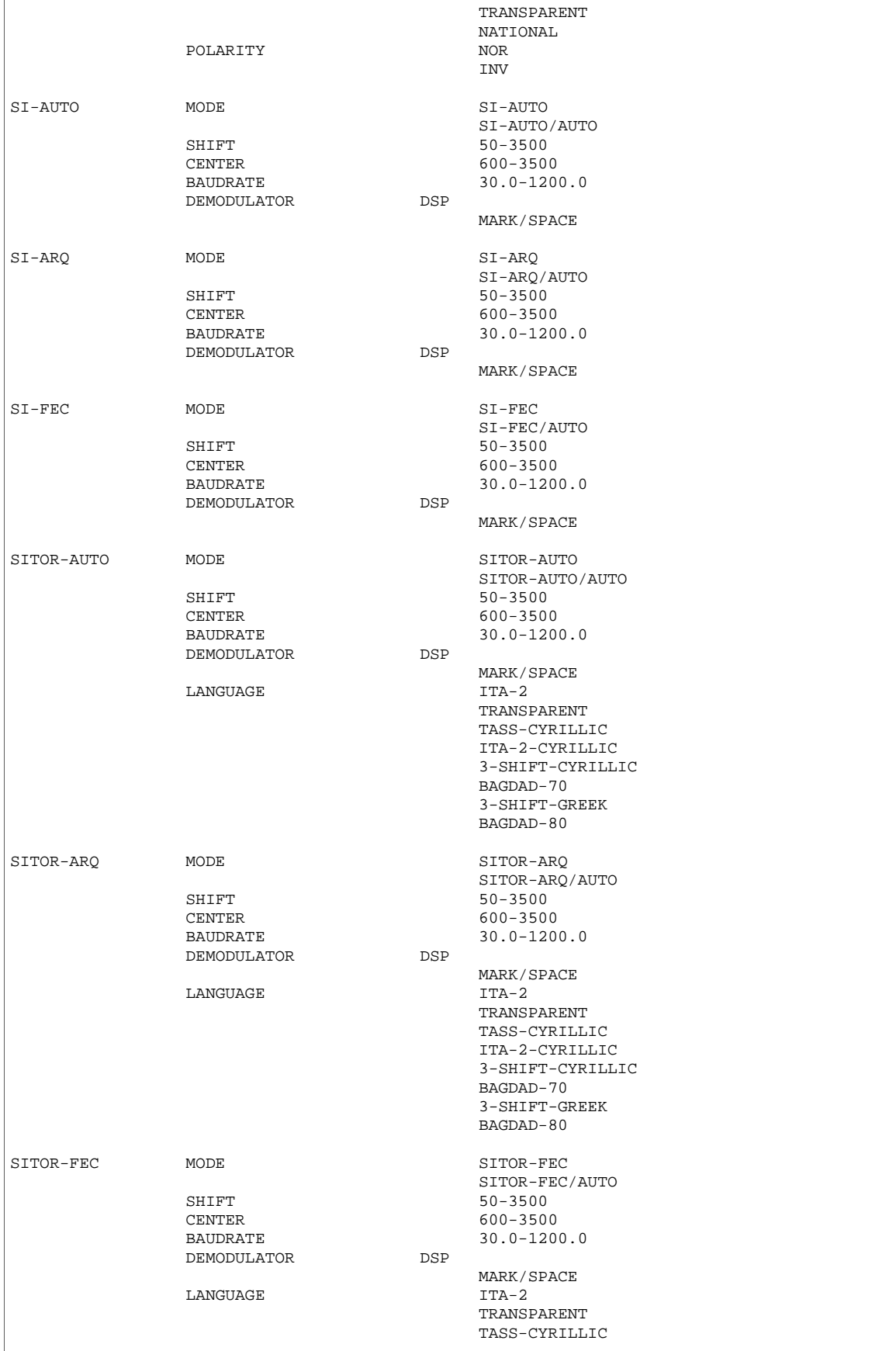

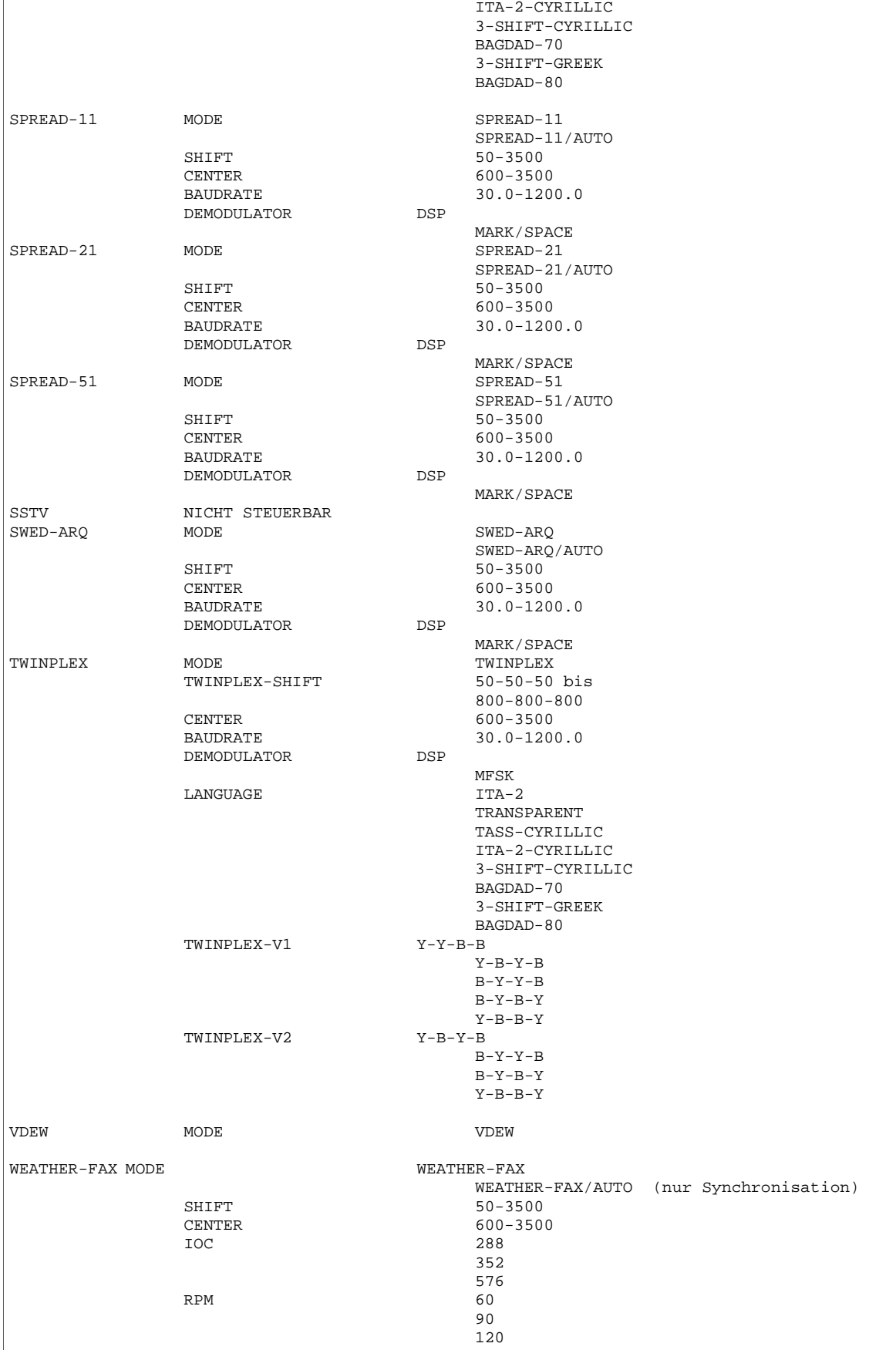

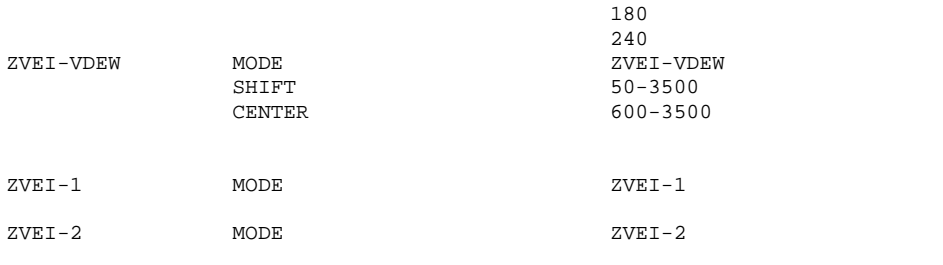

# Aufladen der Betriebssoftware über REMOTE-

Die neue W4100DSP **BOOT-Software V4.2** bietet nun zusätzlich den Software download über die serielle REMOTE-CONTROL (Serial #2) Schnittstelle. Der W4100DSP kann somit von einen Host-Rechner aus zentral oder dezentral an jeder beliebigen Aussenstelle mit der neuesten Software betrieben werden kann. Vorausetzung dazu ist ein unterbrechungsfreier Betrieb des W4100DSP.

Für interessierte Anwender steht eine komplette WINDOWS95 Applikation sowie Source-Code des Treibers zur Verfügung. Das Laden der gesamten Software geschieht komprimiert mit 9600 Bit/s.

Die Prüfsumme der komprimierten Daten bietet eine sehr hohe Sicherheit gegen Übertragungsfehler. Fehlerhafte Datenblöcke werden über die Schnittstelle zurückgemeldet und können beliebig oft wiederholt werden. Die Übermittlung aller Programmdaten und das Entpacken der komprimierten Programme dauert insgesamt neun Minuten.

W4100DSP Programmfiles BOOT V4.2

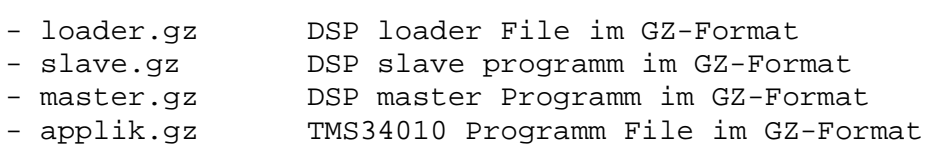

### Software DOWNLOAD unter WINDOWS95

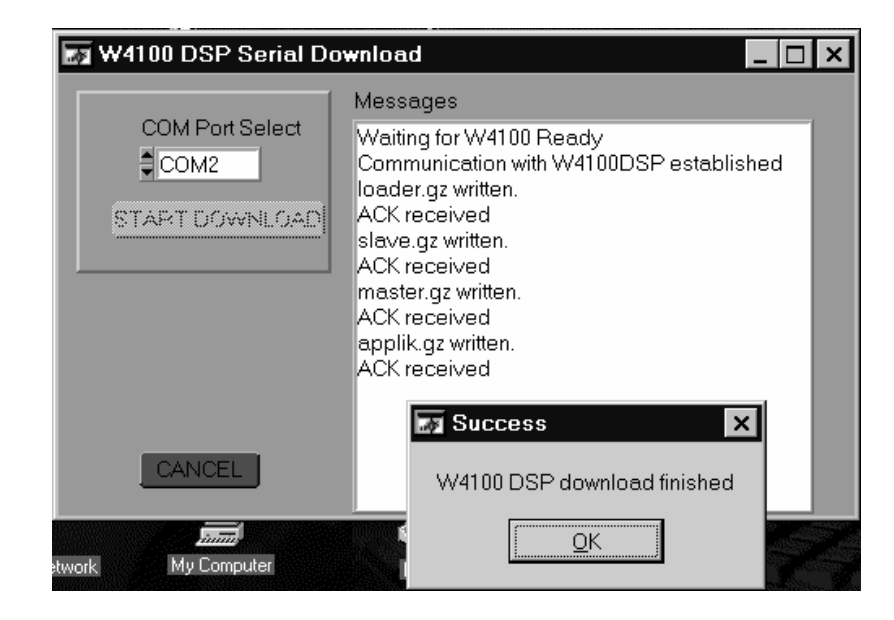

W4100DSP Programm Floppy-Disk aus Schacht entfernen HOST schaltet W4100DSP **aus** HOST schaltet W4100DSP **ein** HOST Schnittstelle (COM) programmieren auf: - 9600 Baud - 8 Datenbits - 1 Stopbit - No Parity - Handshake: keines HOST sendet ENQ und wartet auf Antwort Timeout 2s W4100DSP sucht nach Diskette Timeout nach 25 Sekunden HOST sendet File Filelänge ist binäres 32 Bit Langwort (4 Bytes) HOST wartet auf Bestätigung oder Fehlermeldung HOST sendet File Filelänge ist binäres 32 Bit Langwort (4 Bytes) HOST wartet auf Bestätigung oder Fehlermeldung HOST wiederholt Filetransfer HOST wartet auf Bestätigung HOST sendet File > > >

## Programmablauf Kommunikation

```
ENQ 
ENQ 
ACK 
@loader.gz: 
32 bit longword of file length 
in bytes 
packet file data 
'error message> 
@slave.gz: 
32 bit longword of file length 
in bytes 
packet file data 
'error message> 
@slave.gz: 
32 bit longword of file length 
in bytes 
packet file data 
@master.gz:
```
### Programmablauf Kommunikation

HOST wartet auf Bestätigung oder Fehlermeldung

HOST sendet File

HOST wartet auf Bestätigung oder Fehlermeldung

HOST sendet Startkommando

HOST wartet 25 Sekunden und sendet

Remote-EIN Bestätigung W4100DSP

### packet file data  $>$ 'error message> @applik.gz: 32 bit longword of file length in bytes packet file data

32 bit longword of file length

>

 $\rightarrow$ 

'error message>

@start

in bytes

REMOTE00=ON

### Fehlermeldungen

run out of input data incomplete literal tree incomplete distance tree bad gzip magic numbers internal error, invalid method Input is encrypted Multi part input Input has invalid flags invalid compressed format out of memory invalid compressed format crc error length error

Fehler in Übermittlung Fehler in ZIP Format Fehler in ZIP Format Fehler in ZIP File Fehlerhafte Komprimierung Unzulässige Verschlüsselung Fehler in Übermittlung Fehler in Übermittlung Fehler in ZIP File Zuwenig Arbeitsspeicher Fehlerhafte Komprimierung Fehler in Prüfsumme Fehler in Expandierung

# **Technische Daten W4100DSP** Hardware Gehäuse

- ♦ geschirmte 19-Zoll Einschubkassette
- ♦ Stahlblech verzinkt
- ♦ Höhe 3 HE, Breite 53 TE, Tiefe 370 mm
- ♦ Gewicht 8.5 kg

### Frontplatte

- ♦ LED für Traffic, Synch, Phasing, Error, Idle und RQ
- ♦ LED für V1-B, V1-Y, V2-B und V2-Y
- ♦ LED für Print ON und Remote ON
- ♦ Tasten Cursor up, down, left und right
- ♦ Tasten Enter und Escape
- ♦ Tasten Reset, Print ON/OFF, Print Screen, Remote ON/OFF
- ♦ Tuning LED-Bar-Graph 16 Elemente
- ♦ Level LED-Bar-Graph 10 Elemente
- ♦ Floppy-Laufwerk 3 1/2 Zoll, 1.44 MByte, File-Format PC-DOS kompatibel

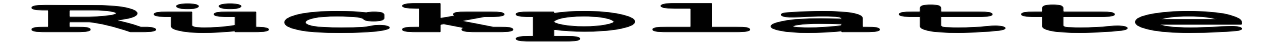

- ♦ Euro Gerätebuchse mit Sicherungsschublade
- ♦ 15-pol HD D-Sub Buchse für VGA-Monitor
- ♦ 9-pol D-Sub Stecker für Trackman Mouse
- ♦ 9-pol D-Sub Stecker für serielle RS232 #1 Schnittstelle
- ♦ 9-pol D-Sub Stecker für serielle RS232 #2 Schnittstelle
- ♦ 25-pol D-Sub Buchse für Centronics Druckerschnittstelle
- ♦ 9-pol D-Sub Stecker für externen Demodulator
- ♦ 9-pol D-Sub Buchse für digitale Empfängerdaten
- ♦ 9-pol D-Sub Buchse für 2.048 MBit/s PCM Schnittstelle
- ♦ BNC Buchse für AF Eingang
- ♦ BNC Buchse für HF Eingang
- ♦ BNC Buchse für 455 KHz ZF-Eingang
- ♦ BNC Buchse für 10.7 MHz ZF-Eingang
- ♦ BNC Buchse für 21.4 MHz ZF-Eingang

### Prozessorteil

- ♦ TMS34010 Graphics System Prozessor
- ♦ 32-Bit CMOS Prozessor mit Host-Schnittstelle
- ♦ Systemtakt 50 MHz, Ausführungszeit 166 ns
- ♦ 8 MByte System-DRAM
- ♦ 0.5 MByte Video-DRAM
- ♦ 16 KByte SRAM mit Batterie-Backup
- ♦ 256 KByte BOOT-EPROM
- ♦ Floppy Controller WD37C65C, UART 16C452
- ♦ HDLC-UART VL85C30, RTC 72421

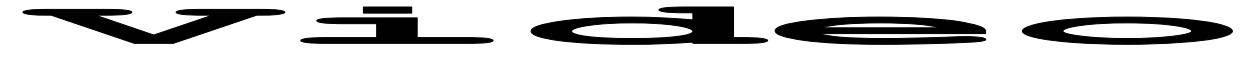

- ♦ Text 80 Zeichen x 26 Zeilen
- ♦ VGA-Graphik 640 x 480
- ♦ 16 Farben und/oder Graustufen
- ♦ VGA-PC kompatibel
- ♦ H-Sync, V-Sync oder C-Sync mit umschaltbarer Polarität

### Demodulator

**Signalprozessor I** DSP56002-66 MHz<br>Programmspeicher I 192 KByte SRAM 20ns Programmspeicher I Datenspeicher I 192 KByte SRAM 20ns

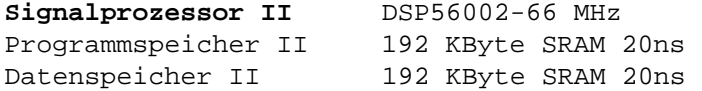

16-Bit Analog-Digitalkonverter ADC16071CIN

Frequenzaufbereitung mit direct digital Synthesis (DDS) HSP45102

PCM-30 Encoder PCM PLL-MV1442 2.048 MBit/s Encoder

NF-Ausgang 12-Bit D/A Converter DAC AD667

Digital Receiver Eingang SSI DSP56001/2 Standardformat

### Schnittstellen

#### **AF Eingang**

Frequenzbereich 0.6 KHz bis 16.0 KHz Bandbreite  $+/- 12$  KHz Auflösung 1.0 Hz Signalpegel > 10 mV bis 5 Volt Eingangsimpedanz > 2.0 KOhm

#### **HF Eingang**

Bandbreite  $+/-$  15 KHz Auflösung 1.0 Hz Eingangsimpedanz > 2.0 KOhm

Frequenzbereich 16.0 KHz bis 1.5 MHz Signalpegel > 10 mV bis 5 Volt

#### **ZF-Eingang I**

Frequenzbereich  $440.0$  kHZ -  $470.0$  KHz<br>Bandbreite  $+/-15$  KHz Bandbreite  $+/- 15$ <br>Auflösung  $1.0$  Hz Auflösung Signalpegel > 10 mV bis 5 Volt Eingangsimpedanz

#### **ZF-Eingang II**

```
Frequenzbereich 10.685 MHz - 10.715 MHz 
Bandbreite +/- 15 KHz<br>Auflösung 1.0 Hz
Auflösung<br>Signalpegel
                        > 10 mV bis 5 Volt<br>50 Ohm
Eingangsimpedanz
```
#### **ZF-Eingang III**

Bandbreite Auflösung 1.0 Hz<br>Signalpegel > 10 m Eingangsimpedanz

Frequenzbereich 21.385 MHz - 21.415 MHz<br>Bandbreite  $+/-$  15 KHz > 10 mV bis 5 Volt<br>50 Ohm

#### **PCM Eingang**

Code HDB3 Eingang symmetrisch Impedanz 120 Ohm<br>Level Mark 120 Ohm Level Mark Pulsweite

Norm CCITT G.703<br>Bittakt 2048 KBit/s  $2048$  KBit/s +/- 50 ppm Max. Jitter 0.25 UI (122ns) Level Space  $0 +/- 0.3$  Volt<br>Pulsweite 244 ns

### **Digital Receiver Eingang**

Format SSI-RACAL RA3790/1 Digitaltakt 1.536 MHz

Eingänge Frame-Sync, Clock und Data Frame-Synch 64 KHz (4 x 16 KHz Subframes) Synchronisierung abfallende Flanke

#### **Extern Demodulator**

Eingänge V1-Data, V2-Data Synchronisierung intern

Eingangspegel TTL oder RS-232 Pegel<br>Max. Hub  $\leq$  +/- 15 Volt  $\leftarrow$  +/- 15 Volt

#### **Extern Data und**

**Clock/Strobe**  Leitungen Data, Strobe<br>Synchronisierung extern, posi

Eingangspegel TTL oder CMOS Pegel<br>Max. Hub  $\leq t/2$  5 Volt  $\le$  +/- 5 Volt extern, positiv oder negativ

#### **NF-Ausgang**

Frequenzbereich 400 - 4000 Hz Wandlerauflösung 12 Bit Ausgangsspannung maximal 2 Vss Ausgangsimpedanz < 100 Ohm

### Technische Daten DSP-Demodulator

### **DSP FSK F1B Demodulator**   $0.6$  KHz - 16.0 KHZ Linienabstand 10 - 3500 Hz<br>Schrittgeschwindigkeit 10 - 3000 Baud Schrittgeschwindigkeit **DSP MARK-SPACE Demodulator**  Centerfrequenz 0.6 KHz - 16.0 KHZ Linienabstand 10 - 3500 Hz<br>Schrittgeschwindigkeit 10 - 300 Baud Schrittgeschwindigkeit **DSP 4FSK F7B Demodulator** Centerfrequenz 0.6 KHz - 16.0 KHZ Linienabstand 50 - 3500 Hz Schrittgeschwindigkeit 10 - 1200 Baud **DSP MFSK Demodulator** Centerfrequenz 0.6 KHz - 16.0 KHZ Schrittgeschwindigkeit 4 ms - 1000 ms Linienabstand 10 Hz - 3500 Hz<br>Anzahl Töne 10 Hz 64 gleichze: bis 64 gleichzeitig **DSP FFSK Demodulator**  Centerfrequenz 0.8 KHz - 16.0 KHz Linienabstand 10 - 16000 Hz Schrittgeschwindigkeit 10 - 9600 Baud **DSP GFSK Demodulator**  Centerfrequenz 0.8 KHz - 16.0 KHz Linienabstand 50 - 16000 Hz<br>Schrittgeschwindigkeit 10 - 9600 Baud Schrittgeschwindigkeit **DSP CW Demodulator** Centerfrequenz 0.6 KHz - 16.0 KHz Bandbreite 50 Hz - 1200 Hz<br>Tastgeschwindigkeit 500 WPM - 500 WPM Tastgeschwindigkeit **DSP AM-FAX Demodulator** Standard AM-Trägerfrequenz 2400 Hz Übertragungsbandbreite 1800 Hz **PCM Eingang**  Normierung CCITT G.704 Bitrate 2.048 MBit/s<br>Anzahl Bits pro Time Slot 8, nummeriert von 1 bis 8 Anzahl Bits pro Time Slot Abtastrate Time Slot 8000 Hz Anzahl Time Slots pro Frame CEPT, 32 Slots Kontrollframes 0 und 16 Time Slot 0 Frame alignment (FAS)<br>Time Slot 16 Multiframe alignent ( Multiframe aligment (MAS) Anzahl Frames pro Multiframe 16, nummeriert von 0 bis 15

### **PCM Modulation**

Normierung CCITT G.711<br>
Modulationsart Puls Code Me Modulationsart Puls Code Modulation (PCM)<br>Abtastrate 8000 Hz +/- 50 ppm Anzahl Bits per Time Slot 8<br>Encoding Verfahren 1. A-law oder U-law Encoding Verfahren A-law oder U-law Zeichenübertragung Manuel Bit 1 (MSB) zuerst

### **Audio Ausgang**

Frequenzbereich 50 - 3000 Hz D/A Konverter 12-Bit Ausgangsspannung max. 2 Vss

8000 Hz +/- 50 ppm<br>8

### **Digitaler Receiver Eingang**

Datenformat: Mode 1- 23-bit filtered IF I-component<br>RACAL Mode 2- 23-bit filtered IF 0-component Mode 2- 23-bit filtered IF Q-component Mode 3- 8 bit signal strength and 15 bit audio Mode 4- 8 bit singal strength and 15 bit audio

# Software HF Verfahren

♦ automatische Einstellung des Demodulators auf FSK-Fernschreibsignale ♦ automatische Betriebsartenanalyse ♦ automatisches Decodieren der erkannten Betriebsart ♦ automatisches Erkennen der FSK Shift ♦ automatisches Erkennen der Mittenfrequenz ♦ automatisches Erkennen der Baudrate ♦ automatisches Erkennen der Signalpolarität ♦ automatisches Erkennen des Repetition-Cycle ♦ automatisches Einphasen ♦ integrierte Fehlerkorrektur in allen FEC Betriebsarten und Blockcodierungen ♦ kontinuierliche Messung der Baudrate und Tastgeschwindigkeit ♦ automatische Erkennung der Trommeldrehzahl bei Fax-Betriebsarten ♦ automatische Erkennung des IOC bei Fax-Betriebsarten ♦ ZOOM und PHASE Funktion bei Fax-Betriebsarten ♦ Split-Screen Darstellung aller Teilkanäle bei TDM-Systemen ♦ automatische Erkennung aller fünf PACTOR Systeme ♦ automatische Einphasung auf alle Blocklängen bei SWED-ARQ und SI-ARQ ♦ automatische Einphasung auf alle Baudraten bei PACTOR und G-TOR ♦ PRINT SCREEN Funktion ohne Unterbrechung der Datenerfassung ♦ Echtzeit Multitasking Kernel für gleichzeitige Decodierung und Bedienung

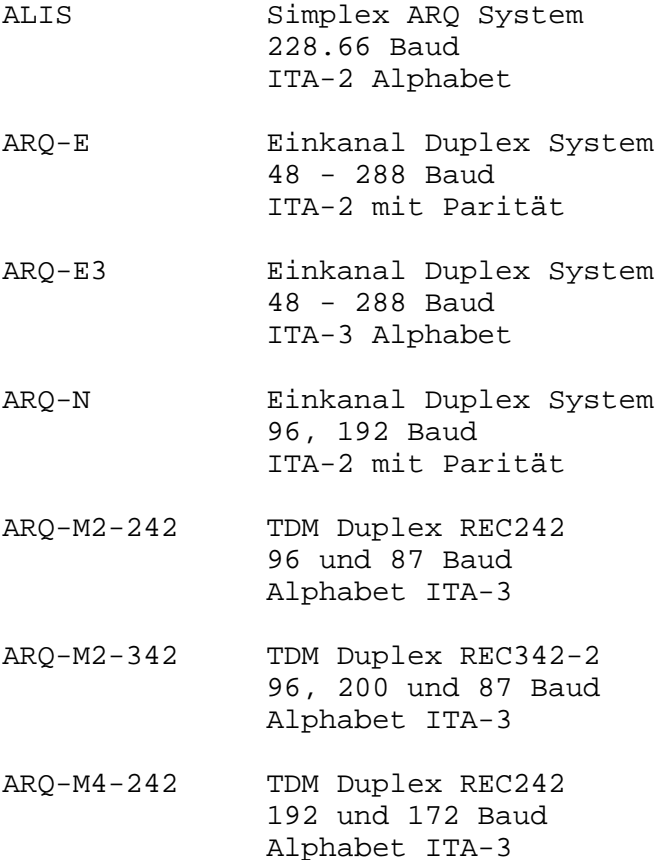

- ARQ-M4-342 TDM Duplex REC342-2 192 und 172 Baud Alphabet ITA-3
- ARQ6-90 Simplex ARQ System 200 Baud Alphabet Sitor
- ARQ6-98 Simplex ARQ System 200 Baud Alphabet Sitor
- ASCII Asynchrones System 50 - 1200 Baud Alphabet ITA-5 Bulgarian-Alphabet
- AUTOSPEC FEC System 68.5 - 137 Baud Bauer Alphabet
- BAUDOT Asynchrones System 45 - 600 Baud ITA-2 Alphabet
- BULG-ASCII DUPLEX System 110 - 1200 Baud Bulgarian-Alphabet
- CIS-11 DUPLEX System 100.01 Baud M2 Alphabet
- CIS-14 DUPLEX System 96 - 192 Baud M2 Alphabet
- CIS-27 DUPLEX System 50 - 200 Baud M2 Alphabet
- CIS-36 MFSK-System 40 und 10 ms M2 Alphabet
- COQUELET-8 MFSK System synchron 37.5 und 75 ms Alphabet No. 403
- COQUELET-13 MFSK System asynchron 50 und 75 ms Alphabet No. 401 & 402
- CW-MORSE Morse Telegraphie 20 - 400 BPM Morse und Morse-Cyrillic
- DUP-ARQ Semi-Duplex ARQ System 125 Baud ITA-2 mit Blockcodierung
- DUP-ARQ-2 Semi-Duplex ARQ System 250 Baud ITA-5 mit Block-Codierung
- DUP-FEC-2 Duplex System 125 und 250 Baud ITA-5 mit Block-Codierung
- FEC-A FEC System 96 - 288 Baud ARQ1A convulgent
- G-TOR Simplex ARQ System adaptiv 100, 200, 300 Baud ITA-5 mit Block-Codierung
- HC-ARQ Simplex ARQ System 240 Baud ITA-2 mit Block-Codierung
- HNG-FEC FEC System 100.05 Baud ITA-2 mit 10 Bit Redundanz
- PACTOR 1-5 Simplex ARQ System adaptiv 100, 200 Baud ITA-2 mit Block-Codierung
- PACKET-300 Amateur AX.25 System 300, 600 Baud ITA-5 mit Block-Codierung
- PICCOLO-MK6 MFSK System synchron 25 und 50 ms Alphabet ITA-2
- PICCOLO-MK12 MFSK System synchron 25 und 50 ms Alphabet ITA-5
- POL-ARQ Einkanal Duplex System 100 und 200 Baud Alphabet SITOR
- PRESS-FAX Presse FAX System 60 - 240 RPM IOC 352 und 576
- RUM-FEC FEC System 164.5 und 218.3 Baud 16 Bit Alphabet & Mod 10

SELCAL Annex-10 Selcal Tone duration 1000ms Standard tones SI-AUTO AUTO SI-ARQ und SI-FEC 96 und 200 Baud Alphabet ITA-3 SI-ARQ Simplex ARQ-System 96 und 200 Baud Alphabet ITA-3 SI-FEC FEC System Alphabet ITA-3 SITOR-AUTO AUTO Mode A und B 100 Baud Alphabet Sitor SITOR-ARQ Mode A ARQ 100 Baud Alphabet Sitor SITOR-FEC Mode B FEC 100 Baud Alphabet Sitor SPREAD-11 FEC System 68.5 - 137 Baud 10 Bit Bauer Code SPREAD-21 FEC System 68.5 - 137 Baud 10 Bit Bauer Code SPREAD-51 FEC System 68.5 - 137 Baud 10 Bit Bauer Code SSTV Amateur Television 8, 16 32 Sekunden SWED-ARQ Simplex ARQ System 100 Baud Sitor-Alphabet TWINPLEX ARQ Simplex ARQ System 100 Baud Sitor-Alphabet WEATHER-FAX Wetter-Fax Systeme 60 - 240 RPM IOC288 und 576

### HF Analyseverfahren

#### **FFT-Baudrate**

- − automatische Bestimmung der Baudrate
- − Messbereich 20 bis 1000 Baud
- − Genauigkeit der Erstmessung Simplex besser 0.2 %
- − Genauigkeit der Erstmessung Duplex/FEC besser 0.1 %
- − Graphische Darstellung des Baudratenspektrums

### **FFT-Schiftmessung**

- − automatische Bestimmung der Signalshift bis 3500 Hz
- − graphische Darstellung des erfassten Frequenzspektrums
- − Bestimmung der Linienabstände durch verschiebbare Cursor
- − kontinuierliche Anzeige der Cursordifferenz in Hz
- − wiederholende Messungen mit Durchschnittsbildung

#### **Betriebsartenanalyse**

- − automatische Anzeige und Einstellung von Shift und Mittenfrequenz
- − automatische Betriebsartenerkennung der meisten Fernschreibsysteme
- − gleichzeitige Darstellung von Text mit LTRS-FIGS des erkannten Systems
- − separate Prüfung auf asynchrone Baudot-Systeme
- − automatische Umschaltung in die erkannte Betriebsart

#### **Real-Time-FFT Spektrumdarstellung**

- graphische Darstellung mit über 20 Farbbildern pro Sekunde
- echte FFT mit 4048 Punkten und >60 dB Dynamik
- vier einstellbar Bandbreiten von 500 Hz bis 24'000 Hz
- Durchschnittsmessungen bis 64 Messungen frei vorwählbar
- frei bewegbare Cursor für Differenzmessungen
- graphische Peak-Hold Funktion
- vier vorwählbar Window Filter

#### **Real-Time-Wasserfall**

- graphische Darstellung mit über 20 Bildern pro Sekunden
- echte FFT mti 4048 Punkten und >60 db Dynamik
- vier einstellbar Bandbreiten von 500 Hz bis 24'000 Hz
- graphische Darstellung mit 40 Messungen
- frei bewegbare Cursor für Differenzmessungen
- vier vorwählbar Window Filter

#### **Real-Time-Sonagramm**

- graphische Darstellung mit über 20 Bildern pro Sekunden
- echte FFT mti 4048 Punkten und >60 db Dynamik
- vier einstellbar Bandbreiten von 500 Hz bis 24'000 Hz
- graphische Darstellung mit 40 Messungen
- frei bewegbare Cursor für Differenzmessungen
- vier vorwählbar Window Filter

#### **Real-Time-MFSK-Analyse**

- graphische Darstellung der erfassten Frequenzwerte
- Erfassungzeitraum von 1 ms bis 15 ms pro Messwert
- vier einstellbare Frequenzbereiche von 300 Hz bis 3000 Hz
- Analysespeicher bis zu 2750 Messungen direkt verschiebbar
- frei bewegbare Cursor für Frequenz- und Differenzmessung

- kontinuierliche Anzeiger aller X-Y Cursorwerte

#### **IAS-BAUDRATE (variable Baudrate)**

- − kontinuierliche Baudratenmessung
- − kontinuierliche Anzeigenachführung im Baudratenfeld
- − sehr hohe Auflösung bis 0.001 Baud je nach Signalqualität und Messdauer

#### **AUTOKORRELATION (Autocorrelation)**

- − schnelle Bestimmung der Periodizität bis 200'000 Bits
- − Full-Screen X-Y Cursorpositionierung mit Track-Ball
- − X-Y Zoom auf volle Bildgrösse
- − Dauernde numerische Angabe der Cursor Position

#### **ALPHABET- UND BITANALYSE F1B und F7B (Bit Analysis)**

- − Graphische Darstellung 5 2048 Bit pro Zeile
- − kontinuierlich einstellbare Zeilenlänge
- − Full-Screen X-Y Cursorpositionierung mit Track-Ball
- − freie Vorgabe der Cursorschrittweite
- − freie Vorgabe des Alphabetes
- − extrahierte Darstellung des binären Bitmusters
- − gleichzeitige Anzeige von BU-ZI Ebene bei normaler oder invertierter Polarität
- − gleichzeitige Anzeige von BU-ZI Ebene bei normaler oder gespiegelter Bitfolge
- − Dauernde Berechnung und Anzeige der Anzahl Bitkombinationen
- − Vorgabe von Codespreizungen mit graphischer Kennzeichnung der Bitpositionen

#### **Bitlängenanalyse (Bit Length)**

- − Abtastung der V1-Daten mit 10 us Auflösung
- − automatische Berechnung und graphische Anzeiger der Bitlängenverteilung
- − graphische Darstellung des Bitmusters mit einstellbarer Auflösung
- − graphisch frei verschiebbare Bitmusterdarstellung mit Messpunkten
- − dauernde Berechnung und Anzeiger der Bitmusterposition
- − zwei verschiebbare Cursor mit dauerender Anzeige der Messdifferenz
- − frei verschiebbarer Cursor mit Umrechnung für resultierender Baudrate

### **Bitlängenanalyse (Raw V1-Data)**

- − graphische Darstellung der V1-Umtastungen mit Vollbilddarstellung
- − freie Einstellung der Zeiteinheit 0.02 s bis 0.65 s pro Graphiklinie
- − farbige Darstellung der Signal-Polaritätswechsel
- − frei verschiebbarer Messzeiger (full-screen)
- sofortige Angabe der Zeiteinheiten eines Polaritätwechsels in ms und umgerechneter Baudrate

## Software VHF/UHF Verfahren

- ♦ Signalanalyse für VHF/UHF Verfahren mit DIRECT Modulation
- ♦ Baudratenmessung bis 12'000 Baud
- ♦ Shiftmessung bis 22'000 Hz
- ♦ Vollseitenanzeigen bei INFOCALL
- ♦ Rufnummer- und Übertragungsmodus Anzeige bei PAGER Systemen
- ♦ Zeiteinblendung (TimeStamp) in allen Betriebsarten
- ♦ integrierte Fehlerkorrektur in allen Blockcodierungen
- ♦ PRINT SCREEN Funktion ohne Unterbrechung der Datenerfassung
- ♦ Echtzeit Multitasking Kernel für gleichzeitige Decodierung und Bedienung

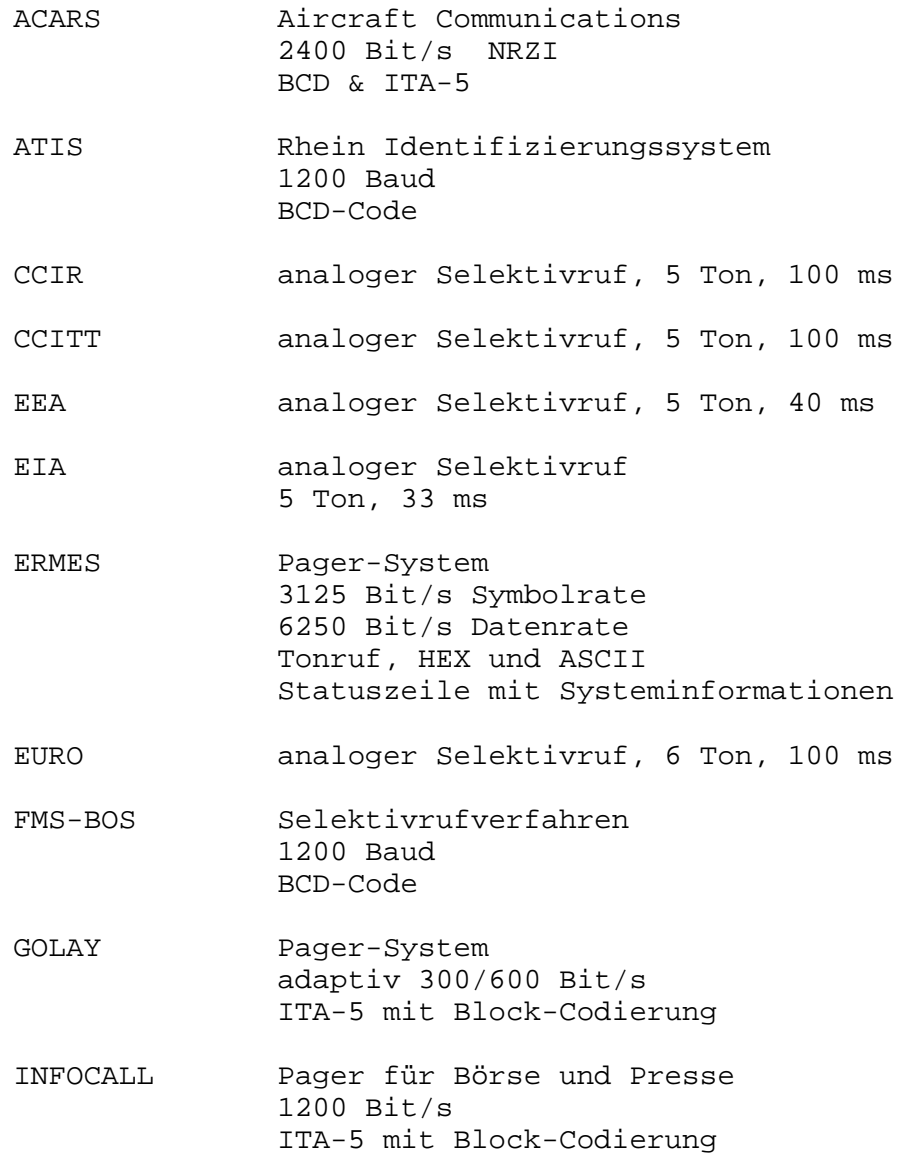

- MPT1327/1343 Trunked Radio System 1200 Bit/s Binär-Code und ITA-5 HEX-Anzeige der Station
- NATEL analoger Selektivruf, 5 Ton, 70 ms
- PACKET-1200 Amateur AX.25 System Indirect FSK 1200, 600 Baud ITA-5 mit Block-Codierung
- PACKET-9600 Amateur AX.25 System Direct FSK, scrambled 9600, 4800, 2400 Baud ITA-5 mit Block-Codierung
- POCSAG Pager-System 512, 1200, 2400 Bit/s ITA-5 mit Block-Codierung

VDEW analoger Selektivruf, 5 Ton, 70 ms

- ZVEI-VDEW digitaler Selektivruf 1200 Bit/s BCD-Code
- ZVEI-1 analoger Selektivruf, 5 Ton, 70 ms
- ZVEI-2 analoger Selektivruf, 5 Ton, 70 ms

#### **SATELLITE-SYSTEME**

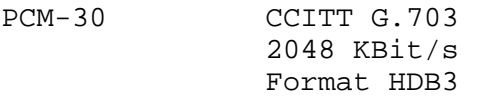

- METEOSAT Satelliten Wetterfax AM 240 RPM IOC 288
- NOAA-GEOSAT Satelliten Wetterfax AM 120 RPM IOC 576

### VHF/UHF Analyseverfahren

### **Codeanalyse DIRECT**

- automatische Bestimmung der Baudrate
- automatische Bestimmung der Signalschift
- automatisches Noise-Gate für Burst-Aussendungen
- automatische Bestimmung des Fernschreibverfahrens
- automatische Umschaltung in die erkannte Betriebsart

#### **Codeanalyse INDIRECT**

- automatische Bestimmung der Baudrate
- automatische Bestimmung der Signalshift
- automatisches Noise-Gate für Burst-Aussendungen
- automatische Bestimmung des Fernschreibverfahrens
- automatische Umschaltung in die erkannte Betriebsart

#### **FFT-Baudrate DIRECT**

- − automatische Bestimmung der Baudrate
- − Messbereich 50 12'000 Baud
- − Genauigkeit der Erstmessung typisch < 1 %
- − Graphische Darstellung des Baudratenspektrums

#### **FFT-Baudrate INDIRECT**

- − automatische Bestimmung der Baudrate
- − Messbereich 50 3'000 Baud
- − Genauigkeit der Erstmessung typisch < 1 %
- − Graphische Darstellung des Baudratenspektrums

#### **FFT-Schiftmessung DIRECT**

- − automatische Bestimmung der Signalshift bis 22'000 Hz
- − graphische Darstellung des erfassten Frequenzspektrums
- − Bestimmung der Linienabstände durch verschiebbare Cursor
- − kontinuierliche Anzeige der Cursordifferenz in Hz
- − wiederholende Messungen mit Durchschnittsbildung
- Genauigkeit bis 1200 Bit/s typisch 5 %
- genaue Bestimmung der Mittenfrequenz unabhängig von Bitrate

#### **FFT-Schiftmessung INDIRECT**

- − automatische Bestimmung der Signalshift bis 3'500 Hz
- − graphische Darstellung des erfassten Frequenzspektrums
- − Bestimmung der Linienabstände durch verschiebbare Cursor
- − kontinuierliche Anzeige der Cursordifferenz in Hz
- − wiederholende Messungen mit Durchschnittsbildung
- Genauigkeit bis 1200 Bit/s typisch 5 %
- genaue Bestimmung der Mittenfrequenz unabhängig von Bitrate

#### **Real-Time-FFT Spektrumdarstellung**

- graphische Darstellung mit über 20 Farbbildern pro Sekunde
- echte FFT mit 4048 Punkten und >60 dB Dynamik
- vier einstellbar Bandbreiten von 500 Hz bis 24'000 Hz
- Durchschnittsmessungen bis 64 Messungen frei vorwählbar
- frei bewegbare Cursor für Differenzmessungen
- graphische Peak-Hold Funktion
- vier vorwählbar Window Filter

#### **Real-Time-Wasserfall**

- graphische Darstellung mit über 20 Bildern pro Sekunden
- echte FFT mti 4048 Punkten und >60 db Dynamik
- vier einstellbar Bandbreiten von 500 Hz bis 24'000 Hz
- graphische Darstellung mit 40 Messungen
- frei bewegbare Cursor für Differenzmessungen
- vier vorwählbar Window Filter

#### **Real-Time-Sonagramm**

- graphische Darstellung mit über 20 Bildern pro Sekunden
- echte FFT mti 4048 Punkten und >60 db Dynamik
- vier einstellbar Bandbreiten von 500 Hz bis 24'000 Hz
- graphische Darstellung mit 40 Messungen
- frei bewegbare Cursor für Differenzmessungen
- vier vorwählbar Window Filter

#### **Real-Time-SELCAL-Analyse**

- graphische Darstellung der erfassten Frequenzwerte
- Erfassungzeitraum von 1 ms bis 15 ms pro Messwert
- vier einstellbare Frequenzbereiche von 300 Hz bis 3000 Hz
- Analysespeicher bis zu 2750 Messungen direkt verschiebbar
- frei bewegbare Cursor für Frequenz- und Differenzmessung
- kontinuierliche Anzeiger aller X-Y Cursorwerte

#### **AUTOKORRELATION (Autocorrelation)**

- − schnelle Bestimmung der Periodizität bis 200'000 Bits
- − Erfassung bis 2400 Bit/s
- − Full-Screen X-Y Cursorpositionierung mit Track-Ball
- − X-Y Zoom auf volle Bildgrösse
- − Dauernde numerische Angabe der Cursor Position

#### **Bitlängenanalyse (Bit Length)**

- − Abtastung der V1-Daten mit 10 us Auflösung
- − automatische Berechnung und graphische Anzeiger der Bitlängenverteilung
- − graphische Darstellung des Bitmusters mit einstellbarer Auflösung
- − graphisch frei verschiebbare Bitmusterdarstellung mit Messpunkten
- − dauernde Berechnung und Anzeiger der Bitmusterposition
- − zwei verschiebbare Cursor mit dauerender Anzeige der Messdifferenz
- − frei verschiebbarer Cursor mit Umrechnung für resultierender Baudrate

#### **Bitlängenanalyse (Raw V1-Data)**

- − graphische Darstellung der V1-Umtastungen mit Vollbilddarstellung
- − freie Einstellung der Zeiteinheit 0.02 s bis 0.65 s pro Graphiklinie
- − farbige Darstellung der Signal-Polaritätswechsel
- − frei verschiebbarer Messzeiger (full-screen)
- sofortige Angabe der Zeiteinheiten eines Polaritätwechsels in ms und umgerechneter Baudrate

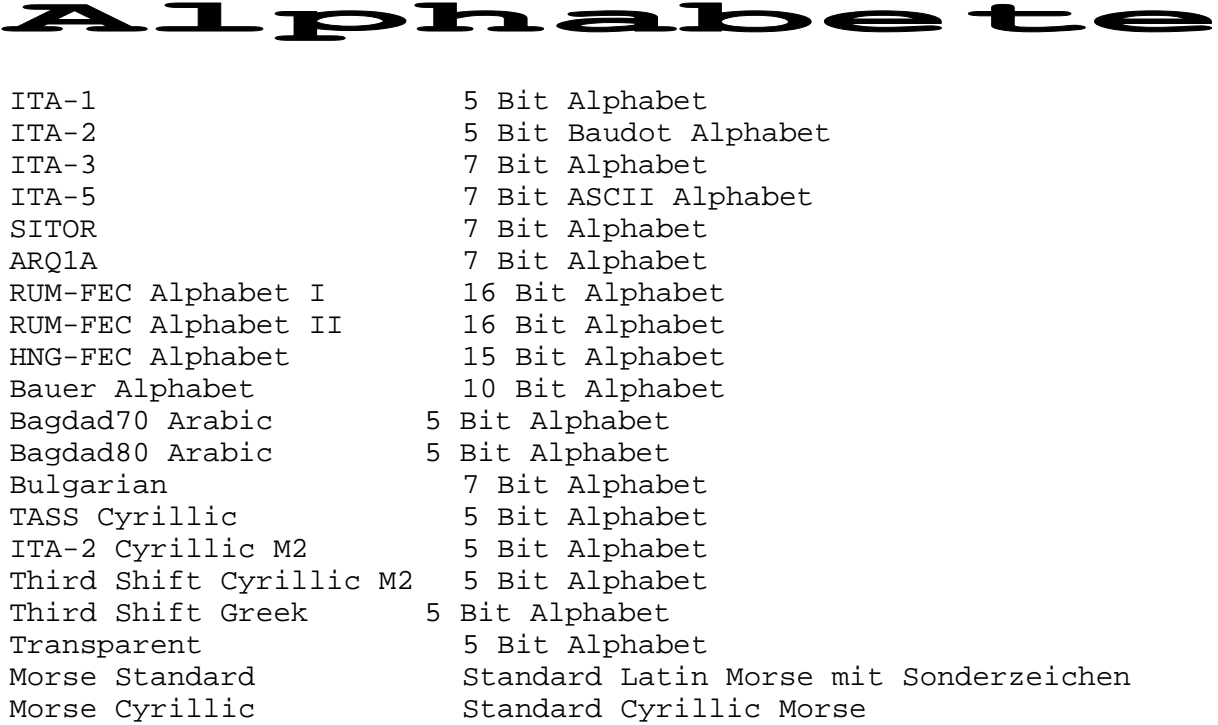

### Druckertreiber

EPSON 9 Nadel und kompatible Nadeldrucker EPSON 24 Nadel und kompatible Nadeldrucker HP Paintjet HP Thinkjet HP Deskjet 500 HP Deskjet 510 HP Deskjet 500 C HP Deskjet 550 C HP Deskjet 560 C HP Deskjet 600 HP Deskjet 660 C HP Deskjet 850 C HP Laserjet II+ und kompatible Laserdrucker HP Laserjet III+ und kompatible Laserdrucker

#### Die **Farbdrucker**

Paintjet, Deskjet 500C, Deskjet 550C, Deskjet 560C, Deskjet 660C und Deskjet 850C unterstützen die "Print-Screen" Funktion.

 $h = 1$ 

┓  $\sim$ 

 $\ddot{\phantom{0}}$ 

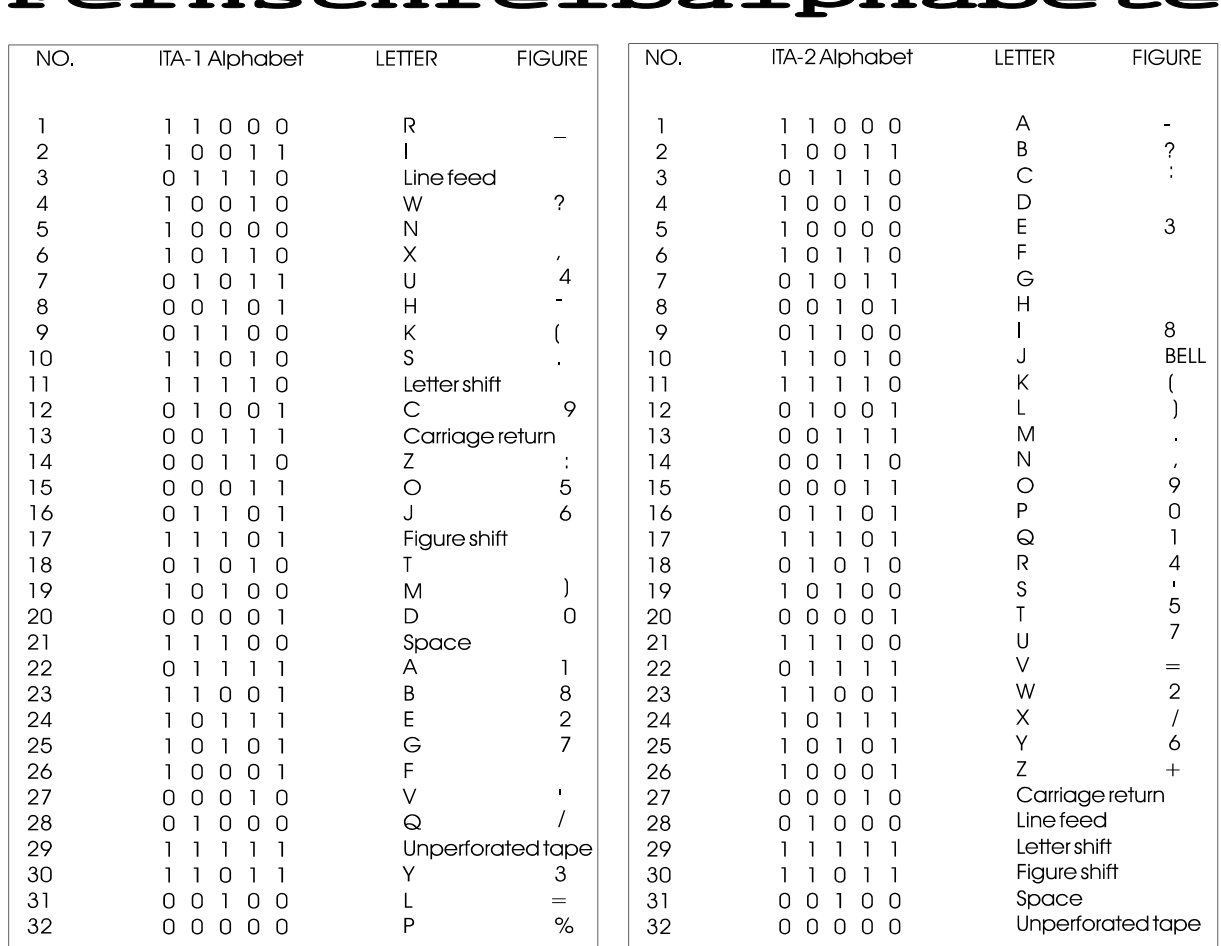

- $\mathbf{\mathbf{u}}$ 

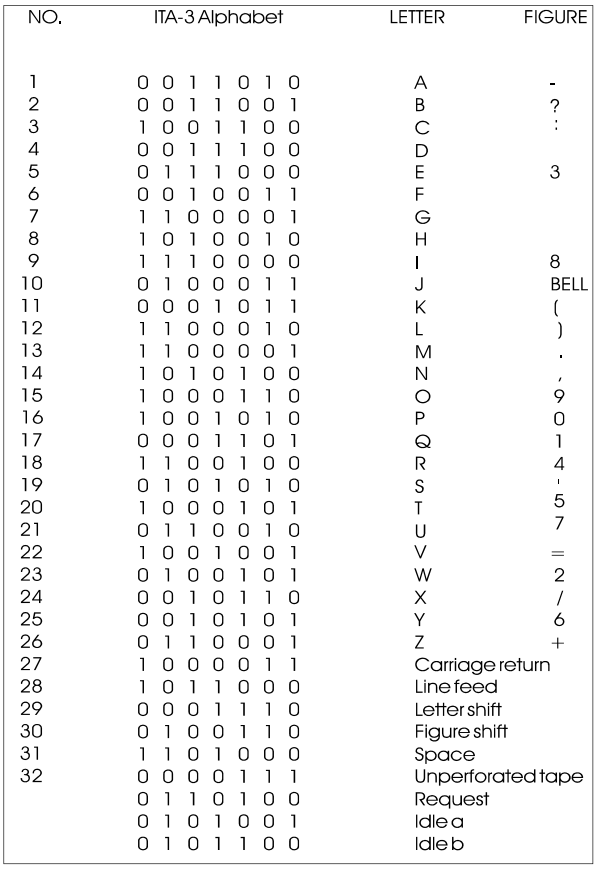

TAV.
## Fernschreibalphabete

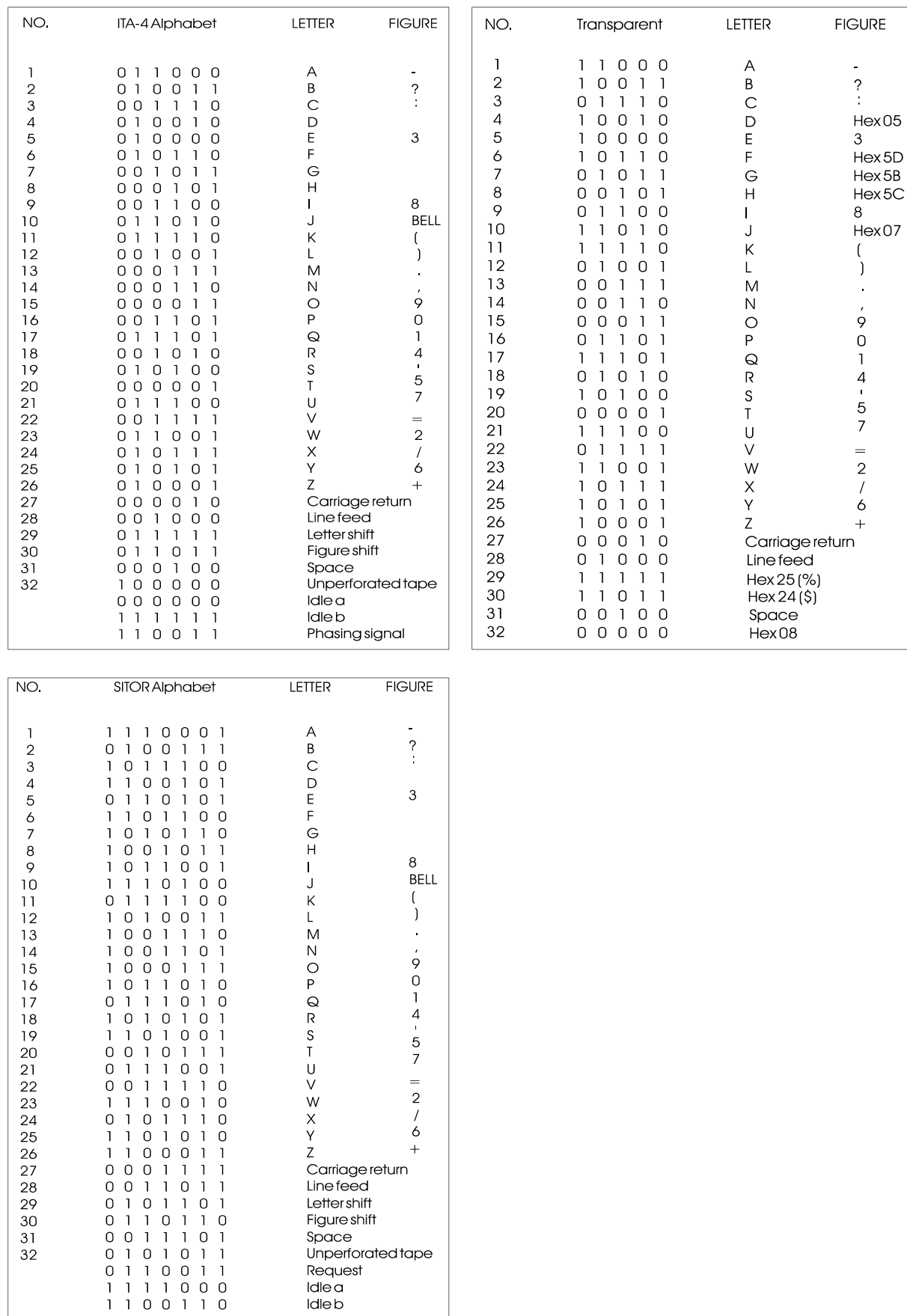

# Fehlerhinweise

### Fehler Mögliche Ursache

Gerät zeigt keine Funktionen

Software arbeitet nicht einwandfrei

Software meldet Verlust der Kalibrierungsdaten

Software meldet bei jedem Gerätestart Verlust der Kalibrierungsdaten

Kein Decodieren möglich

Keine Ausgabe auf der seriellen oder parallelen Schnittstelle

Fehlerhafte Zeichendarstellung im Peripheriegerät

Stromversorgung überprüfen, Sicherung überprüfen Netzteil ausbauen und zweite Sicherung im Netzteil überprüfen

Programmdaten auf Diskette zerstört (Hardware-Schreibschutz wurde nicht gesetzt) Programmdiskette ersetzen

Beim Aufladen einer neuen Softwareversion können die Kalibrierungsdaten aus technischen Gründen verloren gehen

Back-up Batterie muss ersetzt werden

NF- oder HF-Anschluss überprüfen

Einstellung der "Translation" Frequenz überprüfen

Einstellung der Funktion "Input" überprüfen

Zustand der Funktion "V1/V2 is intern/extern" überprüfen

Einstellung "Gain" überprüfen

Print-On betätigen (Led PRINT muss leuchten)

Überprüfen ob Empfangsgerät freigegeben ist (ON-Line)

Serielles DTR-Signal überprüfen (Freigabe entspricht positiver Spannung von 3-12 Volt)

Übereinstimmung der Baudrate und des Datenformates überprüfen (serielle Schnittstelle)

Kabel der Schnittstelle

### Fehler Mögliche Ursache

überprüfen

DTR-Signal überprüfen

Drucker mit langsamen Signal überprüfen (Druckerleistung)

Centronics-Kabel ist zu lang, erlaubt sind 2 Meter

Auslenkung mit unterschiedlichen Signalarten überprüfen

Einstellung "Gain" überprüfen

Niederfrequenz (NF) versuchsweise vom Lautsprecherausgang entnehmen (zu niedrige NF Spannung)

Versuchsweise anderes NF-Kabel benutzen

> Stellung der Dip-Schalter 1, 3, 4 und 5 auf Rückseite überprüfen

Versuchsweise anderen Monitor anschliessen

bei laufender Betriebsart tiefste Baudrate wählen

Einstellungen "Setup\Global Settings" überprüfen

Druckervorwahl in Menue "Setup Druckerausgabe nicht in Ordnung

Keine Baudratenanzeige in Funktion "Signal Analyse"

Zeichenverlust auf der seriellen oder parallelen Schnittstelle

Keine Vollaussteuerung der

Videodarstellung nicht in

"Print Screen" funktioniert

Ordnung

nicht

Balkenanzeige (LEVEL)

Track-Ball Tasten sind vertauscht

Track-Ball A4Tech reagiert nicht richtig

Speicherbatterie ist frühzeitig entladen

Versuchsweise anderes Druckerkabel verwenden

Functions \ Printer \ Printer

Type" überprüfen

Zustand der Funktion "V1/V2 ist der intern/extern" überprüfen

Im Menue "\Setup\Global Config" den Track-Ball Typ setzen (Logitech oder A4Tech)

Schalter auf rechter Seite muss auf Stellung "3" stehen. Wavecom kontaktieren und Verbesserungskit verlangen

#### Sicherungswechsel

Vor dem Sicherungswechsel soll zuerst das Netzkabel vom Netz herausgezogen werden. getrennt werden. Die Sicherung befindet sich oberhalb des Gerätesteckers. Dazu wird die Lasche der Sicherungsschublade oberhalb des EIN-AUS Schalters leicht nach unten gedrückt, durchschmelzen.

danach kann die Schublade Die Sicherung sollte 1 A (träge) Stromstärke aufweisen. Durch den erhöhten Einschaltstrom des Entstörfilters könnte eine s c h w ä c h e r e S i c h e r u n g

#### Signalstörungen

Alle Mikroprozessoren, bzw. die Steuer- und Datenleitungen<br>verbreiten ein starkes e in starkes Störspektrum. Die Wavecom-Geräte **HF-Verkabelung:**  sind an allen Ausgängen mit HF-Alle Leitungen innerhalb des Drosseln entstört. Es wurde ein stabiles Stahlblechgehäuse verwendet, das die Störungen stark mindert.

#### **Antennenanlage:**

Die Antenne ist der wichtigste Faktor für das Vorhandensein von Störungen. Mit einem guten, freihängenden Langdraht und richtiger Antennenzuführung zum Empfänger treten selten Störprobleme auf. Bei sehr einfachen Antennenbedingungen, wie z.B. einer Aktivantenne in nächster Nähe des Decoders oder des Monitors, muss mit speziell im Bereich von 3-10 MHz mit Störungen gerechnet werden. Aktivantennen sind allgemein wesentlich anfälliger auf Störstrahlungen. Aktivantennen mit einer abstimmbaren Vorselektion sind oft etwas weniger anfällig.

#### **Empfänger:**

Häufig sind Empfänger nicht genügend abgeschirmt oder entkoppelt; die Störungen gelangen so direkt in den Empfänger. Viele Empfänger erwarten am Antenneneingang eine Impedanz von 50 Ohm; weicht diese ab, ist der Empfänger stark fehlangepasst und reagiert mit starken Störungen. Abhilfe

kann ein Antennenanpassgerät (Match-Box) schaffen.

Gebäudes müssen mit abgeschirmten HF-Kabeln vorgenommen werden.

#### **Erdung:**

Die beste Erdung ist die Kaltwasserleitung, die Heizung ist oft nicht geerdet. Eine einwandfreie Erdung der Empfangsgeräte ist immer empfehlenswert, auch im Sinne Ihrer Sicherheit.

#### **Aufstellungsort des Decoders:**

Trotz der nochmaligen metallischen Abschirmung des Empfängers kann es sein, dass der Decoder (in nächster Nähe des Empfängers) in diesen hineinstrahlt. Durch Verändern des Aufstellungsortes kann dieses Problem behoben werden.

#### **Videomonitor:**

Verwenden Sie unbedingt einen nach der neuesten Norm MPR-II oder TCO-II entstörten Monitor. Die Entstörung nach dieser Norm ist sehr wirksam, Störungen durch den Monitor sind deshalb kaum mehr zu erwarten.

# Bestimmungen

#### Gewährleistung

des Gerätes kann es zum Ausfall eines Bauteiles oder einer Funktion kommen. Die Wavecom Dritte zurückzuführen ist, Elektronik AG gewährt Ihnen eine werden von dieser Gewährleistung Garantie von 12 Monaten ab a u s g e s c h l o s s e n . D i e Verkaufsdatum. Fehlerhafte Teile Versandkosten zur Wavecom werden kostenlos instandgesetzt Elektronik AG gehen zu Ihren o d e r au s g e w e c h s e l t . Lasten. Bei Reparaturen Weitergehende Ansprüche, insbesondere auf Ersatz von übernimmt Wavecom die Kosten für Folgeschäden, können nicht den Rückversand.

Trotz sorgfältiger Überprüfung geltend gemacht werden. Schäden, die auf unsachgemässe Veränderungen des Produkts durch innerhalb der Garantiezeit

#### Änderungsverpflichtung

Die Produkte der Wavecom verkauft. Wavecom übernimmt Elektronik werden auf der Basis der zum Zeitpunkt der H e r s t e l l u n g g e g e b e n e n technischen Spezifikationen Produkte.

keine Verpflichtung zur nachträglichen Anpassung oder Modifikation einmal verkaufter

### Urheberrecht

D i e S o f t w a r e Fernschreibdecoders W4100DSP ist unser geistiges Eigentum und durch das internationale Urheberrecht geschützt. Jede e r l ö s c h e n s ä m t l i c h e Duplizierung des (der) Programme Garantieansprüche.

ist ohne ausdrückliche und schriftliche Genehmigung der Firma Wavecom Elektronik AG verboten und strafbar. Zudem

#### Haftung

Die Informationen in diesem Handbuch können ohne vorherige Ankündigung geändert werden. Trotz sorgfältiger Ausarbeitung kann dieses Handbuch Fehler oder

Unvollständigkeiten enthalten. Wavecom übernimmt keinerlei Haftung für Fehler oder Störungen als Folge hieraus.

#### Rechtliche Bestimmungen

Beachten Sie bitte vor der Inbetriebnahme die Bestimmungen der Fernmeldebehörden in ihrem oder Verkäufer haftet nicht für Land. Es liegt in der Verantwortung des Anwenders der Geräte, zu klären, ob der f e r n m e l d e r e c h t l i c h e Empfang der damit zu Bestimmungen.

decodierbaren Aussendungen statthaft ist. Der Hersteller Verstösse gegen gesetzliche, u r h e b e r r e c h t l i c h e o d e r

# Adressen und Vetretungen

### Hersteller und Vertrieb International

#### **WAVECOM Elektronik AG**

Hammerstrasse 8 CH-8180 Bülach Switzerland

 Telefon: +41 1 872 70 60 Fax: +41 1 872 70 66<br>E-mail: info@wavecom.ch info@wavecom.ch Homepage: http://www.wavecom.ch

## WAVECOM Händleradressen

### **Ägypten Deutschland**

Universal Advanced Systems 31 Manshiet El Bakry St. P.O. Box 5267, Heliopolis Cairo 11771 Tel. +202 455 67 44 Fax +202 256 17 40 E-mail uas@intouch.com

### Australien und Neuseeland

Bliss & Reels Co. Pty. Ltd. 9 Kim Close Bullen, VIC. 3105 Australia Tel. +61 3 9850 66 66 Fax +61 3 9852 13 45

#### Belgien und Luxemburg

S.T.C. Trading s.c.s. Place 38 B-7850 Petit-Enghien Tel. +32 2 395 34 04 Fax +32 2 395 50 53

### Dänemark

NORAD TELE-CENTER A/S Frederikshavnsvey 74 DK-9800 Hjorring Tel. +45 98 90 99 99 Fax +45 98 90 99 88 E-mail info@norad.dk / ss@norad.dk Haro-electronic-Vertrieb Industriestrasse 9 D-89347 Bubesheim-Günzburg Tel. +49 8221 3688-0 Fax +49 8221 3688-56 E-mail Info@haro-electronic.de

Klingenfuss Publications Hagenloher Strasse 14 D-74070 Tuebingen Tel. +49 7071 628 30 Fax +49 7071 600 849 E-mail klingenfuss@compuserve.com

#### England

Sight Systems Ltd. 3 Enterprice Court Woods Way, Goring Worthing BN12 4QY Tel. +44 1903 24 20 01 Fax +44 1903 50 44 94 E-mail sales.sightsystems@mcmail.com

### Frankreich

GES General Electronique Services BP 46 - 205, rue de l'industrie F-77542 Savigny-le-Temple Cedex Tel. +33 1 64 41 78 88 Fax +33 1 60 63 24 85

## Frankreich Israel

L'enregistrement magnétique em 89, Boulevard Malesherbes 75008 Paris Tel. +33 1 45 22 09 31 Fax +33 1 45 22 09 32

### Holland

Doeven Communications & Meteo BV Schutstraat 58 NL-7901 EE Hoogeveen Tel. +31 528 26 96 79 Fax +31 528 27 07 55 E-mail doeven@amazed.nl

#### Indien

SECUR TELECOM PVT. LTD. 8B, Deep Enclave Ashok Vihar Phase III Delhi 110 052 Tel. +91 11 713 9291/722 3908 Fax +91 11 714 2844/713 5791 E-mail secur@del2.vsnl.net.in

Universal Radiators Ltd. 38 Mettupalayam Road Coimbatore 641 043 Tel. +91 422 430 321 Fax +91 422 430 548/438 467 E-mail url.cbe@smc.sprintrpg.ems. vsnl.net.in

### Italien

STELIT s.r.l. Via Zenodoto die Efeso 20 I-00124 Casalpalocco Roma Tel. +39 06 50 90 973/974/957 Fax +39 06 50 90 956 E-mail stelitsrl@flashnet.it

MAS.CAR. Via S. Croce in Gerusalemme,30/30a I-00185 Roma Tel. +39 6 70 22 420 Fax +39 6 70 20 490

Dr. Massimo Petrantoni Piazza Europa 6 I-93100 Caltanissetta Tel. +39 934 22 335 Fax +39 934 22 335 E-mail petmax@infoservizi.it

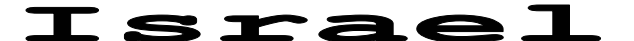

STG International Ltd. 7, Derech Hashalom Tel Aviv 67892 Tel. +972 3 696 5231 Fax +972 3 696 5141 E-mail zwi@stggroup.co.il

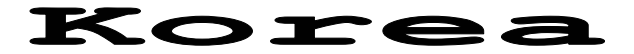

S.M. ENGINEERING CORPORATION 10th Fl. Suwoon Hoikwan Bldg. 88, Kyungun-Dong, Chongro-Ku K.P.O. Box 293 Seoul Tel. +82 2 738 2184 5/733 9336 8 Fax +82 2 739 9698

### Litauen

ARKEMIDA P.O. Box 1175 LT-2001 Vilnius Tel. +370 2 61 40 64 Fax +370 2 22 18 78 E-mail juknys@aiva.lt

### Österreich

Kuso Funktechnik Waldgasse 26 A-1100 Wien Tel. +43 1 604 30 40 Fax +43 1 604 55 75

#### Portugal

IBERAVIA Iberica de Importacoes, Lda. Rua Antonio Maria Cardoso, 15-6° 1200 Lisboa Tel. +351 1 36 70 70 Fax +351 1 342 52 27 E-mail jmrosa@mail.telepac.pt

#### **Singapur**

Bliss & Reels Co. Ltd. A-Z Building #04-04 140, Paya Lebar Road Singapore 409015 Tel. +65 744 01 11 Fax +65 743 00 38 E-mail taneesan@cyberway.com.sg

Anhang - Seite 25

### Schweiz Taiwan

shoc, Ing. R. Hänggi Weiherhof 10 CH-8604 Volketswil Tel. +41 1 997 15 55 Fax +41 1 997 15 56

Cable Tronics Broadband, Inc. 2F, No. 147, Sec. 2 Chien-kuo N. Rd. Taipei, Taiwan 10479, R.O.C. Tel. +886 2 2509 9085 Fax +886 2 2509 9086

### Südafrika Tschechische Republik

Grintek System Technologies GST 13 De Havilland Crescent Persequor Technopark, Pretoria P.O. Box 912-561 0127 Silverton Tel. +27 12 421 62 00 Fax +27 12 349 13 08 E-mail gst@grintek.com

TRANSAKTA A. G. Letenska 11 CSF-11819 Praha 1, Mala Strana Tel. +42 2 24 54 11 11 Fax +42 2 24 54 41 93

### Lieferbedingungen und Preise

- ♦ **Preise sind der beigelegten Preisliste zu entnehmen**
- ♦ **Lieferzeit auf Anfrage**

Die Informationen der Spezifikationen können ohne vorherige Ankündigung geändert werden.

Bülach, 4. Juli 1997

### Literaturhinweise

Klingenfuss Publications COMPACT DISC RECORDING OF MODULATION TYPES Klingefuss-Verlag, Tübingen

Klingenfuss Publications GUIDE TO UTILITY STATIONS ISBN 3-924509-13-1, Klingenfuss-Verlag, Tübingen

Klingenfuss Publications RADIO DATA CODE MANUAL ISBN 3-924509-64-4, Klingenfuss-Verlag, Tübingen

Lothar Wiesner Fernschreib- und Datenübertragung über Kurzwelle ISBN 3-8009-1391-7, Siemens Verlag, München

Erich Stadler Modulationsverfahren ISBN 3-8023-0086-6, Vogel-Buchverlag, Würzburg

Torsten Kessler Funkrufdienste im praktischen Einsatz ISBN 3-7723-4741-X, Franzis Verlag, München

Gabler/Krammling Signalisierungs- und Messverfahren im modernen Mobilfunk ISBN 3-7723-4951-X, Franzis Verlag, München